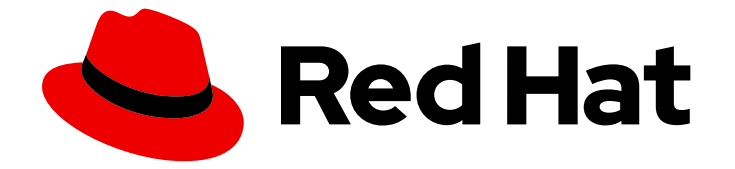

# Red Hat OpenStack Platform 16.1

# director のインストールと使用方法

Red Hat OpenStack Platform director を使用した OpenStack クラウド作成のエンド ツーエンドシナリオ

Last Updated: 2023-11-07

Red Hat OpenStack Platform director を使用した OpenStack クラウド作成のエンドツーエンドシ ナリオ

OpenStack Team rhos-docs@redhat.com

# 法律上の通知

Copyright © 2023 Red Hat, Inc.

The text of and illustrations in this document are licensed by Red Hat under a Creative Commons Attribution–Share Alike 3.0 Unported license ("CC-BY-SA"). An explanation of CC-BY-SA is available at

http://creativecommons.org/licenses/by-sa/3.0/

. In accordance with CC-BY-SA, if you distribute this document or an adaptation of it, you must provide the URL for the original version.

Red Hat, as the licensor of this document, waives the right to enforce, and agrees not to assert, Section 4d of CC-BY-SA to the fullest extent permitted by applicable law.

Red Hat, Red Hat Enterprise Linux, the Shadowman logo, the Red Hat logo, JBoss, OpenShift, Fedora, the Infinity logo, and RHCE are trademarks of Red Hat, Inc., registered in the United States and other countries.

Linux ® is the registered trademark of Linus Torvalds in the United States and other countries.

Java ® is a registered trademark of Oracle and/or its affiliates.

XFS ® is a trademark of Silicon Graphics International Corp. or its subsidiaries in the United States and/or other countries.

MySQL<sup>®</sup> is a registered trademark of MySQL AB in the United States, the European Union and other countries.

Node.js ® is an official trademark of Joyent. Red Hat is not formally related to or endorsed by the official Joyent Node.js open source or commercial project.

The OpenStack ® Word Mark and OpenStack logo are either registered trademarks/service marks or trademarks/service marks of the OpenStack Foundation, in the United States and other countries and are used with the OpenStack Foundation's permission. We are not affiliated with, endorsed or sponsored by the OpenStack Foundation, or the OpenStack community.

All other trademarks are the property of their respective owners.

# 概要

エンタープライズ環境で Red Hat OpenStack Platform director を使用して Red Hat OpenStack Platform 16 をインストールします。これには、director のインストール、環境のプランニング、 director を使用した OpenStack 環境の構築などが含まれます。

# 目次

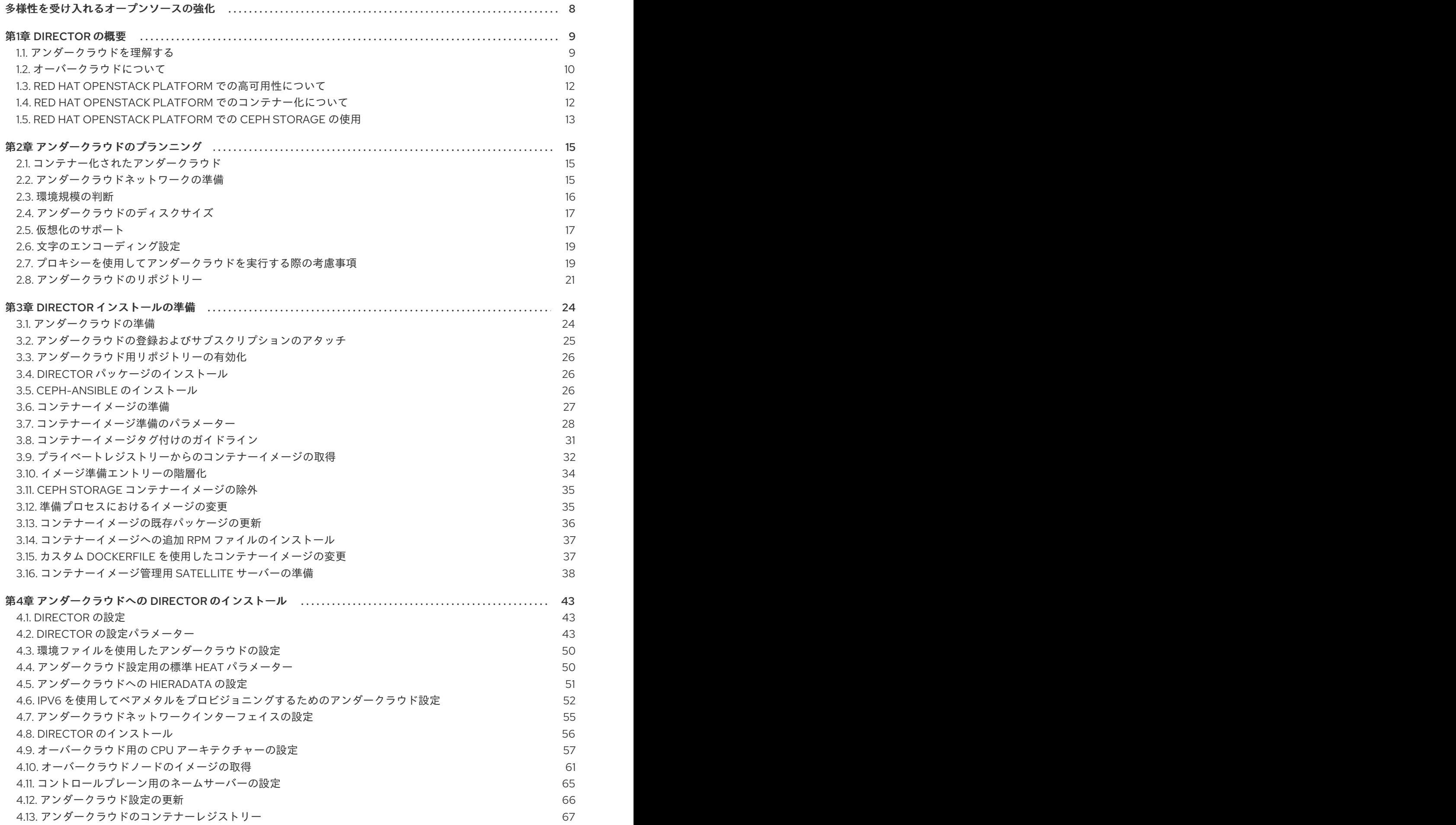

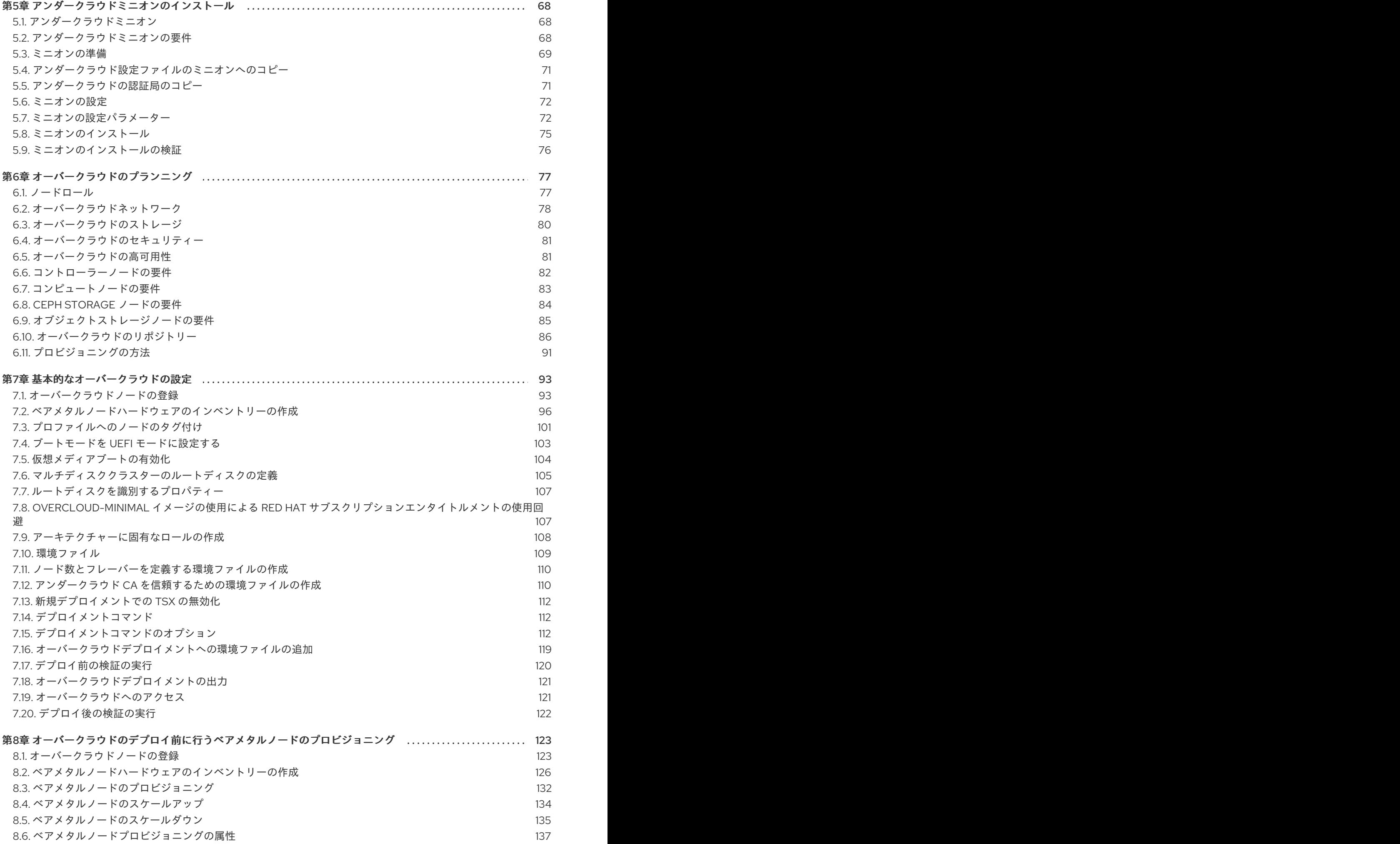

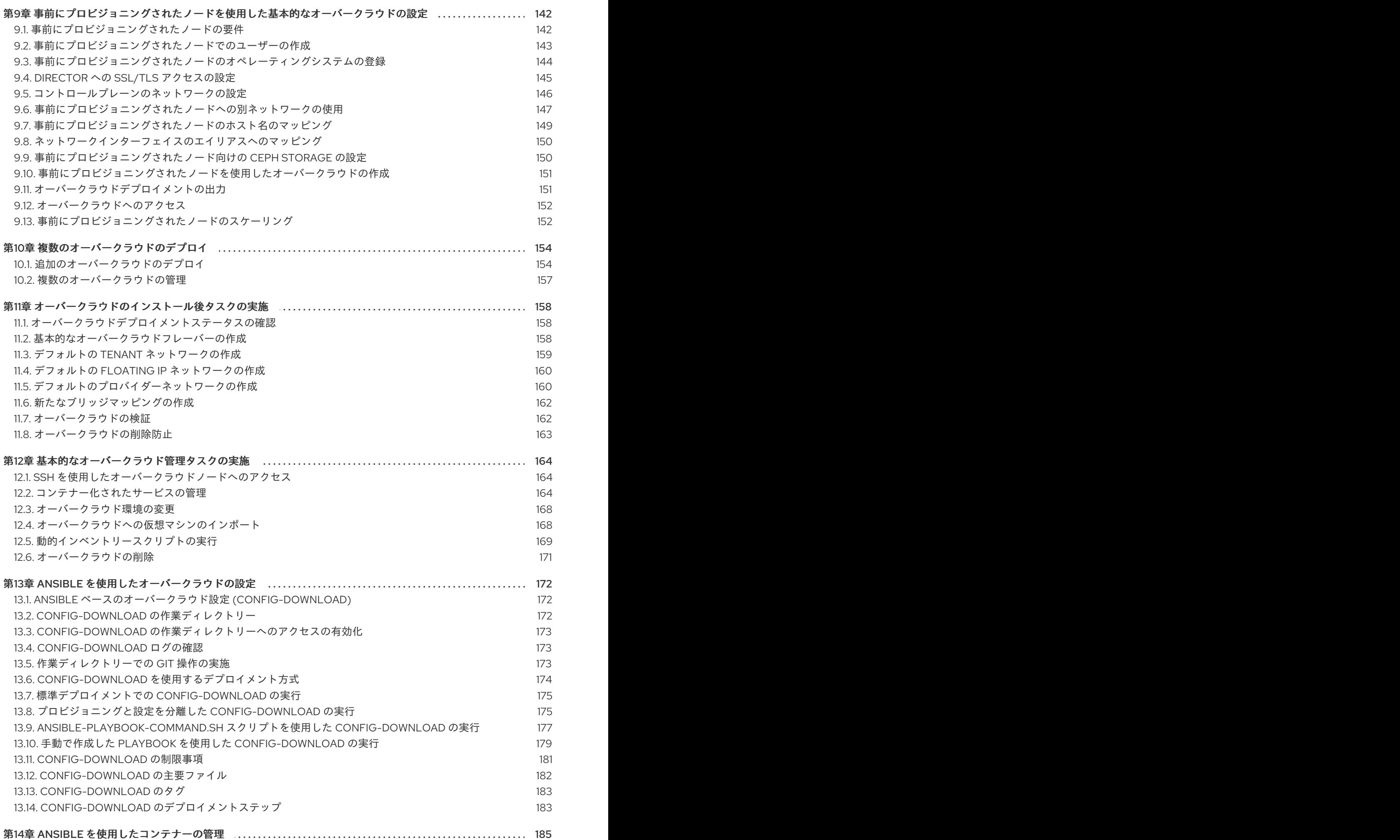

目次

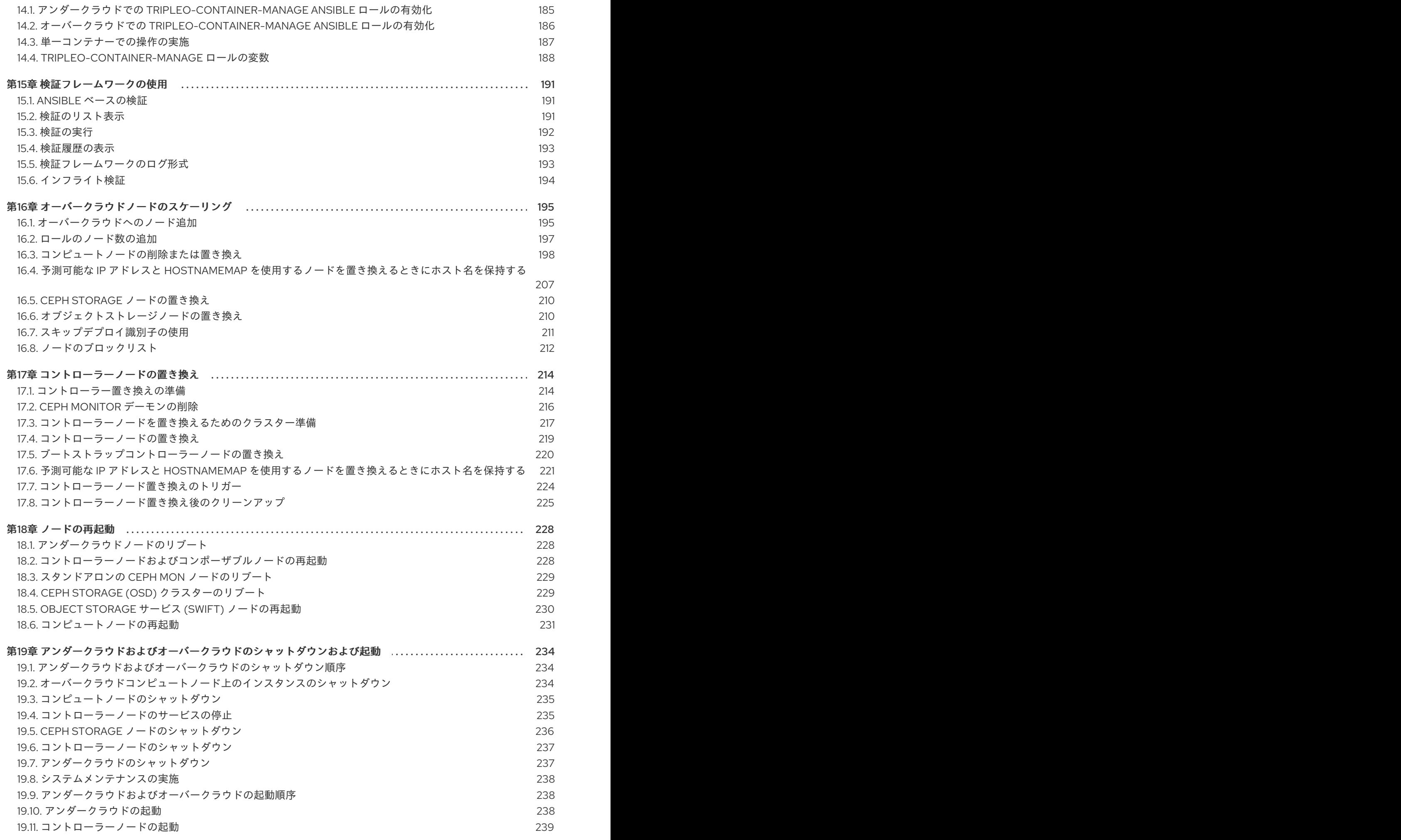

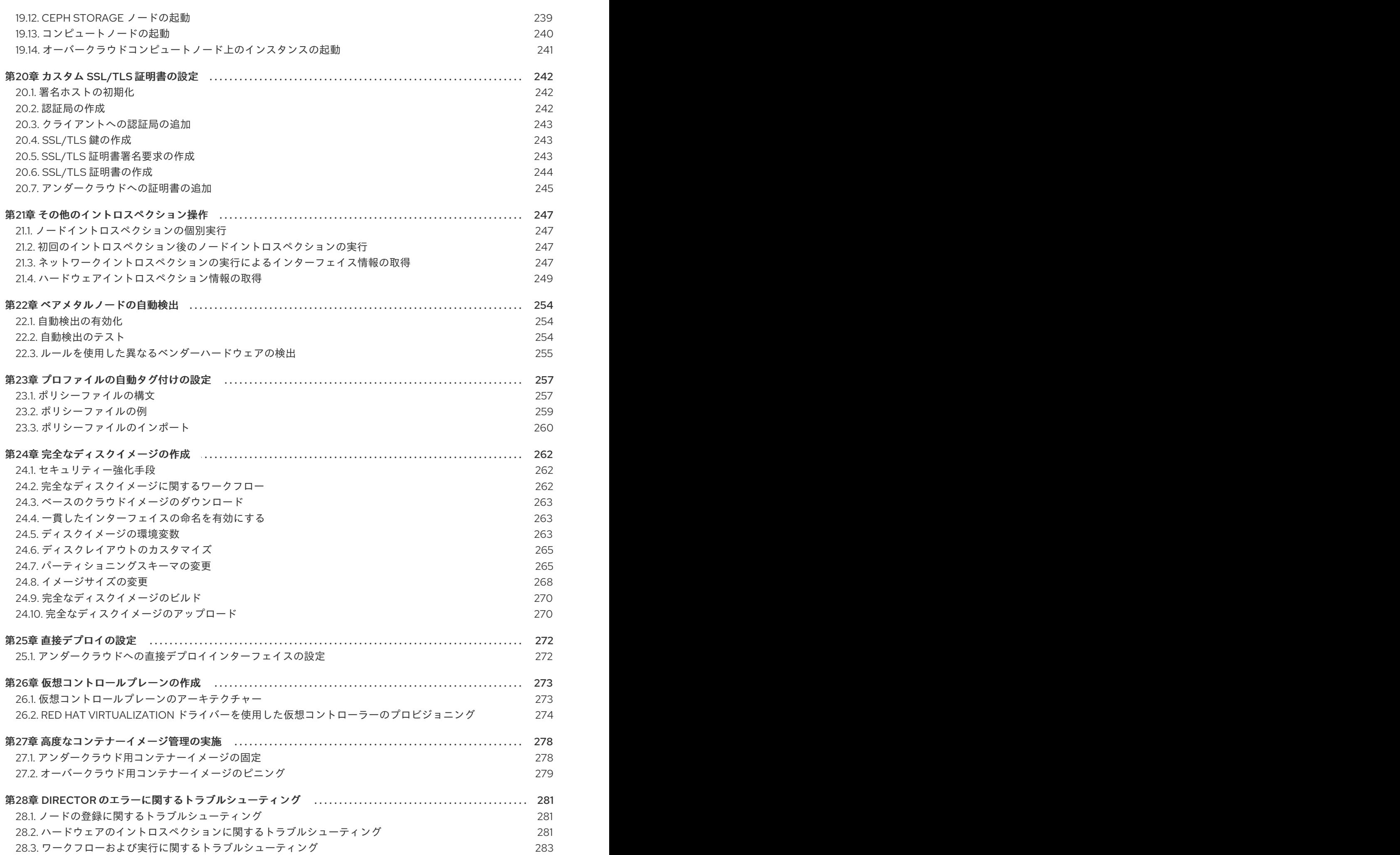

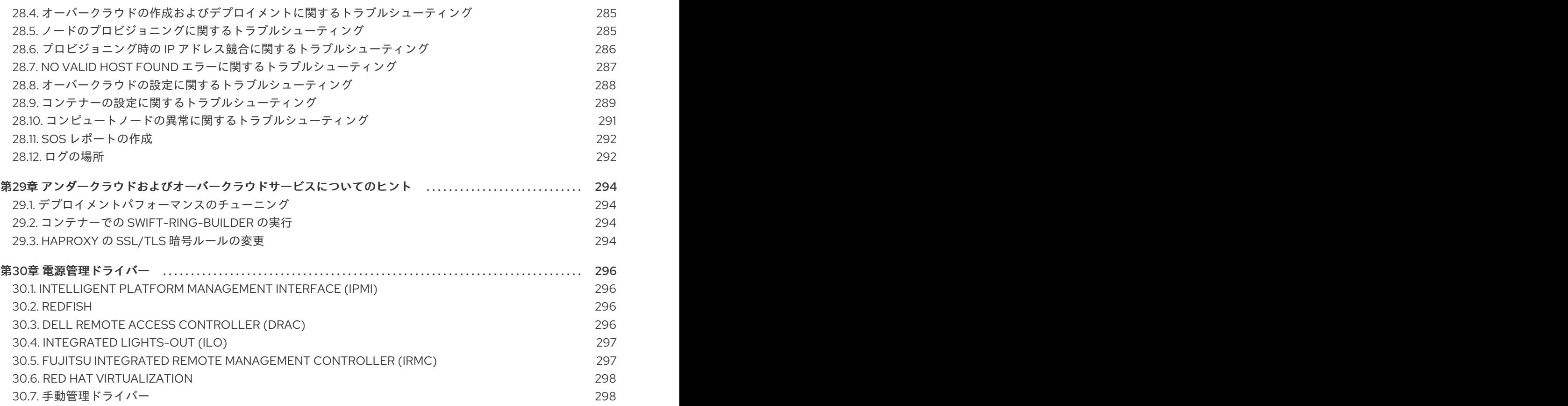

# 多様性を受け入れるオープンソースの強化

<span id="page-11-0"></span>Red Hat では、コード、ドキュメント、Web プロパティーにおける配慮に欠ける用語の置き換えに取り 組んでいます。まずは、マスター (master)、スレーブ (slave)、ブラックリスト (blacklist)、ホワイトリ スト (whitelist) の 4 つの用語の置き換えから始めます。この取り組みは膨大な作業を要するため、今後 [の複数のリリースで段階的に用語の置き換えを実施して参ります。詳細は、](https://www.redhat.com/en/blog/making-open-source-more-inclusive-eradicating-problematic-language)Red Hat CTO である Chris Wright のメッセージ を参照してください。

# 第1章 DIRECTOR の概要

<span id="page-12-0"></span>Red Hat OpenStack Platform (RHOSP) director は、完全な RHOSP 環境のインストールおよび管理を 行うためのツールセットです。director は、主に OpenStack プロジェクト TripleO をベースとしていま す。director により、完全に機能するスリムで堅牢な RHOSP 環境をインストールすることができま す。この環境を使用して、OpenStack ノードして使用するベアメタルシステムのプロビジョニングおよ び制御を行うことができます。

director は、アンダークラウドとオーバークラウドという 2 つの主要な概念を採用しています。まずア ンダークラウドをインストールし、続いてアンダークラウドをツールとして使用してオーバークラウド をインストールおよび設定します。

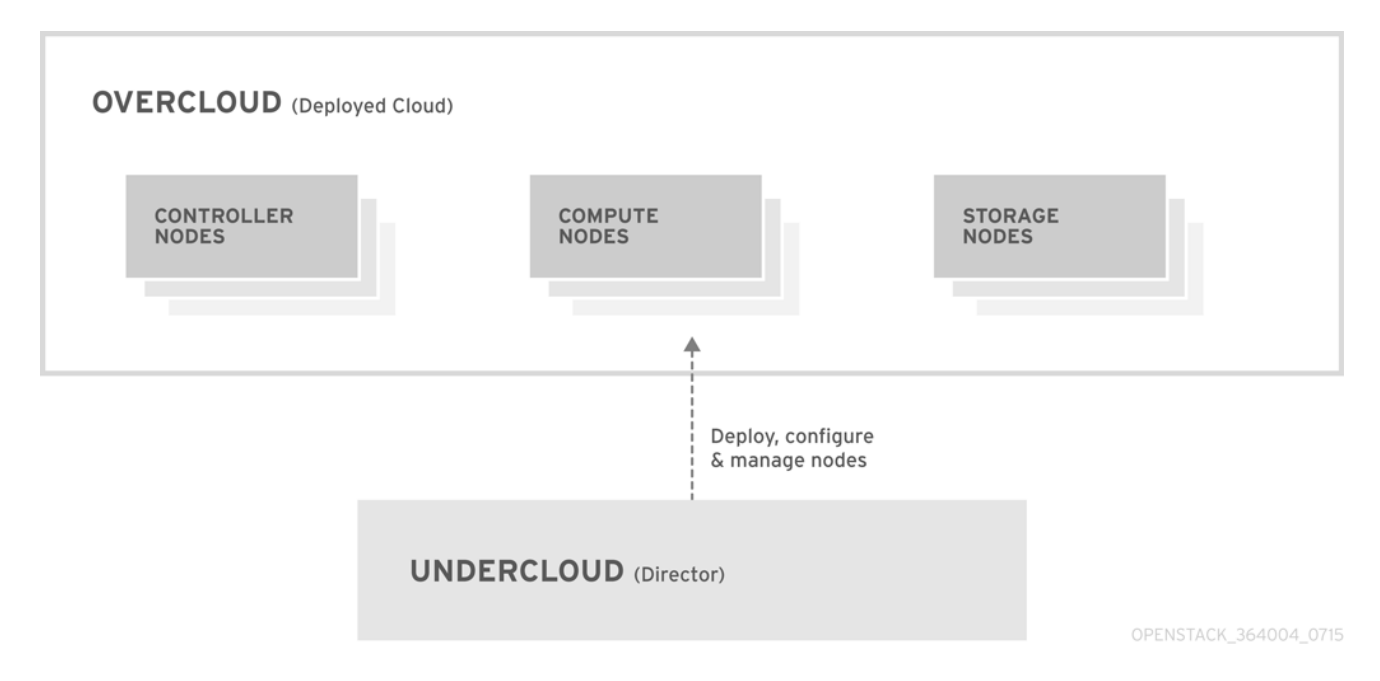

# <span id="page-12-1"></span>1.1. アンダークラウドを理解する

アンダークラウドは、Red Hat OpenStack Platform director ツールセットが含まれる主要管理ノードで す。OpenStack をインストールした単一システムで、OpenStack 環境 (オーバークラウド) を設定する OpenStack ノードをプロビジョニング/管理するためのコンポーネントが含まれます。アンダークラウ ドを設定するコンポーネントは、さまざまな機能を持ちます。

#### 環境のプランニング

アンダークラウドには、特定のノードロールを作成して割り当てるのに使用できるプランニング機 能が含まれます。アンダークラウドには、Compute、Controller、さまざまな Storage ロールなど、 特定のノードに割り当てることのできるデフォルトのノードロールセットが含まれます。また、カ スタムロールを設定することもできます。さらに、各ノードロールにどの Red Hat OpenStack Platform サービスを含めるかを選択でき、新しいノード種別をモデル化するか、独自のホストで特 定のコンポーネントを分離する方法を提供します。

#### ベアメタルシステムの制御

アンダークラウドは、各ノードの帯域外管理インターフェイス (通常 Intelligent Platform Management Interface (IPMI)) を使用して電源管理機能を制御し、PXE ベースのサービスを使用し てハードウェア属性を検出し、各ノードに OpenStack をインストールします。この機能を使用し て、ベアメタルシステムを OpenStack ノードとしてプロビジョニングすることができます。電源管 理ドライバーの全リストについては、30章[電源管理ドライバー](#page-300-2)を参照してください。

### オーケストレーション

アンダークラウドには、環境のプランのセットに対応する YAML テンプレートセットが含まれま す。アンダークラウドは、これらのプランをインポートして、その指示に従い、目的の OpenStack 環境を作成します。このプランに含まれるフックを使用して、環境作成プロセスの特定のポイント として、カスタマイズを組み込むこともできます。

### アンダークラウドのコンポーネント

アンダークラウドは、OpenStack のコンポーネントをベースのツールセットとして使用します。各 コンポーネントは、アンダークラウドの個別のコンテナー内で動作します。

- OpenStack Identity (keystone): director コンポーネントの認証および認可
- OpenStack Bare Metal (ironic) および OpenStack Compute (nova): ベアメタルノードの管 理
- OpenStack Networking (neutron) および Open vSwitch: ベアメタルノードのネットワークの 制御
- OpenStack Image サービス (glance): director がベアメタルマシンに書き込むイメージの格 納
- OpenStack Orchestation (heat) および Puppet: director がオーバークラウドイメージをディ スクに書き込んだ後のノードのオーケストレーションおよび設定
- OpenStack Workflow サービス (mistral): プランのインポートやデプロイなど、特定の director 固有のアクションに対してワークフローセットを提供します。
- OpenStack Messaging Service (zaqar): OpenStack Workflow サービスのメッセージサービ スを提供します。
- OpenStack Object Storage (swift): 以下のさまざまな OpenStack Platform のコンポーネン トに対してオブジェクトストレージを提供します。
	- OpenStack Image サービスのイメージストレージ
	- OpenStack Bare Metal のイントロスペクションデータ
	- OpenStack Workflow サービスのデプロイメントプラン

# <span id="page-13-0"></span>1.2. オーバークラウドについて

オーバークラウドは、アンダークラウドが構築することで得られる Red Hat OpenStack Platform (RHOSP) 環境です。オーバークラウドは、さまざまなロールを持つ複数のノードで設定されます。こ のノード設定は、希望する OpenStack Platform 環境をベースに定義されます。アンダークラウドに は、以下に示すオーバークラウドのデフォルトノードロールセットが含まれます。

### コントローラー

コントローラーノードは、OpenStack 環境に管理、ネットワーク、高可用性の機能を提供します。 コントローラーノード 3 台で高可用性クラスターを設定する OpenStack 環境が推奨されます。 デフォルトのコントローラーノードロールは、以下のコンポーネントをサポートします。これらの サービスがすべてデフォルトで有効化されている訳ではありません。これらのコンポーネントの中 には、有効にするのにカスタムの環境ファイルまたは事前にパッケージ化された環境ファイルを必 要とするものがあります。

- OpenStack Dashboard (horizon)
- OpenStack Identity (keystone)
- OpenStack Compute (nova) API
- OpenStack Networking (neutron)
- OpenStack Image サービス (glance)
- OpenStack Block Storage (cinder)
- OpenStack Object Storage (swift)
- OpenStack Orchestration (heat)
- OpenStack Shared File Systems (manila)
- OpenStack Bare Metal (ironic)
- OpenStack Load Balancing-as-a-Service (octavia)
- OpenStack Key Manager (barbican)
- MariaDB
- Open vSwitch
- 高可用性サービス向けの Pacemaker および Galera

### コンピュート

コンピュートノードは OpenStack 環境にコンピュートリソースを提供します。コンピュートノード をさらに追加して、環境を徐々にスケールアウトすることができます。デフォルトのコンピュート ノードには、以下のコンポーネントが含まれます。

- OpenStack Compute (nova)
- KVM/QEMU
- OpenStack Telemetry (ceilometer) エージェント
- Open vSwitch

### ストレージ

ストレージノードは OpenStack 環境にストレージを提供します。以下のリストで、RHOSP のさま ざまなストレージノード種別について説明します。

- Ceph Storage ノード: ストレージクラスターを設定するために使用します。それぞれのノー ドには、Ceph Object Storage Daemon (OSD) が含まれます。また、環境の一部として Ceph Storage ノードをデプロイする場合には、director により Ceph Monitor がコントロー ラーノードにインストールされます。
- Block Storage (cinder): 高可用性コントローラーノードの外部 Block Storage として使用し ます。このノードには、以下のコンポーネントが含まれます。
	- OpenStack Block Storage (cinder) ボリューム
	- OpenStack Telemetry エージェント
	- **o** Open vSwitch
- Object Storage (swift): これらのノードは、OpenStack Swift の外部ストレージ層を提供し ます。コントローラーノードは、Swift プロキシーを介してオブジェクトストレージノード

にアクセスします。オブジェクトストレージノードには、以下のコンポーネントが含まれま す。

- OpenStack Object Storage (swift) のストレージ
- OpenStack Telemetry エージェント
- o Open vSwitch

# <span id="page-15-0"></span>1.3. RED HAT OPENSTACK PLATFORM での高可用性について

Red Hat OpenStack Platform (RHOSP) director は、OpenStack Platform 環境に高可用性サービスを提 供するためにコントローラーノードクラスターを使用します。それぞれのサービスについて、director はすべてのコントローラーノードに同じコンポーネントをインストールし、コントローラーノードをま とめて単一のサービスとして管理します。このタイプのクラスター設定では、1 つのコントローラー ノードが機能しなくなった場合にフォールバックが可能です。これにより、OpenStack のユーザーには 一定レベルの運用継続性が提供されます。

OpenStack Platform director は、複数の主要なソフトウェアを使用して、コントローラーノード上のコ ンポーネントを管理します。

- Pacemaker: Pacemaker は、クラスターのリソースを管理します。Pacemaker は、クラスター 内の全ノードにわたって OpenStack コンポーネントの可用性を管理および監視します。
- HA Proxy: クラスターに負荷分散およびプロキシーサービスを提供します。
- Galera: クラスター全体の RHOSP データベースを複製します。
- Memcached: データベースのキャッシュを提供します。

#### 注記

バージョン 13 から、director を使用してコンピュートインスタンスの高可用性 (インスタンス HA) をデプロイできるようになりました。インスタンス HA によ り、コンピュートノードで障害が発生した際にコンピュートノードからインスタ ンスを自動的に退避させることができます。

# <span id="page-15-1"></span>1.4. RED HAT OPENSTACK PLATFORM でのコンテナー化について

アンダークラウドおよびオーバークラウド上の各 OpenStack Platform サービスは、対応するノード上 の個別の Linux コンテナー内で実行されます。このコンテナー化により、サービスを分離し、環境を維 持し、Red Hat OpenStack Platform (RHOSP) をアップグレードすることができます。

Red Hat OpenStack Platform 16.1 では、Red Hat Enterprise Linux 8.2 オペレーティングシステムへのイ ンストールがサポートされます。Red Hat Enterprise Linux 8.2 には Docker が含まれなくなり、Docker エコシステムに代わる新たなツールセットが用意されています。したがって、OpenStack Platform 16.1 では、Docker に代わるこれらの新しいツールにより、OpenStack Platform のデプロイメントおよび アップグレードを行います。

### Podman

Pod Manager (Podman) はコンテナー管理用のツールです。このツールには、ほとんどすべての Docker CLI コマンドが実装されています。ただし、Docker Swarm に関連するコマンドは含まれま せん。Podman は、Pod、コンテナー、およびコンテナーイメージを管理します。Podman と

Docker の主な違いの1つは、Podman がバックグラウンドでデーモンを実行せずにリソースを管理 できることです。 Podman についての詳しい情報は、[Podman](https://podman.io/) の Web サイト を参照してください。

#### Buildah

Buildah は Open Containers Initiative (OCI) イメージのビルドに特化したツールで、Podman と共に 使用します。Buildah コマンドは、Dockerfile の内容と等価です。Buildah は、コンテナーイメージ をビルドするための低レベル **coreutils** インターフェイスも提供します。したがって、コンテナーを ビルドするのに Dockerfile は必要ありません。また、Buildah は他のスクリプト言語を使用してコン テナーイメージをビルドしますが、その際にデーモンは必要ありません。 Buildah についての詳しい情報は、[Buildah](https://buildah.io/) の Web サイト を参照してください。

#### Skopeo

Skopeo により、運用者はリモートコンテナーイメージを検査することができます。これは、 director がイメージをプルする際にデータを収集するのに役立ちます。この機能に加えて、コンテ ナーイメージをあるレジストリーから別のレジストリーにコピーしたり、イメージをレジストリー から削除したりすることもできます。

Red Hat では、オーバークラウド用コンテナーイメージの管理に関して、以下の方法をサポートしてい ます。

- コンテナーイメージを Red Hat Container Catalog からアンダークラウド上の **image-serve** レ ジストリーにプルし、続いてそのイメージを **image-serve** レジストリーからプルする。イメー ジをアンダークラウドにプルする際には、複数のオーバークラウドノードが外部接続を通じて 同時にコンテナーイメージをプルする状況を避けてください。
- Satellite 6 サーバーからコンテナーイメージをプルする。ネットワークトラフィックは内部に なるため、これらのイメージを Satellite から直接プルすることができます。

本ガイドでは、コンテナーイメージレジストリー情報の設定および基本的なコンテナー操作の実施につ いて説明します。

# <span id="page-16-0"></span>1.5. RED HAT OPENSTACK PLATFORM での CEPH STORAGE の使用

通常、Red Hat OpenStack Platform (RHOSP) を使用する大規模な組織では、数千単位またはそれ以上 のクライアントにサービスを提供します。Block Storage リソースの消費に関して、それぞれの OpenStack クライアントは固有のニーズを持つのが一般的です。glance (イメージ)、cinder (ボリュー ム)、および nova (コンピュート) を単一ノードにデプロイすると、数千単位のクライアントがある大規 模なデプロイメントでの管理ができなくなる可能性があります。このような課題は、OpenStack をス ケールアウトすることによって解決できます。

ただし、実際には、Red Hat Ceph Storage などのソリューションを活用して、ストレージ層を仮想化 する必要もでてきます。ストレージ層の仮想化により、RHOSP のストレージ層を数十テラバイト規模 からペタバイトさらにはエクサバイトのストレージにスケーリングすることが可能です。Red Hat Ceph Storage は、市販のハードウェアを使用しながらも、高可用性/高パフォーマンスのストレージ仮 想化層を提供します。仮想化によってパフォーマンスが低下するというイメージがありますが、Ceph はブロックデバイスイメージをクラスター全体でオブジェクトとしてストライプ化するため、大きな Ceph のブロックデバイスイメージはスタンドアロンのディスクよりも優れたパフォーマンスを示しま す。Ceph ブロックデバイスでは、パフォーマンスを強化するために、キャッシュ、Copy On Write ク ローン、Copy On Read クローンもサポートされています。

Red Hat Ceph Storage についての詳細な情報は、Red Hat Ceph [Storage](https://access.redhat.com/products/red-hat-ceph-storage) を参照してください。

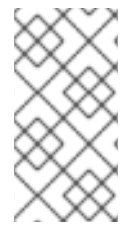

# 注記

マルチアーキテクチャークラウドでは、Red Hat は事前にインストール済みの Ceph 実 装または外部の Ceph [実装のみをサポートします。詳細は、](https://access.redhat.com/documentation/ja-jp/red_hat_openstack_platform/16.1/html-single/integrating_an_overcloud_with_an_existing_red_hat_ceph_storage_cluster/index)Integrating an Overcloud with an Existing Red Hat Ceph Cluster と Configuring the CPU architecture for the overcloud [を参照してください。](#page-62-0)

# 第2章 アンダークラウドのプランニング

<span id="page-18-0"></span>アンダークラウドに director を設定してインストールする前に、アンダークラウドホストを計画して、 特定の要件を満たしていることを確認する必要があります。

# <span id="page-18-1"></span>2.1. コンテナー化されたアンダークラウド

アンダークラウドは、最終的な Red Hat OpenStack Platform (RHOSP) 環境 (オーバークラウドと呼ば れる) の設定、インストール、および管理をコントロールするノードです。アンダークラウドは、各 RHOSP コンポーネントサービスをコンテナーとして実行します。アンダークラウドは、これらのコン テナー化されたサービスを使用して、director という名前のツールセットを作成します。このツール セットは、オーバークラウドの作成と管理に使用されます。

アンダークラウドおよびオーバークラウドの両方でコンテナーが使用されているので、どちらも同じ アーキテクチャーを使用してコンテナーをプル、設定、および実行します。このアーキテクチャーは、 OpenStack Orchestration サービス (heat) をベースにノードをプロビジョニングし、Ansible を使用し てサービスおよびコンテナーを設定します。heat および Ansible に関する知識を習得していると、異常 発生時のトラブルシューティングに役立ちます。

# <span id="page-18-2"></span>2.2. アンダークラウドネットワークの準備

アンダークラウドでは、2 つの主要ネットワークへのアクセスが必要です。

- プロビジョニングまたはコントロールプレーンネットワーク: director は、このネットワークを 使用してノードをプロビジョニングし、Ansible 設定の実行時に SSH 経由でこれらのノードに アクセスします。このネットワークでは、アンダークラウドからオーバークラウドノードへの SSH アクセスも可能です。アンダークラウドには、このネットワーク上の他のノードのイント ロスペクションおよびプロビジョニング用 DHCP サービスが含まれます。つまり、このネット ワーク上にその他の DHCP サービスは必要ありません。director がこのネットワークのイン ターフェイスを設定します。
- External ネットワーク: このネットワークにより、OpenStack Platform リポジトリー、コンテ ナーイメージソース、および DNS サーバーや NTP サーバー等の他のサーバーにアクセスする ことができます。ご自分のワークステーションからアンダークラウドへの標準アクセスには、 このネットワークを使用します。External ネットワークにアクセスするためには、アンダーク ラウド上でインターフェイスを手動で設定する必要があります。

アンダークラウドには、少なくとも 2 枚の 1 Gbps ネットワークインターフェイスカードが必要です。1 枚は プロビジョニングまたはコントロールプレーンネットワーク 用で、残りの 1 枚は External ネット ワーク 用です。

ネットワークを計画する際には、以下のガイドラインを確認してください。

- Red Hat は、プロビジョニングとコントロールプレーンに1つのネットワークを使用し、デー タプレーンに別のネットワークを使用することを推奨します。OVS ブリッジの上にプロビジョ ニングおよびコントロールプレーンネットワークを作成しないでください。
- プロビジョニングおよびコントロールプレーンネットワークは、Linux ボンディング上または 個々のインターフェイスで設定できます。Linux ボンディングを使用する場合は、アクティブ バックアップボンディングタイプとして設定します。
	- 非コントローラーノードでは、プロビジョニングおよびコントロールプレーンネットワー クのトラフィック量は比較的少なく、高帯域幅や負荷分散は必要ありません。
	- コントローラーでは、プロビジョニングおよびコントロールプレーンネットワークに追加

の帯域幅が必要です。帯域幅が増加する理由は、コントローラーが他のロールで多くの ノードにサービスを提供するためです。環境に頻繁に変更を加える場合も、より多くの帯 域幅が必要になります。 最高のパフォーマンスを得るには、50 を超えるコンピュートノードを備えたコントロー ラー (または 4 つを超えるベアメタルノードが同時にプロビジョニングされている場合) は、非コントローラーノードのインターフェイスの 4 〜 10 倍の帯域幅を備えている必要が あります。

- 50 を超えるオーバークラウドノードがプロビジョニングされる場合、アンダークラウドはプロ ビジョニングネットワークへのより高い帯域幅の接続を持つ必要があります。
- ワークステーションから director マシンへのアクセスに使用する NIC を、プロビジョニングま たはコントロールプレーン NIC として使用しないでください。director のインストールでは、 プロビジョニング NIC を使用してブリッジが作成され、リモート接続はドロップされます。 director システムへリモート接続する場合には、外部 NIC を使用します。
- プロビジョニングネットワークには、環境のサイズに適した IP 範囲が必要です。以下のガイド ラインを使用して、この範囲に含めるべき IP アドレスの総数を決定してください。
	- イントロスペクション中は、プロビジョニングネットワークに接続されているノードごと に少なくとも1つの一時 IP アドレスを含めます。
	- デプロイメント中は、プロビジョニングネットワークに接続されているノードごとに少な くとも 1 つの永続的な IP アドレスを含めます。
	- プロビジョニングネットワーク上のオーバークラウド高可用性クラスターの仮想 IP 用に、 追加の IP アドレスを含めます。
	- 環境のスケーリング用に、この範囲にさらに IP アドレスを追加します。
- コントローラーノードのネットワークカードまたはネットワークスイッチの異常がオーバーク ラウドサービスの可用性を阻害するのを防ぐには、keystone 管理エンドポイントがボンディン グされたネットワークカードまたはネットワークハードウェアの冗長性を使用するネットワー クに配置されるようにしてください。keystone エンドポイントを **internal\_api** などの別のネッ トワークに移動する場合は、アンダークラウドが VLAN またはサブネットに到達できるように します。詳細は、Red Hat [ナレッジベースのソリューション](https://access.redhat.com/solutions/4911721) Keystone Admin Endpoint を internal\_api network に移行する方法 を参照してください。

# <span id="page-19-0"></span>2.3. 環境規模の判断

アンダークラウドをインストールする前に、環境の規模を判断します。環境をプランニングする際に は、以下の要素を考慮してください。

#### オーバークラウドにデプロイするノードの数

アンダークラウドは、オーバークラウド内の各ノードを管理します。オーバークラウドノードのプ ロビジョニングには、アンダークラウドのリソースが使用されます。アンダークラウドには、すべ てのオーバークラウドノードを適切にプロビジョニングし管理するのに十分なリソースを提供する 必要があります。

#### アンダークラウドで実行する同時操作の数

アンダークラウド上の OpenStack サービスの多くは、ワーカーのセットを使用します。それぞれの ワーカーは、そのサービスに固有の操作を実行します。複数のワーカーを用いると、同時に操作を 実行することができます。アンダークラウドのデフォルトのワーカー数は、アンダークラウドの合 計 CPU スレッド数の半分です。ここでは、スレッド数とは CPU コア数にハイパースレッディング

の値を掛けたものを指します。たとえば、アンダークラウドの CPU スレッド数が 16 の場合には、 デフォルトでは、director のサービス により 8 つのワーカーが提供されます。デフォルトでは、 director のサービスに最小および最大のワーカー数も適用されます。

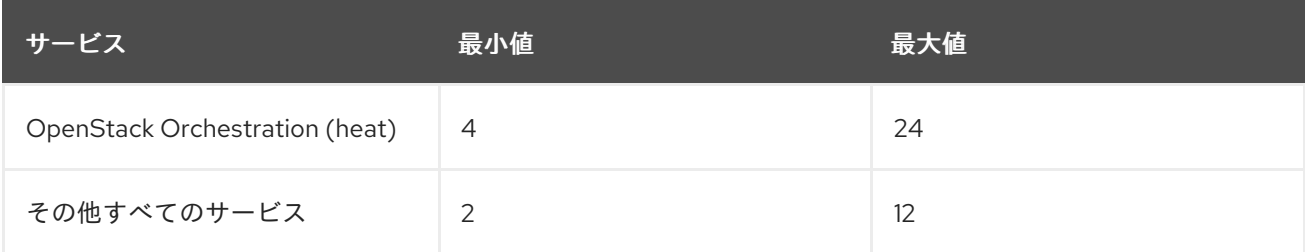

アンダークラウドの CPU およびメモリーの最低要件を以下に示します。

- Intel 64 または AMD64 CPU 拡張機能をサポートする、8 スレッド 64 ビット x86 プロセッ サー。これにより、各アンダークラウドサービスに 4 つのワーカーが提供されます。
- 最小 24 GB の RAM
	- o ceph-ansible Playbook は、アンダークラウドがデプロイするホスト 10 台につき1GB の常 駐セットサイズ (RSS) を消費します。デプロイメントで新規または既存の Ceph クラス ターを使用する場合は、それに応じてアンダークラウド用 RAM をプロビジョニングする必 要があります。

多数のワーカーを使用するには、以下の推奨事項に従ってアンダークラウドの仮想 CPU 数およびメモ リー容量を増やします。

- 最小値: 1 スレッドあたり 1.5 GB のメモリーを使用します。たとえば、48 スレッドのマシンの 場合、heat 用 24 ワーカーおよびその他のサービス用 12 ワーカーを最低限動作させるのに、72 GB の RAM が必要です。
- 推奨値: 1 スレッドあたり 3 GB のメモリーを使用します。たとえば、48 スレッドのマシンの場 合、heat 用 24 ワーカーおよびその他のサービス用 12 ワーカーを推奨される状態で動作させる のに、144 GB の RAM が必要です。

# <span id="page-20-0"></span>2.4. アンダークラウドのディスクサイズ

アンダークラウドのディスクサイズとして、ルートディスク上に少なくとも 100 GB の空きディスク領 域があることが推奨されます。

- コンテナーイメージ用に 20 GB
- QCOW2 イメージの変換とノードのプロビジョニングプロセスのキャッシュ用に 10 GB
- 一般用途、ログの記録、メトリック、および将来の拡張用に 70 GB 以上

### <span id="page-20-1"></span>2.5. 仮想化のサポート

Red Hat は、以下のプラットフォームでのみ仮想アンダークラウドをサポートします。

プラットフォーム しゅうしょう しゅうしゃ 説明

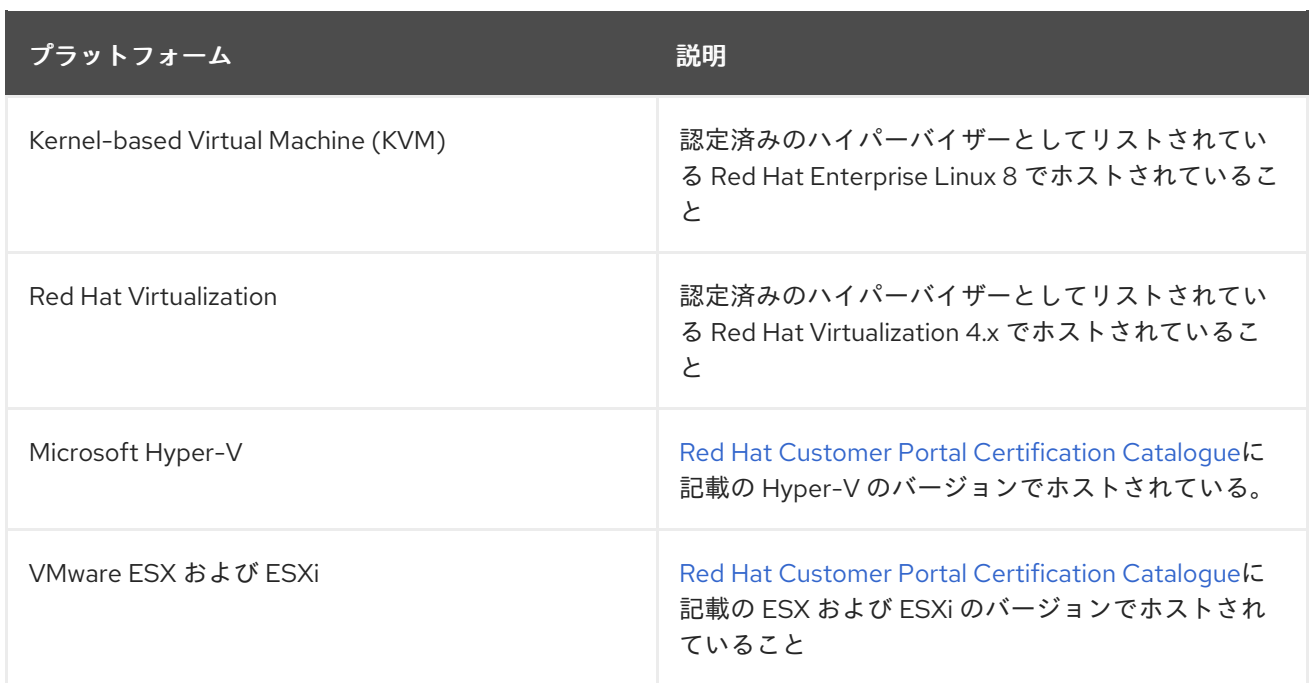

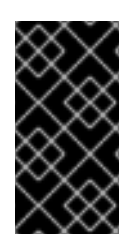

# 重要

Red Hat OpenStack Platform director には、ホストオペレーティングシステムとして、 最新バージョンの Red Hat Enterprise Linux 8 がインストールされている必要がありま す。このため、仮想化プラットフォームは下層の Red Hat Enterprise Linux バージョンも サポートする必要があります。

#### 仮想マシンの要件

仮想アンダークラウドのリソース要件は、ベアメタルのアンダークラウドの要件と似ています。ネット ワークモデル、ゲスト CPU 機能、ストレージのバックエンド、ストレージのフォーマット、キャッ シュモードなどプロビジョニングの際には、さまざまなチューニングオプションを検討してください。

#### ネットワークの考慮事項

#### 電源管理

アンダークラウド仮想マシン (VM) は、オーバークラウドノードの電源管理デバイスにアクセスする 必要があります。これには、ノードの登録の際に、**pm\_addr** パラメーターに IP アドレスを設定し てください。

#### プロビジョニングネットワーク

プロビジョニングネットワーク (**ctlplane**) に使用する NIC には、オーバークラウドのベアメタル ノードの NIC に対する DHCP 要求をブロードキャストして、対応する機能が必要です。仮想マシン の NIC をベアメタル NIC と同じネットワークに接続するブリッジを作成します。

#### 不明なアドレスからのトラフィックを許可する

アンダークラウドをブロックしているハイパーバイザーが未知のアドレスからトラフィックを送信 しないように、仮想アンダークラウドハイパーバイザーを設定する必要があります。設定は、仮想 アンダークラウドに使用しているプラットフォームによって異なります。

- Red Hat Enterprise Virtualization: **anti-mac-spoofing** パラメーターを無効にします。
- VMware ESX または ESXi:
	- IPv4 **ctlplane** ネットワーク: 偽造送信を許可します。

IPv6 **ctlplane** ネットワーク: 偽造送信、MAC アドレスの変更、無差別モード操作を許可 します。

VMware ESX または ESXi を設定する方法の詳細については、VMware ドキュメント Web サイトの vSphere [標準スイッチのセキュリティー保護](https://docs.vmware.com/en/VMware-vSphere/7.0/com.vmware.vsphere.security.doc/GUID-3507432E-AFEA-4B6B-B404-17A020575358.html) を参照してください。

これらの設定を適用したら、director 仮想マシンの電源を一旦オフにしてから再投入する必要があり ます。仮想マシンをリブートするだけでは不十分です。

# <span id="page-22-0"></span>2.6. 文字のエンコーディング設定

Red Hat OpenStack Platform には、ロケール設定の一部として特殊文字のエンコーディングに関する 要件があります。

- すべてのノードで UTF-8 エンコーディングを使用します。すべてのノードで **LANG** 環境変数 を **en\_US.UTF-8** に設定するようにします。
- Red Hat OpenStack Platform リソース作成の自動化に Red Hat Ansible Tower を使用している 場合は、非 ASCII 文字を使用しないでください。

# <span id="page-22-1"></span>2.7. プロキシーを使用してアンダークラウドを実行する際の考慮事項

プロキシーを使用してアンダークラウドを実行する場合は特定の制限があります。Red Hat は、レジス トリーおよびパッケージ管理に Red Hat Satellite を使用することを推奨します。

ただし、ご自分の環境でプロキシーを使用している場合は、以下の考慮事項を確認して、Red Hat OpenStack Platform の一部とプロキシーを統合する際のさまざまな設定手法、およびそれぞれの手法 の制限事項を十分に理解するようにしてください。

### システム全体のプロキシー設定

アンダークラウド上のすべてのネットワークトラフィックに対してプロキシー通信を設定するには、こ の手法を使用します。プロキシー設定を定義するには、**/etc/environment** ファイルを編集して以下の環 境変数を設定します。

#### http\_proxy

標準の HTTP リクエストに使用するプロキシー

#### https proxy

HTTPs リクエストに使用するプロキシー

#### no\_proxy

プロキシー通信から除外するドメインのコンマ区切りリスト

システム全体のプロキシー手法には、以下の制限事項があります。

**no\_proxy** 変数は、主にドメイン名 (**www.example.com**)、ドメイン接尾辞 (**example.com**)、 およびワイルドカード付きのドメイン (**\*.example.com**) を使用します。ほとんどの Red Hat OpenStack Platform サービスは **no\_proxy** の IP アドレスを解釈しますが、コンテナーのヘル スチェックなどの特定のサービスは、cURL と **wget** による制限のため **no\_proxy** 環境変数の IP アドレスを解釈しません。アンダークラウドでシステム全体のプロキシーを使用するには、 インストール中に **undercloud.conf** ファイルの **container\_healthcheck\_disabled** パラメー [ターを使用してコンテナーヘルスチェックを無効にします。詳細については、](https://bugzilla.redhat.com/show_bug.cgi?id=1837458)BZ#1837458: Container health checks fail to honor no\_proxy CIDR notation を参照してください。

- **pam\_env** PAM モジュールのバッファーが固定されているため、**no\_proxy** の最大長は 1024 文 字です。
- 一部のコンテナーでは、**/etc/environments** の環境変数が正しくバインドおよび解析されない [ため、これらのサービスの実行時に問題が発生します。詳細については、](https://bugzilla.redhat.com/show_bug.cgi?id=1916070)BZ#1916070: proxy configuration updates in /etc/environment files are not being picked up in containers correctly および BZ#1918408: mistral\_executor container fails to properly set no\_proxy environment parameter [を参照してください。](https://bugzilla.redhat.com/show_bug.cgi?id=1918408)

### dnf プロキシー設定

すべてのトラフィックがプロキシーを通過するように **dnf** を設定するには、この手法を使用します。プ ロキシー設定を定義するには、**/etc/dnf/dnf.conf** ファイルを編集して以下のパラメーターを設定しま す。

#### proxy

プロキシーサーバーの URL

proxy\_username

プロキシーサーバーへの接続に使用するユーザー名

proxy\_password

プロキシーサーバーへの接続に使用するパスワード

proxy\_auth\_method

プロキシーサーバーが使用する認証方法

これらのオプションの詳細については、**man dnf.conf** を実行してください。

**dnf** プロキシー手法には、以下の制限事項があります。

- この手法では、**dnf** に対してのみプロキシーがサポートされます。
- **dnf** プロキシー手法には、特定のホストをプロキシー通信から除外するオプションは含まれて いません。

#### Red Hat Subscription Manager プロキシー

すべてのトラフィックがプロキシーを通過するように Red Hat Subscription Manager を設定するには、 この手法を使用します。プロキシー設定を定義するには、**/etc/rhsm/rhsm.conf** ファイルを編集して以 下のパラメーターを設定します。

#### proxy\_hostname

プロキシーのホスト

#### proxy\_scheme

プロキシーをリポジトリー定義に書き出す際のプロキシーのスキーム

#### proxy\_port

プロキシーのポート

#### proxy\_username

プロキシーサーバーへの接続に使用するユーザー名

proxy\_password

プロキシーサーバーへの接続に使用するパスワード

#### no\_proxy

プロキシー通信から除外する特定ホストのホスト名接尾辞のコンマ区切りリスト

これらのオプションの詳細については、**man rhsm.conf** を実行してください。

Red Hat Subscription Manager プロキシー手法には、以下の制限事項があります。

- この手法では、Red Hat Subscription Manager に対してのみプロキシーがサポートされます。
- Red Hat Subscription Manager プロキシー設定の値は、システム全体の環境変数に設定された すべての値をオーバーライドします。

### 透過プロキシー

アプリケーション層のトラフィックを管理するのにネットワークで透過プロキシーが使用される場合 は、プロキシー管理が自動的に行われるため、アンダークラウド自体をプロキシーと対話するように設 定する必要はありません。透過プロキシーは、Red Hat OpenStack Platform のクライアントベースの プロキシー設定に関連する制限に対処するのに役立ちます。

# <span id="page-24-0"></span>2.8. アンダークラウドのリポジトリー

Red Hat OpenStack Platform (RHOSP) 16.1 は、Red Hat Enterprise Linux 8.2 上で動作します。した がって、これらのリポジトリーからのコンテンツを該当する Red Hat Enterprise Linux バージョンに ロックする必要があります。

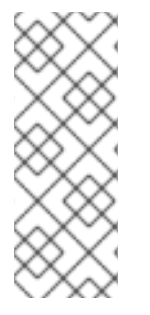

#### 注記

リポジトリーを Red Hat Satellite と同期する場合は、特定バージョンの Red Hat Enterprise Linux リポジトリーを有効にすることができます。ただし、選択したバージョ ンに関係なく、リポジトリーラベルは同じままです。たとえば、BaseOS リポジトリー の 8.4 バージョンを有効にした場合、リポジトリー名には有効にした特定のバージョン が含まれますが、リポジトリーラベルは依然として **rhel-8-for-x86\_64-baseos-eusrpms** です。

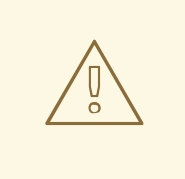

# 警告

ここで指定する以外のリポジトリーは、サポートされません。別途推奨されない限 り、以下の表に記載されている以外の製品またはリポジトリーを有効にしないでく ださい。有効にすると、パッケージの依存関係の問題が発生する可能性がありま す。Extra Packages for Enterprise Linux (EPEL) を有効にしないでください。

### コアリポジトリー

以下の表には、アンダークラウドをインストールするためのコアリポジトリーをまとめています。

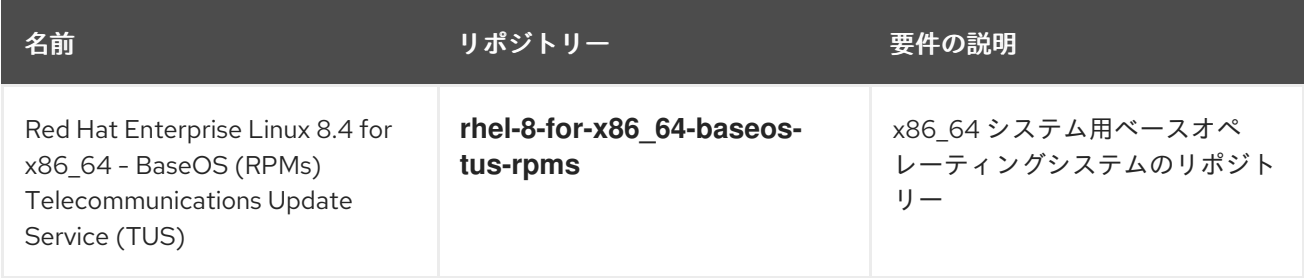

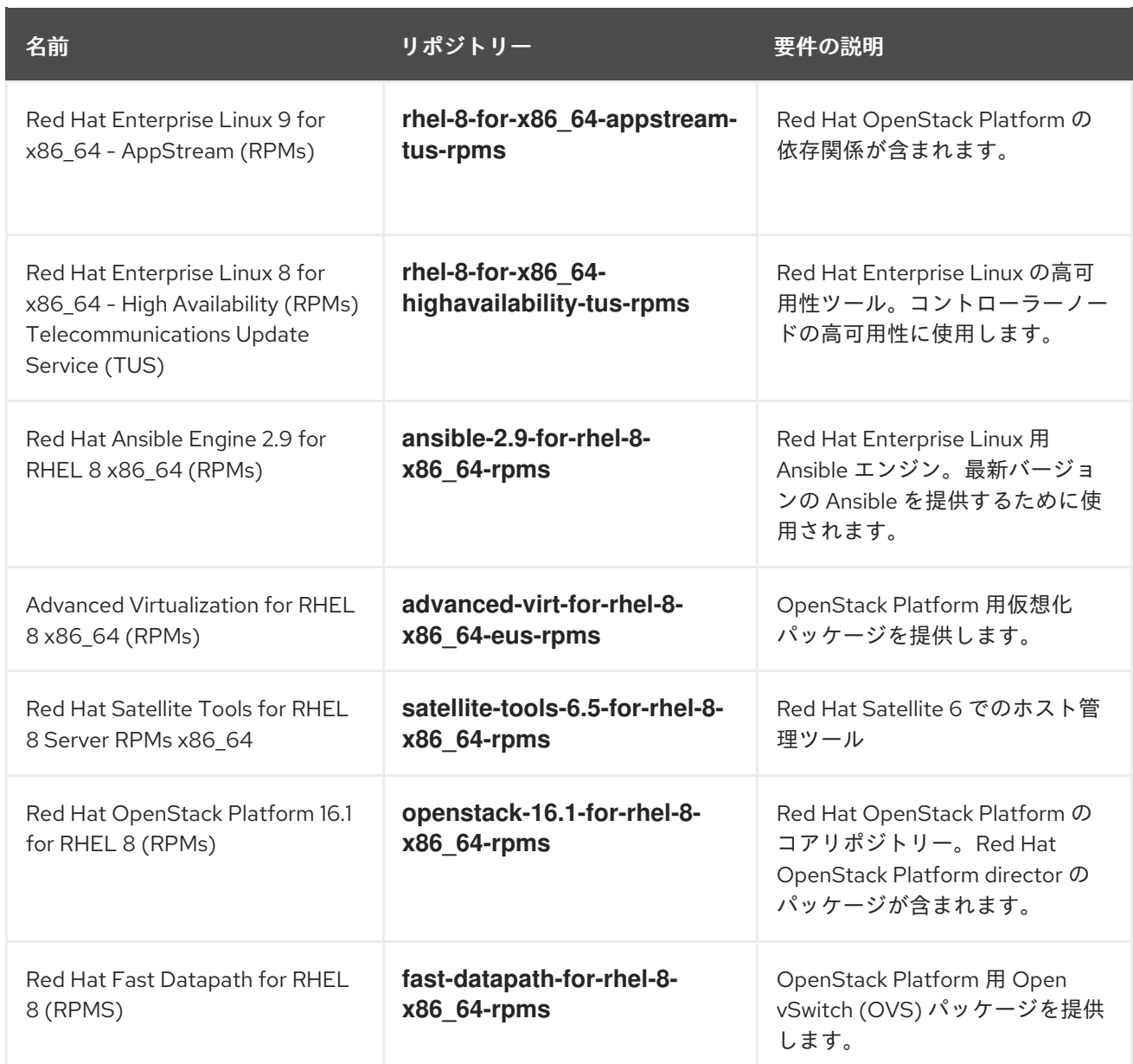

# Ceph リポジトリー

以下の表には、アンダークラウド用の Ceph Storage 関連のリポジトリーをまとめています。

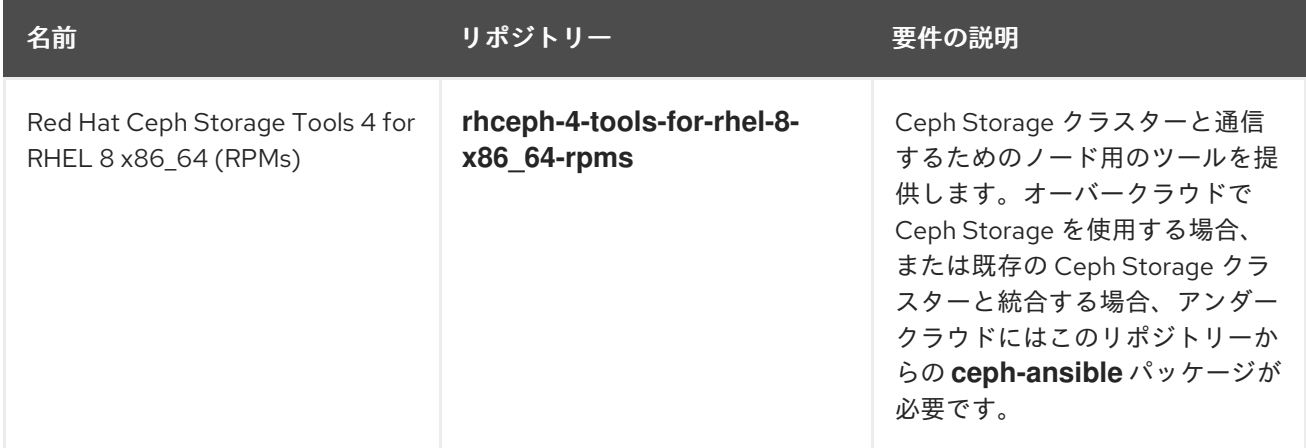

次の表には、POWER PC アーキテクチャー上の RHOSP のリポジトリーのリストが含まれています。

# IBM POWER 用リポジトリー

次の表には、POWER PC アーキテクチャー上の RHOSP のリポジトリーのリストが含まれています。 コアリポジトリーの該当リポジトリーの代わりに、これらのリポジトリーを使用してください。

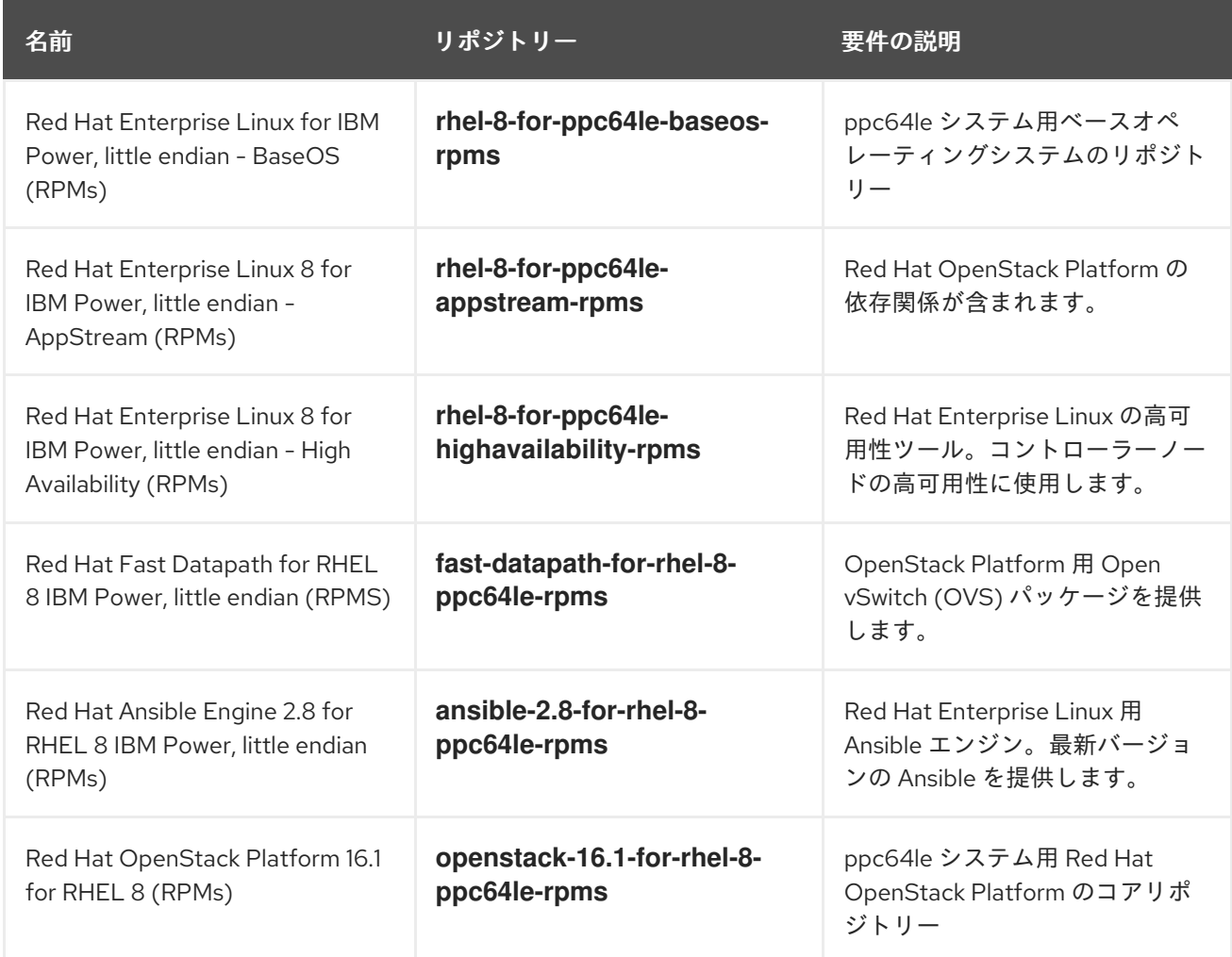

# 第3章 DIRECTOR インストールの準備

<span id="page-27-0"></span>director をインストールおよび設定するには、アンダークラウドを Red Hat Customer Portal または Red Hat Satellite サーバーに登録し、director パッケージをインストールし、インストール中にコンテ ナーイメージを取得するために director のコンテナーイメージソースを設定するなどの準備作業を完了 する必要があります。

# <span id="page-27-1"></span>3.1. アンダークラウドの準備

director をインストールする前に、ホストマシンでいくつかの基本設定を完了する必要があります。

# 手順

- 1. お使いのアンダークラウドに **root** ユーザーとしてログインします。
- 2. **stack** ユーザーを作成します。

[root@director ~]# useradd stack

3. ユーザーのパスワードを設定します。

[root@director ~]# passwd stack

4. **sudo** を使用する場合にパスワードを要求されないようにします。

[root@director ~]# echo "stack ALL=(root) NOPASSWD:ALL" | tee -a /etc/sudoers.d/stack [root@director ~]# chmod 0440 /etc/sudoers.d/stack

5. 新規作成した **stack** ユーザーに切り替えます。

[root@director ~]# su - stack [stack@director ~]\$

6. システムイメージおよび heat テンプレート用のディレクトリーを作成します。

[stack@director ~]\$ mkdir ~/images [stack@director ~]\$ mkdir ~/templates

director はシステムのイメージと heat テンプレートを使用して、オーバークラウド環境を構築 します。ローカルファイルシステムの管理を容易にするために、Red Hat ではこれらのディレ クトリーを作成することを推奨します。

7. アンダークラウドのベースおよび完全なホスト名を確認します。

[stack@director ~]\$ hostname [stack@director ~]\$ hostname -f

上記のコマンドのいずれかで正しい完全修飾ホスト名が出力されない、またはエラーが表示さ れる場合には、**hostnamectl** でホスト名を設定します。

[stack@director ~]\$ sudo hostnamectl set-hostname undercloud.example.com [stack@director ~]\$ sudo hostnamectl set-hostname --transient undercloud.example.com 8. アンダークラウドホストの完全修飾ドメイン名 (FQDN) を解決できる DNS サーバーを使用し ていない場合は、**/etc/hosts** を編集してシステムホスト名のエントリーを追加しま す。**/etc/hosts** の IP アドレスは、アンダークラウドのパブリック API に使用する予定のアドレ スと一致する必要があります。たとえば、システムの FQDN に **undercloud.example.com** が 使用され、IP アドレスに **10.0.0.1** を使用する場合には、**/etc/hosts** ファイルに以下の行を追加 します。

10.0.0.1 undercloud.example.com undercloud

9. Red Hat OpenStack Platform director をオーバークラウドまたはその認証プロバイダーとは別 のドメインに配置する予定の場合には、追加のドメインを /etc/resolv.conf に加える必要があ ります。

search overcloud.com idp.overcloud.com

# <span id="page-28-0"></span>3.2. アンダークラウドの登録およびサブスクリプションのアタッチ

director をインストールする前に、**subscription-manager** を実行し、アンダークラウドを登録して有 効な Red Hat OpenStack Platform サブスクリプションをアタッチする必要があります。

# 手順

- 1. アンダークラウドに **stack** ユーザーとしてログインします。
- 2. Red Hat コンテンツ配信ネットワークまたは Red Hat Satellite のどちらかにシステムを登録し ます。たとえば、システムをコンテンツ配信ネットワークに登録するには、以下のコマンドを 実行します。要求されたら、カスタマーポータルのユーザー名およびパスワードを入力しま す。

[stack@director ~]\$ sudo subscription-manager register

3. Red Hat OpenStack Platform (RHOSP) director のエンタイトルメントプール ID を検索しま す。

[stack@director ~]\$ sudo subscription-manager list --available --all --matches="Red Hat OpenStack" Subscription Name: Name of SKU Provides: Red Hat Single Sign-On Red Hat Enterprise Linux Workstation Red Hat CloudForms Red Hat OpenStack Red Hat Software Collections (for RHEL Workstation) Red Hat Virtualization SKU: SKU-Number Contract: Contract-Number Pool ID: Valid-Pool-Number-123456 Provides Management: Yes Available: 1 Suggested: 1 Service Level: Support-level Service Type: Service-Type Subscription Type: Sub-type Ends: End-date System Type: Physical

4. **Pool ID** の値を特定して、Red Hat OpenStack Platform 16.1 のエンタイトルメントをアタッチ します。

[stack@director ~]\$ sudo subscription-manager attach --pool=Valid-Pool-Number-123456

5. アンダークラウドを Red Hat Enterprise Linux 8.2 にロックします。

\$ sudo subscription-manager release --set=8.2

# <span id="page-29-0"></span>3.3. アンダークラウド用リポジトリーの有効化

アンダークラウドに必要なリポジトリーを有効にし、システムパッケージを最新バージョンに更新しま す。

### 手順

- 1. アンダークラウドに **stack** ユーザーとしてログインします。
- 2. デフォルトのリポジトリーをすべて無効にしてから、必要な Red Hat Enterprise Linux リポジト リーを有効にします。

[stack@director ~]\$ sudo subscription-manager repos --disable=\* [stack@director ~]\$ sudo subscription-manager repos --enable=rhel-8-for-x86\_64-baseostus-rpms --enable=rhel-8-for-x86\_64-appstream-tus-rpms --enable=rhel-8-for-x86\_64 highavailability-tus-rpms --enable=ansible-2.9-for-rhel-8-x86\_64-rpms --enable=openstack-16.1-for-rhel-8-x86\_64-rpms --enable=fast-datapath-for-rhel-8-x86\_64-rpms - enable=advanced-virt-for-rhel-8-x86\_64-eus-rpms

これらのリポジトリーには、director のインストールに必要なパッケージが含まれます。

3. **container-tools** リポジトリーモジュールをバージョン **2.0** に設定します。

[stack@director ~]\$ sudo dnf module reset container-tools [stack@director ~]\$ sudo dnf module enable -y container-tools:2.0

4. システムで更新を実行して、ベースシステムパッケージを最新の状態にします。

[stack@director ~]\$ sudo dnf update -y [stack@director ~]\$ sudo reboot

# <span id="page-29-1"></span>3.4. DIRECTOR パッケージのインストール

Red Hat OpenStack Platform director に関連するパッケージをインストールします。

### 手順

1. director のインストールと設定を行うためのコマンドラインツールをインストールします。

[stack@director ~]\$ sudo dnf install -y python3-tripleoclient

# <span id="page-29-2"></span>3.5. CEPH-ANSIBLE のインストール

Red Hat OpenStack Platform で Ceph Storage を使用する場合、**ceph-ansible** パッケージが必要で す。

# 手順

1. Ceph Tools リポジトリーを有効にします。

[stack@director ~]\$ sudo subscription-manager repos --enable=rhceph-4-tools-for-rhel-8 x86\_64-rpms

2. **ceph-ansible** パッケージをインストールします。

[stack@director ~]\$ sudo dnf install -y ceph-ansible

# <span id="page-30-0"></span>3.6. コンテナーイメージの準備

アンダークラウドのインストールには、コンテナーイメージの取得先およびその保存方法を定義するた めの環境ファイルが必要です。この環境ファイルを生成してカスタマイズし、コンテナーイメージの準 備に使用します。

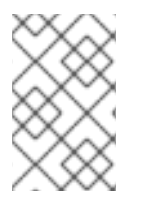

# 注記

アンダークラウド用に特定のコンテナーイメージバージョンを設定する必要がある場合 [は、イメージを特定のバージョンに固定する必要があります。詳しい情報は、](https://access.redhat.com/documentation/ja-jp/red_hat_openstack_platform/16.1/html-single/director_installation_and_usage/index#ref_pinning-container-images-for-the-undercloud_assembly_performing-advanced-overcloud-container-image-management)Pinning container images for the undercloud を参照してください。

# 手順

- 1. アンダークラウドホストに **stack** ユーザーとしてログインします。
- 2. デフォルトのコンテナーイメージ準備ファイルを生成します。

\$ sudo openstack tripleo container image prepare default \ --local-push-destination \ --output-env-file containers-prepare-parameter.yaml

上記のコマンドでは、以下の追加オプションを使用しています。

- **--local-push-destination**: コンテナーイメージの保管場所として、アンダークラウド上の レジストリーを設定します。つまり、director は必要なイメージを Red Hat Container Catalog からプルし、それをアンダークラウド上のレジストリーにプッシュします。 director はこのレジストリーをコンテナーイメージのソースとして使用します。Red Hat Container Catalog から直接プルする場合には、このオプションを省略します。
- **--output-env-file**: 環境ファイルの名前です。このファイルには、コンテナーイメージを準 備するためのパラメーターが含まれます。ここでは、ファイル名は **containers-prepareparameter.yaml** です。

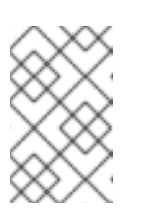

### 注記

アンダークラウドとオーバークラウド両方のコンテナーイメージのソースを 定義するのに、同じ **containers-prepare-parameter.yaml** ファイルを使用す ることができます。

3. 要件に合わせて **containers-prepare-parameter.yaml** を変更します。

# <span id="page-31-0"></span>3.7. コンテナーイメージ準備のパラメーター

コンテナー準備用のデフォルトファイル (**containers-prepare-parameter.yaml**) に は、**ContainerImagePrepare** heat パラメーターが含まれます。このパラメーターで、イメージのセッ トを準備するためのさまざまな設定を定義します。

parameter\_defaults: ContainerImagePrepare: - (strategy one) - (strategy two) - (strategy three) ...

それぞれの設定では、サブパラメーターのセットにより使用するイメージやイメージの使用方法を定義 することができます。以下の表には、**ContainerImagePrepare** ストラテジーの各設定で使用すること のできるサブパラメーターの情報をまとめています。

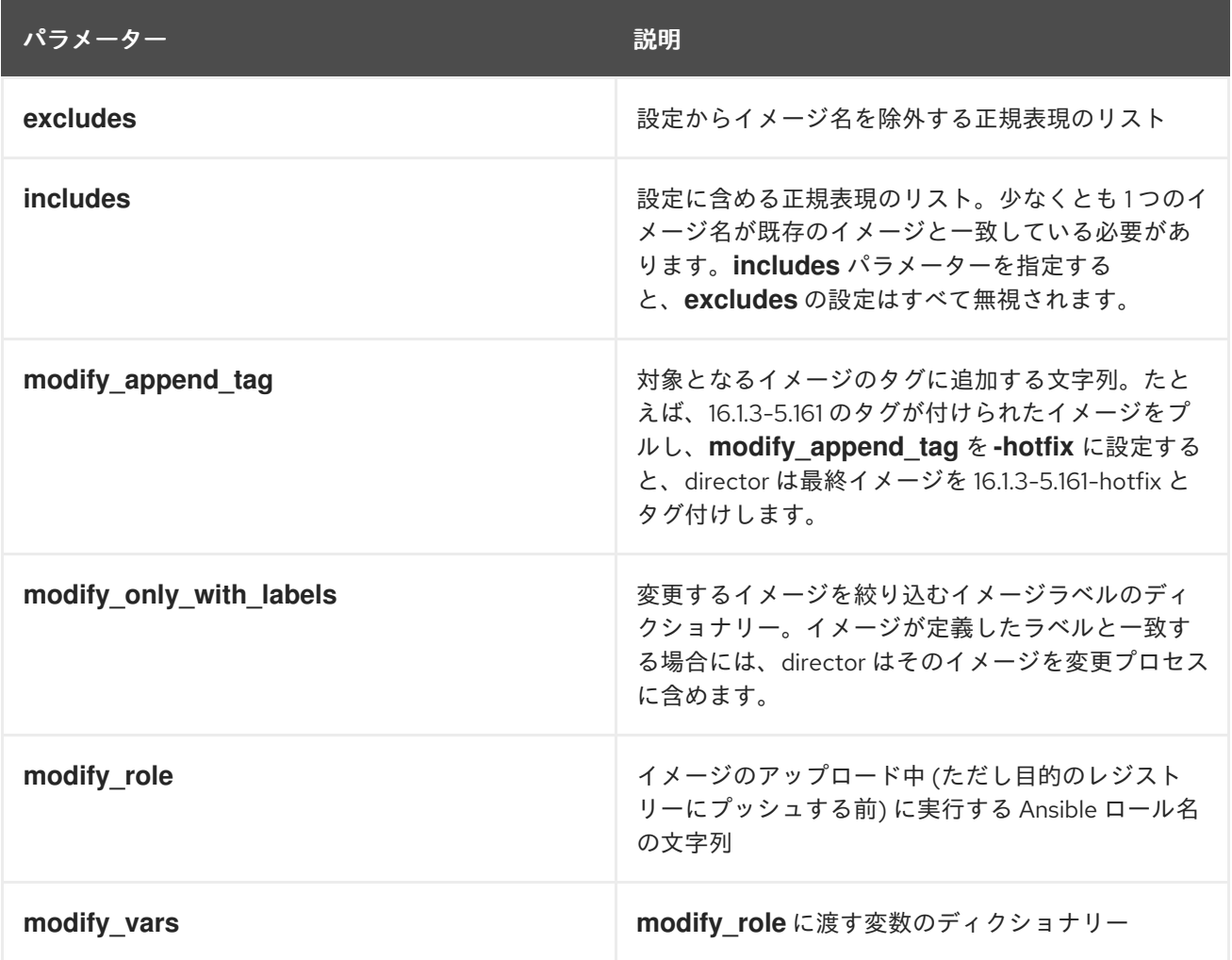

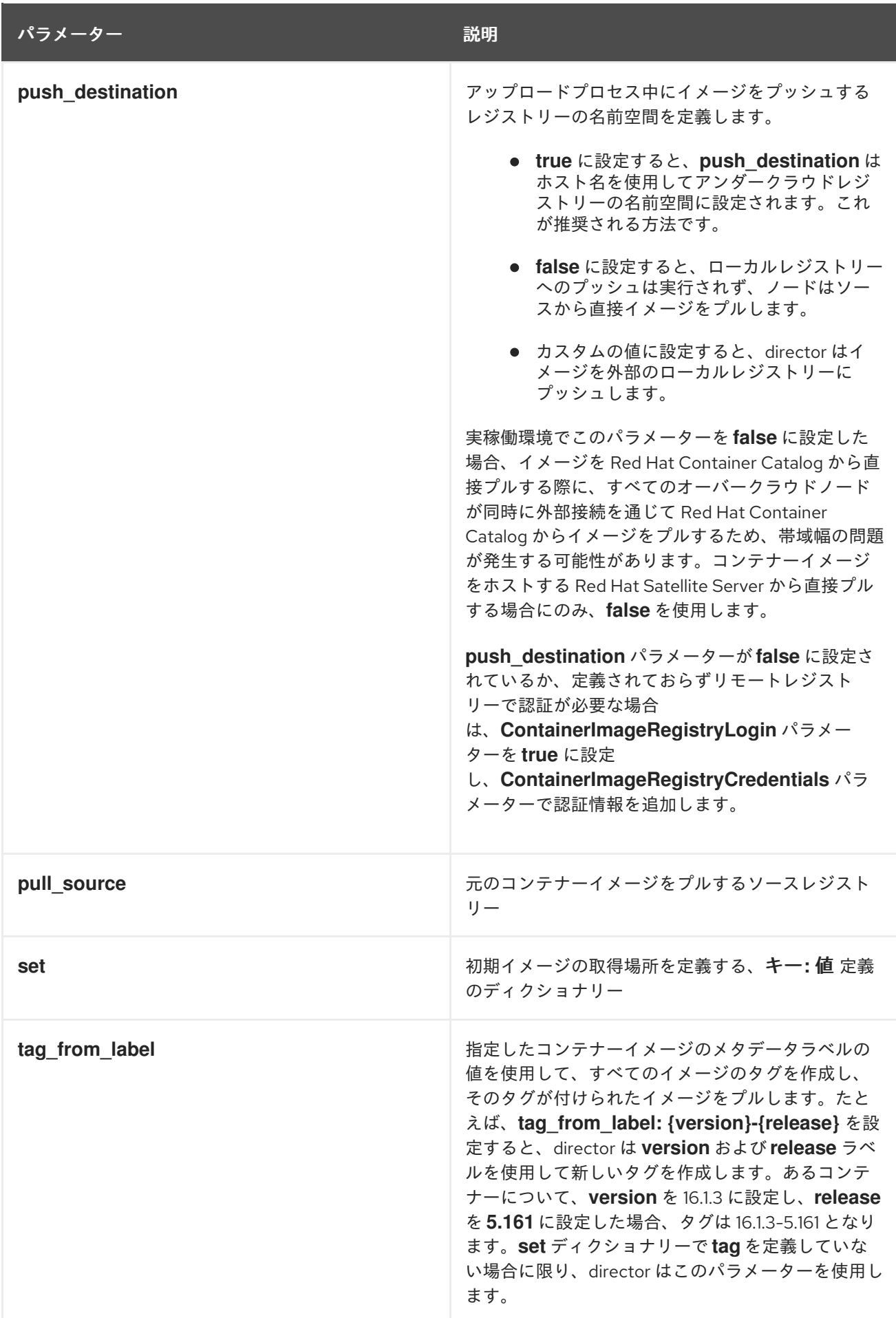

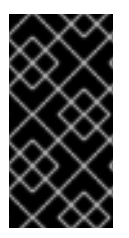

重要

イメージをアンダークラウドにプッシュする場合は、**push\_destination: UNDERCLOUD\_IP:PORT** の代わりに **push\_destination: true** を使用しま す。**push\_destination: true** 手法を使用することで、IPv4 アドレスおよび IPv6 アドレ スの両方で一貫性が確保されます。

**set** パラメーターには、複数の キー**:** 値 定義を設定することができます。

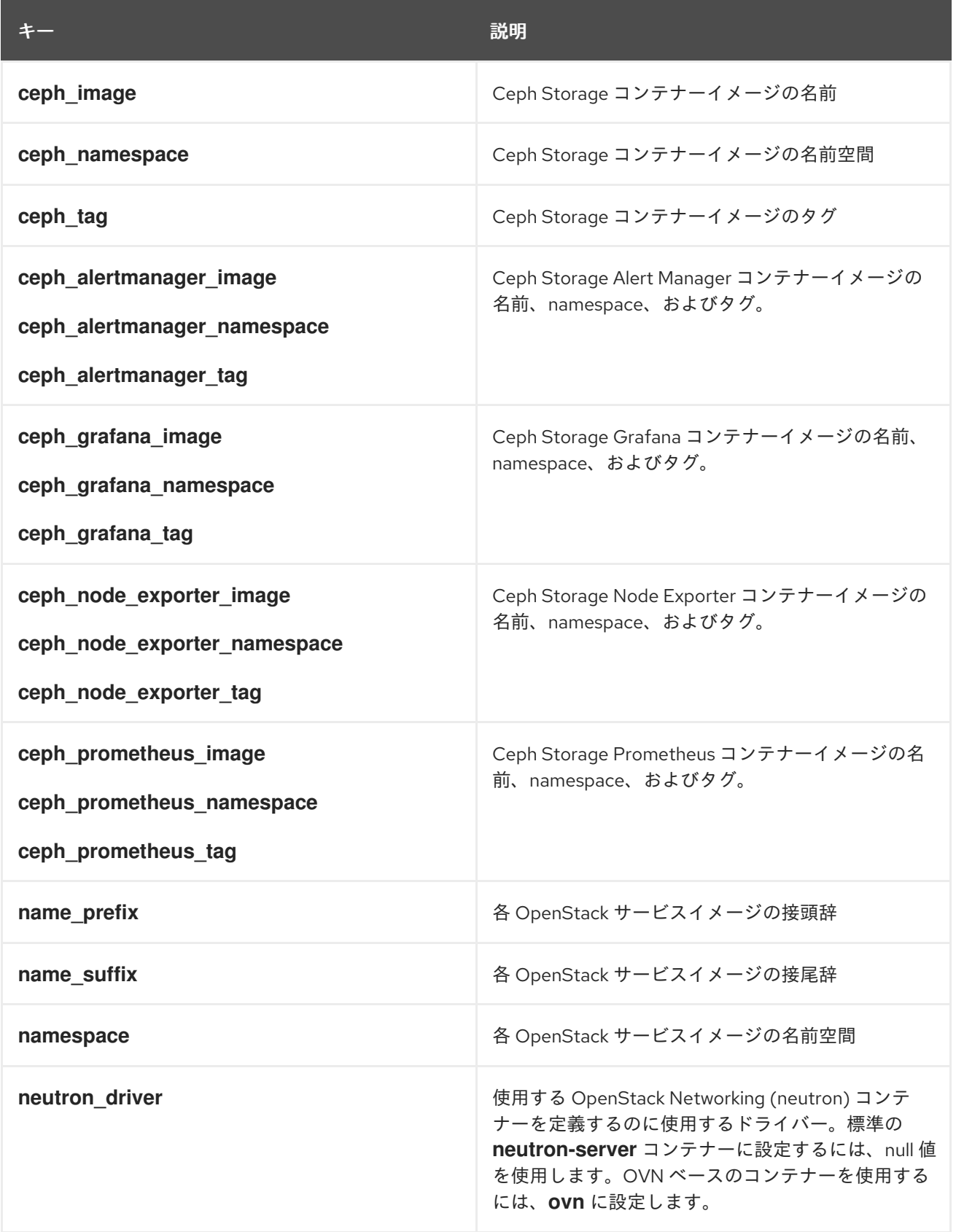

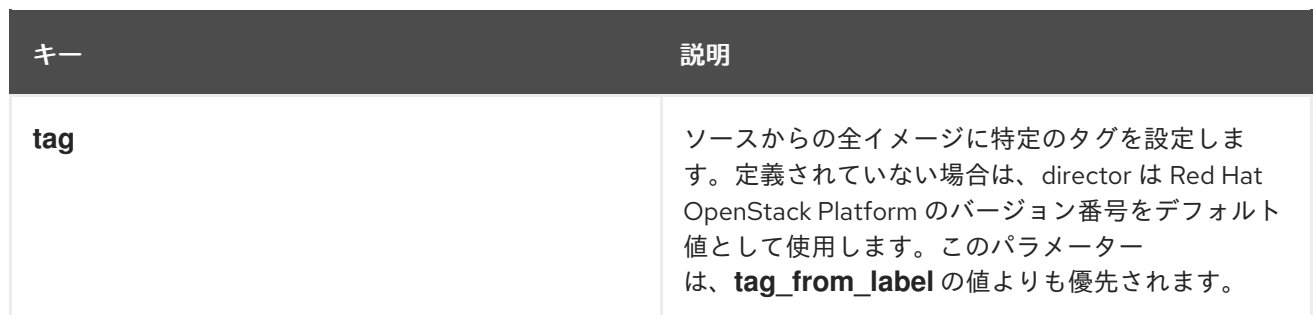

### 注記

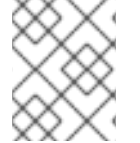

コンテナーイメージでは、Red Hat OpenStack Platform のバージョンに基づいたマルチ ストリームタグが使用されます。したがって、今後 **latest** タグは使用されません。

# <span id="page-34-0"></span>3.8. コンテナーイメージタグ付けのガイドライン

Red Hat コンテナーレジストリーでは、すべての Red Hat OpenStack Platform コンテナーイメージを タグ付けするのに、特定のバージョン形式が使用されます。この形式は、**version-release** のように各 コンテナーのラベルのメタデータに従います。

#### version

Red Hat OpenStack Platform のメジャーおよびマイナーバージョンに対応します。これらのバー ジョンは、1 つまたは複数のリリースが含まれるストリームとして機能します。

#### release

バージョンストリーム内の、特定コンテナーイメージバージョンのリリースに対応します。

たとえば、Red Hat OpenStack Platform の最新バージョンが 16.1.3 で、コンテナーイメージのリリース が **5.161** の場合、コンテナーイメージのタグは 16.1.3-5.161 となります。

Red Hat コンテナーレジストリーでは、コンテナーイメージバージョンの最新リリースとリンクするメ ジャーおよびマイナー **version** タグのセットも使用されます。たとえば、16.1 と 16.1.3 の両方が、16.1.3 コンテナーストリームの最新 **release** とリンクします。16.1 の新規マイナーリリースが公開されると、 16.1 タグは新規マイナーリリースストリームの最新 **release** とリンクします。一方、16.1.3 タグは、引き 続き 16.1.3 ストリーム内の最新 **release** とリンクします。

**ContainerImagePrepare** パラメーターには 2 つのサブパラメーターが含まれ、これを使用してダウン ロードするコンテナーイメージを定義することができます。これらのサブパラメーターは、**set** ディク ショナリー内の **tag** パラメーターおよび **tag\_from\_label** パラメーターです。以下のガイドラインを使 用して、**tag** または **tag\_from\_label** のどちらを使用するかを判断してください。

**tag** のデフォルト値は、お使いの OpenStack Platform のメジャーバージョンです。本バージョ ンでは、16.1 です。これは常に最新のマイナーバージョンおよびリリースに対応します。

parameter\_defaults: ContainerImagePrepare: - set: ... tag: 16.1 ...

● OpenStack Platform コンテナーイメージの特定マイナーバージョンに変更するには、タグをマ イナーバージョンに設定します。たとえば、16.1.2 に変更するには、**tag** を 16.1.2 に設定しま す。

parameter\_defaults: ContainerImagePrepare: - set: ... tag: 16.1.2 ...

- **tag** を設定すると、インストールおよび更新時に、director は必ず **tag** で設定したバージョンの 最新のコンテナーイメージ **release** をダウンロードします。
- **tag** を設定しないと、director は最新のメジャーバージョンと共に **tag\_from\_label** の値を使用 します。

```
parameter_defaults:
 ContainerImagePrepare:
 - set:
    ...
   # tag: 16.1
    ...
  tag_from_label: '{version}-{release}'
```
● tag from label パラメーターは、Red Hat コンテナーレジストリーから検査する最新コンテ ナーイメージリリースのラベルメタデータからタグを生成します。たとえば、特定のコンテ ナーのラベルは、以下の **version** および **release** メタデータを使用します。

```
"Labels": {
 "release": "5.161",
 "version": "16.1.3",
 ...
}
```
- **tag\_from\_label** のデフォルト値は **{version}-{release}** です。これは、各コンテナーイメージ のバージョンおよびリリースのメタデータラベルに対応します。たとえば、コンテナーイメー ジの **version** に 16.1.3 が、**release** に 5.161 が、それぞれ設定されている場合、コンテナーイ メージのタグは 16.1.3-5.161 となります。
- tag パラメーターは、常に tag\_from\_label パラメーターよりも優先されます。tag\_from\_label を使用するには、コンテナー準備の設定で **tag** パラメーターを省略します。
- **tag** および **tag\_from\_label** の主な相違点は、次のとおりです。director が **tag** を使用してイ メージをプルする場合は、Red Hat コンテナーレジストリーがバージョンストリーム内の最新 イメージリリースとリンクするメジャーまたはマイナーバージョンのタグだけに基づきます。 一方、**tag\_from\_label** を使用する場合は、director がタグを生成して対応するイメージをプル できるように、各コンテナーイメージのメタデータの検査を行います。

# <span id="page-35-0"></span>3.9. プライベートレジストリーからのコンテナーイメージの取得

**registry.redhat.io** レジストリーにアクセスしてイメージをプルするには、認証が必要で す。**registry.redhat.io** およびその他のプライベートレジストリーで認証するには、**containersprepare-parameter.yaml** ファイルに **ContainerImageRegistryCredentials** および **ContainerImageRegistryLogin** パラメーターを含めます。

ContainerImageRegistryCredentials

一部のコンテナーイメージレジストリーでは、イメージにアクセスするのに認証が必要です。そのよう
### な場合には、**containers-prepare-parameter.yaml** 環境ファイルの **ContainerImageRegistryCredentials** パラメーターを使用しま

す。**ContainerImageRegistryCredentials** パラメーターは、プライベートレジストリーの URL に基づ くキーのセットを使用します。それぞれのプライベートレジストリーの URL は、独自のキーと値のペ アを使用して、ユーザー名 (キー) およびパスワード (値) を定義します。これにより、複数のプライ ベートレジストリーに対して認証情報を指定することができます。

```
parameter_defaults:
 ContainerImagePrepare:
 - push destination: true
  set:
   namespace: registry.redhat.io/...
    ...
 ContainerImageRegistryCredentials:
  registry.redhat.io:
   my_username: my_password
```
上記の例の **my\_username** および **my\_password** を、実際の認証情報に置き換えてください。Red Hat では、個人のユーザー認証情報を使用する代わりに、レジストリーサービスアカウントを作成し、それ らの認証情報を使用して **registry.redhat.io** コンテンツにアクセスすることを推奨します。

複数のレジストリーの認証情報を指定するには、**ContainerImageRegistryCredentials** でレジストリー ごとに複数のキー/ペアの値を設定します。

```
parameter_defaults:
 ContainerImagePrepare:
 - push destination: true
  set:
   namespace: registry.redhat.io/...
    ...
 - push_destination: true
  set:
   namespace: registry.internalsite.com/...
    ...
 ...
 ContainerImageRegistryCredentials:
  registry.redhat.io:
   myuser: 'p@55w0rd!'
  registry.internalsite.com:
   myuser2: '0th3rp@55w0rd!'
  '192.0.2.1:8787':
   myuser3: '@n0th3rp@55w0rd!'
```
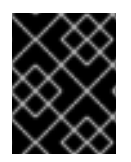

### 重要

デフォルトの **ContainerImagePrepare** パラメーターは、認証が必要な **registry.redhat.io** からコンテナーイメージをプルします。

詳細は、Red Hat [コンテナーレジストリーの認証](https://access.redhat.com/RegistryAuthentication) を参照してください。

### ContainerImageRegistryLogin

**ContainerImageRegistryLogin** パラメーターを使用して、コンテナーイメージを取得するために、 オーバークラウドノードシステムがリモートレジストリーにログインする必要があるかどうかを制御し ます。このような状況は、アンダークラウドを使用してイメージをホストする代わりに、オーバークラ ウドノードがイメージを直接プルする場合に発生します。

特定の設定について、**push\_destination** が false に設定されている、または使用されていない場合 は、**ContainerImageRegistryLogin** を **true** に設定する必要があります。

```
parameter_defaults:
 ContainerImagePrepare:
 - push_destination: false
  set:
   namespace: registry.redhat.io/...
   ...
 ...
 ContainerImageRegistryCredentials:
  registry.redhat.io:
   myuser: 'p@55w0rd!'
 ContainerImageRegistryLogin: true
```
ただし、オーバークラウドノードに **ContainerImageRegistryCredentials** で定義されたレジストリー ホストへのネットワーク接続がなく、**ContainerImageRegistryLogin** を **true** に設定すると、ログイン を試みる際にデプロイメントが失敗する可能性があります。オーバークラウドノードに **ContainerImageRegistryCredentials** で定義されたレジストリーホストへのネットワーク接続がない場 合、**push\_destination** を **true** に、**ContainerImageRegistryLogin** を **false** に設定して、オーバーク ラウドノードがアンダークラウドからイメージをプルできるようにします。

parameter\_defaults: ContainerImagePrepare: - push destination: true set: namespace: registry.redhat.io/... ... ... ContainerImageRegistryCredentials: registry.redhat.io: myuser: 'p@55w0rd!' ContainerImageRegistryLogin: false

# 3.10. イメージ準備エントリーの階層化

**ContainerImagePrepare** パラメーターの値は YAML リストです。したがって、複数のエントリーを指 定することができます。以下の例で、2 つのエントリーを指定するケースを説明します。この場合、 director はすべてのイメージの最新バージョンを使用しますが、**nova-api** イメージについての み、**16.2-44** とタグ付けされたバージョンを使用します。

```
ContainerImagePrepare:
- tag_from_label: "{version}-{release}"
 push destination: true
 excludes:
 - nova-api
 set:
  namespace: registry.redhat.io/rhosp-rhel8
  name_prefix: openstack-
  name_suffix: ''
- push_destination: true
 includes:
```
- nova-api set: namespace: registry.redhat.io/rhosp-rhel8 tag: 16.2-44

**includes** および **excludes** のパラメーターでは、各エントリーのイメージの絞り込みをコントロールす るのに正規表現が使用されます。**includes** 設定と一致するイメージが、**excludes** と一致するイメージ に優先します。イメージが一致するとみなされるためには、名前に **includes** または **excludes** の正規 表現の値が含まれている必要があります。

# 3.11. CEPH STORAGE コンテナーイメージの除外

デフォルトのオーバークラウドロール設定では、デフォルトの Controller ロール、Compute ロール、 および Ceph Storage ロールが使用されます。ただし、デフォルトのロール設定を使用して Ceph Storage ノードを持たないオーバークラウドをデプロイする場合、director は引き続き Ceph Storage コンテナーイメージを Red Hat コンテナーレジストリーからプルします。イメージがデフォルト設定の 一部として含まれているためです。

オーバークラウドで Ceph Storage コンテナーが必要ない場合は、Red Hat コンテナーレジストリーか ら Ceph Storage コンテナーイメージをプルしないように director を設定することができます。

### 手順

- 1. **containers-prepare-parameter.yaml** ファイルを編集し、Ceph Storage コンテナーを除外しま す。
	- parameter\_defaults: ContainerImagePrepare: - push\_destination: true excludes: - ceph - prometheus set: …

**excludes** パラメーターは正規表現を使用して、**ceph** または **prometheus** 文字列を含むコンテ ナーイメージを除外します。

2. **containers-prepare-parameter.yaml** ファイルを保存します。

# 3.12. 準備プロセスにおけるイメージの変更

イメージの準備中にイメージを変更し、変更したそのイメージで直ちにオーバークラウドをデプロイす ることが可能です。

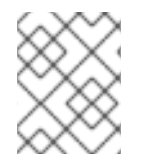

### 注記

Red Hat OpenStack Platform (RHOSP) ディレクターは、Ceph コンテナーではなく、 RHOSP コンテナーの準備中にイメージを変更することをサポートします。

イメージを変更するシナリオを以下に示します。

デプロイメント前にテスト中の修正でイメージが変更される、継続的インテグレーションのパ イプラインの一部として。

- ローカルの変更をテストおよび開発のためにデプロイしなければならない、開発ワークフロー の一部として。
- 変更をデプロイしなければならないが、イメージビルドパイプラインでは利用することができ ない場合。たとえば、プロプライエタリーアドオンの追加または緊急の修正など。

準備プロセス中にイメージを変更するには、変更する各イメージで Ansible ロールを呼び出します。 ロールはソースイメージを取得して必要な変更を行い、その結果をタグ付けします。prepare コマンド でイメージを目的のレジストリーにプッシュし、変更したイメージを参照するように heat パラメー ターを設定することができます。

Ansible ロール **tripleo-modify-image** は要求されたロールインターフェイスに従い、変更のユースケー スに必要な処理を行います。**ContainerImagePrepare** パラメーターの変更固有のキーを使用して、変 更をコントロールします。

- **modify\_role** では、変更する各イメージについて呼び出す Ansible ロールを指定します。
- modify append tag は、ソースイメージタグの最後に文字列を追加します。これにより、そ のイメージが変更されていることが明確になります。すでに **push\_destination** レジストリー に変更されたイメージが含まれている場合には、このパラメーターを使用して変更を省略しま す。イメージを変更する場合には、必ず **modify\_append\_tag** を変更します。
- modify vars は、ロールに渡す Ansible 変数のディクショナリーです。

**tripleo-modify-image** ロールが処理するユースケースを選択するには、**tasks\_from** 変数をそのロール で必要なファイルに設定します。

イメージを変更する **ContainerImagePrepare** エントリーを開発およびテストする場合には、イメージ が想定どおりに変更されることを確認するために、追加のオプションを指定せずにイメージの準備コマ ンドを実行します。

sudo openstack tripleo container image prepare \ -e ~/containers-prepare-parameter.yaml

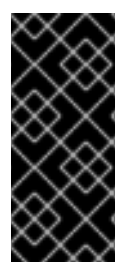

### 重要

**openstack tripleo container image prepare** コマンドを使用するには、アンダークラウ ドに実行中の **image-serve** レジストリーが含まれている必要があります。したがっ て、**image-serve** レジストリーがインストールされないため、新しいアンダークラウド のインストール前にこのコマンドを実行することはできません。アンダークラウドが正 常にインストールされた後に、このコマンドを実行することができます。

### 3.13. コンテナーイメージの既存パッケージの更新

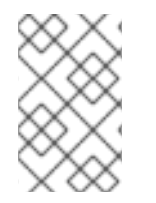

### 注記

Red Hat OpenStack Platform (RHOSP) ディレクターは、Ceph コンテナーではなく、 RHOSP コンテナーのコンテナーイメージ上の既存のパッケージの更新をサポートしま す。

### 手順

以下の **ContainerImagePrepare** エントリーは、アンダークラウドホストの dnf リポジトリー 設定を使用してコンテナーイメージのパッケージをすべて更新する例です。

ContainerImagePrepare: - push\_destination: true ... modify\_role: tripleo-modify-image modify\_append\_tag: "-updated" modify\_vars: tasks from: yum\_update.yml compare\_host\_packages: true yum\_repos\_dir\_path: /etc/yum.repos.d ...

# 3.14. コンテナーイメージへの追加 RPM ファイルのインストール

RPM ファイルのディレクトリーをコンテナーイメージにインストールすることができます。この機能 は、ホットフィックスやローカルパッケージビルドなど、パッケージリポジトリーからは入手できない パッケージのインストールに役立ちます。

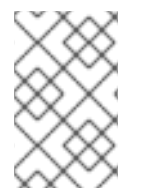

## 注記

Red Hat OpenStack Platform (RHOSP) ディレクターは、Ceph コンテナーではなく、 RHOSP コンテナーのコンテナーイメージへの追加の RPM ファイルのインストールをサ ポートします。

### 手順

次の **ContainerImagePrepare** エントリーの例では、いくつかのホットフィックスパッケージ を **nova-compute** イメージにのみインストールします。

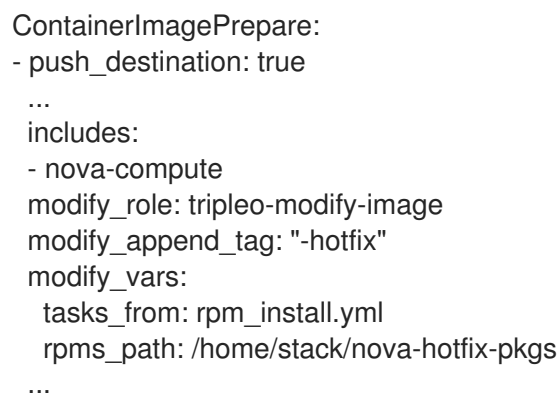

# 3.15. カスタム DOCKERFILE を使用したコンテナーイメージの変更

Dockerfile を含むディレクトリーを指定して、必要な変更を加えることができます。**tripleo-modifyimage** ロールを呼び出すと、ロールは **Dockerfile.modified** ファイルを生成し、これにより **FROM** ディレクティブが変更され新たな **LABEL** ディレクティブが追加されます。

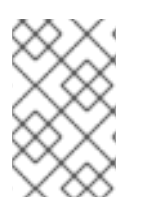

### 注記

Red Hat OpenStack Platform (RHOSP) ディレクターは、Ceph コンテナーではなく、 RHOSP コンテナー用のカスタム Dockerfile を使用したコンテナーイメージの変更をサ ポートします。

1. 以下の例では、**nova-compute** イメージでカスタム Dockerfile が実行されます。

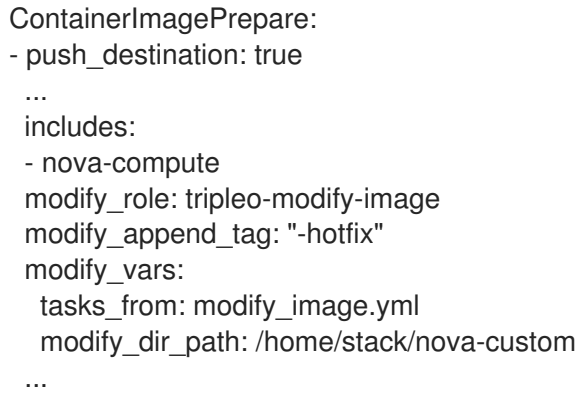

2. **/home/stack/nova-custom/Dockerfile** ファイルの例を以下に示します。**USER** root ディレク ティブを実行した後は、元のイメージのデフォルトユーザーに戻す必要があります。

FROM registry.redhat.io/rhosp-rhel8/openstack-nova-compute:latest

USER "root"

COPY customize.sh /tmp/ RUN /tmp/customize.sh

USER "nova"

# 3.16. コンテナーイメージ管理用 SATELLITE サーバーの準備

Red Hat Satellite 6 には、レジストリーの同期機能が備わっています。これにより、複数のイメージを Satellite Server にプルし、アプリケーションライフサイクルの一環として管理することができます。ま た、他のコンテナー対応システムも Satellite をレジストリーとして使うことができます。コンテナーイ メージ管理についての詳細は、Red Hat Satellite 6 コンテンツ管理ガイドの[コンテナーイメージの管理](https://access.redhat.com/documentation/ja-jp/red_hat_satellite/6.6/html/content_management_guide/managing_container_images) を参照してください。

以下の手順は、Red Hat Satellite 6 の **hammer** コマンドラインツールを使用した例を示しています。組 織には、例として **ACME** という名称を使用しています。この組織は、実際に使用する Satellite 6 の組 織に置き換えてください。

### 注記

この手順では、**registry.redhat.io** のコンテナーイメージにアクセスするために認証情報 が必要です。Red Hat では、個人のユーザー認証情報を使用する代わりに、レジスト リーサービスアカウントを作成し、それらの認証情報を使用して **registry.redhat.io** コン [テンツにアクセスすることを推奨します。詳しくは、](https://access.redhat.com/ja/articles/4259601)Red Hat コンテナーレジストリー の認証 を参照してください。

### 手順

1. すべてのコンテナーイメージのリストを作成します。

\$ sudo podman search --limit 1000 "registry.redhat.io/rhosp-rhel8/openstack" --format="{{ .Name }}" | sort > satellite\_images \$ sudo podman search --limit 1000 "registry.redhat.io/rhceph" | grep rhceph-4-dashboard-

#### rhel8

\$ sudo podman search --limit 1000 "registry.redhat.io/rhceph" | grep rhceph-4-rhel8 \$ sudo podman search --limit 1000 "registry.redhat.io/openshift" | grep ose-prometheus

● Ceph をインストールして Ceph Dashboard を有効にする場合は、次の ose-prometheus コ ンテナーが必要です。

registry.redhat.io/openshift4/ose-prometheus-node-exporter:v4.6 registry.redhat.io/openshift4/ose-prometheus:v4.6 registry.redhat.io/openshift4/ose-prometheus-alertmanager:v4.6

- 2. Satellite 6 の **hammer** ツールがインストールされているシステムに **satellite\_images** ファイル をコピーします。あるいは、[Hammer](https://access.redhat.com/documentation/ja-jp/red_hat_satellite/6.6/html-single/hammer_cli_guide/index) CLI ガイドに記載の手順に従って、アンダークラウドに **hammer** ツールをインストールします。
- 3. 以下の **hammer** コマンドを実行して、実際の Satellite 組織に新規製品 ( **OSP16.1 Containers**) を作成します。

\$ hammer product create \ --organization "ACME" \ --name "OSP Containers"

このカスタム製品に、イメージを保管します。

4. **satellite\_images** ファイルからオーバークラウドのコンテナーイメージを追加します。

\$ while read IMAGE; do \  $IMAGE$  NAME=\$(echo \$IMAGE | cut -d"/" -f3 | sed "s/openstack-//g") ; \  $IMAGE$  NOURL=\$(echo \$IMAGE | sed "s/registry.redhat.io\///g") ; \ hammer repository create \ --organization "ACME" \ --product "OSP Containers" \ --content-type docker \ --url https://registry.redhat.io \ --docker-upstream-name \$IMAGE\_NOURL \ --upstream-username USERNAME \ --upstream-password PASSWORD \ --name \$IMAGE\_NAME ; done < satellite\_images

5. Ceph Storage 4 コンテナーイメージを追加します。

\$ hammer repository create \

--organization "ACME" \

- --product "OSP Containers" \
- --content-type docker \

--url https://registry.redhat.io \

--docker-upstream-name rhceph/rhceph-4-rhel8 \

--upstream-username USERNAME \

- --upstream-password PASSWORD \
- --name rhceph-4-rhel8

注記

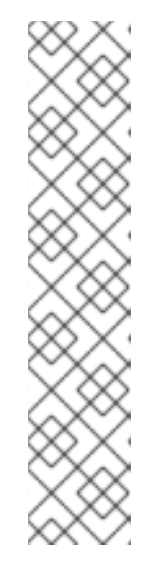

Ceph Dashboard をインストールする場合は、**hammer repository create** コマ ンドに **--name rhceph-4-dashboard-rhel8** を含めます。

\$ hammer repository create \ --organization "ACME" \

- --product "OSP Containers" \
- --content-type docker \
- --url https://registry.redhat.io \
- --docker-upstream-name rhceph/rhceph-4-dashboard-rhel8 \
- --upstream-username USERNAME \
- --upstream-password PASSWORD \
- --name rhceph-4-dashboard-rhel8
- 6. コンテナーイメージを同期します。

\$ hammer product synchronize \ --organization "ACME" \ --name "OSP Containers"

Satellite Server が同期を完了するまで待ちます。

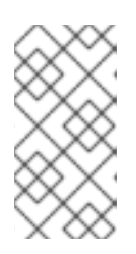

### 注記

設定によっては、**hammer** から Satellite Server のユーザー名およびパスワード が要求される場合があります。設定ファイルを使用して自動的にログインするよ うに **hammer** を設定することができます。詳しくは、Red Hat Satellite Hammer CLI ガイドの [認証](https://access.redhat.com/documentation/ja-jp/red_hat_satellite/6.6/html-single/hammer_cli_guide/index#sect-CLI_Guide-Authentication) セクションを参照してください。

- 7. お使いの Satellite 6 サーバーでコンテンツビューが使われている場合には、新たなバージョン のコンテンツビューを作成してイメージを反映し、アプリケーションライフサイクルの環境に 従ってプロモートします。この作業は、アプリケーションライフサイクルをどのように設定す るかに大きく依存します。たとえば、ライフサイクルに **production** という名称の環境があ り、その環境でコンテナーイメージを利用可能にする場合には、コンテナーイメージを含むコ ンテンツビューを作成し、そのコンテンツビューを **production** 環境にプロモートします。詳 しくは、Red Hat Satellite コンテンツ管理ガイドの [コンテンツビューの管理](https://access.redhat.com/documentation/ja-jp/red_hat_satellite/6.6/html-single/content_management_guide/index#Managing_Content_Views) を参照してくださ い。
- 8. **base** イメージに使用可能なタグを確認します。

\$ hammer docker tag list --repository "base" \ --organization "ACME" \ --lifecycle-environment "production" \ --product "OSP Containers"

このコマンドにより、特定環境のコンテンツビューでの OpenStack Platform コンテナーイ メージのタグが表示されます。

9. アンダークラウドに戻り、Satellite サーバーをソースとして使用して、イメージを準備するデ フォルトの環境ファイルを生成します。以下のサンプルコマンドを実行して環境ファイルを生 成します。

\$ sudo openstack tripleo container image prepare default \ --output-env-file containers-prepare-parameter.yaml

- **--output-env-file**: 環境ファイルの名前です。このファイルには、アンダークラウド用コン テナーイメージを準備するためのパラメーターが含まれます。ここでは、ファイル名は **containers-prepare-parameter.yaml** です。
- 10. **containers-prepare-parameter.yaml** ファイルを編集して以下のパラメーターを変更します。
	- **push\_destination**: 選択したコンテナーイメージの管理手段に応じて、これを **true** または **false** に設定します。このパラメーターを **false** に設定すると、オーバークラウドノードは イメージを直接 Satellite からプルします。このパラメーターを **true** に設定すると、 director はイメージを Satellite からアンダークラウドレジストリーにプルし、オーバーク ラウドはそのイメージをアンダークラウドレジストリーからプルします。
	- **namespace**: Satellite サーバー上のレジストリーの URL およびポート。Red Hat Satellite のデフォルトのレジストリーポートは 443 です。
	- name prefix: 接頭辞は Satellite 6 の命名規則に基づきます。これは、コンテンツビューを 使用するかどうかによって異なります。
		- コンテンツビューを使用する場合、設定は **[org]-[environment]-[content view]- [product]-** です。例: **acme-production-myosp16-osp\_containers-**。
		- コンテンツビューを使用しない場合、設定は **[org]-[product]-** です。例: **acmeosp\_containers-**。
	- **ceph namespace**、ceph image、ceph tag: Ceph Storage を使用する場合には、Ceph Storage コンテナーイメージの場所を定義するこれらの追加パラメーターを指定しま す。**ceph\_image** に Satellite 固有の接頭辞が追加された点に注意してください。この接頭 辞は、**name\_prefix** オプションと同じ値です。

Satellite 固有のパラメーターが含まれる環境ファイルの例を、以下に示します。

```
parameter_defaults:
 ContainerImagePrepare:
 - push_destination: false
  set:
   ceph_image: acme-production-myosp16_1-osp_containers-rhceph-4
   ceph_namespace: satellite.example.com:443
   ceph_tag: latest
   name_prefix: acme-production-myosp16_1-osp_containers-
   name_suffix: ''
   namespace: satellite.example.com:443
   neutron_driver: null
   tag: '{osp_curr_ver_no_beta}'
   ...
```
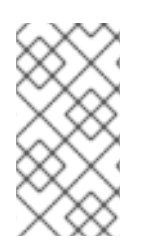

### 注記

Red Hat SatelliteServer に保存されている特定のコンテナーイメージのバージョンを使 用するには、**tag** のキーと値のペアを **set** ディクショナリー内の特定のバージョンに設定 します。たとえば、{osp\_curr\_ver\_no\_beta}.2 イメージストリームを使用するには、**set** された辞書に **tag: {osp\_curr\_ver\_no\_beta}.2** を設定します。

**undercloud.conf** 設定ファイルで **containers-prepare-parameter.yaml** 環境ファイルを定義する必要 があります。定義しないと、アンダークラウドはデフォルト値を使用します。

container\_images\_file = /home/stack/containers-prepare-parameter.yaml

ı

# 第4章 アンダークラウドへの DIRECTOR のインストール

Director を設定してインストールするには、**undercloud.conf** ファイルに適切なパラメーターを設定 し、undercloud installation コマンドを実行します。director をインストールしたら、ノードのプロビ ジョニング中に director がベアメタルノードへの書き込みに使用するオーバークラウドイメージをイン ポートします。

# 4.1. DIRECTOR の設定

director のインストールプロセスでは、director が **stack** ユーザーのホームディレクトリーから読み取 る **undercloud.conf** 設定ファイルに、特定の設定が必要になります。設定のベースとするためにデ フォルトのテンプレートをコピーするには、以下の手順を実施します。

### 手順

1. デフォルトのテンプレートを **stack** ユーザーのホームディレクトリーにコピーします。

[stack@director ~]\$ cp \ /usr/share/python-tripleoclient/undercloud.conf.sample \ ~/undercloud.conf

2. **undercloud.conf** ファイルを編集します。このファイルには、アンダークラウドを設定するた めの設定値が含まれています。パラメーターを省略したり、コメントアウトした場合には、ア ンダークラウドのインストールでデフォルト値が使用されます。

# 4.2. DIRECTOR の設定パラメーター

以下のリストで、**undercloud.conf** ファイルを設定するパラメーターについて説明します。エラーを避 けるために、パラメーターは決して該当するセクションから削除しないでください。

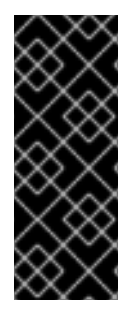

### 重要

少なくとも、コンテナーイメージの設定が含まれる環境ファイルに **container\_images\_file** パラメーターを設定する必要があります。このパラメーターに適 切なファイルを正しく設定しないと、director は **ContainerImagePrepare** パラメーター からコンテナーイメージのルールセットを取得すること や、**ContainerImageRegistryCredentials** パラメーターからコンテナーレジストリーの 認証情報を取得することができなくなります。

デフォルト

**undercloud.conf** ファイルの **[DEFAULT]** セクションで定義されているパラメーターを以下に示しま す。

### additional\_architectures

オーバークラウドがサポートする追加の (カーネル) アーキテクチャーのリスト。現在、オーバーク ラウドは、デフォルトの **x86\_64** アーキテクチャーに加えて **ppc64le** アーキテクチャーをサポート しています。

#### certificate generation ca

要求した証明書に署名する CA の **certmonger** のニックネーム。**generate\_service\_certificate** パラ メーターを設定した場合に限り、このオプションを使用します。**local** CA を選択する場合は、 certmonger はローカルの CA 証明書を **/etc/pki/ca-trust/source/anchors/cm-local-ca.pem** に抽出 し、証明書をトラストチェーンに追加します。

#### clean\_nodes

デプロイメントを再実行する前とイントロスペクションの後にハードドライブを消去するかどうか を定義します。

#### cleanup

一時的なファイルを削除します。デプロイメント中に使用される一時ファイルを保持するには、こ れを **False** に設定します。一時ファイルは、エラーが発生した場合にデプロイメントのデバッグに 役立ちます。

#### container\_cli

コンテナー管理用の CLI ツール。このパラメーターは、**podman** に設定したままにしてください。 Red Hat Enterprise Linux 8.2 がサポートするのは **podman** だけです。

#### container\_healthcheck\_disabled

コンテナー化されたサービスのヘルスチェックを無効にします。Red Hat は、ヘルスチェックを有 効にし、このオプションを **false** に設定したままにすることを推奨します。

#### container images file

コンテナーイメージ情報が含まれる heat 環境ファイル。このファイルには、以下のエントリーを含 めることができます。

- 必要なすべてのコンテナーイメージのパラメーター
- 必要なイメージの準備を実施する **ContainerImagePrepare** パラメーター。このパラメー ターが含まれるファイルの名前は、通常 **containers-prepare-parameter.yaml** です。

#### container\_insecure\_registries

**podman** が使用するセキュアではないレジストリーのリスト。プライベートコンテナーレジスト リー等の別のソースからイメージをプルする場合には、このパラメーターを使用します。多くの場 合、**podman** は Red Hat Container Catalog または Satellite サーバー (アンダークラウドが Satellite に登録されている場合) のいずれかからコンテナーイメージをプルするための証明書を持ちます。

#### container\_registry\_mirror

設定により **podman** が使用するオプションの **registry-mirror**

#### custom\_env\_files

アンダークラウドのインストールに追加する新たな環境ファイル

#### deployment\_user

アンダークラウドをインストールするユーザー。現在のデフォルトユーザー **stack** を使用する場合 には、このパラメーターを未設定のままにします。

#### discovery\_default\_driver

自動的に登録されたノードのデフォルトドライバーを設定します。**enable\_node\_discovery** パラ メーターを有効にし、**enabled\_hardware\_types** のリストにドライバーを含める必要があります。

enable\_ironic、enable\_ironic\_inspector、enable\_mistral、enable\_nova、enable\_tempest、 enable\_validations、enable\_zaqar

director で有効にするコアサービスを定義します。これらのパラメーターは **true** に設定されたまま にします。

#### enable\_node\_discovery

introspection ramdisk を PXE ブートする不明なノードを自動的に登録します。新規ノードは、**fake** ドライバーをデフォルトとして使用しますが、**discovery\_default\_driver** を設定して上書きするこ ともできます。また、イントロスペクションルールを使用して、新しく登録したノードにドライ バーの情報を指定することもできます。

#### enable\_novajoin

アンダークラウドに **novajoin** メタデータサービスをインストールするかどうかを定義します。

#### enable\_routed\_networks

ルーティングされたコントロールプレーンネットワークのサポートを有効にするかどうかを定義し ます。

#### enable\_swift\_encryption

保存データの Swift 暗号化を有効にするかどうかを定義します。

#### enable\_telemetry

アンダークラウドに OpenStack Telemetry サービス (gnocchi、aodh、panko) をインストールする かどうかを定義します。Telemetry サービスを自動的にインストール/設定するに

は、**enable\_telemetry** パラメーターを **true** に設定します。デフォルト値は **false** で、アンダークラ ウド上の telemetry が無効になります。このパラメーターは、メトリックデータを消費する Red Hat CloudForms などの他の製品を使用する場合に必要です。

警告 

RBAC はすべてのコンポーネントでサポートされているわけではありません。 Alarming サービス (aodh) と Gnocchi は、安全な RBAC ルールを考慮していませ ん。

#### enabled\_hardware\_types

アンダークラウドで有効にするハードウェアタイプのリスト

#### generate\_service\_certificate

アンダークラウドのインストール時に SSL/TLS 証明書を生成するかどうかを定義します。これは **undercloud\_service\_certificate** パラメーターに使用します。アンダークラウドのインストール で、作成された証明書 **/etc/pki/tls/certs/undercloud-[undercloud\_public\_vip].pem** を保存しま

す。**certificate\_generation\_ca** パラメーターで定義される CA はこの証明書に署名します。

heat container image

使用する heat コンテナーイメージの URL。未設定のままにします。

#### heat native

**heat-all** を使用してホストベースのアンダークラウド設定を実行します。**true** のままにします。

#### hieradata\_override

director に Puppet hieradata を設定するための **hieradata** オーバーライドファイルへのパス。これ により、サービスに対して **undercloud.conf** パラメーター以外のカスタム設定を行うことができま す。設定すると、アンダークラウドのインストールでこのファイルが **/etc/puppet/hieradata** ディレ クトリーにコピーされ、階層の最初のファイルに設定されます。この機能の使用についての詳細 は、Director Installation and Usage の [Configuring](https://access.redhat.com/documentation/ja-jp/red_hat_openstack_platform/16.1/html-single/director_installation_and_usage/index#configuring-hieradata-on-the-undercloud) hieradata on the undercloud を参照してくださ い。

#### inspection\_extras

イントロスペクション時に追加のハードウェアコレクションを有効化するかどうかを定義します。 このパラメーターを使用するには、イントロスペクションイメージに **python-hardware** または **python-hardware-detect** パッケージが必要です。

#### inspection\_interface

ノードのイントロスペクションに director が使用するブリッジ。これは、director の設定により作成 されるカスタムのブリッジです。**LOCAL\_INTERFACE** でこのブリッジをアタッチします。これ は、デフォルトの **br-ctlplane** のままにします。

#### inspection runbench

ノードイントロスペクション時に一連のベンチマークを実行します。ベンチマークを有効にするに は、このパラメーターを **true** に設定します。このオプションは、登録ノードのハードウェアを検査 する際にベンチマーク分析を実行する場合に必要です。

#### ipa\_otp

IPA サーバーにアンダークラウドノードを登録するためのワンタイムパスワードを定義します。これ は、**enable\_novajoin** が有効な場合に必要です。

#### ipv6\_address\_mode

アンダークラウドのプロビジョニングネットワーク用の IPv6 アドレス設定モード。このパラメー ターに設定できる値のリストを以下に示します。

- dhcpv6-stateless: ルーター広告 (RA) を使用するアドレス設定と DHCPv6 を使用するオプ ションの情報
- dhcpv6-stateful: DHCPv6 を使用するアドレス設定とオプションの情報

#### ipxe\_enabled

iPXE か標準の PXE のいずれを使用するか定義します。デフォルトは **true** で iPXE を有効化しま す。標準の PXE を使用するには、このパラメーターを **false** に設定します。

#### local interface

director のプロビジョニング NIC 用に選択するインターフェイス。director は、DHCP および PXE ブートサービスにもこのデバイスを使用します。この値を選択したデバイスに変更します。接続さ れているデバイスを確認するには、**ip addr** コマンドを使用します。**ip addr** コマンドの出力結果の 例を、以下に示します。

2: em0: <BROADCAST,MULTICAST,UP,LOWER\_UP> mtu 1500 qdisc pfifo\_fast state UP qlen 1000

link/ether 52:54:00:75:24:09 brd ff:ff:ff:ff:ff:ff inet 192.168.122.178/24 brd 192.168.122.255 scope global dynamic em0 valid\_lft 3462sec preferred\_lft 3462sec inet6 fe80::5054:ff:fe75:2409/64 scope link valid\_lft forever preferred\_lft forever

3: em1: <BROADCAST,MULTICAST,UP,LOWER\_UP> mtu 1500 qdisc noop state DOWN link/ether 42:0b:c2:a5:c1:26 brd ff:ff:ff:ff:ff:ff

この例では、外部 NIC は **em0** を使用し、プロビジョニング NIC は、現在設定されていない **em1** を 使用します。この場合は、**local\_interface** を **em1** に設定します。この設定スクリプトにより、この インターフェイスが **inspection\_interface** パラメーターで定義したカスタムのブリッジにアタッチ されます。

#### local\_ip

director のプロビジョニング NIC 用に定義する IP アドレス。director は、DHCP および PXE ブート サービスにもこの IP アドレスを使用します。この IP アドレスが環境内の既存の IP アドレスまたは サブネットと競合するなどの理由により、プロビジョニングネットワークに別のサブネットを使用 する場合以外は、この値をデフォルトの **192.168.24.1/24** のままにします。

IPv6 の場合、ステートフル接続とステートレス接続の両方をサポートするには、ローカル IP アドレ ス接頭辞接頭辞の長さを **/64** にする必要があります。

#### local\_mtu

**local\_interface** に使用する最大伝送単位 (MTU)。アンダークラウドでは 1500 以下にします。 local subnet

PXE ブートと DHCP インターフェイスに使用するローカルサブネット。**local\_ip** アドレスがこのサ ブネットに含まれている必要があります。デフォルトは **ctlplane-subnet** です。

#### net\_config\_override

ネットワーク設定のオーバーライドテンプレートへのパス。このパラメーターを設定すると、アン ダークラウドは JSON または YAML 形式のテンプレートを使用して、**os-net-config** でネットワー クを設定し、**undercloud.conf** で設定されたネットワークパラメーターを無視します。ボンディン グを設定する場合、またはインターフェイスにオプションを追加する場合に、このパラメーターを 使用します。アンダークラウドネットワークインターフェイスのカスタマイズの詳細について は、[Configuring](https://access.redhat.com/documentation/ja-jp/red_hat_openstack_platform/16.1/html-single/director_installation_and_usage/index#proc_configuring-undercloud-network-interfaces_installing-director-on-the-undercloud) undercloud network interfaces を参照してください。

#### networks\_file

**heat** をオーバーライドするネットワークファイル

#### output dir

状態、処理された heat テンプレート、および Ansible デプロイメントファイルを出力するディレク トリー

#### overcloud\_domain\_name

オーバークラウドをデプロイする際に使用する DNS ドメイン名

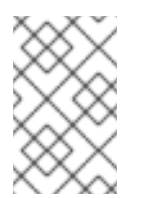

#### 注記

オーバークラウドを設定する際に、**CloudDomain** にこのパラメーターと同じ値を設 定する必要があります。オーバークラウドを設定する際に、環境ファイルでこのパラ メーターを設定します。

#### roles\_file

アンダークラウドのインストールで、デフォルトロールファイルを上書きするのに使用するロール ファイル。director のインストールにデフォルトのロールファイルが使用されるように、このパラ メーターは未設定のままにすることを強く推奨します。

#### scheduler\_max\_attempts

スケジューラーがインスタンスのデプロイを試行する最大回数。スケジューリング時に競合状態に ならないように、この値を 1 度にデプロイする予定のベアメタルノードの数以上に指定する必要があ ります。

#### service principal

この証明書を使用するサービスの Kerberos プリンシパル。FreeIPA など CA で Kerberos プリンシ パルが必要な場合に限り、このパラメーターを使用します。

#### subnets

プロビジョニングおよびイントロスペクション用のルーティングネットワークのサブネットのリス ト。デフォルト値に含まれるのは、**ctlplane-subnet** サブネットのみです。詳細は、[サブネット](#page-51-0) を 参照してください。

#### templates

上書きする heat テンプレートファイル

#### undercloud\_admin\_host

SSL/TLS 経由の director の管理 API エンドポイントに定義する IP アドレスまたはホスト名。 director の設定により、IP アドレスは **/32** ネットマスクを使用するルーティングされた IP アドレス として director のソフトウェアブリッジに接続されます。

**undercloud admin\_host が local\_ip** と同じ IP ネットワークにない場合は、Undercloud の管理 API がリッスンするインターフェイスに **ControlVirtualInterface** パラメーターを設定する必要があ ります。デフォルトでは、管理 API は **br-ctlplane** インターフェイスでリッスンしま

す。**ControlVirtualInterface** パラメーターをカスタム環境ファイルに設定し、**custom\_env\_files** パ ラメーターを設定して、**undercloud.conf** ファイルにカスタム環境ファイルを含めます。

[アンダークラウドネットワークインターフェイスのカスタマイズについての詳細は、](https://access.redhat.com/documentation/ja-jp/red_hat_openstack_platform/16.1/html-single/director_installation_and_usage/index#proc_configuring-undercloud-network-interfaces_installing-director-on-the-undercloud)Configuring undercloud network interfaces を参照してください。

#### undercloud\_debug

アンダークラウドサービスのログレベルを **DEBUG** に設定します。**DEBUG** ログレベルを有効にす るには、この値を **true** に設定します。

#### undercloud\_enable\_selinux

デプロイメント時に、SELinux を有効または無効にします。問題をデバッグする場合以外は、この 値を **true** に設定したままにすることを強く推奨します。

#### undercloud\_hostname

アンダークラウドの完全修飾ホスト名を定義します。本パラメーターを指定すると、アンダークラ ウドのインストールでホスト名すべてに設定されます。指定しないと、アンダークラウドは現在の ホスト名を使用しますが、システムのホスト名すべてを適切に設定しておく必要があります。

#### undercloud\_log\_file

アンダークラウドのインストールログおよびアップグレードログを保管するログファイルへのパ ス。デフォルトでは、ログファイルはホームディレクトリー内の **install-undercloud.log** です。た とえば、**/home/stack/install-undercloud.log** のようになります。

#### undercloud\_nameservers

アンダークラウドのホスト名解決に使用する DNS ネームサーバーのリスト

#### undercloud\_ntp\_servers

アンダークラウドの日付と時刻を同期できるようにする Network Time Protocol サーバーのリスト

#### undercloud\_public\_host

SSL/TLS 経由の director のパブリック API エンドポイントに定義する IP アドレスまたはホスト 名。director の設定により、IP アドレスは **/32** ネットマスクを使用するルーティングされた IP アド レスとして director のソフトウェアブリッジに接続されます。

### **undercloud\_public\_host が local ip** と同じ IP ネットワークにない場合

は、**PublicVirtualInterface** パラメーターを、アンダークラウド上のパブリック API がリッスンする 公開インターフェイスに設定する必要があります。デフォルトでは、パブリック API は **br-ctlplane** インターフェイスでリッスンします。カスタム環境ファイルに **PublicVirtualInterface** パラメーター を設定し、**custom\_env\_files** パラメーターを設定して、**undercloud.conf** ファイルにカスタム環境 ファイルを含めます。

[アンダークラウドネットワークインターフェイスのカスタマイズについての詳細は、](https://access.redhat.com/documentation/ja-jp/red_hat_openstack_platform/16.1/html-single/director_installation_and_usage/index#proc_configuring-undercloud-network-interfaces_installing-director-on-the-undercloud)Configuring undercloud network interfaces を参照してください。

#### undercloud\_service\_certificate

OpenStack SSL/TLS 通信の証明書の場所とファイル名。理想的には、信頼できる認証局から、この 証明書を取得します。それ以外の場合は、独自の自己署名の証明書を生成します。

#### undercloud\_timezone

アンダークラウド用ホストのタイムゾーン。タイムゾーンを指定しなければ、director は既存のタイ ムゾーン設定を使用します。

undercloud.com/http://www.com/http://www.com/http://www.com/http://www.com/http://www.com/http://www.com/http:/<br>2007.com/http://www.com/http://www.com/http://www.com/http://www.com/http://www.com/http://www.com/http://www.

#### undercloud\_update\_packages

アンダークラウドのインストール時にパッケージを更新するかどうかを定義します。

#### <span id="page-51-0"></span>サブネット

**undercloud.conf** ファイルには、各プロビジョニングサブネットの名前が付いたセクションがありま す。たとえば、**ctlplane-subnet** という名前のサブネットを作成するには、**undercloud.conf** ファイル で以下のような設定を使用します。

[ctlplane-subnet] cidr = 192.168.24.0/24 dhcp  $start = 192.168.24.5$ dhcp  $end = 192.168.24.24$ inspection\_iprange = 192.168.24.100,192.168.24.120  $g$ ateway = 192.168.24.1 masquerade = true

プロビジョニングネットワークは、環境に応じて、必要なだけ指定することができます。

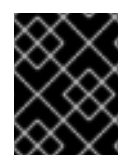

#### 重要

director がサブネットを作成した後、director はサブネットの IP アドレスを変更するこ とはできません。

#### cidr

オーバークラウドインスタンスの管理に director が使用するネットワーク。これは、アンダークラ ウドの **neutron** サービスが管理するプロビジョニングネットワークです。プロビジョニングネット ワークに別のサブネットを使用しない限り、この値はデフォルト (**192.168.24.0/24**) のままにしま す。

#### masquerade

外部アクセスのために、**cidr** で定義したネットワークをマスカレードするかどうかを定義します。 このパラメーターにより、director 経由で外部アクセスすることができるように、プロビジョニング ネットワークにネットワークアドレス変換 (NAT) のメカニズムが提供されます。

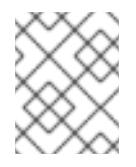

#### 注記

director 設定は、適切な **sysctl** カーネルパラメーターを使用して IP フォワーディン グも自動的に有効化します。

#### dhcp\_start、dhcp\_end

オーバークラウドノードの DHCP 割り当て範囲 (開始アドレスと終了アドレス)。ノードを割り当て るのに十分な IP アドレスがこの範囲に含まれるようにします。

#### dhcp\_exclude

DHCP 割り当て範囲で除外する IP アドレス

#### dns nameservers

サブネットに固有の DNS ネームサーバー。サブネットにネームサーバーが定義されていない場合に は、サブネットは **undercloud\_nameservers** パラメーターで定義されるネームサーバーを使用しま す。

#### gateway

オーバークラウドインスタンスのゲートウェイ。External ネットワークにトラフィックを転送する アンダークラウドのホストです。director に別の IP アドレスを使用する場合または直接外部ゲート ウェイを使用する場合以外は、この値はデフォルト (**192.168.24.1**) のままにします。

このネットワークトインス用のオーバークス用のオーバークス用のオーバークス用のオーバークス用のオーバークス用のオーバークス用のオーバークス用のオーバークス用のオーバークス<br>アイバークステットワーク

host routes

このネットワーク上のオーバークラウドインスタンス用の neutron が管理するサブネットのホスト ルート。このパラメーターにより、アンダークラウド上の **local\_subnet** のホストルートも設定され ます。

#### inspection\_iprange

検査プロセス中に使用するこのネットワーク上のノードの一時的な IP 範囲。この範囲 は、**dhcp\_start** と **dhcp\_end** で定義された範囲と重複することはできませんが、同じ IP サブネッ ト内になければなりません。

実際の設定に応じて、これらのパラメーターの値を変更してください。完了したら、ファイルを保存し ます。

## 4.3. 環境ファイルを使用したアンダークラウドの設定

**undercloud.conf** ファイルを使用して、アンダークラウドの主要なパラメーターを設定します。heat パラメーターが含まれる環境ファイルを使用して、アンダークラウドの追加設定を行うこともできま す。

### 手順

- 1. **/home/stack/templates/custom-undercloud-params.yaml** という名前で環境ファイルを作成 します。
- 2. このファイルを編集して、必要な heat パラメーターを追加します。たとえば、特定の OpenStack Platform サービスのデバッグを有効にするには、**custom-undercloudparams.yaml** ファイルに以下のスニペットを追加します。

parameter\_defaults: Debug: True

完了したら、このファイルを保存します。

注記

3. **undercloud.conf** ファイルを編集し、**custom\_env\_files** パラメーターまでスクロールしま す。作成した **custom-undercloud-params.yaml** 環境ファイルをポイントするようにパラメー ターを編集します。

custom\_env\_files = /home/stack/templates/custom-undercloud-params.yaml

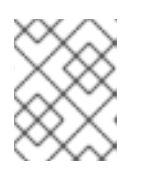

コンマ区切りリストを使用して、複数の環境ファイルを指定することができま す。

アンダークラウドの次回インストールまたはアップグレード操作時に、この環境ファイルが director の インストールに追加されます。

### 4.4. アンダークラウド設定用の標準 HEAT パラメーター

以下の表には、アンダークラウド用のカスタム環境ファイルで設定する標準の heat パラメーターをま とめています。

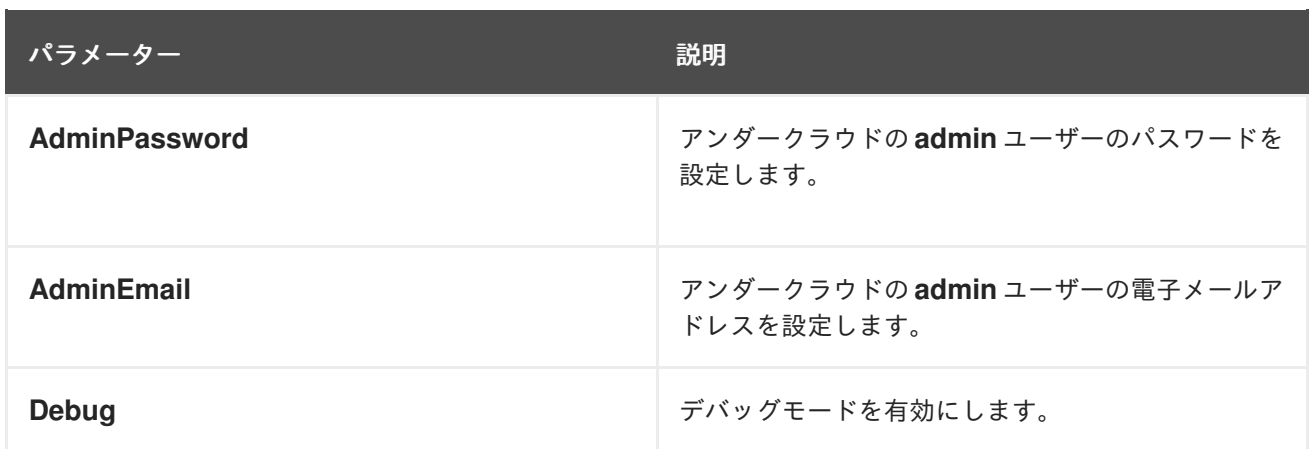

カスタム環境ファイルの **parameter\_defaults** セクションで、これらのパラメーターを設定します。

parameter\_defaults: Debug: True AdminPassword: "myp@ssw0rd!" AdminEmail: "admin@example.com"

# 4.5. アンダークラウドへの HIERADATA の設定

director に Puppet hieradata を設定して、サービスに対して利用可能な **undercloud.conf** パラメー ター以外のカスタム設定を行うことができます。

### 手順

- 1. hieradata オーバーライドファイルを作成します (例: **/home/stack/hieradata.yaml**)。
- 2. カスタマイズした hieradata をファイルに追加します。たとえば、Compute (nova) サービスの パラメーター **force\_raw\_images** をデフォルト値の **True** から **False** に変更するには、以下の スニペットを追加します。

nova::compute::force\_raw\_images: False

設定するパラメーターに Puppet 実装がない場合には、以下の手段によりパラメーターを設定 します。

nova::config::nova\_config: DEFAULT/<parameter\_name>: value: <parameter\_value>

以下に例を示します。

nova::config::nova\_config: DEFAULT/network\_allocate\_retries: value: 20 ironic/serial\_console\_state\_timeout: value: 15

3. **undercloud.conf** ファイルの **hieradata\_override** パラメーターを、新しい **/home/stack/hieradata.yaml** ファイルのパスに設定します。

hieradata\_override = /home/stack/hieradata.yaml

# 4.6. IPV6 を使用してベアメタルをプロビジョニングするためのアンダーク ラウド設定

IPv6 ノードおよびインフラストラクチャーがある場合には、IPv4 ではなく IPv6 を使用するようにアン ダークラウドおよびプロビジョニングネットワークを設定することができます。これにより、director は IPv6 ノードに Red Hat OpenStack Platform をプロビジョニングおよびデプロイすることができま す。ただし、いくつかの考慮事項があります。

- デュアルスタック IPv4/6 は利用できません。
- tempest 検証が正しく動作しない可能性があります。
- アップグレード時に IPv4 から IPv6 に移行することはできません。

**undercloud.conf** ファイルを変更して、Red Hat OpenStack Platform で IPv6 プロビジョニングを有効 にします。

#### 前提条件

● アンダークラウドの IPv6 アドレス。詳しい情報は、IPv6 Networking for the Overcloudの [Configuring](https://access.redhat.com/documentation/ja-jp/red_hat_openstack_platform/16.1/html-single/ipv6_networking_for_the_overcloud/index#sect-pre-Configuring_an_IPv6_on_the_Undercloud) an IPv6 Address on the Undercloud を参照してください。

#### 手順

- 1. **undercloud.conf** ファイルを開きます。
- 2. IPv6 アドレスモードをステートレスまたはステートフルのいずれかに指定します。

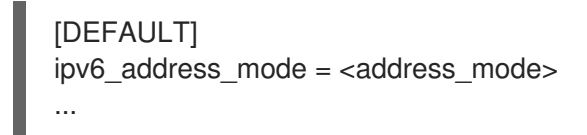

NIC がサポートするモードに基づいて、**<address\_mode>** を **dhcpv6-stateless** または **dhcpv6-stateful** に置き換えます。

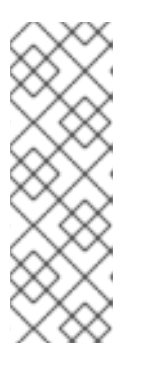

#### 注記

ステートフルアドレスモードを使用する場合、ファームウェア、チェーンロー ダー、およびオペレーティングシステムは、DHCP サーバーが追跡する ID を生 成するために異なるアルゴリズムを使用する場合があります。DHCPv6 は MAC によってアドレスを追跡せず、リクエスターからの ID 値が変更されても、MAC アドレスが同じままである場合、同じアドレスを提供しません。したがって、ス テートフル DHCPv6 を使用する場合は、次の手順を実行してネットワークイン ターフェイスを設定する必要もあります。

3. ステートフル DHCPv6 を使用するようにアンダークラウドを設定した場合は、ベアメタルノー ドに使用するネットワークインターフェイスを指定します。

### [DEFAULT]

 $ipv6$  address  $mode = dhcpv6-stateful$ ironic\_enabled\_network\_interfaces = neutron,flat ...

...

...

4. ベアメタルノードのデフォルトのネットワークインターフェイスを設定します。

[DEFAULT]

ironic\_default\_network\_interface = neutron

5. アンダークラウドがプロビジョニングネットワーク上にルーターを作成するかどうかを指定し ます。

**IDEFAULTI** ... enable\_routed\_networks: <true/false> ...

- **<true/false>** を **true** に置き換えて、ルーティングされたネットワークを有効にし、アン ダークラウドがプロビジョニングネットワーク上にルーターを作成しないようにしま す。**true** の場合、データセンタールーターはルーターアドバタイズメントを提供する必要 があります。
- **<true/false>** を **false** に置き換えて、ルーティングされたネットワークを無効にし、プロビ ジョニングネットワーク上にルーターを作成します。
- 6. ローカル IP アドレス、および SSL/TLS を介した director Admin API および Public API エンド ポイントの IP アドレスを設定します。

```
[DEFAULT]
...
local ip =  address>
undercloud admin host =  address>
undercloud public host = \langleipv6 address>...
```
- <ipv6 address> をアンダークラウドの IPv6 アドレスに置き換えます。
- 7. オプション: director がインスタンスの管理に使用するプロビジョニングネットワークを設定し ます。

[ctlplane-subnet] cidr = <ipv6\_address>/<ipv6\_prefix> ...

- <ipv6 address> を、デフォルトのプロビジョニングネットワークを使用していないときに インスタンスの管理に使用するネットワークの IPv6 アドレスに置き換えます。
- <**ipv6 prefix>**を、デフォルトのプロビジョニングネットワークを使用していないときにイ ンスタンスの管理に使用するネットワークの IP アドレス接頭辞に置き換えます。
- 8. プロビジョニングノードの DHCP 割り当て範囲を設定します。

[ctlplane-subnet]  $c$ idr =  $\langle$ ipv6\_address $\rangle$  $\langle$ ipv6\_prefix $\rangle$ dhcp start =  *address dhcp start>*  dhcp  $end = *ipv6*$  address dhcp  $end$ ...

- <ipv6 address dhcp start> を、オーバークラウドノードに使用するネットワーク範囲の 開始点の IPv6 アドレスに置き換えます。
- <ipv6 address dhcp end> を、オーバークラウドノードに使用するネットワーク範囲の 終わりの IPv6 アドレスに置き換えます。
- 9. オプション: トラフィックを External ネットワークに転送するようにゲートウェイを設定しま す。

```
[ctlplane-subnet]
cidr = <ipv6_address>/<ipv6_prefix>
dhcp_start = \langleipv6_address_dhcp_start>
dhcp end = <i>ipv6</i> address drop end>gateway = \langleipv6_gateway_address>
...
```
- デフォルトゲートウェイを使用しない場合は、**<ipv6\_gateway\_address>** をゲートウェイ の IPv6 アドレスに置き換えます。
- 10. 検査プロセス中に使用する DHCP 範囲を設定します。

```
[ctlplane-subnet]
cidr = <ipv6_address>/<ipv6_prefix>dhcp start = \langleipv6 address dhcp start>
dhcp end = \langle ipv6 \rangle address dhcp endgateway = \langleipv6_gateway_address>
inspection_iprange = <ipv6_address_inspection_start>,<ipv6_address_inspection_end>
...
```
- **<ipv6\_address\_inspection\_start>** を、検査プロセス中に使用するネットワーク範囲の開 始点の IPv6 アドレスに置き換えます。
- <ipv6 address inspection end> を、検査プロセス中に使用するネットワーク範囲の終わ りの IPv6 アドレスに置き換えます。

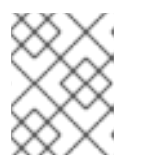

### 注記

この範囲は、**dhcp\_start** と **dhcp\_end** で定義された範囲と重複することはでき ませんが、同じ IP サブネット内になければなりません。

11. サブネットの IPv6 ネームサーバーを設定します。

```
[ctlplane-subnet]
cidr = <ipv6_address>/<ipv6_prefix>
dhcp start = \langleipv6 address dhcp start>
dhcp_end = _address_dhcp_end<i>></i>gateway = <ipv6_gateway_address>
inspection_iprange = <ipv6_address_inspection_start>,<ipv6_address_inspection_end>
dns nameservers = 6 dns<i>></i>
```
**● <ipv6 dns>**をサブネットに固有の DNS ネームサーバーに置き換えます。

# <span id="page-58-0"></span>4.7. アンダークラウドネットワークインターフェイスの設定

特定のネットワーク機能を持つアンダークラウドをインストールするには、**undercloud.conf** ファイル にカスタムネットワーク設定を追加します。たとえば、一部のインターフェイスは DHCP を持ちませ ん。このような場合は、アンダークラウドのインストールプロセス中に **os-net-config** が設定を適用で きるように、**undercloud.conf** ファイルでこれらのインターフェイスの DHCP を無効にする必要があ ります。

### 手順

1. アンダークラウドのホストにログインします。

2. 新規ファイル **undercloud-os-net-config.yaml** を作成し、必要なネットワーク設定を追加しま す。

詳細は、[ネットワークインターフェイスのリファレンス](https://access.redhat.com/documentation/ja-jp/red_hat_openstack_platform/16.1/html-single/director_installation_and_usage/index#ref_network-interface-reference_custom-network-interface-templates) を参照してください。

以下に例を示します。

network\_config: - name: br-ctlplane type: ovs\_bridge use\_dhcp: false dns\_servers: 192.168.122.1 domain: lab.example.com ovs\_extra: - "br-set-external-id br-ctlplane bridge-id br-ctlplane" addresses: - ip\_netmask: 172.20.0.1/26 members: - type: interface name: nic2

特定のインターフェイスのネットワークボンディングを作成するには、次のサンプルを使用し ます。

network\_config: - name: br-ctlplane type: ovs\_bridge use\_dhcp: false dns\_servers: 192.168.122.1 domain: lab.example.com ovs\_extra: - "br-set-external-id br-ctlplane bridge-id br-ctlplane" addresses: - ip\_netmask: 172.20.0.1/26 members: - name: bond-ctlplane type: linux\_bond use\_dhcp: false bonding\_options: "mode=active-backup" mtu: 1500 members: - type: interface

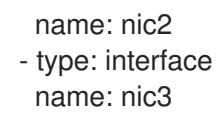

3. **undercloud.conf** ファイルの **net\_config\_override** パラメーターに、**undercloud-os-netconfig.yaml** ファイルへのパスを追加します。

### [DEFAULT]

net config\_override=undercloud-os-net-config.yaml ...

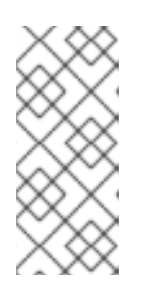

...

### 注記

director は、**net\_config\_override** パラメーターに追加するファイルをテンプ レートとして使用し、**/etc/os-net-config/config.yaml** ファイルを生成しま す。**os-net-config** はテンプレートで定義するインターフェイスを管理するの で、このファイルですべてのアンダークラウドネットワークインターフェイスの カスタマイズを実行する必要があります。

4. アンダークラウドをインストールします。

### 検証

- アンダークラウドのインストールが正常に完了したら、**/etc/os-net-config/config.yaml** ファイ ルに該当する設定が含まれていることを確認します。
	- network\_config: - name: br-ctlplane type: ovs\_bridge use\_dhcp: false dns\_servers: 192.168.122.1 domain: lab.example.com ovs\_extra: - "br-set-external-id br-ctlplane bridge-id br-ctlplane" addresses: - ip\_netmask: 172.20.0.1/26 members: - type: interface name: nic2

# 4.8. DIRECTOR のインストール

director をインストールして基本的なインストール後タスクを行うには、以下の手順を実施します。

### 手順

1. 以下のコマンドを実行して、アンダークラウドに director をインストールします。

このコマンドには、director の設定スクリプトがある。director のこのスクリプトが見通ります。director の設定スクリプトが提高のパッケージを<br>このスクリプトが

[stack@director ~]\$ openstack undercloud install

このコマンドにより、director の設定スクリプトが起動します。director は追加のパッケージを インストールし、**undercloud.conf** の設定に従ってサービスを設定し、すべての RHOSP サー ビスコンテナーを起動します。このスクリプトは、完了までに数分かかります。

スクリプトにより、2 つのファイルが生成されます。

- **undercloud-passwords.conf**: director サービスの全パスワードリスト
- **stackrc**: director コマンドラインツールへアクセスできるようにする初期化変数セット
- 2. RHOSP サービスコンテナーが実行中であることを確認します。

[stack@director ~]\$ sudo podman ps -a --format "{{.Names}} {{.Status}}"

次のコマンド出力は、RHOSP サービスコンテナーが実行中 (**Up**) であることを示しています。

memcached Up 3 hours (healthy) haproxy Up 3 hours rabbitmq Up 3 hours (healthy) mysql Up 3 hours (healthy) iscsid Up 3 hours (healthy) keystone Up 3 hours (healthy) keystone\_cron Up 3 hours (healthy) neutron\_api Up 3 hours (healthy) logrotate\_crond Up 3 hours (healthy) neutron\_dhcp Up 3 hours (healthy) neutron\_l3\_agent Up 3 hours (healthy) neutron ovs agent Up 3 hours (healthy) ironic\_api Up 3 hours (healthy) ironic conductor Up 3 hours (healthy) ironic neutron agent Up 3 hours (healthy) ironic pxe tftp Up 3 hours (healthy) ironic pxe http Up 3 hours (unhealthy) ironic inspector Up 3 hours (healthy) ironic inspector dnsmasq Up 3 hours (healthy) neutron-dnsmasq-qdhcp-30d628e6-45e6-499d-8003-28c0bc066487 Up 3 hours ...

3. **stack** ユーザーを初期化してコマンドラインツールを使用するには、以下のコマンドを実行し ます。

[stack@director ~]\$ source ~/stackrc

プロンプトには、OpenStack コマンドがアンダークラウドに対して認証および実行されること が表示されるようになります。

(undercloud) [stack@director ~]\$

director のインストールが完了しました。これで、director コマンドラインツールが使用できるように なりました。

# 4.9. オーバークラウド用の CPU アーキテクチャーの設定

Red Hat OpenStack Platform (RHOSP) は、オーバークラウドの CPU アーキテクチャーをデフォルト

で x86\_64 として設定します。POWER (ppc64le) ハードウェアにオーバークラウドコンピュートノー ドをデプロイすることもできます。コンピュートノードのクラスターには、同じアーキテクチャーのシ ステム、または x86\_64 と ppc64le が混在するシステムを使用することができます。

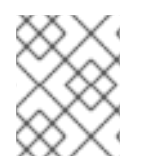

### 注記

アンダークラウド、コントローラーノード、Ceph Storage ノード、およびその他のシス テムは、すべて x86\_64 ハードウェアでのみサポートされています。

4.9.1. オーバークラウドの単一 CPU アーキテクチャーとしての POWER (ppc64le) の 設定

オーバークラウド上のコンピュートノードのデフォルトの CPU アーキテクチャーは x86\_64 です。 オーバークラウドコンピュートノードを POWER (ppc64le) ハードウェアにデプロイするには、アーキ テクチャーを ppc64le に変更できます。

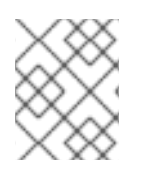

### 注記

アーキテクチャーに POWER (ppc64le) ノードが含まれている場合、RHOSP 16.1 は PXE ブートのみをサポートします。

### 手順

1. **undercloud.conf** ファイルで iPXE を無効にします。

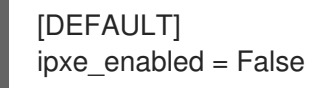

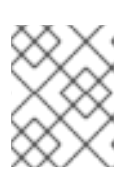

#### 注記

この設定により、デプロイメント内の x86\_64 ノードも PXE/レガシーモードで 起動します。

2. アンダークラウドをインストールします。

[stack@director ~]\$ openstack undercloud install

詳細は、Installing director on the [undercloud](#page-58-0) を参照してください。

- 3. インストールスクリプトが完了するまで待ちます。
- 4. [オーバークラウドノードのイメージを取得してアップロードします。詳細は、](#page-66-0)Obtaining images for overcloud nodes を参照してください。

### 4.9.2. マルチアーキテクチャーオーバークラウドでの Ceph Storage の使用

マルチアーキテクチャークラウドにおいて外部 Ceph へのアクセスを設定する場合に は、**CephAnsiblePlaybook** パラメーターを **/usr/share/ceph-ansible/site.yml.sample** に設定し、クラ イアントキーおよびその他の Ceph 固有パラメーターを含めます。

以下に例を示します。

parameter\_defaults:

CephAnsiblePlaybook: /usr/share/ceph-ansible/site.yml.sample CephClientKey: AQDLOh1VgEp6FRAAFzT7Zw+Y9V6JJExQAsRnRQ== CephClusterFSID: 4b5c8c0a-ff60-454b-a1b4-9747aa737d19 CephExternalMonHost: 172.16.1.7, 172.16.1.8

4.9.3. マルチアーキテクチャーオーバークラウドでのコンポーザブルサービスの使用

一般にコントローラーノードの一部となる以下のサービスは、テクノロジープレビューとしてカスタム ロールでの使用が可能です。

- Block Storage サービス (cinder)
- Image サービス (glance)
- Identity サービス (keystone)
- Networking サービス (neutron)
- Object Storage サービス (swift)

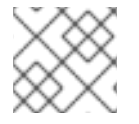

### 注記

Red Hat は、テクノロジープレビューの機能をサポートしていません。

[コンポーザブルサービスについての詳しい情報は、オーバークラウドの高度なカスタマイズの](https://access.redhat.com/documentation/ja-jp/red_hat_openstack_platform/16.1/html-single/advanced_overcloud_customization/index#Chap-Roles) コンポー ザブルサービスとカスタムロール を参照してください。以下の例を使用して、上記のサービスをコント ローラーノードから専用の ppc64le ノードに移動する方法を説明します。

(undercloud) [stack@director ~]\$ rsync -a /usr/share/openstack-tripleo-heat-templates/. ~/templates (undercloud) [stack@director ~]\$ cd ~/templates/roles (undercloud) [stack@director roles]\$ cat <<EO\_TEMPLATE >ControllerPPC64LE.yaml ############################################################################### # Role: ControllerPPC64LE # ############################################################################### - name: ControllerPPC64LE description: | Controller role that has all the controller services loaded and handles Database, Messaging and Network functions. CountDefault: 1 tags: - primary - controller networks: - External - InternalApi - Storage - StorageMgmt - Tenant # For systems with both IPv4 and IPv6, you may specify a gateway network for # each, such as ['ControlPlane', 'External'] default route networks: ['External'] HostnameFormatDefault: '%stackname%-controllerppc64le-%index%' ImageDefault: ppc64le-overcloud-full ServicesDefault: - OS::TripleO::Services::Aide

- OS::TripleO::Services::AuditD
- OS::TripleO::Services::CACerts
- OS::TripleO::Services::CephClient
- OS::TripleO::Services::CephExternal
- OS::TripleO::Services::CertmongerUser
- OS::TripleO::Services::CinderApi
- OS::TripleO::Services::CinderBackendDellPs
- OS::TripleO::Services::CinderBackendDellSc
- OS::TripleO::Services::CinderBackendDellEMCUnity
- OS::TripleO::Services::CinderBackendDellEMCVMAXISCSI
- OS::TripleO::Services::CinderBackendDellEMCVNX
- OS::TripleO::Services::CinderBackendDellEMCXTREMIOISCSI
- OS::TripleO::Services::CinderBackendNetApp
- OS::TripleO::Services::CinderBackendScaleIO
- OS::TripleO::Services::CinderBackendVRTSHyperScale
- OS::TripleO::Services::CinderBackup
- OS::TripleO::Services::CinderHPELeftHandISCSI
- OS::TripleO::Services::CinderScheduler
- OS::TripleO::Services::CinderVolume
- OS::TripleO::Services::Collectd
- OS::TripleO::Services::Docker
- OS::TripleO::Services::Fluentd
- OS::TripleO::Services::GlanceApi
- OS::TripleO::Services::GlanceRegistry
- OS::TripleO::Services::Ipsec
- OS::TripleO::Services::Iscsid
- OS::TripleO::Services::Kernel
- OS::TripleO::Services::Keystone
- OS::TripleO::Services::LoginDefs
- OS::TripleO::Services::MySQLClient
- OS::TripleO::Services::NeutronApi
- OS::TripleO::Services::NeutronBgpVpnApi
- OS::TripleO::Services::NeutronSfcApi
- OS::TripleO::Services::NeutronCorePlugin
- OS::TripleO::Services::NeutronDhcpAgent
- OS::TripleO::Services::NeutronL2gwAgent
- OS::TripleO::Services::NeutronL2gwApi
- OS::TripleO::Services::NeutronL3Agent
- OS::TripleO::Services::NeutronLbaasv2Agent
- OS::TripleO::Services::NeutronLbaasv2Api
- OS::TripleO::Services::NeutronLinuxbridgeAgent
- OS::TripleO::Services::NeutronMetadataAgent
- OS::TripleO::Services::NeutronML2FujitsuCfab
- OS::TripleO::Services::NeutronML2FujitsuFossw
- OS::TripleO::Services::NeutronOvsAgent
- OS::TripleO::Services::NeutronVppAgent
- OS::TripleO::Services::Ntp
- OS::TripleO::Services::ContainersLogrotateCrond
- OS::TripleO::Services::OpenDaylightOvs
- OS::TripleO::Services::Rhsm
- OS::TripleO::Services::RsyslogSidecar
- OS::TripleO::Services::Securetty
- OS::TripleO::Services::SensuClient
- OS::TripleO::Services::SkydiveAgent
- OS::TripleO::Services::Snmp
- OS::TripleO::Services::Sshd
- OS::TripleO::Services::SwiftProxy
- OS::TripleO::Services::SwiftDispersion
- OS::TripleO::Services::SwiftRingBuilder
- OS::TripleO::Services::SwiftStorage
- OS::TripleO::Services::Timezone
- OS::TripleO::Services::TripleoFirewall
- OS::TripleO::Services::TripleoPackages
- OS::TripleO::Services::Tuned
- OS::TripleO::Services::Vpp
- OS::TripleO::Services::OVNController
- OS::TripleO::Services::OVNMetadataAgent
- OS::TripleO::Services::Ptp

### EO\_TEMPLATE

(undercloud) [stack@director roles]\$ sed -i~ -e '/OS::TripleO::Services::\

(Cinder\|Glance\|Swift\|Keystone\|Neutron\)/d' Controller.yaml

(undercloud) [stack@director roles]\$ cd ../

(undercloud) [stack@director templates]\$ openstack overcloud roles generate \

--roles-path roles -o roles\_data.yaml \

Controller Compute ComputePPC64LE ControllerPPC64LE BlockStorage ObjectStorage **CephStorage** 

# 4.10. オーバークラウドノードのイメージの取得

director では、オーバークラウドのノードをプロビジョニングするのに、複数のディスクイメージが必 要です。

- イントロスペクションカーネルおよび ramdisk: PXE ブートでのベアメタルシステムのイントロ スペクション用
- デプロイメントカーネルおよび ramdisk: システムのプロビジョニングおよびデプロイメント用
- オーバークラウドカーネル、ramdisk、完全なイメージで、director がノードのハードディスク に書き込むベースオーバークラウドシステムを形成しています。

CPU アーキテクチャーに基づいて、必要なイメージを取得してインストールできます。他の Red Hat OpenStack Platform (RHOSP) サービスを実行したくない場合、またはサブスクリプションエンタイト ルメントの 1 つを使用したくない場合は、basic イメージを取得してインストールし、ベア OS をプロビ ジョニングすることもできます。

### 4.10.1. シングル CPU アーキテクチャーのオーバークラウドイメージ

Red Hat OpenStack Platform (RHOSP) のインストールには、director 用に次のオーバークラウドイ メージを提供するパッケージが含まれています。

- **overcloud-full**
- **overcloud-full-initrd**
- **overcloud-full-vmlinuz**

CPU アーキテクチャーがデフォルトの x86-64 の場合には、オーバークラウドのデプロイメントに以下 のイメージおよび手順が必要です。これらのイメージを director にインポートすると、イントロスペク ションイメージも director PXE サーバーにインストールされます。

- 1. アンダークラウドに **stack** ユーザーとしてログインします。
- 2. **stackrc** ファイルを取得します。

[stack@director ~]\$ source ~/stackrc

3. **rhosp-director-images** および **rhosp-director-images-ipa-x86\_64** パッケージをインストール します。

(undercloud) [stack@director ~]\$ sudo dnf install rhosp-director-images rhosp-directorimages-ipa-x86\_64

4. **stack** ユーザーのホームディレクトリー (**/home/stack/images**) に **images** ディレクトリーを作 成します。

(undercloud) [stack@director ~]\$ mkdir /home/stack/images

5. イメージアーカイブを **images** ディレクトリーにデプロイメントします。

(undercloud) [stack@director ~]\$ cd ~/images (undercloud) [stack@director images]\$ for i in /usr/share/rhosp-director-images/overcloudfull-latest-16.1.tar /usr/share/rhosp-director-images/ironic-python-agent-latest-16.1.tar; do tar -xvf \$i; done

6. イメージを director にインポートします。

(undercloud) [stack@director images]\$ openstack overcloud image upload --image-path /home/stack/images/

7. イメージがアップロードされていることを確認します。

(undercloud) [stack@director images]\$ openstack image list +--------------------------------------+------------------------+ | ID | Name +--------------------------------------+------------------------+ | ef793cd0-e65c-456a-a675-63cd57610bd5 | overcloud-full |

| 9a51a6cb-4670-40de-b64b-b70f4dd44152 | overcloud-full-initrd | | 4f7e33f4-d617-47c1-b36f-cbe90f132e5d | overcloud-full-vmlinuz | +--------------------------------------+------------------------+

8. Director がイントロスペクション PXE イメージを **/var/lib/ironic/httpboot** にコピーしたことを 確認します。

Red Hat OpenStack Platform (RHOSP) のインストールには、デフォルトの CPU アーキテクチャーで

(undercloud) [stack@director images]\$ ls -l /var/lib/ironic/httpboot total 417296 -rwxr-xr-x. 1 root root 6639920 Jan 29 14:48 agent.kernel -rw-r--r--. 1 root root 420656424 Jan 29 14:48 agent.ramdisk -rw-r--r--. 1 42422 42422 758 Jan 29 14:29 boot.ipxe -rw-r--r--. 1 42422 42422 488 Jan 29 14:16 inspector.ipxe

4.10.2. 複数の CPU アーキテクチャーのオーバークラウドイメージ

<span id="page-66-0"></span>Red Hat OpenStack Platform (RHOSP) のインストールには、デフォルトの CPU アーキテクチャーで ある x86-64 を使用したオーバークラウドのデプロイに必要な次のイメージを提供するパッケージが含 まれています。

- **overcloud-full**
- **overcloud-full-initrd**
- **overcloud-full-vmlinuz**

RHOSP のインストールには、POWER (ppc64le) CPU アーキテクチャーを使用したオーバークラウド のデプロイに必要な次のイメージを提供するパッケージも含まれています。

**ppc64le-overcloud-full**

これらのイメージを director にインポートすると、イントロスペクションイメージも director PXE サー バーにインストールされます。

### 手順

- 1. アンダークラウドに **stack** ユーザーとしてログインします。
- 2. **stackrc** ファイルを取得します。

[stack@director ~]\$ source ~/stackrc

3. **rhosp-director-images-all** パッケージをインストールします。

(undercloud) [stack@director ~]\$ sudo dnf install rhosp-director-images-all

4. アーカイブをアーキテクチャー個別のディレクトリーにデプロイメントします。ここで は、**stack** ユーザーのホームディレクトリー下の **images** ディレクトリー (**/home/stack/images**) です。

(undercloud) [stack@director ~]\$ cd ~/images (undercloud) [stack@director images]\$ for arch in x86\_64 ppc64le ; do mkdir \$arch ; done (undercloud) [stack@director images]\$ for arch in x86\_64 ppc64le ; do for i in /usr/share/rhosp-director-images/overcloud-full-latest-16.1-\${arch}.tar /usr/share/rhospdirector-images/ironic-python-agent-latest-16.1-\${arch}.tar ; do tar -C \$arch -xf \$i ; done ; done

5. イメージを director にインポートします。

(undercloud) [stack@director ~]\$ cd ~/images (undercloud) [stack@director images]\$ openstack overcloud image upload --image-path ~/images/ppc64le --architecture ppc64le --whole-disk --http-boot /var/lib/ironic/tftpboot/ppc64le (undercloud) [stack@director images]\$ openstack overcloud image upload --image-path ~/images/ppc64le --architecture ppc64le --whole-disk --image-type ironic-python-agent - http-boot /var/lib/ironic/httpboot/ppc64le (undercloud) [stack@director images]\$ openstack overcloud image upload --image-path ~/images/x86\_64/ --architecture x86\_64 --http-boot /var/lib/ironic/tftpboot (undercloud) [stack@director images]\$ openstack overcloud image upload --image-path ~/images/x86\_64 --architecture x86\_64 --image-type ironic-python-agent --http-boot

/var/lib/ironic/httpboot

6. イメージがアップロードされていることを確認します。

(undercloud) [stack@director images]\$ openstack image list

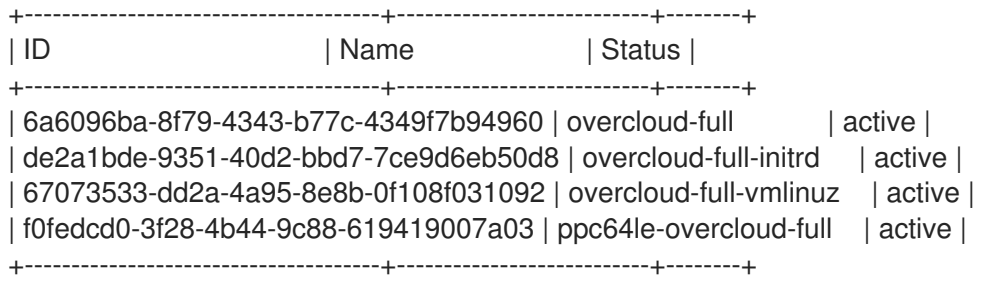

7. Director がイントロスペクション PXE イメージを **/var/lib/ironic/tftpboot** にコピーしたことを 確認します。

(undercloud) [stack@director images]\$ ls -l /var/lib/ironic/tftpboot /var/lib/ironic/tftpboot/ppc64le/ /var/lib/ironic/tftpboot: total 422624 -rwxr-xr-x. 1 root root 6385968 Aug 8 19:35 agent.kernel -rw-r--r--. 1 root root 425530268 Aug 8 19:35 agent.ramdisk -rwxr--r--. 1 42422 42422 20832 Aug 8 02:08 chain.c32 -rwxr--r--. 1 42422 42422 715584 Aug 8 02:06 ipxe.efi -rw-r--r--. 1 root root 22 Aug 8 02:06 map-file drwxr-xr-x. 2 42422 42422 62 Aug 8 19:34 ppc64le -rwxr--r--. 1 42422 42422 26826 Aug 8 02:08 pxelinux.0 drwxr-xr-x. 2 42422 42422 21 Aug 8 02:06 pxelinux.cfg -rwxr--r--. 1 42422 42422 69631 Aug 8 02:06 undionly.kpxe /var/lib/ironic/tftpboot/ppc64le/: total 457204 -rwxr-xr-x. 1 root root 19858896 Aug 8 19:34 agent.kernel -rw-r--r--. 1 root root 448311235 Aug 8 19:34 agent.ramdisk

-rw-r--r--. 1 42422 42422 336 Aug 8 02:06 default

4.10.3. 最小限のオーバークラウドイメージ

**overcloud-minimal** イメージを使用すると、他の Red Hat OpenStack Platform (RHOSP) サービスを実 行したり、サブスクリプションエンタイトメントを消費したりしたくないベア OS をプロビジョニング することが可能です。

RHOSP のインストールには、director 用に次のオーバークラウドイメージを提供する **overcloudminimal** パッケージが含まれています。

- **overcloud-minimal**
- **overcloud-minimal-initrd**
- **overcloud-minimal-vmlinuz**

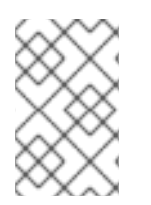

注記

デフォルトの **overcloud-full.qcow2** イメージは、フラットなパーティションイメージで す。ただし、完全なディスクイメージをインポートして使用することも可能です。詳細 は、24章[完全なディスクイメージの作成](#page-269-0) を参照してください。

#### 手順

- 1. アンダークラウドに **stack** ユーザーとしてログインします。
- 2. **stackrc** ファイルを取得します。

[stack@director ~]\$ source ~/stackrc

3. **overcloud-minimal** パッケージをインストールします。

(undercloud) [stack@director ~]\$ sudo dnf install rhosp-director-images-minimal

4. イメージのアーカイブを、**stack** ユーザーのホームディレクトリー下の **images** ディレクト リー (**/home/stack/images**) にデプロイメントします。

(undercloud) [stack@director ~]\$ cd ~/images (undercloud) [stack@director images]\$ tar xf /usr/share/rhosp-director-images/overcloudminimal-latest-16.1.tar

5. イメージを director にインポートします。

(undercloud) [stack@director images]\$ openstack overcloud image upload --image-path /home/stack/images/ --image-type os --os-image-name overcloud-minimal.qcow2

6. イメージがアップロードされていることを確認します。

(undercloud) [stack@director images]\$ openstack image list +--------------------------------------+---------------------------+ | ID | Name | Name | Name | Name | Name | Name | Name | Name | Name | Name | Name | Name | Name | Name | Name | Name | Name | Name | Name | Name | Name | Name | Name | Name | Name | Name | Name | Name | Name | Name | Name +--------------------------------------+---------------------------+ | ef793cd0-e65c-456a-a675-63cd57610bd5 | overcloud-full | | 9a51a6cb-4670-40de-b64b-b70f4dd44152 | overcloud-full-initrd | | 4f7e33f4-d617-47c1-b36f-cbe90f132e5d | overcloud-full-vmlinuz | | 32cf6771-b5df-4498-8f02-c3bd8bb93fdd | overcloud-minimal | | 600035af-dbbb-4985-8b24-a4e9da149ae5 | overcloud-minimal-initrd | | d45b0071-8006-472b-bbcc-458899e0d801 | overcloud-minimal-vmlinuz | +--------------------------------------+---------------------------+

# 4.11. コントロールプレーン用のネームサーバーの設定

オーバークラウドで **cdn.redhat.com** などの外部のホスト名を解決する予定の場合は、オーバークラウ ドノード上にネームサーバーを設定してください。ネットワークを分離していない標準のオーバークラ ウドの場合には、ネームサーバーはアンダークラウドのコントロールプレーンのサブネットを使用して 定義されます。環境でネームサーバーを定義するには、以下の手順を実施します。

### 手順

1. source コマンドで **stackrc** ファイルを読み込み、director コマンドラインツールを有効にしま す。

[stack@director ~]\$ source ~/stackrc

2. **ctlplane-subnet** サブネット用のネームサーバーを設定します。

(undercloud) [stack@director images]\$ openstack subnet set --dns-nameserver [nameserver1-ip] --dns-nameserver [nameserver2-ip] ctlplane-subnet

各ネームサーバーに **--dns-nameserver** オプションを使用します。

3. サブネットを表示してネームサーバーを確認します。

(undercloud) [stack@director images]\$ openstack subnet show ctlplane-subnet

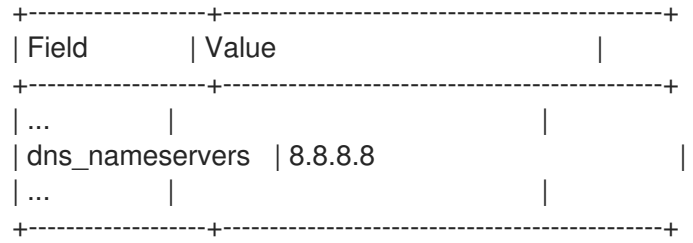

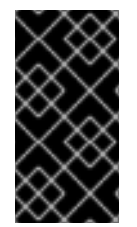

### 重要

サービストラフィックを別のネットワークに分離する場合は、オーバークラウドのノー ドはネットワーク環境ファイルの **DnsServers** パラメーターを使用する必要がありま す。また、コントロールプレーンのネームサーバーと **DnsServers** パラメーターを同じ DNS サーバーに設定する必要があります。

# 4.12. アンダークラウド設定の更新

新たな要件に合わせて、アンダークラウドの設定を変更する必要がある場合は、該当する設定ファイル を編集し、**openstack undercloud install** コマンドを再度実行して、インストール後のアンダークラウ ド設定に変更を加えることができます。

### 手順

1. アンダークラウドの設定ファイルを変更します。以下の例では、**undercloud.conf** ファイルを 編集して、有効なハードウェア種別のリストに **idrac** ハードウェア種別を追加しています。

enabled hardware types = ipmi,redfish,idrac

2. **openstack undercloud install** コマンドを実行し、新たな変更を反映させてアンダークラウド を更新します。

[stack@director ~]\$ openstack undercloud install

コマンドの実行が完了するまで待ちます。

3. **stack** ユーザーを初期化し、コマンドラインツールを使用します。

[stack@director ~]\$ source ~/stackrc

プロンプトには、OpenStack コマンドがアンダークラウドに対して認証および実行されること が表示されるようになります。

4. director が新しい設定を適用していることを確認します。この例では、有効なハードウェア種

(undercloud) [stack@director ~]\$

4. director が新しい設定を適用していることを確認します。この例では、有効なハードウェア種 別のリストを確認しています。

(undercloud) [stack@director ~]\$ openstack baremetal driver list

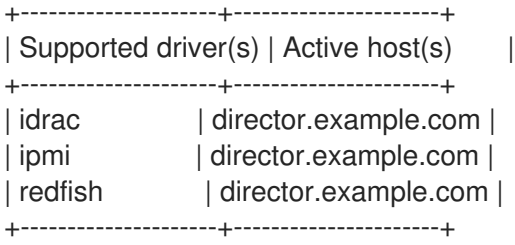

アンダークラウドの再設定が完了しました。

# 4.13. アンダークラウドのコンテナーレジストリー

Red Hat Enterprise Linux 8.2 には、Docker Registry v2 をインストールするための **docker-distribution** パッケージが含まれなくなりました。互換性および同じ機能レベルを維持するために、director のイン ストールでは Apache Web サーバーおよび **image-serve** という仮想ホストが作成され、これによりレ ジストリーが提供されます。このレジストリーでも、SSL を無効にしたポート 8787/TCP が使用され ます。Apache ベースのレジストリーはコンテナー化されていません。したがって、以下のコマンドを 実行してレジストリーを再起動する必要があります。

\$ sudo systemctl restart httpd

コンテナーレジストリーのログは、以下の場所に保存されます。

- /var/log/httpd/image\_serve\_access.log
- /var/log/httpd/image\_serve\_error.log.

イメージのコンテンツは、**/var/lib/image-serve** から提供されます。この場所では、レジストリー REST API のプル機能を実装するために、特定のディレクトリーレイアウトおよび **apache** 設定が使用 されています。

Apache ベースのレジストリーでは、**podman push** コマンドも **buildah push** コマンドもサポートされ ません。つまり、従来の方法を使用してコンテナーイメージをプッシュすることはできません。デプロ イ中にイメージを変更するには、**ContainerImagePrepare** パラメーターなどのコンテナー準備ワーク フローを使用します。コンテナーイメージを管理するには、コンテナー管理コマンドを使用します。

#### openstack tripleo container image list

レジストリーに保存されているすべてのイメージをリスト表示します。

#### openstack tripleo container image show

レジストリーの特定イメージのメタデータを表示します。

#### openstack tripleo container image push

イメージをリモートレジストリーからアンダークラウドレジストリーにプッシュします。

#### openstack tripleo container image delete

レジストリーからイメージを削除します。

# 第5章 アンダークラウドミニオンのインストール

追加のアンダークラウドミニオンをデプロイして、OpenStack Platform director のサービスを複数ホス トにわたってスケーリングすることができます。これにより、大規模なオーバークラウドをデプロイす る際にパフォーマンスが向上します。この機能はオプションです。

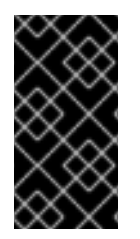

### 重要

この機能は、本リリースではテクノロジープレビューとして提供しているため、Red Hat では全面的にはサポートしていません。これは、テスト用途にのみご利用いただく 機能です。実稼働環境にはデプロイしないでください。テクノロジープレビュー機能に ついての詳しい情報は[、対象範囲の詳細](https://access.redhat.com/ja/support/offerings/production/scope_moredetail) を参照してください。

## 5.1. アンダークラウドミニオン

アンダークラウドミニオンにより、別のホスト上に **heat-engine** サービスおよび **ironic-conductor** サービスが追加されます。これらの追加サービスは、アンダークラウドのオーケストレーションおよび プロビジョニング操作をサポートします。アンダークラウドの操作を複数ホスト間に分散することによ り、オーバークラウドのデプロイメントにより多くのリソースを割り当てることができ、結果として大 規模なデプロイメントをより迅速に実施することができます。

## 5.2. アンダークラウドミニオンの要件

### サービスの要件

スケーリングされたアンダークラウドミニオン上の **heat-engine** サービスおよび **ironic-conductor** サービスは、ワーカーのセットを使用します。それぞれのワーカーは、そのサービスに固有の操作を実 行します。複数のワーカーを用いると、同時に操作を実行することができます。ミニオンのデフォルト のワーカー数は、ミニオンホストの合計 CPU スレッド数の半分です。ここでは、合計スレッド数とは CPU コア数にハイパースレッディングの値を掛けたものを指します。たとえば、ミニオンの CPU ス レッド数が 16 の場合には、デフォルトでは、ミニオンによりサービスごとに 8 つのワーカーが提供さ れます。デフォルトでは、ミニオンのサービスに最小および最大のワーカー数も適用されます。

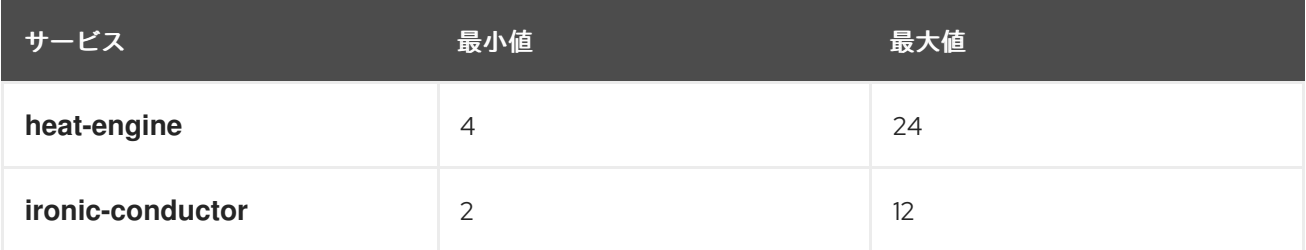

アンダークラウドミニオンの CPU およびメモリーの最低要件を以下に示します。

- Intel 64 または AMD64 CPU 拡張機能をサポートする、8 スレッド 64 ビット x86 プロセッ サー。このプロセッサーにより、各アンダークラウドサービスに 4 つのワーカーが提供されま す。
- 最小 16 GB の RAM

多数のワーカーを使用するには、CPU スレッドごとに 2 GB の RAM の比率で、アンダークラウド上の 仮想 CPU 数およびメモリー容量を増やします。たとえば、48 スレッドのマシンには 96 GB の RAM が 必要です。これにより、**heat-engine** 用 24 ワーカーおよび **ironic-conductor** 用 12 ワーカーが提供さ れます。
#### コンテナーイメージの要件

アンダークラウドミニオンは、内部コンテナーイメージレジストリーをホストしません。したがって、 以下のいずれかの方法を使用してコンテナーイメージを取得するようにミニオンを設定する必要があり ます。

- イメージを Red Hat Container Image Registry (**registry.redhat.io**) から直接プルします。
- Red Hat Satellite Server でホストするイメージをプルする。

どちらの方法でも、**containers-prepare-parameter.yaml** ファイルの **ContainerImagePrepare** heat パ ラメーターの一部として、**push\_destination: false** を設定する必要があります。

### 5.3. ミニオンの準備

ミニオンをインストールする前に、ホストマシンでいくつかの基本設定を完了する必要があります。

- コマンドを実行するための非 root ユーザー
- 解決可能なホスト名
- Red Hat サブスクリプション
- イメージの準備およびミニオンのインストールを行うためのコマンドラインツール

#### 手順

- 1. ミニオンホストに **root** ユーザーとしてログインします。
- 2. **stack** ユーザーを作成します。

[root@minion ~]# useradd stack

3. **stack** ユーザーのパスワードを設定します。

[root@minion ~]# passwd stack

4. **sudo** を使用する場合にパスワードを要求されないようにします。

[root@minion ~]# echo "stack ALL=(root) NOPASSWD:ALL" | tee -a /etc/sudoers.d/stack [root@minion ~]# chmod 0440 /etc/sudoers.d/stack

5. 新規作成した **stack** ユーザーに切り替えます。

[root@minion ~]# su - stack [stack@minion ~]\$

6. ミニオンのベースおよび完全なホスト名を確認します。

[stack@minion ~]\$ hostname [stack@minion ~]\$ hostname -f

上記のコマンドのいずれかで正しい完全修飾ホスト名が出力されない、またはエラーが表示さ れる場合には、**hostnamectl** でホスト名を設定します。

[stack@minion ~]\$ sudo hostnamectl set-hostname minion.example.com [stack@minion ~]\$ sudo hostnamectl set-hostname --transient minion.example.com

7. **/etc/hosts** ファイルを編集して、システムホスト名のエントリーを追加します。たとえば、シ ステムの名前が **minion.example.com** で、IP アドレスに **10.0.0.1** を使用する場合に は、**/etc/hosts** ファイルに以下の行を追加します。

10.0.0.1 minion.example.com manager

8. Red Hat コンテンツ配信ネットワークまたは Red Hat Satellite のどちらかにシステムを登録し ます。たとえば、システムをコンテンツ配信ネットワークに登録するには、以下のコマンドを 実行します。要求されたら、カスタマーポータルのユーザー名およびパスワードを入力しま す。

[stack@minion ~]\$ sudo subscription-manager register

9. Red Hat OpenStack Platform (RHOSP) director のエンタイトルメントプール ID を検索しま す。

[stack@minion ~]\$ sudo subscription-manager list --available --all --matches="Red Hat OpenStack" Subscription Name: Name of SKU Provides: Red Hat Single Sign-On Red Hat Enterprise Linux Workstation Red Hat CloudForms Red Hat OpenStack Red Hat Software Collections (for RHEL Workstation) Red Hat Virtualization SKU: SKU-Number Contract: Contract-Number Pool ID: Valid-Pool-Number-123456 Provides Management: Yes Available: 1 Suggested: 1 Service Level: Support-level Service Type: Service-Type Subscription Type: Sub-type Ends: End-date System Type: Physical

10. **Pool ID** の値を特定して、Red Hat OpenStack Platform 16.1 のエンタイトルメントをアタッチ します。

[stack@minion ~]\$ sudo subscription-manager attach --pool=Valid-Pool-Number-123456

11. デフォルトのリポジトリーをすべて無効にしてから、必要な Red Hat Enterprise Linux リポジト リーを有効にします。

[stack@minion ~]\$ sudo subscription-manager repos --disable=\* [stack@minion ~]\$ sudo subscription-manager repos --enable=rhel-8-for-x86\_64-baseoseus-rpms --enable=rhel-8-for-x86\_64-appstream-eus-rpms --enable=rhel-8-for-x86\_64 highavailability-eus-rpms --enable=ansible-2.9-for-rhel-8-x86\_64-rpms --enable=openstack-16.1-for-rhel-8-x86\_64-rpms --enable=fast-datapath-for-rhel-8-x86\_64-rpms

これらのリポジトリーには、ミニオンのインストールに必要なパッケージが含まれます。

12. システムで更新を実行して、ベースシステムパッケージを最新の状態にします。

[stack@minion ~]\$ sudo dnf update -y [stack@minion ~]\$ sudo reboot

13. ミニオンのインストールと設定を行うためのコマンドラインツールをインストールします。

[stack@minion ~]\$ sudo dnf install -y python3-tripleoclient

### 5.4. アンダークラウド設定ファイルのミニオンへのコピー

ミニオンには、アンダークラウドからの設定ファイルがいくつか必要です。これにより、ミニオンのイ ンストールでミニオンサービスを設定し、それらを director に登録することができます。

- **tripleo-undercloud-outputs.yaml**
- **tripleo-undercloud-passwords.yaml**

#### 手順

- 1. アンダークラウドに **stack** ユーザーとしてログインします。
- 2. ファイルをアンダークラウドからミニオンにコピーします。

\$ scp ~/tripleo-undercloud-outputs.yaml ~/tripleo-undercloud-passwords.yaml stack@<minion-host>:~/.

● <minion-host> は、ミニオンのホスト名または IP アドレスに置き換えます。

### 5.5. アンダークラウドの認証局のコピー

アンダークラウドがエンドポイントの暗号化に SSL/TLS を使用する場合は、ミニオンホストにアン ダークラウドの SSL/TLS 証明書に署名した認証局が含まれている必要があります。アンダークラウド の設定により、この認証局は以下のいずれかになります。

- ミニオンホストに事前に証明書を読み込む外部の認証局。対応の必要はありません。
- director が /**etc/pki/ca-trust/source/anchors/cm-local-ca.pem** に生成する自己署名認証局。こ のファイルをミニオンホストにコピーし、ファイルをミニオンホストの信頼済み認証局の一部 として追加します。この手順では、このファイルを例として使用します。
- OpenSSL で作成するカスタムの自己署名認証局。本書の例では、このファイルを **ca.crt.pem** と呼びます。このファイルをミニオンホストにコピーし、ファイルをミニオンホストの信頼済 み認証局の一部として追加します。

#### 手順

- 1. ミニオンホストに **root** ユーザーとしてログインします。
- 2. 認証局ファイルをアンダークラウドからミニオンにコピーします。

[root@minion ~]# scp \

root@<undercloud-host>:/etc/pki/ca-trust/source/anchors/cm-local-ca.pem \ /etc/pki/ca-trust/source/anchors/undercloud-ca.pem

- **<undercloud-host> は、アンダークラウドのホスト名または IP アドレスに置き換えます。**
- 3. ミニオンホストの信頼済み認証局を更新します。

[root@minion ~]# update-ca-trust enable [root@minion ~]# update-ca-trust extract

### 5.6. ミニオンの設定

ミニオンのインストールプロセスでは、ミニオンが **stack** ユーザーのホームディレクトリーから読み取 る **minion.conf** 設定ファイルに、特定の設定が必要になります。デフォルトのテンプレートを設定の ベースとして使用するには、以下の手順を実施します。

### 手順

- 1. ミニオンホストに **stack** ユーザーとしてログインします。
- 2. デフォルトのテンプレートを **stack** ユーザーのホームディレクトリーにコピーします。

[stack@minion ~]\$ cp \ /usr/share/python-tripleoclient/minion.conf.sample \ ~/minion.conf

- 3. **minion.conf** ファイルを編集します。このファイルには、ミニオンを設定するためのパラメー ターが含まれています。パラメーターを省略したり、コメントアウトした場合には、ミニオン のインストールでデフォルト値が使用されます。以下の推奨パラメーターを確認してくださ い。
	- minion hostname: ミニオンのホスト名に設定します。
	- minion local interface: プロビジョニングネットワークを介してアンダーグラウンドに接 続するインターフェイスに設定します。
	- minion local ip: プロビジョニングネットワークのフリー IP アドレスに設定します。
	- **minion\_nameservers**: ミニオンがホスト名を解決できるように DNS ネームサーバーに設 定します。
	- **enable\_ironic\_conductor**: **ironic-conductor** サービスを有効にするかどうかを定義しま す。
	- **enable\_heat\_engine**: **heat-engine** サービスを有効にするかどうかを定義します。

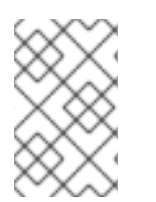

#### 注記

デフォルトの **minion.conf** ファイルでは、ミニオンの **heat-engine** サービスだけが有効 になります。**ironic-conductor** サービスを有効にするには、**enable\_ironic\_conductor** パラメーターを **true** に設定します。

5.7. ミニオンの設定パラメーター

以下のリストで、**minion.conf** ファイルを設定するパラメーターについて説明します。エラーを避ける ために、パラメーターは決して該当するセクションから削除しないでください。

#### デフォルト

**minion.conf** ファイルの **[DEFAULT]** セクションで定義されているパラメーターを以下に示します。

#### cleanup

一時ファイルをクリーンナップします。コマンド実行後もデプロイメント時に使用した一時ファイ ルをそのまま残すには、このパラメーターを **False** に設定します。ファイルを残すと、生成された ファイルのデバッグを行う場合やエラーが発生した場合に役に立ちます。

#### container\_cli

コンテナー管理用の CLI ツール。このパラメーターは、**podman** に設定したままにしてください。 Red Hat Enterprise Linux 8.2 がサポートするのは **podman** だけです。

#### container healthcheck disabled

コンテナー化されたサービスのヘルスチェックを無効にします。Red Hat は、ヘルスチェックを有 効にし、このオプションを **false** に設定したままにすることを推奨します。

#### container images file

コンテナーイメージ情報が含まれる heat 環境ファイル。このファイルには、以下のエントリーを含 めることができます。

- 必要なすべてのコンテナーイメージのパラメーター
- 必要なイメージの準備を実施する **ContainerImagePrepare** パラメーター。このパラメー ターが含まれるファイルの名前は、通常 **containers-prepare-parameter.yaml** です。

#### container\_insecure\_registries

**podman** が使用するセキュアではないレジストリーのリスト。プライベートコンテナーレジスト リー等の別のソースからイメージをプルする場合には、このパラメーターを使用します。多くの場 合、**podman** は Red Hat Container Catalog または Satellite サーバー (ミニオンが Satellite に登録さ れている場合) のいずれかからコンテナーイメージをプルするための証明書を持ちます。

#### container\_registry\_mirror

設定により **podman** が使用するオプションの **registry-mirror**

#### custom\_env\_files

ミニオンのインストールに追加する新たな環境ファイル

#### deployment\_user

ミニオンをインストールするユーザー。現在のデフォルトユーザー **stack** を使用する場合には、こ のパラメーターを未設定のままにします。

#### enable heat engine

ミニオンに heat engine サービスをインストールするかどうかを定義します。デフォルトは **true** で す。

#### enable\_ironic\_conductor

ミニオンに ironic conductor サービスをインストールするかどうかを定義します。デフォルト値は **false** です。ironic conductor サービスを有効にするには、この値を **true** に設定します。

#### heat container image

使用する heat コンテナーイメージの URL。未設定のままにします。

#### heat native

ネイティブの heat テンプレートを使用します。**true** のままにします。

#### hieradata\_override

director に Puppet hieradata を設定するための **hieradata** オーバーライドファイルへのパス。これ により、サービスに対して **minion.conf** パラメーター以外のカスタム設定を行うことができます。 設定すると、ミニオンのインストールでこのファイルが **/etc/puppet/hieradata** ディレクトリーにコ ピーされ、階層の最初のファイルに設定されます。

#### minion\_debug

ミニオンサービスの **DEBUG** ログレベルを有効にするには、この値を **true** に設定します。

#### minion\_enable\_selinux

デプロイメント時に、SELinux を有効または無効にします。問題をデバッグする場合以外は、この 値を **true** に設定したままにすることを強く推奨します。

#### minion\_enable\_validations

minion で検証サービスを有効にします。

#### minion\_hostname

ミニオンの完全修飾ホスト名を定義します。設定すると、ミニオンのインストールで全システムの ホスト名が設定されます。未設定のままにすると、ミニオンは現在のホスト名を使用しますが、シ ステムのホスト名設定をすべて適切に定義する必要があります。

#### minion\_local\_interface

アンダークラウドのプロビジョニング NIC 用に選択するインターフェイス。ミニオンは、DHCP お よび PXE ブートサービスにもこのデバイスを使用します。この値を選択したデバイスに変更しま す。接続されているデバイスを確認するには、**ip addr** コマンドを使用します。**ip addr** コマンドの 出力結果の例を、以下に示します。

2: eth0: <BROADCAST,MULTICAST,UP,LOWER\_UP> mtu 1500 qdisc pfifo\_fast state UP qlen 1000

link/ether 52:54:00:75:24:09 brd ff:ff:ff:ff:ff:ff

- inet 192.168.122.178/24 brd 192.168.122.255 scope global dynamic eth0 valid\_lft 3462sec preferred\_lft 3462sec inet6 fe80::5054:ff:fe75:2409/64 scope link
- valid\_lft forever preferred\_lft forever
- 3: eth1: <BROADCAST,MULTICAST,UP,LOWER\_UP> mtu 1500 qdisc noop state DOWN link/ether 42:0b:c2:a5:c1:26 brd ff:ff:ff:ff:ff:ff

この例では、外部 NIC は **eth0** を、プロビジョニング NIC は未設定の **eth1** を使用します。今回 は、**local\_interface** を **eth1** に設定します。この設定スクリプトにより、このインターフェイスが **inspection\_interface** パラメーターで定義したカスタムのブリッジにアタッチされます。

#### minion local ip

アンダークラウドのプロビジョニング NIC 用に定義する IP アドレス。ミニオンは、DHCP および PXE ブートサービスにもこの IP アドレスを使用します。デフォルトの IP アドレスが環境内の既存 の IP アドレスまたはサブネットと競合するなどの理由により、プロビジョニングネットワークに別 のサブネットを使用する場合以外は、この値をデフォルトの **192.168.24.1/24** のままにします。

#### minion\_local\_mtu

**local\_interface** に使用する最大伝送単位 (MTU)。ミニオンでは 1500 以下にします。

#### minion\_log\_file

ミニオンのインストールログおよびアップグレードログを保管するログファイルへのパス。デフォ ルトでは、ログファイルはホームディレクトリー内の **install-minion.log** です。たとえ ば、**/home/stack/install-minion.log** のようになります。

#### minion\_nameservers

ミニオンのホスト名解決に使用する DNS ネームサーバーのリスト

#### minion ntp servers

ミニオンの日付と時刻を同期できるようにする Network Time Protocol サーバーのリスト

#### minion password file

ミニオンがアンダークラウドサービスに接続するためのパスワードが含まれるファイル。このパラ メーターは、アンダークラウドからコピーした **tripleo-undercloud-passwords.yaml** ファイルに設 定したままにしておきます。

#### minion service certificate

OpenStack SSL/TLS 通信の証明書の場所とファイル名。理想的には、信頼できる認証局から、この 証明書を取得します。それ以外の場合は、独自の自己署名の証明書を生成します。

#### minion\_timezone

ミニオン用ホストのタイムゾーン。タイムゾーンを指定しなければ、ミニオンは既存のタイムゾー ン設定を使用します。

#### minion\_undercloud\_output\_file

ミニオンがアンダークラウドサービスに接続するのに使用できるアンダークラウド設定情報が含ま れるファイル。このパラメーターは、アンダークラウドからコピーした **tripleo-undercloudoutputs.yaml** ファイルに設定したままにします。

#### net\_config\_override

ネットワーク設定のオーバーライドテンプレートへのパス。このパラメーターを設定すると、ミニ オンは JSON 形式のテンプレートを使用して **os-net-config** でネットワークを設定し、**minion.conf** で設定したネットワークパラメーターを無視します。**/usr/share/pythontripleoclient/minion.conf.sample** の例を参照してください。

#### networks\_file

**heat** をオーバーライドするネットワークファイル

#### output dir

状態、処理された heat テンプレート、および Ansible デプロイメントファイルを出力するディレク トリー

#### roles\_file

ミニオンのインストールで、デフォルトロールファイルを上書きするのに使用するロールファイ ル。ミニオンのインストールにデフォルトのロールファイルが使用されるように、このパラメー ターは未設定のままにすることを強く推奨します。

#### templates

上書きする heat テンプレートファイル

### 5.8. ミニオンのインストール

ミニオンをインストールするには、以下の手順を実施します。

#### 手順

- 1. ミニオンホストに **stack** ユーザーとしてログインします。
- 2. 以下のコマンドを実行して、ミニオンをインストールします。

[stack@minion ~]\$ openstack undercloud minion install

このコマンドによりミニオンの設定スクリプトが起動し、追加のパッケージがインストールさ れ、**minion.conf** ファイルの設定に応じてミニオンサービスが設定されます。このスクリプト は、完了までに数分かかります。

### 5.9. ミニオンのインストールの検証

ミニオンのインストールが正常に行われたことを確認するには、以下の手順を実施します。

#### 手順

- 1. アンダークラウドに **stack** ユーザーとしてログインします。
- 2. **stackrc** ファイルを取得します。

[stack@director ~]\$ source ~/stackrc

3. ミニオンで heat engine サービスを有効にしている場合には、ミニオンからの **heat-engine** サービスがアンダークラウドサービスのリストに表示されることを確認します。

[stack@director ~]\$ \$ openstack orchestration service list

このコマンド出力には、アンダークラウドとミニオン両方の **heat-engine** ワーカーが記載され た表が表示されます。

4. ミニオンで ironic conductor サービスを有効にしている場合には、ミニオンからの **ironicconductor** サービスがアンダークラウドサービスのリストに表示されることを確認します。

[stack@director ~]\$ \$ openstack baremetal conductor list

このコマンド出力には、アンダークラウドとミニオン両方の **ironic-conductor** ワーカーが記載 された表が表示されます。

### 第6章 オーバークラウドのプランニング

以下の項で、Red Hat OpenStack Platform (RHOSP) 環境のさまざまな要素をプランニングする際のガ イドラインを説明します。これには、ノードロールの定義、ネットワークトポロジーのプランニング、 ストレージなどが含まれます。

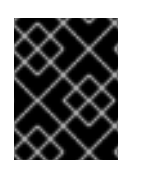

#### 重要

デプロイ後は、オーバークラウドノードの名前を変更しないでください。デプロイメン ト後にノードの名前を変更すると、インスタンスの管理に問題が生じます。

6.1. ノードロール

director には、オーバークラウドを作成するために、以下に示すデフォルトノード種別が含まれます。

#### コントローラー

環境を制御するための主要なサービスを提供します。これには、Dashboard (horizon)、認証 (keystone)、イメージストレージ (glance)、ネットワーク (neutron)、オーケストレーション (heat)、高可用性サービスが含まれます。高可用性に対応した実稼働レベルの環境の場合は、Red Hat OpenStack Platform (RHOSP) 環境にコントローラーノードが 3 台必要です。

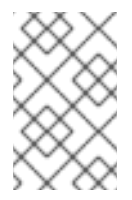

#### 注記

1 台のコントローラーノードで設定される環境は、実稼働用ではなくテスト目的にの み使用してください。2 台のコントローラーノードまたは 4 台以上のコントローラー ノードで設定される環境はサポートされません。

#### コンピュート

ハイパーバイザーとして機能し、環境内で仮想マシンを実行するのに必要な処理機能を持つ物理 サーバー。基本的な RHOSP 環境には少なくとも 1 つのコンピュートノードが必要です。

#### Ceph Storage

Red Hat Ceph Storage を提供するホスト。Ceph Storage ホストはクラスターに追加され、クラス ターをスケーリングします。このデプロイメントロールはオプションです。

#### Swift Storage

OpenStack Object Storage (swift) サービスに外部オブジェクトストレージを提供するホスト。この デプロイメントロールはオプションです。

以下の表には、オーバークラウドの設定例と各シナリオで使用するノード種別の定義をまとめていま す。

#### 表6.1 各種シナリオに使用するノードデプロイメントロール

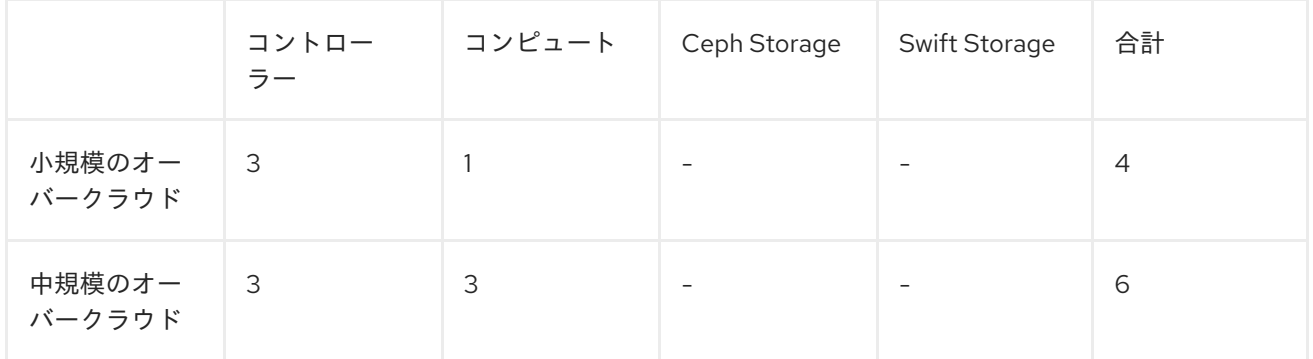

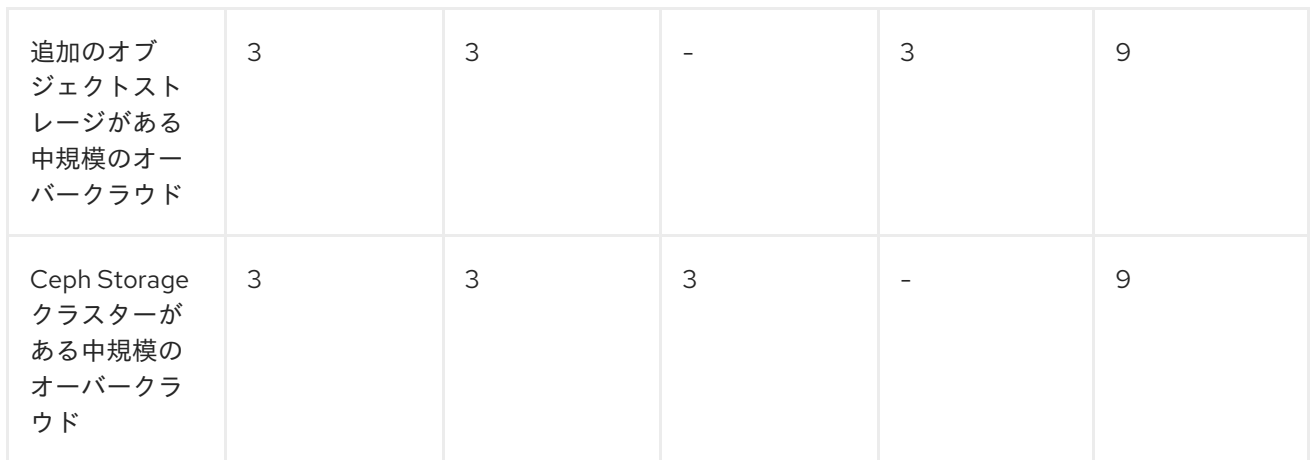

さらに、個別のサービスをカスタムのロールに分割するかどうかを検討します。コンポーザブルロール [のアーキテクチャーについての詳しい情報は、オーバークラウドの高度なカスタマイズの](https://access.redhat.com/documentation/ja-jp/red_hat_openstack_platform/16.1/html-single/advanced_overcloud_customization/index#Chap-Roles)コンポーザブ ルサービスとカスタムロール を参照してください。

#### 表6.2 概念検証用デプロイメントに使用するノードデプロイメントロール

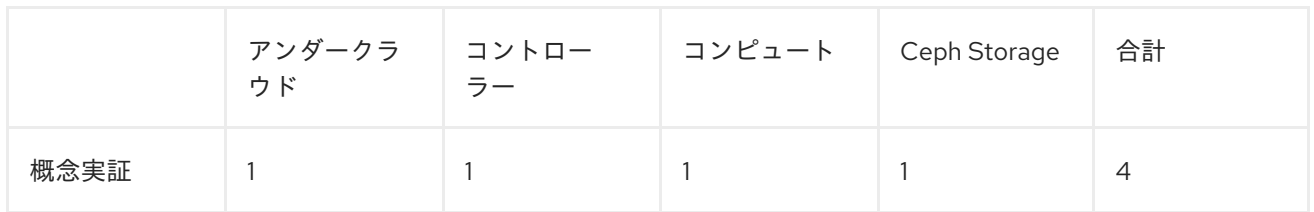

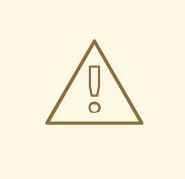

### 警告

Red Hat OpenStack Platform は、Day 2 操作中、稼働状態にある Ceph Storage ク ラスターを維持します。そのため、MON ノードまたはストレージノードの数が 3 未満のデプロイメントでは、一部のDay 2 操作 (Ceph Storage クラスターのアップ グレードまたはマイナー更新等) を行うことができません。単一のコントローラー ノードまたは単一の Ceph Storage ノードを使用している場合は、Day 2 操作に失 敗します。

### 6.2. オーバークラウドネットワーク

ロールとサービスをマッピングして相互に正しく通信できるように、環境のネットワークトポロジーお よびサブネットのプランニングを行うことが重要です。Red Hat OpenStack Platform (RHOSP) では、 自律的に動作してソフトウェアベースのネットワーク、静的/Floating IP アドレス、DHCP を管理する Openstack Networking (neutron) サービスを使用します。

デフォルトでは、director は接続に プロビジョニング/コントロールプレーン を使用するようにノード を設定します。ただし、ネットワークトラフィックを一連のコンポーザブルネットワークに分離し、カ スタマイズしてサービスを割り当てることができます。

一般的な RHOSP のシステム環境では通常、ネットワーク種別の数は物理ネットワークのリンク数を超 えます。全ネットワークを正しいホストに接続するために、オーバークラウドは VLAN タグ付けを使用 して、それぞれのインターフェイスに複数のネットワークを提供します。ネットワークの多くは独立し たサブネットですが、一部のネットワークには、インターネットアクセスまたはインフラストラク

チャーにネットワーク接続ができるようにルーティングを提供するレイヤー 3 のゲートウェイが必要で す。ネットワークトラフィックの種別を分離するのに VLAN を使用している場合には、802.1Q 標準を サポートするスイッチを使用してタグ付けされた VLAN を提供する必要があります。

#### 注記

デプロイ時にトンネリングを無効にした neutron VLAN モードを使用する場合でも、プ ロジェクトネットワーク (GRE または VXLAN でトンネリング) をデプロイすることを推 奨します。これには、デプロイ時にマイナーなカスタマイズを行う必要があり、将来 ユーティリティーネットワークまたは仮想化ネットワークとしてトンネルネットワーク を使用するためのオプションが利用可能な状態になります。VLAN を使用して Tenant ネットワークを作成することは変わりませんが、Tenant の VLAN を消費せずに特別な用 途のネットワーク用に VXLAN トンネルを作成することも可能です。また、Tenant VLAN を使用するデプロイメントに VXLAN 機能を追加することは可能ですが、サービス を中断せずに Tenant VLAN を既存のオーバークラウドに追加することはできません。

director には、NIC を分離コンポーザブルネットワークと連携させるのに使用できるテンプレートセッ トも含まれています。デフォルトの設定は以下のとおりです。

- シングル NIC 設定: ネイティブ VLAN 上のプロビジョニングネットワークと、オーバークラウ ドネットワークの種別ごとのサブネットを使用するタグ付けされた VLAN 用に NIC を 1 つ。
- ボンディングされた NIC 設定: ネイティブ VLAN 上のプロビジョニングネットワーク用に NIC を 1 つと、オーバークラウドネットワークの種別ごとのタグ付けされた VLAN 用にボンディン グ設定の 2 つの NIC。
- 複数 NIC 設定 各 NIC は、オーバークラウドネットワークの種別ごとのサブセットを使用しま す。

専用のテンプレートを作成して、特定の NIC 設定をマッピングすることもできます。

ネットワーク設定を検討する上で、以下の点を考慮することも重要です。

- オーバークラウドの作成時には、全オーバークラウドマシンで1つの名前を使用して NIC を参 照します。理想としては、混乱を避けるため、対象のネットワークごとに、各オーバークラウ ドノードで同じ NIC を使用してください。たとえば、プロビジョニングネットワークにはプラ イマリー NIC を使用して、OpenStack サービスにはセカンダリー NIC を使用します。
- すべてのオーバークラウドシステムをプロビジョニング NIC から PXE ブートするように設定し て、同システム上の外部 NIC およびその他の NIC の PXE ブートを無効にします。また、プロ ビジョニング NIC の PXE ブートは、ハードディスクや CD/DVD ドライブよりも優先されるよ うに、ブート順序の最上位に指定するようにします。
- director が各ノードの電源管理を制御できるように、すべてのオーバークラウドベアメタルシ ステムには、Intelligent Platform Management Interface (IPMI) などのサポート対象の電源管理 インターフェイスが必要です。
- 各オーバークラウドシステムの詳細 (プロビジョニング NIC の MAC アドレス、IPMI NIC の IP アドレス、IPMI ユーザー名、IPMI パスワード) をメモしてください。この情報は、後でオー バークラウドノードを設定する際に役立ちます。
- 外部のインターネットからインスタンスにアクセス可能でなければならない場合、パブリック ネットワークから Floating IP アドレスを確保して、その Floating IP アドレスをインスタンス に割り当てることができます。インスタンスはプライベートの IP アドレスを確保しますが、 ネットワークトラフィックは NAT を使用して、Floating IP アドレスに到達します。Floating IP アドレスは、複数のプライベート IP アドレスではなく、単一のインスタンスにのみ割り当て可

能である点に注意してください。ただし、Floating IP アドレスは、単一のテナントでのみ使用 するように確保されます。したがって、そのテナントは必要に応じて Floating IP アドレスを特 定のインスタンスに割り当てまたは割り当てを解除することができます。この設定では、お使 いのインフラストラクチャーが外部のインターネットに公開されるので、適切なセキュリ ティー確保手段に従う必要があります。

- あるブリッジのメンバーを単一のインターフェイスまたは単一のボンディングだけにすると、 Open vSwitch でネットワークループが発生するリスクを緩和することができます。複数のボン ディングまたはインターフェイスが必要な場合には、複数のブリッジを設定することが可能で す。
- Red Hat では、オーバークラウドノードが Red Hat コンテンツ配信ネットワークやネットワー クタイムサーバーなどの外部のサービスに接続できるように、DNS によるホスト名解決を使用 することを推奨します。
- Red Hat では、プロビジョニングインターフェイス、外部インターフェイス、Floating IP イン ターフェイスの MTU はデフォルトの 1500 のままにしておくことを推奨します。変更すると、 接続性の問題が発生する可能性があります。これは、ルーターが通常レイヤー 3 の境界を超え てジャンボフレームでのデータを転送できないためです。

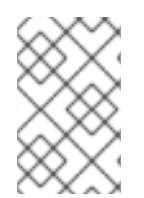

### 注記

Red Hat Virtualization (RHV) を使用している場合には、オーバークラウドのコントロー ルプレーンを仮想化することができます。詳細は、Creating [virtualized](#page-278-0) control planes を 参照してください。

6.3. オーバークラウドのストレージ

### 注記

任意のドライバーまたはバックエンド種別のバックエンド cinder ボリュームを使用する ゲストインスタンスで LVM を使用すると、パフォーマンス、ボリュームの可視性/可用 性、およびデータ破損の問題が生じます。可視性、可用性、およびデータ破損の問題を 軽減するには、LVM フィルターを使用します。詳しい情報は、Storage Guideの section 2 Block Storage and [Volumes](https://access.redhat.com/documentation/ja-jp/red_hat_openstack_platform/16.1/html-single/storage_guide/index#ch-cinder) と KCS アーティクル 3213311 "Using LVM on a cinder volume exposes the data to the compute host." [を参照してください。](https://access.redhat.com/solutions/3213311)

director には、オーバークラウド環境用にさまざまなストレージオプションが含まれています。

#### Ceph Storage ノード

director は、Red Hat Ceph Storage を使用して拡張可能なストレージノードセットを作成します。 オーバークラウドは、以下のストレージ種別にこのノードを使用します。

- イメージ: Image サービス (glance) は仮想マシンのイメージを管理します。イメージを変更 することはできません。OpenStack はイメージバイナリーブロブとして処理し、それに応 じてイメージをダウンロードします。Image サービス (glance) を使用して、Ceph ブロック デバイスにイメージを保管することができます。
- ボリューム: OpenStack は Block Storage サービス (cinder) を使用してボリュームを管理し ます。Block Storage サービス (cinder) ボリュームはブロックデバイスです。OpenStack で は、ボリュームを使用して仮想マシンをブートしたり、ボリュームを実行中の仮想マシンに アタッチしたりします。Block Storage サービスを使用して、イメージの Copy-on-Write ク ローンで仮想マシンをブートすることができます。
- ファイルシステム: OpenStack は Shared File Systems サービス (manila) を使用して共有 ファイルシステムを管理します。ファイル共有は、ファイルシステムによりバッキングされ ます。manila を使用して、Ceph Storage ノードにデータを保管する CephFS ファイルシス テムにバッキングされる共有を管理することができます。
- ゲストディストディスクは、ゲストオペレーティングシステムのディスクです。デ フォルトでは、Compute サービス (nova) で仮想マシンをブートすると、仮想マシンのディ スクはハイパーバイザーのファイルシステム上のファイルとして表示されます (通常 **/var/lib/nova/instances/<uuid>/** 内)。Ceph 内にあるすべての仮想マシンは、Block Storage サービス (cinder) を使用せずにブートすることができます。これにより、ライブマイグレー ションのプロセスを使用して、簡単にメンテナンス操作を実施することができます。また、 ハイパーバイザーに障害が発生した場合には、**nova evacuate** をトリガーして仮想マシンを 別の場所で実行することもできるので便利です。

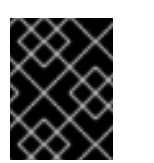

#### 重要

サポートされるイメージ形式の詳細は、Creating and Managing Imagesガ イドの Image [Service](https://access.redhat.com/documentation/ja-jp/red_hat_openstack_platform/16.1/html/creating_and_managing_images/ch-image-service) を参照してください。

Ceph Storage についての詳しい情報は、Red Hat Ceph Storage [アーキテクチャーガイド](https://access.redhat.com/documentation/ja-jp/red_hat_ceph_storage/4/html/architecture_guide/index) を参照してください。

#### Swift Storage ノード

director は、外部オブジェクトストレージノードを作成します。これは、オーバークラウド環境でコ ントローラーノードをスケーリングまたは置き換える必要があるが、高可用性クラスター外にオブ ジェクトストレージを保持する必要がある場合に便利です。

### 6.4. オーバークラウドのセキュリティー

OpenStack Platform の実装のセキュリティーレベルは、お使いの環境のセキュリティーレベルと同等 でしかありません。ネットワーク環境内の適切なセキュリティー原則に従って、ネットワークアクセス を正しく制御するようにします。

- ネットワークのセグメント化を使用して、ネットワークトラフィックを軽減し、機密データを 分離します。フラットなネットワークは、セキュリティーレベルがはるかに低くなります。
- サービスアクセスとポートを最小限に制限します。
- 適切なファイアウォールルールおよびパスワードの使用を徹底してください。
- 必ず SELinux を有効にします。

システムのセキュリティー保護についての詳細は、以下の Red Hat ガイドを参照してください。

- Red Hat Enterprise Linux 8 の [セキュリティーの強化](https://access.redhat.com/documentation/ja-jp/red_hat_enterprise_linux/8/html/security_hardening/)
- Red Hat Enterprise Linux 8 の [SELinux](https://access.redhat.com/documentation/ja-jp/red_hat_enterprise_linux/8/html/using_selinux/) の使用

### 6.5. オーバークラウドの高可用性

高可用性なオーバークラウドをデプロイするために、director は複数のコントローラー、コンピュー ト、およびストレージノードを単一のクラスターとして連携するように設定します。ノードで障害が発 生すると、障害が発生したノードのタイプに応じて、自動フェンシングおよび再起動プロセスがトリ

[ガーされます。オーバークラウドの高可用性アーキテクチャーおよびサービスに関する情報は、高可用](https://access.redhat.com/documentation/ja-jp/red_hat_openstack_platform/16.1/html-single/high_availability_deployment_and_usage/) 性デプロイメントと使用方法 を参照してください。

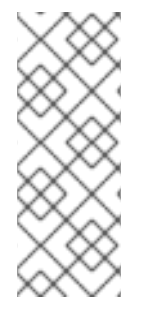

#### 注記

STONITH を使用しない高可用性オーバークラウドのデプロイはサポートの対象外です。 高可用性オーバークラウドの Pacemaker クラスターの一部である各ノードには、 STONITH デバイスを設定する必要があります。STONITH および Pacemaker の詳細 は、Fencing in a Red Hat High [Availability](https://access.redhat.com/solutions/15575) Cluster および Support Policies for RHEL High Availability Clusters - General Requirements for [Fencing/STONITH](https://access.redhat.com/articles/2881341) を参照してくださ い。

director を使用して、コンピュートインスタンスの高可用性 (インスタンス HA) を設定することもでき ます。この高可用性のメカニズムにより、ノードで障害が発生するとコンピュートノード上のインスタ ンスが自動的に退避および再起動されます。インスタンス HA に対する要件は通常のオーバークラウド の要件と同じですが、環境をデプロイメント用に準備するために追加のステップを実施する必要があり ます。インスタンス HA [およびそのインストール手順についての情報は、コンピュートインスタンスの](https://access.redhat.com/documentation/ja-jp/red_hat_openstack_platform/16.1/html-single/high_availability_for_compute_instances/) 高可用性 を参照してください。

### 6.6. コントローラーノードの要件

コントローラーノードは、Red Hat OpenStack Platform 環境の中核となるサービス (例: Dashboard (horizon)、バックエンドのデータベースサーバー、Identity サービス (keystone) の認証、および高可用 性サービスなど) をホストします。

#### プロセッサー

Intel 64 または AMD64 CPU 拡張機能をサポートする 64 ビット x86 プロセッサー。

メモリー

最小のメモリー容量は 32 GB です。ただし、推奨のメモリー容量は、仮想 CPU の数 (CPU コアの 数をハイパースレッディングの値で乗算した数値に基づく) によって異なります。以下の計算によ り、RAM の要件を決定します。

- コントローラーの最小メモリー容量の算出:
	- 各仮想 CPU ごとに 1.5 GB のメモリーを使用します。たとえば、仮想 CPU が 48 個ある マシンにはメモリーは 72 GB 必要です。
- コントローラーの推奨メモリー容量の算出:
	- 各仮想 CPU ごとに 3 GB のメモリーを使用します。たとえば、仮想 CPU が 48 個ある マシンにはメモリーは 144 GB 必要です。

[メモリーの要件に関する詳しい情報は、](https://access.redhat.com/articles/2431181)Red Hat カスタマーポータルで Red Hat OpenStack Platform Hardware Requirements for Highly Available Controllers を参照してください。

### ディスクストレージとレイアウト

Object Storage サービス (swift) がコントローラーノード上で実行されていない場合には、最小で 50 GB のストレージが必要です。ただし、Telemetry および Object Storage サービスはいずれもコ ントローラーにインストールされ、ルートディスクを使用するように設定されます。これらのデ フォルトは、市販のハードウェア上に構築される小型のオーバークラウドのデプロイに適していま す。これらの環境は、概念検証およびテストの標準的な環境です。これらのデフォルトを使用すれ ば、最小限のプランニングでオーバークラウドをデプロイすることができますが、ワークロード キャパシティーとパフォーマンスの面ではあまり優れていません。 ただし、Telemetry が絶えずストレージにアクセスするため、エンタープライズ環境の場合、デフォ ルト設定では大きなボトルネックが生じる可能性があります。これにより、ディスク I/O が過度に 使用されて、その他すべてのコントローラーサービスに深刻な影響をもたらします。このタイプの 環境では、オーバークラウドのプランニングを行って、適切に設定する必要があります。

Red Hat は、Telemetry と Object Storage の両方の推奨設定をいくつか提供しています。詳しく は、Deployment [Recommendations](https://access.redhat.com/documentation/ja-jp/red_hat_openstack_platform/16.1/html-single/deployment_recommendations_for_specific_red_hat_openStack_platform_services) for Specific Red Hat OpenStack Platform Services を参照して ください。

#### ネットワークインターフェイスカード

最小 2 枚の 1 Gbps ネットワークインターフェイスカード。タグ付けされた VLAN トラフィックを委 譲する場合や、ボンディングインターフェイス向けには、追加のネットワークインターフェイスを 使用します。

#### 電源管理

各コントローラーノードには、Intelligent Platform Management Interface (IPMI) 機能などのサポー ト対象の電源管理インターフェイスがサーバーのマザーボードに搭載されている必要があります。

#### 仮想化のサポート

Red Hat では、Red Hat Virtualization プラットフォーム上の仮想コントローラーノードのみをサ ポートします。詳細は、Creating [virtualized](#page-278-0) control planes を参照してください。

### 6.7. コンピュートノードの要件

コンピュートノードは、仮想マシンインスタンスが起動した後にそれらを稼働させるロールを果たしま す。コンピュートノードには、ハードウェアの仮想化をサポートするベアメタルシステムが必要です。 また、ホストする仮想マシンインスタンスの要件をサポートするのに十分なメモリーとディスク容量も 必要です。

#### プロセッサー

- Intel 64 または AMD64 CPU 拡張機能をサポートする 64 ビット x86 プロセッサーで、Intel VT または AMD-V のハードウェア仮想化拡張機能が有効化されている。このプロセッサー には最小でも 4 つのコアが搭載されていることを推奨しています。
- IBM POWER 8 プロセッサー

#### メモリー

ホストオペレーティングシステム用に最低 6GB の RAM と、次の考慮事項に対応するための追加メ モリー。

- 仮想マシンインスタンスで使用できるようにするメモリーを追加します。
- メモリーを追加して、追加のカーネルモジュール、仮想スイッチ、モニターソリューショ ン、その他の追加のバックグラウンドタスクなど、ホスト上で特別な機能や追加のリソース を実行します。
- Non-Uniform Memory Access (NUMA) を使用する場合、Red Hat は CPU ソケットノードあ たり 8 GB、または 256 GB を超える物理 RAM がある場合はソケットノードあたり 16 GB を推奨します。
- 少なくとも 4 GB のスワップスペースを設定します。

#### ディスク容量

最小 50 GB の空きディスク領域 ネットワークインターフェイスカード 最小 1 枚の 1 Gbps ネットワークインターフェイスカード (実稼働環境では最低でも NIC を 2 枚使用 することを推奨)。タグ付けされた VLAN トラフィックを委譲する場合や、ボンディングインター フェイス向けには、追加のネットワークインターフェイスを使用します。

#### 電源管理

各コンピュートノードには、Intelligent Platform Management Interface (IPMI) 機能などのサポート 対象の電源管理インターフェイスがサーバーのマザーボードに搭載されている必要があります。

### 6.8. CEPH STORAGE ノードの要件

Ceph Storage ノードは、Red Hat OpenStack Platform 環境でオブジェクトストレージを提供するロー ルを果たします。

Ceph Storage ノードのプロセッサー、メモリー、ネットワークインターフェイスカード (NIC)、および [ディスクレイアウトを選択する方法の情報は、](https://access.redhat.com/documentation/ja-jp/red_hat_ceph_storage/4/html/hardware_guide/index)Red Hat Ceph Storage ハードウェアガイドで Red Hat Ceph Storage におけるハードウェア選択に関する推奨事項 を確認してください。各 Ceph Storage ノードにも、Intelligent Platform Management Interface (IPMI) 機能などのサポート対象の電源管理イ ンターフェイスがサーバーのマザーボードに搭載されている必要があります。

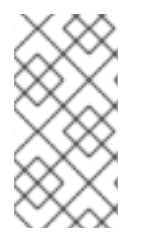

### 注記

Red Hat OpenStack Platform (RHOSP) director は **ceph-ansible** を使用しますが、Ceph Storage ノードのルートディスクへの OSD インストールには対応しません。したがっ て、サポートされる Ceph Storage ノードには少なくとも 2 つのディスクが必要になり ます。

#### Ceph Storage ノードと RHEL の互換性

RHOSP 16.1 は RHEL 8.2 でサポートされています。ただし、Ceph Storage ロールにマップさ れているホストは、最新のメジャー RHEL リリースに更新されます。RHOSP 16.1 以降にアップ グレードする前に、Red Hat [ナレッジベースの記事](https://access.redhat.com/articles/1548993) Red Hat Ceph Storage: Supported configurations を確認してください。

#### 配置グループ (PG)

- デプロイメントの規模によらず、動的で効率的なオブジェクトの追跡を容易に実施するため に、Ceph Storage では配置グループ (PG) が使用されています。OSD の障害やクラスターの リバランスの際には、Ceph は配置グループおよびその内容を移動または複製することができ るので、Ceph Storage クラスターは効率的にリバランスおよび復旧を行うことができます。
- director が作成するデフォルトの配置グループ数が常に最適とは限らないので、実際の要件に 応じて正しい配置グループ数を計算することが重要です。配置グループの計算ツールを使用し て、正しい配置グループ数を計算することができます。PG の計算ツールを使用するには、 Ceph クラスターに関するその他の属性 (OSD の数など) と共に、サービスごとに予測されるス トレージ使用量をパーセンテージで入力します。計算ツールは、プールごとに最適な PG 数を 返します。詳細は、Ceph [Placement](https://access.redhat.com/labs/cephpgc/) Groups (PGs) per Pool Calculator を参照してください。
- 自動スケーリングは、配置グループを管理するもう1つの方法です。自動スケーリング機能で は、具体的な配置グループ数ではなく、サービスごとに予想される Ceph Storage 要件をパー センテージで設定します。Ceph は、クラスターの使用状況に応じて配置グループを自動的に スケーリングします。詳細は、Red Hat Ceph Storage [ストレージストラテジーガイドの](https://access.redhat.com/documentation/ja-jp/red_hat_ceph_storage/4/html/storage_strategies_guide/auto-scaling-placement-groups) 配置 グループの自動スケーリング を参照してください。

プロセッサー

Intel 64 または AMD64 CPU 拡張機能をサポートする 64 ビット x86 プロセッサー。

#### ネットワークインターフェイスカード

● 最小1枚の1Gbps ネットワークインターフェイスカード (NIC)。ただし、Red Hat では実稼働 環境の場合には最低でも NIC を 2 枚使用することを推奨します。ボンディングインターフェイ ス向けやタグ付けされた VLAN トラフィックを委譲する場合は、追加の NIC を使用します。特 に大量のトラフィックを処理する Red Hat OpenStack Platform (RHOSP) 環境を構築する場合 には、ストレージノードに 10 Gbps インターフェイスを使用します。

#### 電源管理

● 各コントローラーノードには、Intelligent Platform Management Interface (IPMI) 機能などのサ ポート対象の電源管理インターフェイスがサーバーのマザーボードに搭載されている必要があ ります。

Ceph Storage [クラスターを使用するオーバークラウドのインストールについての詳しい情報は、コン](https://access.redhat.com/documentation/ja-jp/red_hat_openstack_platform/16.1/html-single/deploying_an_overcloud_with_containerized_red_hat_ceph/) テナー化された Red Hat Ceph を持つオーバークラウドのデプロイ を参照してください。

### 6.9. オブジェクトストレージノードの要件

オブジェクトストレージノードは、オーバークラウドのオブジェクトストレージ層を提供します。オブ ジェクトストレージプロキシーは、コントローラーノードにインストールされます。ストレージ層に は、ノードごとに複数のディスクを持つベアメタルノードが必要です。

#### プロセッサー

Intel 64 または AMD64 CPU 拡張機能をサポートする 64 ビット x86 プロセッサー。

#### メモリー

メモリー要件はストレージ容量によって異なります。ハードディスク容量 1 TB あたり、最低でも 1 GB のメモリーを使用します。最適なパフォーマンスを得るには、ハードディスク容量 1 TB あたり 2 GB のメモリーを使用することを推奨します (特に、ワークロードが 100 GB に満たないファイル の場合)。

#### ディスク容量

ストレージ要件は、ワークロードに必要とされる容量により異なります。アカウントとコンテナー のデータを保存するには SSD ドライブを使用することを推奨します。アカウントおよびコンテナー データとオブジェクトの容量比率は、約 1% です。たとえば、ハードドライブの容量 100 TB ごと に、アカウントおよびコンテナーデータの SSD 容量は 1 TB 用意するようにします。 ただし、これは保存したデータの種類により異なります。保存するオブジェクトの大半が小さい場 合には、SSD の容量がさらに必要です。オブジェクトが大きい場合には (ビデオ、バックアップな ど)、SSD の容量を減らします。

#### ディスクのレイアウト

推奨されるノード設定には、以下の例に示すようなディスクレイアウトが必要です。

- **/dev/sda**: ルートディスク。director は、主なオーバークラウドイメージをディスクにコ ピーします。
- /dev/sdb: アカウントデータに使用します。
- **/dev/sdc**: コンテナーデータに使用します。
- **/dev/sdd** 以降: オブジェクトサーバーディスク。ストレージ要件で必要な数のディスクを使 用します。

ネットワークインターフェイスカード

最小 2 枚の 1 Gbps ネットワークインターフェイスカード。タグ付けされた VLAN トラフィックを委 譲する場合や、ボンディングインターフェイス向けには、追加のネットワークインターフェイスを 使用します。

#### 電源管理

各コントローラーノードには、Intelligent Platform Management Interface (IPMI) 機能などのサポー ト対象の電源管理インターフェイスがサーバーのマザーボードに搭載されている必要があります。

### 6.10. オーバークラウドのリポジトリー

Red Hat OpenStack Platform (RHOSP) 16.1 は、Red Hat Enterprise Linux 8.2 上で動作します。した がって、これらのリポジトリーからのコンテンツを該当する Red Hat Enterprise Linux バージョンに ロックする必要があります。

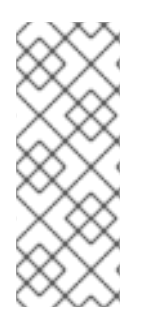

### 注記

リポジトリーを Red Hat Satellite と同期する場合は、特定バージョンの Red Hat Enterprise Linux リポジトリーを有効にすることができます。ただし、選択したバージョ ンに関係なく、リポジトリーラベルは同じままです。たとえば、BaseOS リポジトリー の 8.4 バージョンを有効にした場合、リポジトリー名には有効にした特定のバージョン が含まれますが、リポジトリーラベルは依然として **rhel-8-for-x86\_64-baseos-eusrpms** です。

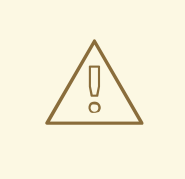

## 警告

ここで指定する以外のリポジトリーは、サポートされません。別途推奨されない限 り、以下の表に記載されている以外の製品またはリポジトリーを有効にしないでく ださい。有効にすると、パッケージの依存関係の問題が発生する可能性がありま す。Extra Packages for Enterprise Linux (EPEL) を有効にしないでください。

### コントローラーノード用リポジトリー

以下の表には、オーバークラウドのコントローラーノード用コアリポジトリーをまとめています。

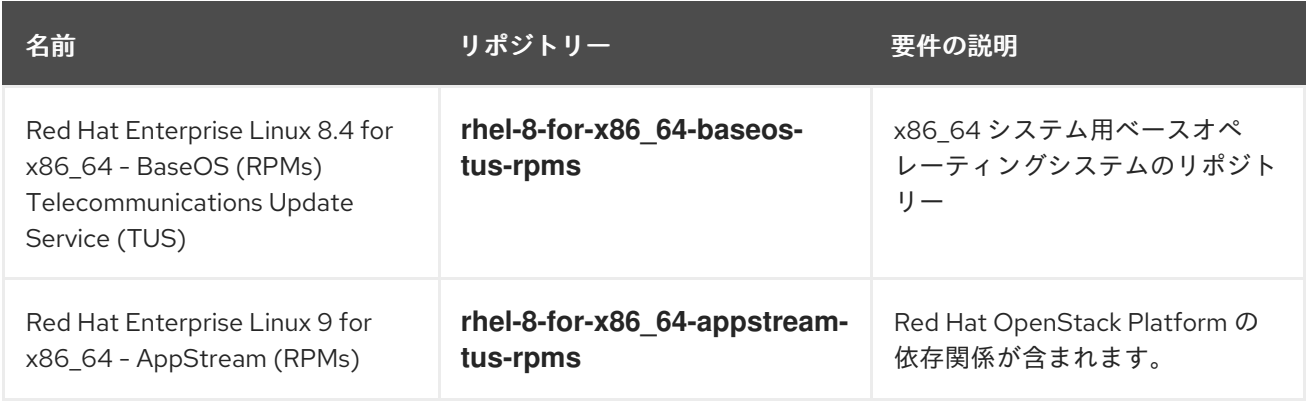

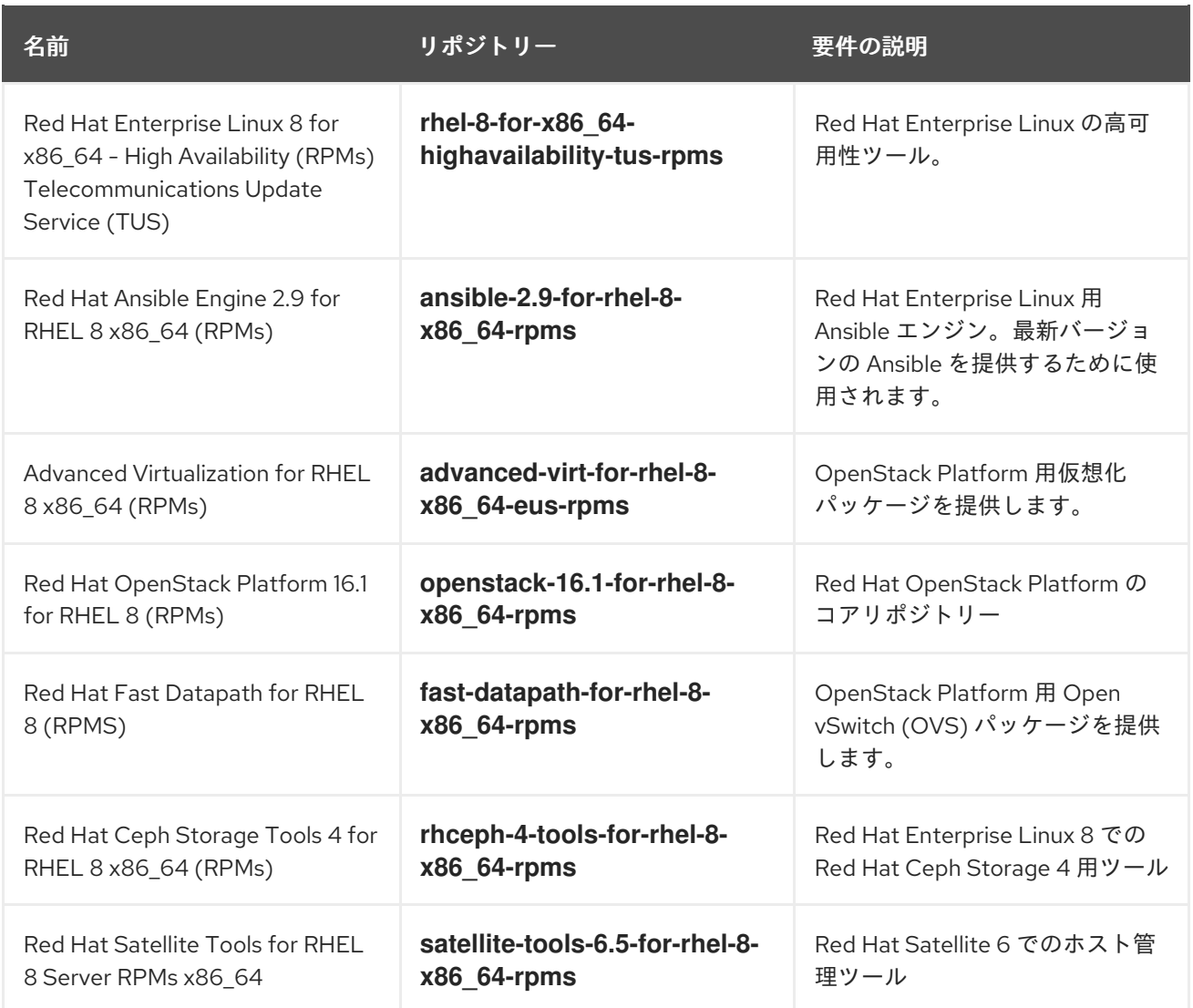

### Compute ノードおよび ComputeHCI ノードのリポジトリー

以下の表に、オーバークラウド内の Compute ノードおよび ComputeHCI ノードのコアリポジトリーを 示します。

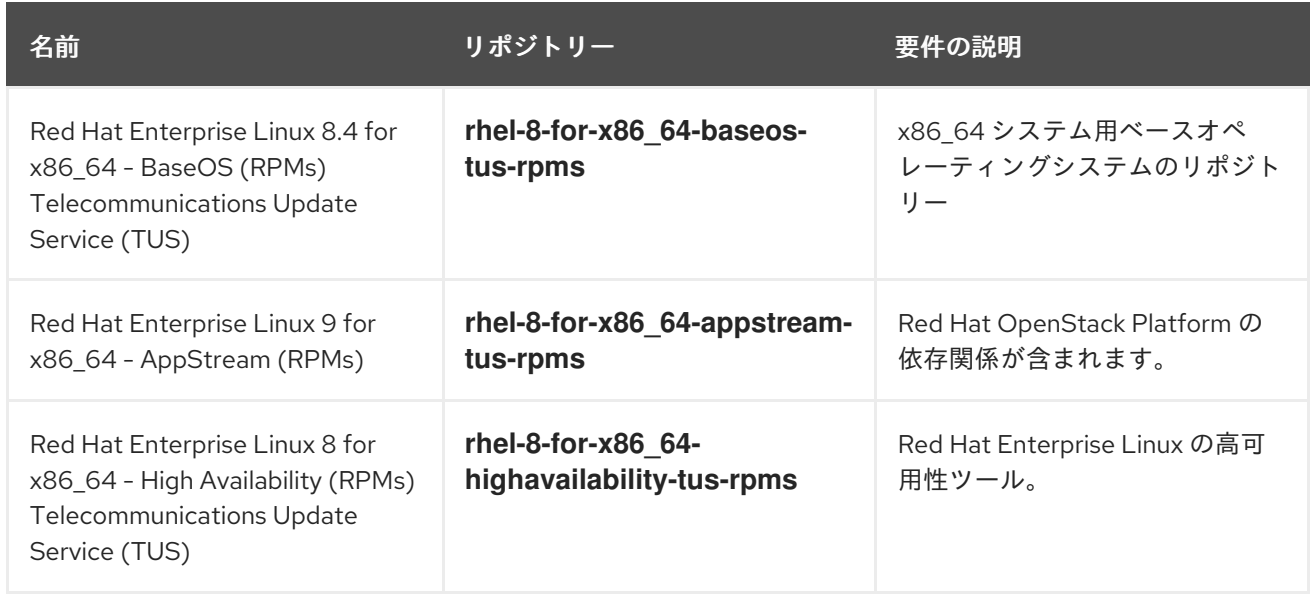

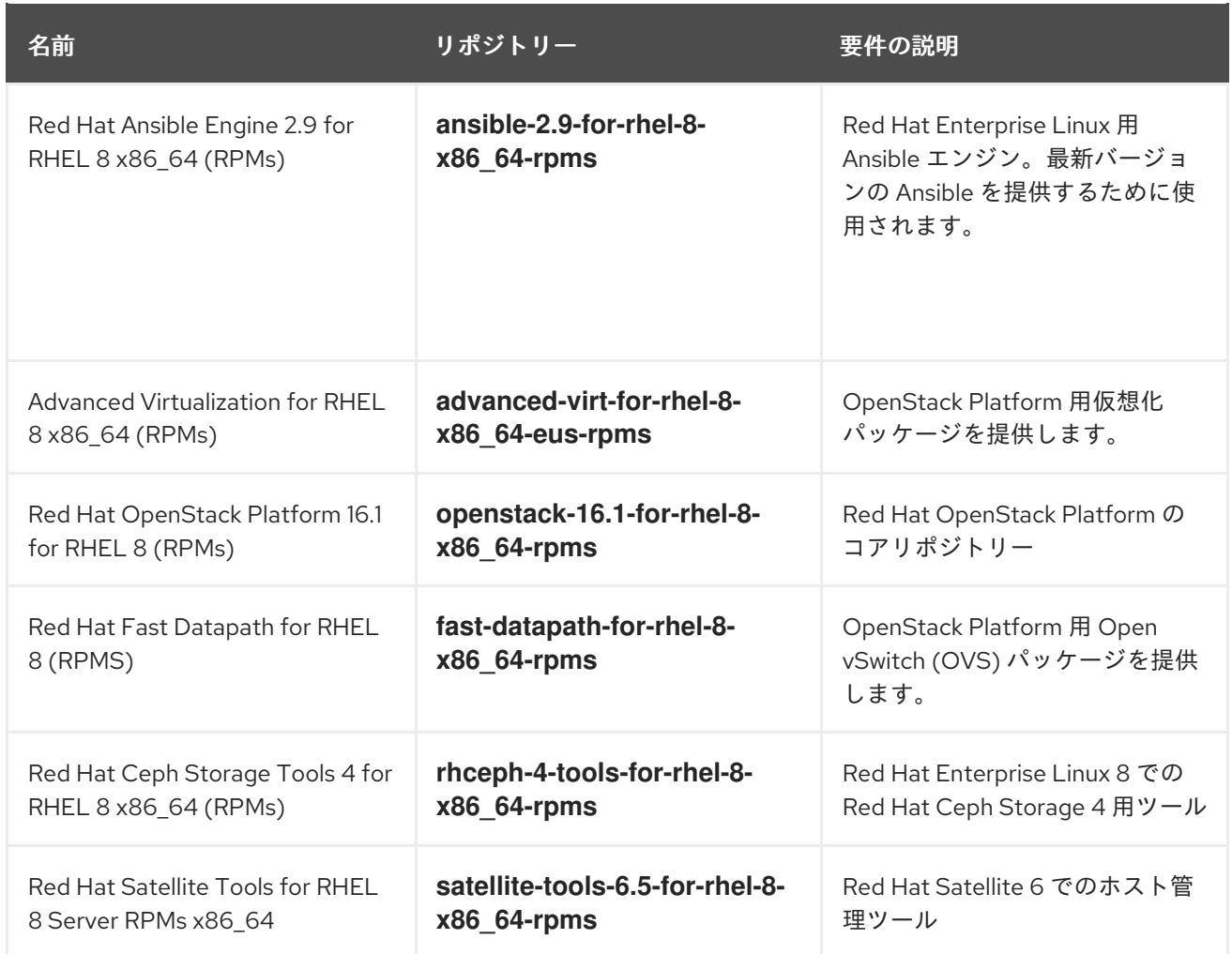

### リアルタイムコンピュート用リポジトリー

以下の表には、リアルタイムコンピュート (RTC) 機能用リポジトリーをまとめています。

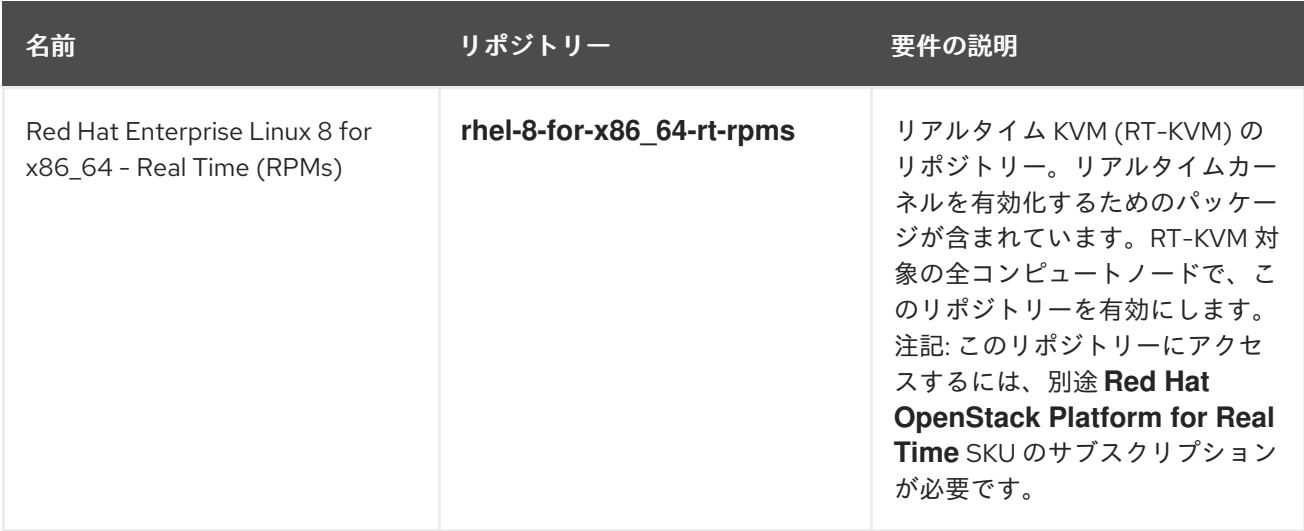

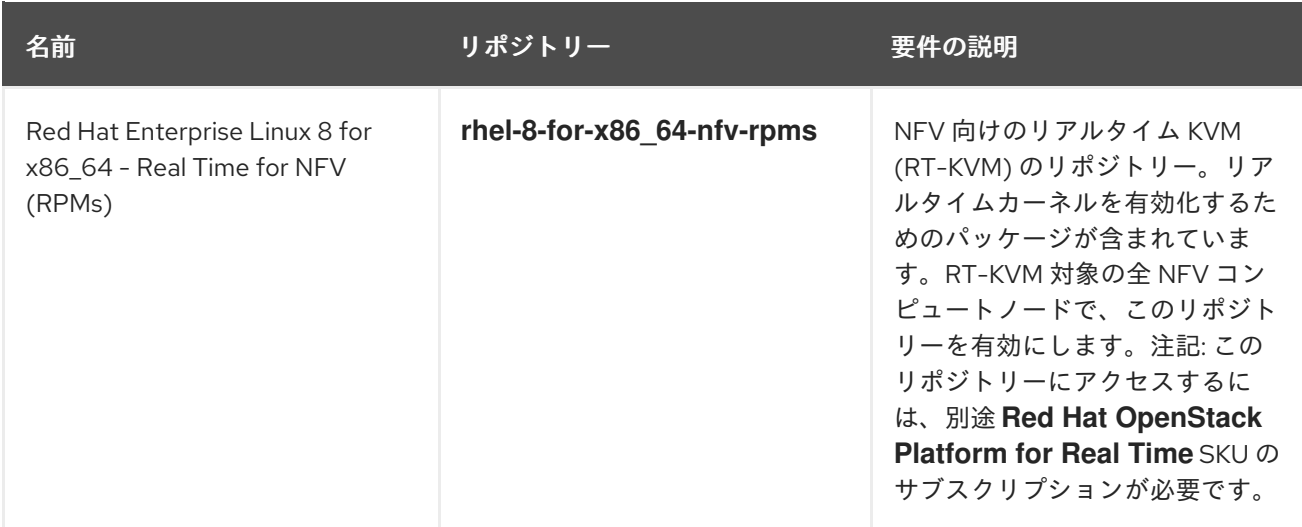

### Ceph Storage ノード用リポジトリー

以下の表には、オーバークラウド用の Ceph Storage 関連のリポジトリーをまとめています。

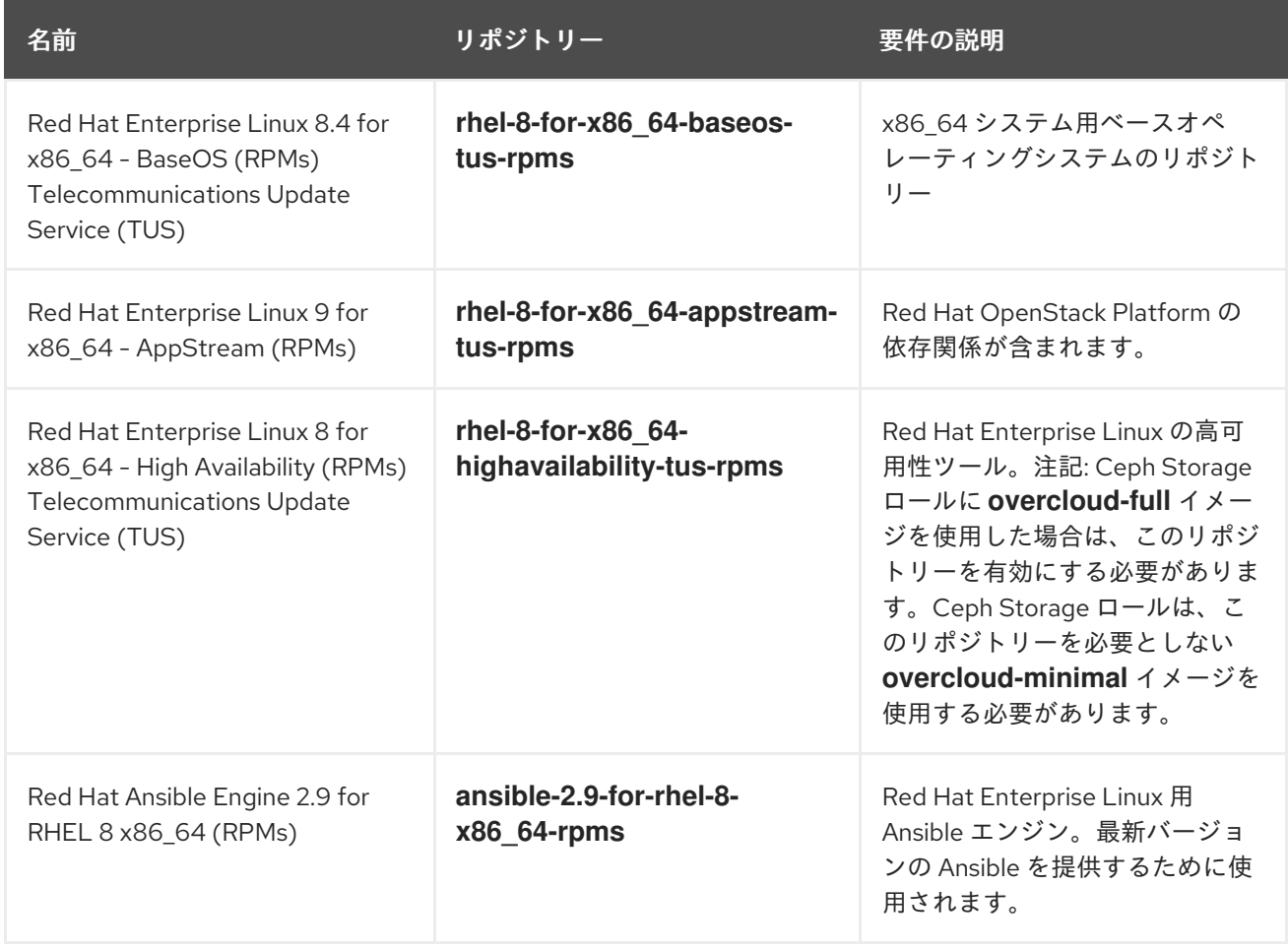

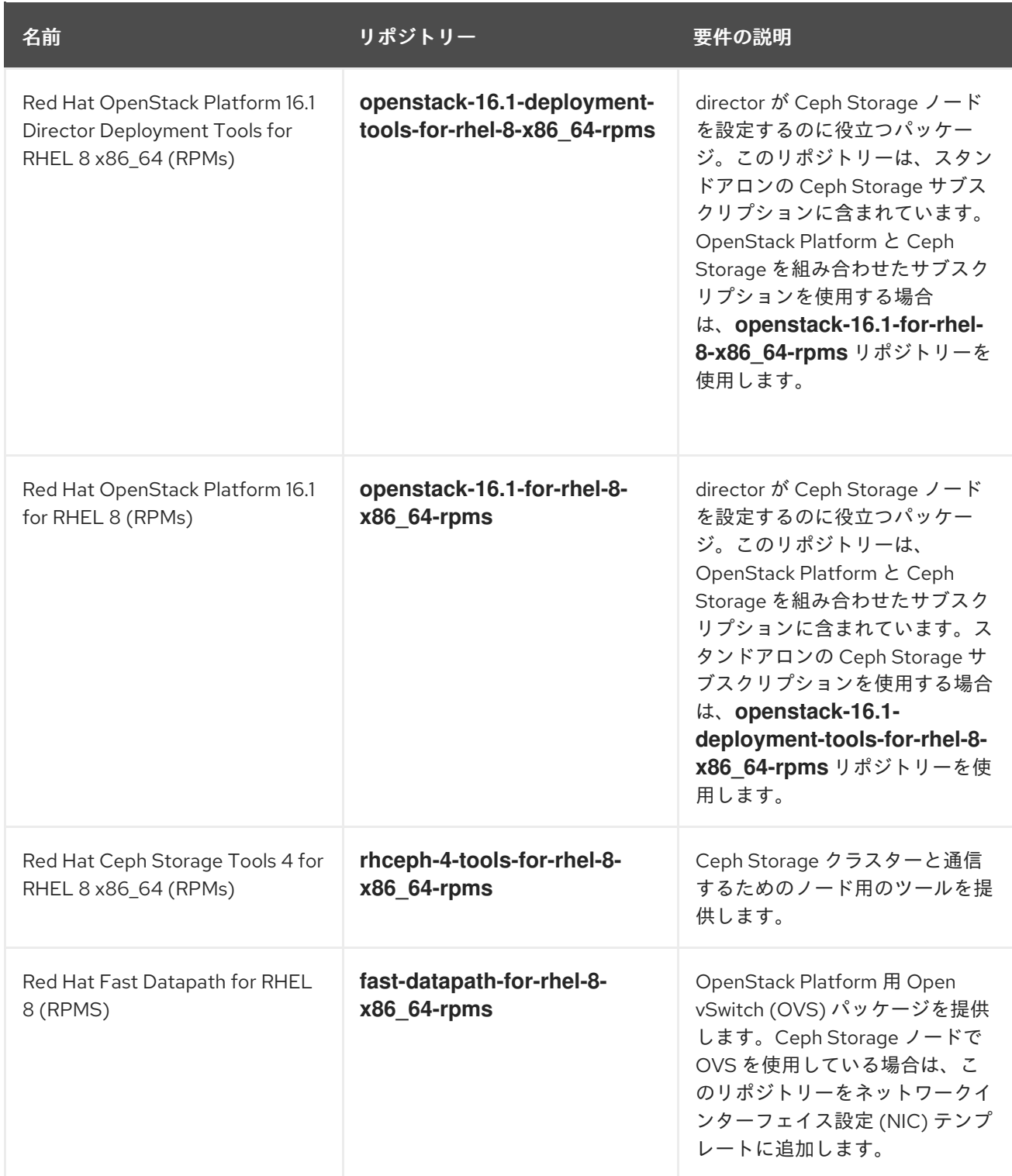

### IBM POWER 用リポジトリー

次の表に、POWER PC アーキテクチャー上の RHOSP のリポジトリーをまとめています。コアリポジ トリーの該当リポジトリーの代わりに、これらのリポジトリーを使用してください。

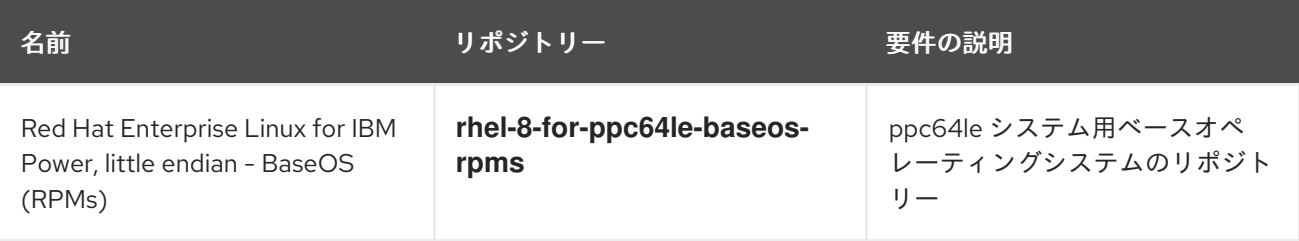

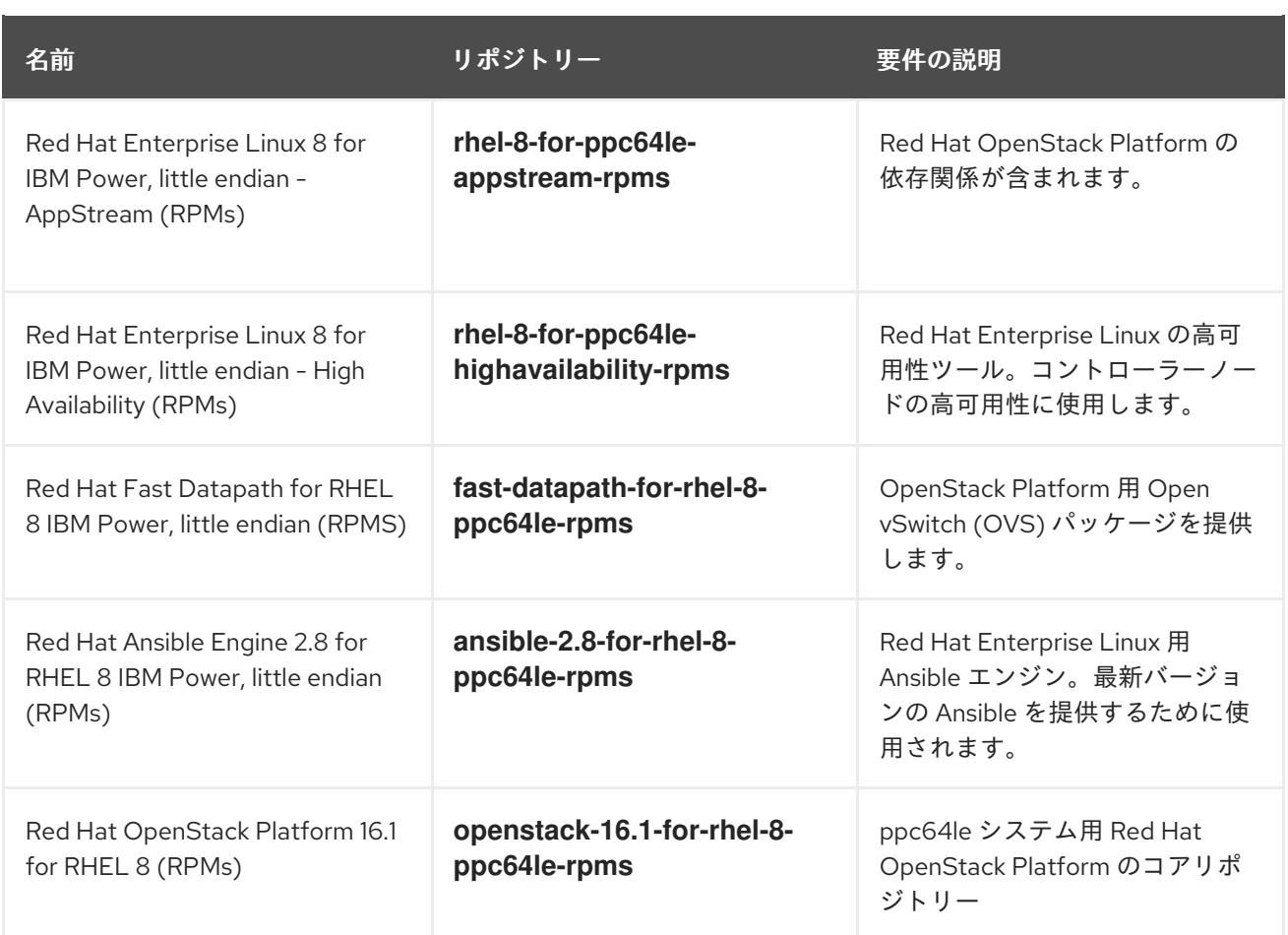

### 6.11. プロビジョニングの方法

Red Hat OpenStack Platform 環境にノードをプロビジョニングする場合、使用できる主な方法が 3 つ あります。

### director を使用したプロビジョニング

Red Hat OpenStack Platform director は、標準のプロビジョニング方法です。このシナリオで は、**openstack overcloud deploy** コマンドによって、デプロイメントのプロビジョニングと設定の [両方を実行します。標準のプロビジョニングおよびデプロイメント方法についての詳しい情報は、](#page-110-0)7 章基本的なオーバークラウドの設定 を参照してください。

#### OpenStack Bare Metal (ironic) サービスを使用したプロビジョニング

このシナリオでは、標準の director デプロイメントのプロビジョニングステージと設定ステージ を、2 つの別のプロセスに分割することができます。この方法は、標準の director デプロイメントに 伴うリスクの一部を軽減し、より効率的に障害点を特定するのに役立ちます。このシナリオについ ての詳しい情報は、8章[オーバークラウドのデプロイ前に行うベアメタルノードのプロビジョニング](#page-135-0) を参照してください。

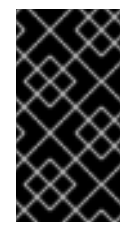

### 重要

この機能は、本リリースではテクノロジープレビューとして提供しているため、 Red Hat では全面的にはサポートしていません。これは、テスト用途にのみご利用い ただく機能です。実稼働環境にはデプロイしないでください。テクノロジープレ ビュー機能についての詳しい情報は[、対象範囲の詳細](https://access.redhat.com/ja/support/offerings/production/scope_moredetail) を参照してください。

### 外部ツールを使用したプロビジョニング

このシナリオでは、director は外部ツールを使用して事前にプロビジョニングされたノードでオー

バークラウドの設定を制御します。この方法は、電源管理制御を設定せずにオーバークラウドを作 成する場合や、DHCP/PXE ブートの制限があるネットワークを使用する場合、あるいは QCOW2 **overcloud-full** イメージに依存しないカスタムのパーティションレイアウトを持つノードを使用する 場合に便利です。このシナリオでは、ノードの管理に OpenStack Compute (nova)、OpenStack Bare Metal (ironic)、または OpenStack Image (glance) サービスを使用しません。 このシナリオについての詳しい情報は、9章[事前にプロビジョニングされたノードを使用した基本的](#page-150-0) なオーバークラウドの設定 を参照してください。

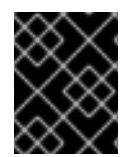

### 重要

事前にプロビジョニングされたノードと director がプロビジョニングしたノードを組み 合わせることはできません。

### 第7章 基本的なオーバークラウドの設定

基本設定のオーバークラウドには、カスタム機能は含まれません。基本的な Red Hat OpenStack Platform (RHOSP) 環境を設定するには、次のタスクを実行する必要があります。

- オーバークラウドのベアメタルノードを登録します。
- ベアメタルノードのハードウェアのインベントリーをディレクターに提供します。
- 各ベアメタルノードに、ノードを指定されたロールに一致させるリソースクラスでタグ付けし ます。

#### ヒント

この基本的なオーバークラウドに高度な設定オプションを追加して、仕様に合わせてカスタマイズでき ます。詳細は、Advanced Overcloud [Customization](https://access.redhat.com/documentation/ja-jp/red_hat_openstack_platform/16.1/html-single/advanced_overcloud_customization/) を参照してください。

### 7.1. オーバークラウドノードの登録

ディレクターには、ノードのハードウェアと電源管理の詳細を指定するノード定義テンプレートが必要 です。このテンプレートは、JSON 形式の **nodes.json** または YAML 形式の **nodes.yaml** で作成できま す。

#### 手順

1. ノードをリスト表示する **nodes.json** または **nodes.yaml** という名前のテンプレートを作成し ます。以下の例に示す JSON および YAML テンプレートを使用して、ノード定義のテンプレー トを設定する方法を説明します。

#### JSON テンプレートの例

```
{
"nodes": [{
 "ports": [{
  "address": "aa:aa:aa:aa:aa:aa",
  "physical_network": "ctlplane",
  "local_link_connection": {
  "switch_id": "52:54:00:00:00:00",
  "port_id": "p0"
 }
 }],
 "name": "node01",
 "cpu": "4",
 "memory": "6144",
 "disk": "40",
 "arch": "x86_64",
 "pm_type": "ipmi",
 "pm_user": "admin",
 "pm_password": "p@55w0rd!",
 "pm_addr": "192.168.24.205"
},
 {
 "ports": [{
  "address": "bb:bb:bb:bb:bb:bb",
  "physical_network": "ctlplane",
```

```
"local_link_connection": {
   "switch_id": "52:54:00:00:00:00",
   "port_id": "p0"
  }
  }],
  "name": "node02",
  "cpu": "4",
  "memory": "6144",
  "disk": "40",
  "arch": "x86_64",
  "pm_type": "ipmi",
  "pm_user": "admin",
  "pm_password": "p@55w0rd!",
  "pm_addr": "192.168.24.206"
 }
]
}
```
### YAML テンプレートの例

```
nodes:
- ports:
   - address: aa:aa:aa:aa:aa:aa
    physical_network: ctlplane
    local link connection:
     switch_id: 52:54:00:00:00:00
     port_id: p0
  name: "node01"
  cpu: 4
  memory: 6144
  disk: 40
  arch: "x86_64"
  pm_type: "ipmi"
  pm_user: "admin"
  pm_password: "p@55w0rd!"
  pm_addr: "192.168.24.205"
 - ports:
   - address: bb:bb:bb:bb:bb:bb
    physical_network: ctlplane
    local_link_connection:
     switch_id: 52:54:00:00:00:00
     port_id: p0
  name: "node02"
  cpu: 4
  memory: 6144
  disk: 40
  arch: "x86_64"
  pm_type: "ipmi"
  pm_user: "admin"
  pm_password: "p@55w0rd!"
  pm_addr: "192.168.24.206"
```
このテンプレートには、以下の属性が含まれます。

#### name

ノードの論理名

#### pm\_type

使用する電源管理ドライバー。この例では IPMI ドライバー (**ipmi**) を使用しています。

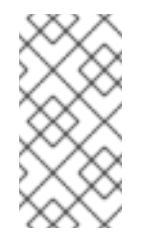

### 注記

IPMI が推奨されるサポート対象電源管理ドライバーです。サポート対象電源 管理ドライバーの種別およびそのオプションに関する詳細は、30章電源管理 ドライバー [を参照してください。それらの電源管理ドライバーが想定どおり](#page-300-0) に機能しない場合には、電源管理に IPMI を使用してください。

pm\_user、pm\_password

IPMI のユーザー名およびパスワード

pm\_addr

IPMI デバイスの IP アドレス

pm\_port (オプション)

特定の IPMI デバイスにアクセスするためのポート

address

(オプション) ノード上のネットワークインターフェイスの MAC アドレスリスト。各システ ムのプロビジョニング NIC の MAC アドレスのみを使用します。

physical\_network

(オプション) プロビジョニング NIC に接続される物理ネットワーク

local\_link\_connection

(オプション) IPv6 プロビジョニングを使用し、イントロスペクション中に LLDP がローカ ルリンク接続を正しく反映しない場合は、**local\_link\_connection** パラメーターの **switch\_id** および **port\_id** フィールドにダミーのデータを含める必要があります。偽のデー [タを含める方法の詳細は、](#page-100-0)Using director introspection to collect bare metal node hardware information を参照してください。

cpu

(オプション) ノード上の CPU 数

memory

(オプション) メモリーサイズ (MB 単位)

disk

(オプション) ハードディスクのサイズ (GB 単位)

arch

(オプション) システムアーキテクチャー

重要

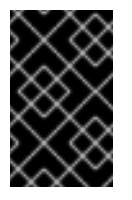

マルチアーキテクチャークラウドをビルドする場合には、**x86\_64** アーキテク チャーを使用するノードと **ppc64le** アーキテクチャーを使用するノードを区 別するために **arch** キーが必須です。

2. テンプレートを作成したら、以下のコマンドを実行してフォーマットおよび構文を検証しま す。

\$ source ~/stackrc (undercloud)\$ openstack overcloud node import --validate-only ~/nodes.json

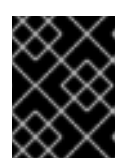

#### 重要

マルチアーキテクチャーノードの場合は、**--http-boot /var/lib/ironic/tftpboot/** オプションも追加する必要があります。

3. **stack** ユーザーのホームディレクトリーにファイルを保存し (**/home/stack/nodes.json**)、続い て以下のコマンドを実行してテンプレートを director にインポートします。

(undercloud)\$ openstack overcloud node import ~/nodes.json

このコマンドにより、それぞれのノードがテンプレートから director に登録されます。UEFI ブートモードを使用する場合は、各ノードでブートモードも設定する必要があります。UEFI ブートモードを設定せずにノードをイントロスペクトすると、ノードはレガシーモードでブー トします。詳細は、[Setting](#page-106-0) the boot mode to UEFI boot mode を参照してください。

4. ノードの登録および設定が完了するまで待ちます。完了したら、ノードが director に正しく登 録されていることを確認します。

(undercloud)\$ openstack baremetal node list

### 7.2. ベアメタルノードハードウェアのインベントリーの作成

ディレクターは、プロファイルのタグ付け、ベンチマーク、および手動のルートディスク割り当てのた めに、Red Hat OpenStack Platform (RHOSP) デプロイメント内のノードのハードウェアインベント リーを必要とします。

次のいずれかの方法を使用して、ハードウェアインベントリーをディレクターに提供できます。

- Automatic: 各ノードからハードウェア情報を収集するディレクターのイントロスペクションプ ロセスを使用できます。このプロセスは、各ノードでイントロスペクションエージェントを起 動します。イントロスペクションエージェントは、ノードからハードウェアのデータを収集 し、そのデータを director に送り返します。Director は、ハードウェアデータを OpenStack 内 部データベースに保存します。
- Manual:各ベアメタルマシンの基本的なハードウェアインベントリーを手動で設定できます。 このインベントリーは、ベアメタルプロビジョニングサービス (ironic) に保存され、ベアメタ ルマシンの管理とデプロイに使用されます。

ディレクターの自動イントロスペクションプロセスには、ベアメタルプロビジョニングサービスポート を手動で設定する方法に比べて、次の利点があります。

- イントロスペクションは、接続されているすべてのポートをハードウェア情報に記録します。 これには、**nodes.yaml** でまだ設定されていない場合に PXE ブートに使用するポートも含まれ ます。
- イントロスペクションは、属性が LLDP を使用して検出可能である場合、各ポートの **local\_link\_connection** 属性を設定します。手動による方法を使用する場合は、ノードを登録 するときに各ポートに **local\_link\_connection** を設定する必要があります。

イントロスペクションは、スパイン/リーフ型または DCN のアーキテクチャーをデプロイする

イントロスペクションは、スパイン/リーフ型または DCN のアーキテクチャーをデプロイする ときに、ベアメタルプロビジョニングサービスポートの **physical\_network** 属性を設定しま す。

<span id="page-100-0"></span>7.2.1. ディレクターのイントロスペクションを使用してベアメタルノードのハードウェ ア情報を収集する

物理マシンをベアメタルノードとして登録した後、ディレクターイントロスペクションを使用して、 ハードウェアの詳細を自動的に追加し、イーサネット MAC アドレスごとにポートを作成できます。

#### ヒント

自動イントロスペクションの代わりに、ベアメタルノードのハードウェア情報をディレクターに手動で 提供できます。詳細は[、ベアメタルノードのハードウェア情報を手動で設定する](#page-103-0) を参照してください。

#### 前提条件

● オーバークラウドのベアメタルノードを登録しました。

#### 手順

- 1. アンダークラウドホストに **stack** ユーザーとしてログインします。
- 2. **stackrc** アンダークラウド認証情報ファイルを入手します。

\$ source ~/stackrc

3. pre-introspection 検証グループを実行して、プリイントロスペクションの要件を確認します。

(undercloud)\$ openstack tripleo validator run --group pre-introspection

- 4. 検証レポートの結果を確認します。
- 5. オプション: 特定の検証からの詳細な出力を確認します。

重要

(undercloud)\$ openstack tripleo validator show run --full <validation>

**<validation>** を、確認するレポートの特定の検証の UUID に置き換えます。

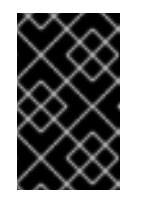

検証結果が **FAILED** であっても、Red Hat OpenStack Platform のデプロイ や実行が妨げられることはありません。ただし、**FAILED** の検証結果は、実 稼働環境で問題が発生する可能性があることを意味します。

- 6. 各ノードのハードウェア属性を検証します。すべてのノードまたは特定のノードのハードウェ ア属性を検査できます。
	- すべてのノードのハードウェア属性を検査します。

(undercloud)\$ openstack overcloud node introspect --all-manageable --provide

**--all-manageable** オプションを使用して、管理状態にあるノードのみをイントロスペ

- **--all-manageable** オプションを使用して、管理状態にあるノードのみをイントロスペ クションします。ここでは、すべてのノードが管理状態にあります。
- **--provide** オプションを使用して、イントロスペクション後に全ノードを **available** の 状態に再設定します。
- 特定のノードのハードウェア属性を検査します。

(undercloud)\$ openstack overcloud node introspect --provide <node1> [node2] [noden]

- **--provide** オプションを使用して、イントロスペクション後に指定されたすべてのノー ドを **available** 状態にリセットします。
- **<node1>**、**[node2]**、および **[noden]** までのすべてのノードを、イントロスペクション する各ノードの UUID に置き換えます。
- 7. 別のターミナルウィンドウで、イントロスペクションの進捗ログを監視します。

(undercloud)\$ sudo tail -f /var/log/containers/ironic-inspector/ironic-inspector.log

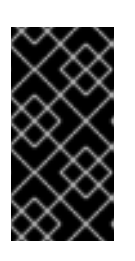

#### 重要

イントロスペクションプロセスが完了するまで実行されていることを確認しま す。イントロスペクションは通常、ベアメタルノードの場合 15 分かかります。 ただし、イントロスペクションネットワークのサイズが正しくないと、時間がか かる可能性があり、イントロスペクションが失敗する可能性があります。

8. オプション: IPv6 を介したベアメタルプロビジョニング用にアンダークラウドを設定した場合 は、LLDP がベアメタルプロビジョニングサービス (ironic) ポートの **local\_link\_connection** を 設定していることも確認する必要があります。

(undercloud)\$ openstack baremetal port list --long -c UUID -c "Node UUID" -c "Local Link Connection"

ベアメタルノードのポートに対して Local Link Connection フィールドが空の場 合、**local\_link\_connection** 値に偽のデータを手動で入力する必要があります。次の例で は、偽のスイッチ ID を **52:54:00:00:00:00** に設定し、偽のポート ID を **p0** に設定します。

(undercloud)\$ openstack baremetal port set <port\_uuid> \ --local-link-connection switch id=52:54:00:00:00:00 \ --local-link-connection port\_id=p0

ローカルリンク接続フィールドにダミーのデータが含まれていることを確認します。

物理マシンをベアメタルノードとして登録した後、ハードウェアの詳細を手動で追加し、イーサネット

(undercloud)\$ openstack baremetal port list --long -c UUID -c "Node UUID" -c "Local Link Connection"

イントロスペクション完了後には、すべてのノードが **available** の状態に変わります。

7.2.2. ベアメタルノードのハードウェア情報を手動で設定する

物理マシンをベアメタルノードとして登録した後、ハードウェアの詳細を手動で追加し、イーサネット MAC アドレスごとにベアメタルポートを作成できます。オーバークラウドをデプロイする前に、少な くとも1つのベアメタルポートを作成する必要があります。

#### ヒント

手動イントロスペクションの代わりに、自動ディレクターイントロスペクションプロセスを使用して、 [ベアメタルノードのハードウェア情報を収集できます。詳細は、](#page-100-0)Using director introspection to collect bare metal node hardware information を参照してください。

#### 前提条件

- オーバークラウドのベアメタルノードを登録しました。
- nodes.json の登録済みノードの各ポートに local link connection を設定しました。詳しい情 報は、[Registering](#page-97-0) nodes for the overcloud を参照してください。

#### 手順

- 1. アンダークラウドホストに **stack** ユーザーとしてログインします。
- 2. **stackrc** アンダークラウド認証情報ファイルを入手します。

\$ source ~/stackrc

3. ノードの機能に **boot\_option':'local** を追加して、登録されたノードごとにブートオプションを **local** に設定します。

(undercloud)\$ openstack baremetal node set \ --property capabilities="boot\_option:local" <node>

- <node> をベアメタルノードのID に置き換えてください。
- 4. ノードドライバーのデプロイカーネルとデプロイ ramdisk を指定します。

(undercloud)\$ openstack baremetal node set <node> \ --driver-info deploy\_kernel=<kernel\_file> \ --driver-info deploy ramdisk=<initramfs file>

- <node> をベアメタルノードのID に置き換えてください。
- <kernel file>を .kernel イメージへのパス (例: file:///var/lib/ironic/httpboot/agent.kernel) に置き換えます。
- <initramfs file>は、.initramfs イメージへのパス (例: **file:///var/lib/ironic/httpboot/agent.ramdisk**) に置き換えます。
- 5. ノードの属性を更新して、ノード上のハードウェアの仕様と一致するようにします。

(undercloud)\$ openstack baremetal node set <node> \

- --property cpus=<cpu> \
- --property memory mb=<ram> \
- --property local gb=<disk> \
- --property cpu\_arch=<arch>
- <span id="page-103-0"></span>**<node>** をベアメタルノードの ID に置き換えてください。
- <cpu>は、CPU の数に置き換えます。
- <ram> を MB 単位の RAM に置き換えます。
- <disk> を GB 単位のディスクサイズに置き換えます。
- **<arch>** は、アーキテクチャータイプに置き換えます。
- 6. オプション: 各ノードの IPMI 暗号スイートを指定します。

(undercloud)\$ openstack baremetal node set <node> \ --driver-info ipmi\_cipher\_suite=<version>

- <node> をベアメタルノードのID に置き換えてください。
- **<version>** は、ノードで使用する暗号スイートのバージョンに置き換えます。以下の有効 な値のいずれかに設定します。
	- **3** ノードは SHA1 暗号スイートで AES-128 を使用します。
	- **17** ノードは SHA256 暗号スイートで AES-128 を使用します。
- 7. オプション: 複数のディスクがある場合は、ルートデバイスのヒントを設定して、デプロイメン トに使用するディスクをデプロイ ramdisk に通知します。

(undercloud)\$ openstack baremetal node set <node> \ --property root\_device='{"<property>": "<value>"}'

- **<node>** をベアメタルノードの ID に置き換えてください。
- **<property>** と **<value>** は、デプロイメントに使用するディスクの詳細に置き換えます (例: **root\_device='{"size": "128"}'**)。 RHOSP は、次のプロパティーをサポートしています。
	- **model** (文字列): デバイスの ID
	- **vendor** (文字列): デバイスのベンダー
	- **serial** (文字列): ディスクのシリアル番号
	- **hctl** (文字列): SCSI のホスト、チャンネル、ターゲット、Lun
	- **size** (整数): デバイスのサイズ (GB 単位)
	- **wwn** (文字列): 一意のストレージ ID
	- **wwn\_with\_extension** (文字列): ベンダー拡張子を追加した一意のストレージ ID
	- **wwn\_vendor\_extension** (文字列): 一意のベンダーストレージ ID
	- **rotational** (ブール値): 回転式デバイス (HDD) には true、そうでない場合 (SSD) には false
	- **name** (文字列): デバイス名 (例: /dev/sdb1)。このプロパティーは、永続デバイス名が 付いたデバイスにのみ使用してください。

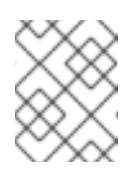

注記

複数のプロパティーを指定する場合には、デバイスはそれらの全プロパ ティーと一致する必要があります。

8. プロビジョニングネットワーク上の NIC の MAC アドレスを使用してポートを作成することに より、Bare Metal Provisioning サービスにノードのネットワークカードを通知します。

(undercloud)\$ openstack baremetal port create --node <node\_uuid> <mac\_address>

- **<node\_uuid>** をベアメタルノードの一意の ID に置き換えます。
- **<mac\_address>** は、PXE ブートに使用する NIC の MAC アドレスに置き換えます。

9. ノードの設定を検証します。

(undercloud)\$ openstack baremetal node validate <node> +------------+--------+---------------------------------------------+ | Interface | Result | Reason +------------+--------+---------------------------------------------+ | boot | False | Cannot validate image information for node | | | | a02178db-1550-4244-a2b7-d7035c743a9b | | because one or more parameters are missing | | from its instance info. Missing are: | | ['ramdisk', 'kernel', 'image\_source'] | | console | None | not supported | | deploy | False | Cannot validate image information for node | | | | a02178db-1550-4244-a2b7-d7035c743a9b | | because one or more parameters are missing | | from its instance info. Missing are: | | | | ['ramdisk', 'kernel', 'image\_source'] | inspect | None | not supported | management | True | | network | True | | power | True | | raid | True | | storage | True | | +------------+--------+---------------------------------------------+

有効出力の **Result** は、次のことを示しています。

- **False**: インターフェイスは検証に失敗しました。**instance\_info** パラメーター **[\'ramdisk', \'kernel', and \'image\_source']** が見つからない場合、Compute サービスがデプロイメン トプロセスの最初にこれらのパラメーターを設定するので、この時点では設定されていな い可能性があ ります。ディスクイメージ全体を使用している場合は、検証にパスするため に **image\_source** を設定するだけでよい場合があります。
- True: インターフェイスは検証にパスしました。
- **None**: インターフェイスはドライバーでサポートされていません。

### 7.3. プロファイルへのノードのタグ付け

各ノードのハードウェアを登録、検査した後には、特定のプロファイルにノードをタグ付けします。こ のプロファイルタグにより、ノードがフレーバーに照合され、そのフレーバーがデプロイメントロール に割り当てられます。以下の例は、コントローラーノードのロール、フレーバー、プロファイル、ノー ド間の関係を示しています。

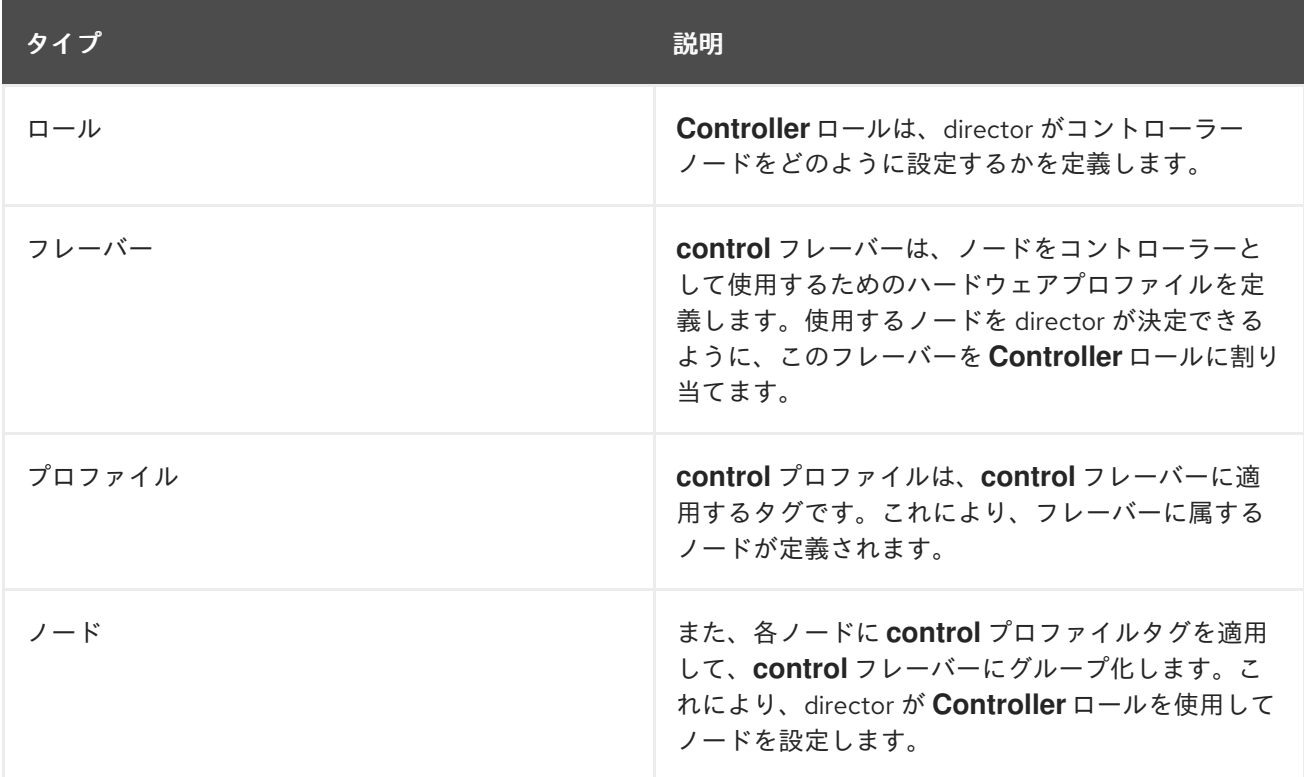

アンダークラウドのインストール時に、デフォルトプロファイルのフレーバー **compute**、**control**、**swift-storage**、**ceph-storage**、**block-storage** が作成され、大半の環境で変更な しに使用することができます。

#### 手順

1. 特定のプロファイルにノードをタグ付けする場合には、各ノードの **properties/capabilities** パ ラメーターに **profile** オプションを追加します。たとえば、特定のプロファイルを使用するよう に特定のノードをタグ付けするには、以下のコマンドを使用します。

(undercloud) \$ NODE=<NODE NAME OR ID> (undercloud) \$ PROFILE=<PROFILE NAME> (undercloud) \$ openstack baremetal node set --property capabilities="profile:\$PROFILE,boot\_option:local" \$NODE

- \$NODE 変数にノードの名前または UUID を設定します。
- **\$PROFILE** 変数は、**control** または **compute** などの特定のプロファイルに設定します。
- **properties/capabilities** の **profile** オプションには、**profile:control** または **profile:compute** などの対応するプロファイルとノードをタグ付けする **\$PROFILE** 変数が 含まれます。
- **各ノードのブート方法を定義するには、boot\_option:local** オプションを設定します。

追加の **openstack baremetal node show** コマンドおよび **jq** フィルタリングを使用して、既存 の **capabilities** の値を保持することもできます。

(undercloud) \$ openstack baremetal node set --property capabilities="profile:\$PROFILE,boot\_option:local,\$(openstack baremetal node show \$NODE -f json -c properties | jq -r .properties.capabilities | sed "s/boot\_mode:[^,]\*,//g")" \$NODE

2. ノードのタグ付けが完了した後には、割り当てたプロファイルまたはプロファイルの候補を確 認します。

(undercloud) \$ openstack overcloud profiles list

### <span id="page-106-0"></span>7.4. ブートモードを UEFI モードに設定する

デフォルトのブートモードはレガシー BIOS モードです。レガシー BIOS ブートモードの代わりに UEFI ブートモードを使用するように RHOSP デプロイメントのノードを設定できます。

# 警告

一部のハードウェアは、レガシー BIOS ブートモードをサポートしていません。レ ガシー BIOS ブートモードをサポートしていないハードウェアでレガシー BIOS ブートモードを使用しようとすると、デプロイメントが失敗する可能性がありま す。ハードウェアが正常にデプロイされるようにするには、UEFI ブートモードを 使用します。

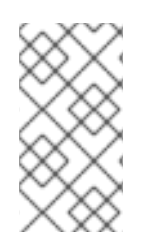

### 注記

UEFI ブートモードを有効にする場合は、ユーザーイメージとともに、パーティションレ イアウトとブートローダーを含む独自のディスク全体のイメージを構築する必要があり ます。全ディスクイメージの作成の詳細については、Creating [whole-disk](#page-269-0) images を参照 してください。

#### 手順

1. **undercloud.conf** ファイルで以下のパラメーターを設定します。

 $ipxe$  enabled = True

2. **undercloud.conf** ファイルを保存して、アンダークラウドのインストールを実行します。

\$ openstack undercloud install

インストールスクリプトが完了するまで待ちます。

3. 登録された各ノードの既存の機能を確認します。

\$ openstack baremetal node show <node> -f json -c properties | jq -r .properties.capabilities

● <node> をベアメタルノードのID に置き換えてください。

4. ノードの既存の機能に **boot\_mode:uefi** を追加して、登録されている各ノードのブートモード を **uefi** に設定します。

\$ openstack baremetal node set --property capabilities="boot\_mode:uefi,<capability\_1>,..., <capability\_n>" <node>

- <node> をベアメタルノードのID に置き換えてください。
- <capability 1> および <capability n> までのすべての機能を、手順 3 で取得した各機能に 置き換えます。 たとえば、次のコマンドを使用して、ローカルブートでブートモードを **uefi** に設定しま

す。

\$ openstack baremetal node set --property capabilities="boot\_mode:uefi,boot\_option:local" <node>

5. ベアメタルフレーバーごとに、ブートモードを **uefi** に設定します。

\$ openstack flavor set --property capabilities:boot\_mode='uefi' <flavor>

### 7.5. 仮想メディアブートの有効化

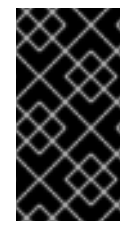

### 重要

この機能は、本リリースでは テクノロジープレビュー として提供しているため、Red Hat では全面的にはサポートしていません。これは、テスト用途にのみご利用いただく 機能です。実稼働環境にはデプロイしないでください。テクノロジープレビュー機能に ついての詳しい情報は[、対象範囲の詳細](https://access.redhat.com/ja/support/offerings/production/scope_moredetail) を参照してください。

Redfish 仮想メディアブートを使用して、ノードの Baseboard Management Controller (BMC) にブート イメージを提供することができます。これにより、BMC はイメージを仮想ドライブのいずれかに挿入 することができます。その後、ノードは仮想ドライブからイメージに存在するオペレーティングシステ ムにブートすることができます。

Redfish ハードウェア種別は、仮想メディアを通じたデプロイ、レスキュー、およびユーザーの各イ メージのブートに対応しています。Bare Metal サービス (ironic) は、ノードのデプロイメント時に、 ノードに関連付けられたカーネルイメージおよび ramdisk イメージを使用して、UEFI または BIOS ブー トモード用のブート可能 ISO イメージをビルドします。仮想メディアブートの主な利点は、PXE の TFTP イメージ転送フェーズを排除し、HTTP GET 等の方法を使用することができる点です。

仮想メディアを通じて **redfish** ハードウェア種別のノードをブートするには、ブートインターフェイス を **redfish-virtual-media** に設定し、UEFI ノードの場合は EFI システムパーティション (ESP) イメージ を定義します。続いて、登録したノードが Redfish 仮想メディアブートを使用するように設定します。

#### 前提条件

- **undercloud.conf** ファイルの **enabled hardware types** パラメーターで、Redfish ドライバー が有効化されている。
- ベアメタルノードが登録されている。
- Image サービス (glance) に IPA およびインスタンスイメージがある。
- UEFI ノードの場合、EFI システムパーティション (ESP) イメージも Image サービス (glance) で利用可能でなければなりません。
- ベアメタルフレーバー
- クリーニングおよびプロビジョニング用ネットワーク

# 手順

1. Bare Metal サービス (ironic) のブートインターフェイスを **redfish-virtual-media** に設定しま す。

\$ openstack baremetal node set --boot-interface redfish-virtual-media \$NODE\_NAME

- **\$NODE NAME** はノード名に置き換えてください。
- 2. UEFI ノードの場合は、ブートモードを **uefi** に設定します。

NODE=<NODE NAME OR ID> ; openstack baremetal node set --property capabilities="boot\_mode:uefi,\$(openstack baremetal node show \$NODE -f json -c properties | jq -r .properties.capabilities | sed "s/boot\_mode:[^,]\*,//g")" \$NODE

**\$NODE** はノード名に置き換えてください。

注記

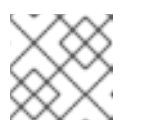

注記 BIOS ノードの場合は、このステップを実施しないでください。

3. UEFI ノードの場合は、EFI システムパーティション (ESP) イメージを定義します。

\$ openstack baremetal node set --driver-info bootloader=\$ESP \$NODE\_NAME

**\$ESP** は glance イメージの UUID または ESP イメージの URL に、 **\$NODE\_NAME** はノー ドの名前に、それぞれ置き換えてください。

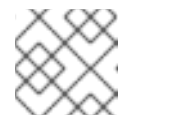

BIOS ノードの場合は、このステップを実施しないでください。

4. ベアメタルノードにポートを作成し、そのポートをベアメタルノード上の NIC の MAC アドレ スに関連付けます。

\$ openstack baremetal port create --pxe-enabled True --node \$UUID \$MAC\_ADDRESS

**\$UUID** はベアメタルノードの UUID に、**\$MAC\_ADDRESS** はベアメタルノード上の NIC の MAC アドレスに、それぞれ置き換えてください。

# 7.6. マルチディスククラスターのルートディスクの定義

ほとんどの Ceph Storage ノードは複数のディスクを使用します。ノードが複数のディスクを使用する 場合、director はルートディスクを識別する必要があります。デフォルトのプロビジョニングプロセス では、director はルートディスクにオーバークラウドイメージを書き込みます。

この手順を使用して、シリアル番号でルートデバイスを識別します。ルートディスクを識別するために 使用できるその他のプロパティーの詳細については、[「ルートディスクを識別するプロパティー」](#page-110-0) を参 照してください。

# 手順

1. 各ノードのハードウェアイントロスペクションからのディスク情報を確認します。以下のコマ ンドを実行して、ノードのディスク情報を表示します。

(undercloud)\$ openstack baremetal introspection data save 1a4e30da-b6dc-499d-ba87- 0bd8a3819bc0 | jq ".inventory.disks"

```
たとえば、1 つのノードのデータで 3 つのディスクが表示される場合があります。
```

```
\lceil{
  "size": 299439751168,
  "rotational": true,
  "vendor": "DELL",
  "name": "/dev/sda",
  "wwn_vendor_extension": "0x1ea4dcc412a9632b",
  "wwn_with_extension": "0x61866da04f3807001ea4dcc412a9632b",
  "model": "PERC H330 Mini",
  "wwn": "0x61866da04f380700",
  "serial": "61866da04f3807001ea4dcc412a9632b"
 }
 {
  "size": 299439751168,
  "rotational": true,
  "vendor": "DELL",
  "name": "/dev/sdb",
  "wwn_vendor_extension": "0x1ea4e13c12e36ad6",
  "wwn_with_extension": "0x61866da04f380d001ea4e13c12e36ad6",
  "model": "PERC H330 Mini",
  "wwn": "0x61866da04f380d00",
  "serial": "61866da04f380d001ea4e13c12e36ad6"
 }
 {
  "size": 299439751168,
  "rotational": true,
  "vendor": "DELL",
  "name": "/dev/sdc",
  "wwn_vendor_extension": "0x1ea4e31e121cfb45",
  "wwn_with_extension": "0x61866da04f37fc001ea4e31e121cfb45",
  "model": "PERC H330 Mini",
  "wwn": "0x61866da04f37fc00",
  "serial": "61866da04f37fc001ea4e31e121cfb45"
 }
]
```
2. アンダークラウドで、ノードのルートディスクを設定します。ルートディスクを定義するのに 最も適切なハードウェア属性値を指定します。

(undercloud)\$ openstack baremetal node set --property root\_device='{"serial":" <serial\_number>"}' <node-uuid>

たとえば、ルートデバイスをシリアル番号が **61866da04f380d001ea4e13c12e36ad6** の disk 2 に設定するには、以下のコマンドを実行します。

(undercloud)\$ openstack baremetal node set --property root\_device='{"serial": "61866da04f380d001ea4e13c12e36ad6"}' 1a4e30da-b6dc-499d-ba87-0bd8a3819bc0

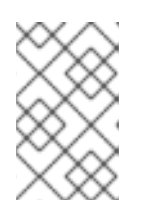

#### 注記

選択したルートディスクから起動するように各ノードの BIOS を設定します。最 初にネットワークからのブートを試み、次にルートディスクからのブートを試み るように、ブート順序を設定します。

director は、ルートディスクとして使用する特定のディスクを把握します。**openstack overcloud deploy** コマンドを実行すると、director はオーバークラウドをプロビジョニングし、ルートディスクに オーバークラウドのイメージを書き込みます。

# <span id="page-110-0"></span>7.7. ルートディスクを識別するプロパティー

以下の属性を定義すると、director がルートディスクを特定するのに役立ちます。

- **model** (文字列): デバイスの ID
- **vendor** (文字列): デバイスのベンダー
- **serial** (文字列): ディスクのシリアル番号
- **hctl** (文字列): SCSI のホスト、チャンネル、ターゲット、Lun
- **size** (整数): デバイスのサイズ (GB 単位)
- **wwn** (文字列): 一意のストレージ ID
- **wwn with extension** (文字列): ベンダー拡張子を追加した一意のストレージ ID
- **wwn vendor extension** (文字列): 一意のベンダーストレージ ID
- **rotational** (ブール値): 回転式デバイス (HDD) には true、そうでない場合 (SSD) には false
- **name** (文字列): デバイス名 (例: /dev/sdb1)

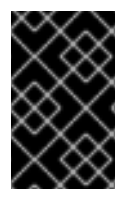

#### 重要

**name** プロパティーは、永続デバイス名が付いたデバイスにのみ使用します。他のデバ イスのルートディスクを設定する際に、**name** を使用しないでください。この値は、 ノードのブート時に変更される可能性があります。

# 7.8. OVERCLOUD-MINIMAL イメージの使用による RED HAT サブスクリ プションエンタイトルメントの使用回避

デフォルトでは、プロビジョニングプロセス中 director はルートディスクに QCOW2 **overcloud-full** イ メージを書き込みます。**overcloud-full** イメージには、有効な Red Hat サブスクリプションが使用され ます。ただし、**overcloud-minimal** イメージを使用して、たとえばベア OS をプロビジョニングするこ ともできます。この場合、他の OpenStack サービスは使用されないので、サブスクリプションエンタ イトルメントは消費されません。

この典型的なユースケースは、Ceph デーモンのみを持つノードをプロビジョニングする場合です。こ の場合や類似のユースケースでは、**overcloud-minimal** イメージのオプションを使用して、有償の Red Hat サブスクリプションが限度に達するのを避けることができます。**overcloud-minimal** イメージの取 得方法についての情報は、[オーバークラウドノードのイメージの取得](https://access.redhat.com/documentation/ja-jp/red_hat_openstack_platform/16.1/html-single/director_installation_and_usage/index#sect-Obtaining_Images_for_Overcloud_Nodes) を参照してください。

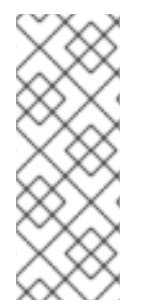

# 注記

Red Hat OpenStack Platform (RHOSP) のサブスクリプションには Open vSwitch (OVS) が含まれますが、**overcloud-minimal** イメージを使用する場合には、OVS などのコア サービスは利用できません。Ceph Storage ノードをデプロイするのに OVS は必要あり ません。**ovs\_bond** を使用してボンディングを定義する代わりに、**linux\_bond** を使用し ます。**linux\_bond** [の詳細は、オーバークラウドの高度なカスタマイズの](https://access.redhat.com/documentation/ja-jp/red_hat_openstack_platform/16.1/html/advanced_overcloud_customization/linux-bonding-options) Linux ボンディ ングのオプション を参照してください。

# 手順

1. **overcloud-minimal** イメージを使用するように director を設定するには、以下のイメージ定義 を含む環境ファイルを作成します。

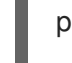

parameter\_defaults: <roleName>Image: overcloud-minimal

2. **<roleName>** をロール名に置き換え、ロール名に **Image** を追加します。Ceph Storage ノード の **overcloud-minimal** イメージの例を以下に示します。

parameter\_defaults: CephStorageImage: overcloud-minimal

3. **roles\_data.yaml** ロール定義ファイルで、**rhsm\_enforce** パラメーターを **False** に設定しま す。

rhsm\_enforce: False

4. この環境ファイルを **openstack overcloud deploy** コマンドに渡します。

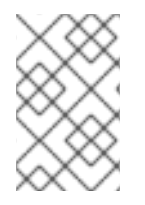

# 注記

**overcloud-minimal** イメージでは、標準の Linux ブリッジしかサポートされません。 OVS は Red Hat OpenStack Platform のサブスクリプションエンタイトルメントが必要 な OpenStack サービスなので、このイメージでは OVS はサポートされません。

<span id="page-111-0"></span>7.9. アーキテクチャーに固有なロールの作成

マルチアーキテクチャークラウドを構築する場合には、**roles\_data.yaml** ファイルにアーキテクチャー 固有のロールを追加する必要があります。以下に示す例では、デフォルトのロールに加えて **ComputePPC64LE** ロールを追加しています。

openstack overcloud roles generate \

--roles-path /usr/share/openstack-tripleo-heat-templates/roles -o ~/templates/roles\_data.yaml \ Controller Compute ComputePPC64LE BlockStorage ObjectStorage CephStorage

オーバークラウドの高度なカスタマイズの roles\_data [ファイルの作成](https://access.redhat.com/documentation/ja-jp/red_hat_openstack_platform/16.1/html-single/advanced_overcloud_customization/#sect-Creating_a_Custom_Roles_File) セクションには、ロールについ ての情報が記載されています。

# 7.10. 環境ファイル

アンダークラウドには、オーバークラウドの作成プランを形作るさまざまな heat テンプレートが含ま れます。YAML フォーマットの環境ファイルを使用して、オーバークラウドの特性をカスタマイズする ことができます。このファイルで、コア heat テンプレートコレクションのパラメーターおよびリソー スを上書きします。必要に応じていくつでも環境ファイルを追加することができます。ただし、後で指 定する環境ファイルで定義されるパラメーターとリソースが優先されることになるため、環境ファイル の順番は重要です。以下のリストは、環境ファイルの順序の例です。

- 各ロールのノード数およびフレーバー。オーバークラウドを作成するには、この情報の追加は 不可欠です。
- コンテナー化された OpenStack サービスのコンテナーイメージの場所
- 任意のネットワーク分離ファイル。heat テンプレートコレクションの初期化ファイル (**environments/network-isolation.yaml**) から開始して、次にカスタムの NIC 設定ファイル、 最後に追加のネットワーク設定の順番です。詳しい情報は、Advanced Overcloud Customization の以下の章を参照してください。
	- [基本的なネットワーク分離](https://access.redhat.com/documentation/ja-jp/red_hat_openstack_platform/16.1/html-single/advanced_overcloud_customization/index#assembly_basic-network-isolation)
	- [カスタムコンポーザブルネットワーク](https://access.redhat.com/documentation/ja-jp/red_hat_openstack_platform/16.1/html-single/advanced_overcloud_customization/index#assembly_custom-composable-networks)
	- [カスタムネットワークインターフェイステンプレート](https://access.redhat.com/documentation/ja-jp/red_hat_openstack_platform/16.1/html-single/advanced_overcloud_customization/index#assembly_custom-network-interface-templates)
- 外部のロードバランサーを使用している場合には、外部の負荷分散機能の環境ファイル。詳し い情報は、External Load Balancing for the [Overcloud](https://access.redhat.com/documentation/ja-jp/red_hat_openstack_platform/16.1/html/external_load_balancing_for_the_overcloud/index) を参照してください。
- Ceph Storage、NFS、または iSCSI 等のストレージ環境ファイル
- Red Hat CDN または Satellite 登録用の環境ファイル
- その他のカスタム環境ファイル

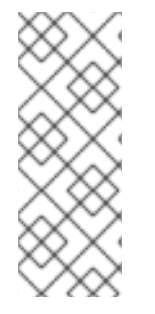

#### 注記

Open Virtual Networking (OVN) は、Red Hat OpenStack Platform 16.1 におけるデフォ ルトのネットワークメカニズムドライバーです。分散仮想ルーター (DVR) で OVN を使 用する場合には、**openstack overcloud deploy** コマンドに **environments/services/neutron-ovn-dvr-ha.yaml** ファイルを追加する必要がありま す。DVR なしで OVN を使用する場合には、**openstack overcloud deploy** コマンドに **environments/services/neutron-ovn-ha.yaml** ファイルを追加する必要があります。

Red Hat では、カスタム環境ファイルを別のディレクトリーで管理することを推奨します (たとえ ば、**templates** ディレクトリー)。

[オーバークラウドの高度な機能のカスタマイズについての詳しい情報は、](https://access.redhat.com/documentation/ja-jp/red_hat_openstack_platform/16.1/html-single/advanced_overcloud_customization/)Advanced Overcloud Customization を参照してください。

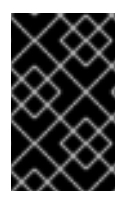

#### 重要

基本的なオーバークラウドでは、ブロックストレージにローカルの LVM ストレージを使 用しますが、この設定はサポートされません。ブロックストレージには、外部ストレー ジソリューション (Red Hat Ceph Storage 等) を使用することを推奨します。

注記

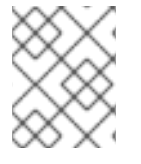

環境ファイルの拡張子は、**.yaml** または **.template** にする必要があります。そうでない と、カスタムテンプレートリソースとして処理されません。

これ以降の数セクションで、オーバークラウドに必要な環境ファイルの作成について説明します。

# 7.11. ノード数とフレーバーを定義する環境ファイルの作成

デフォルトでは、director は baremetal フレーバーを使用して1つのコントローラーノードと1つのコ ンピュートノードを持つオーバークラウドをデプロイします。ただし、この設定は概念検証のためのデ プロイメントにしか適しません。異なるノード数およびフレーバーを指定して、デフォルトの設定を オーバーライドすることができます。小規模な実稼働環境では、少なくとも 3 つのコントローラーノー ドと 3 つのコンピュートノードをデプロイし、特定のフレーバーを割り当ててノードが適切なリソース 仕様を持つようにします。ノード数およびフレーバーの割り当てを定義する環境ファイル **nodeinfo.yaml** を作成するには、以下の手順を実施します。

### 手順

1. **/home/stack/templates/** ディレクトリーに **node-info.yaml** ファイルを作成します。

(undercloud) \$ touch /home/stack/templates/node-info.yaml

2. ファイルを編集し、必要なノード数およびフレーバーを設定します。以下の例には、3 台のコ ントローラーノードおよび 3 台のコンピュートノードが含まれます。

parameter\_defaults: OvercloudControllerFlavor: control OvercloudComputeFlavor: compute ControllerCount: 3 ComputeCount: 3

# 7.12. アンダークラウド CA を信頼するための環境ファイルの作成

アンダークラウドで TLS を使用され認証局 (CA) が一般に信頼できない場合には、SSL エンドポイント 暗号化にアンダークラウドが運用する CA を使用することができます。デプロイメントの他の要素から アンダークラウドのエンドポイントにアクセスできるようにするには、アンダークラウドの CA を信頼 するようにオーバークラウドノードを設定します。

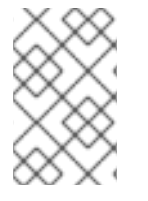

# 注記

この手法が機能するためには、オーバークラウドノードにアンダークラウドの公開エン ドポイントへのネットワークルートが必要です。スパイン/リーフ型ネットワークに依存 するデプロイメントでは、この設定を適用する必要があります。

アンダークラウドで使用することのできるカスタム証明書には、2 つのタイプがあります。

- ユーザーの提供する証明書: 自己の証明書を提供している場合がこれに該当します。自己の CA からの証明書、または自己署名の証明書がその例です。この証明書は **undercloud\_service\_certificate** オプションを使用して渡されます。この場合、自己署名の証 明書または CA のどちらかを信頼する必要があります (デプロイメントによります)。
- 自動生成される証明書: **certmonger** により自己のローカル CA を使用して証明書を生成する場

合がこれに該当します。**undercloud.conf** ファイルの **generate\_service\_certificate** オプショ ンを使用して、証明書の自動生成を有効にします。この場合、director は CA 証明書 **/etc/pki/ca-trust/source/anchors/cm-local-ca.pem** を生成し、アンダークラウドの HAProxy インスタンスがサーバー証明書を使用するように設定します。この CA 証明書を OpenStack Platform に配置するには、証明書を **inject-trust-anchor-hiera.yaml** ファイルに追加します。

以下の例では、**/home/stack/ca.crt.pem** に保存された自己署名の証明書が使われています。自動生成さ れる証明書を使用する場合には、代わりに **/etc/pki/ca-trust/source/anchors/cm-local-ca.pem** を使用 してください。

### 手順

1. 証明書ファイルを開き、証明書部分だけをコピーします。鍵を含めないでください。

\$ vi /home/stack/ca.crt.pem

必要となる証明書部分の例を、以下に示します。

-----BEGIN CERTIFICATE----- MIIDlTCCAn2gAwIBAgIJAOnPtx2hHEhrMA0GCSqGSIb3DQEBCwUAMGExCzAJBgNV BAYTAlVTMQswCQYDVQQIDAJOQzEQMA4GA1UEBwwHUmFsZWlnaDEQMA4GA1UECg wH

UmVkIEhhdDELMAkGA1UECwwCUUUxFDASBgNVBAMMCzE5Mi4xNjguMC4yMB4XDTE3 -----END CERTIFICATE-----

2. 以下に示す内容で **/home/stack/inject-trust-anchor-hiera.yaml** という名称の新たな YAML ファイルを作成し、PEM ファイルからコピーした証明書を追加します。

parameter\_defaults: CAMap: undercloud-ca: content: | -----BEGIN CERTIFICATE----- MIIDlTCCAn2gAwIBAgIJAOnPtx2hHEhrMA0GCSqGSIb3DQEBCwUAMGExCzAJBgNV

BAYTAlVTMQswCQYDVQQIDAJOQzEQMA4GA1UEBwwHUmFsZWlnaDEQMA4GA1UECg wH

UmVkIEhhdDELMAkGA1UECwwCUUUxFDASBgNVBAMMCzE5Mi4xNjguMC4yMB4XDTE3 -----END CERTIFICATE-----

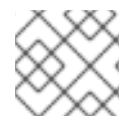

### 注記

証明書の文字列は、PEM の形式に従う必要があります。

# 注記

**CAMap** パラメーターには、SSL/TLS 設定に関連する他の証明書が含まれる場合があり ます。

director は、オーバークラウドのデプロイメント時に CA 証明書をそれぞれのオーバークラウドノード にコピーします。これにより、それぞれのノードはアンダークラウドの SSL エンドポイントが提示す [る暗号化を信頼するようになります。環境ファイルに関する詳しい情報は、「オーバークラウドデプロ](#page-123-0) イメントへの環境ファイルの追加」 を参照してください。

# 7.13. 新規デプロイメントでの TSX の無効化

Red Hat Enterprise Linux 8.3 以降、カーネルは、デフォルトで Intel Transactional Synchronization Extensions (TSX) 機能のサポートを無効にします。

ワークロードまたはサードパーティーベンダー用に厳密に要求しない限り、新しいオーバークラウドで TSX を明示的に無効にする必要があります。

環境ファイルで **KernelArgs** heat パラメーターを設定します。

parameter\_defaults: ComputeParameters: KernelArgs: "tsx=off"

**openstack overcloud deploy** コマンドを実行する際に、環境ファイルを指定します。

#### 関連情報

Guidance on Intel TSX impact on [OpenStack](https://access.redhat.com/solutions/6036141) guests (applies for RHEL 8.3 and above)

# 7.14. デプロイメントコマンド

OpenStack 環境作成における最後の段階では、**openstack overcloud deploy** コマンドを実行してオー バークラウドを作成します。このコマンドを実行する前に、キーオプションやカスタムの環境ファイル の追加方法を十分に理解しておいてください。

警告 

バックグラウンドプロセスとして **openstack overcloud deploy** を実行しないでく ださい。オーバークラウドの作成をバックグラウンドプロセスとして実行した場 合、デプロイメントの途中で停止してしまう可能性があります。

# 7.15. デプロイメントコマンドのオプション

以下の表には、**openstack overcloud deploy** コマンドの追加パラメーターをまとめています。

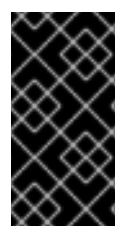

# 重要

一部のオプションは、本リリースでは テクノロジープレビュー として提供されているた め、Red Hat では全面的にはサポートしていません。これらはテスト目的にのみご利用 いただく機能で、実稼働環境で使用すべきではありません。テクノロジープレビュー機 能についての詳しい情報は、[対象範囲の詳細](https://access.redhat.com/ja/support/offerings/production/scope_moredetail) を参照してください。

表7.1 デプロイメントコマンドのオプション

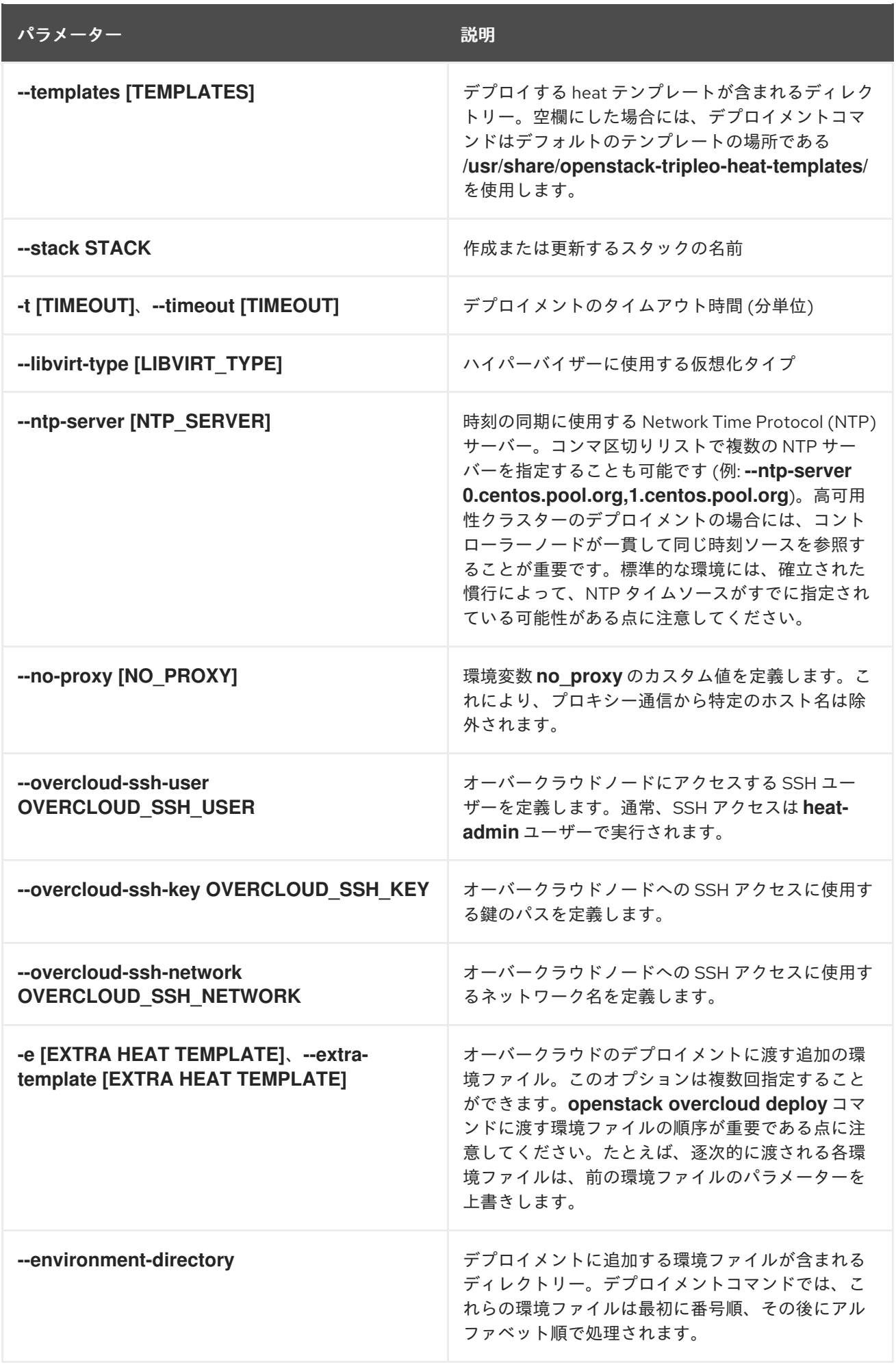

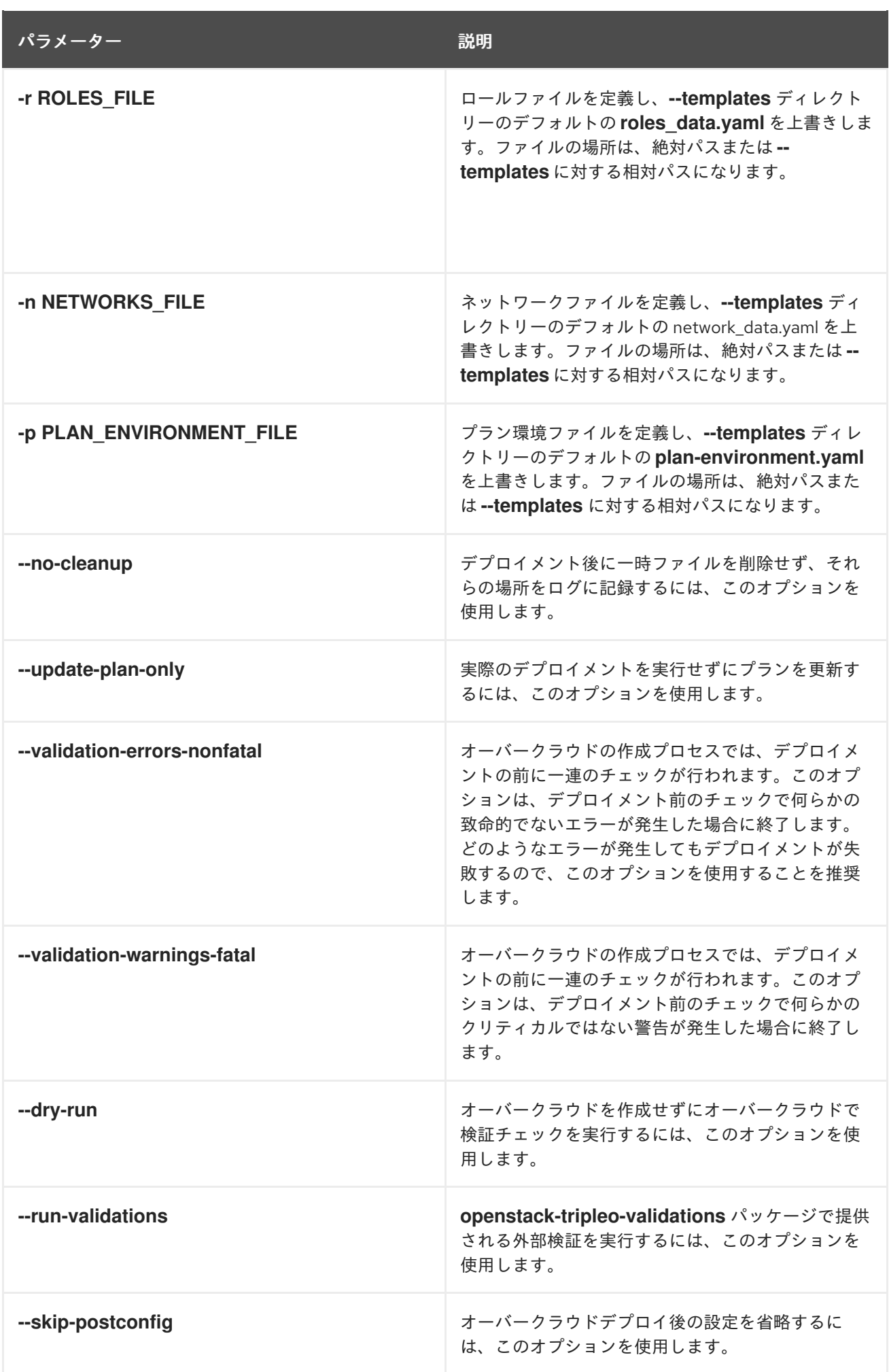

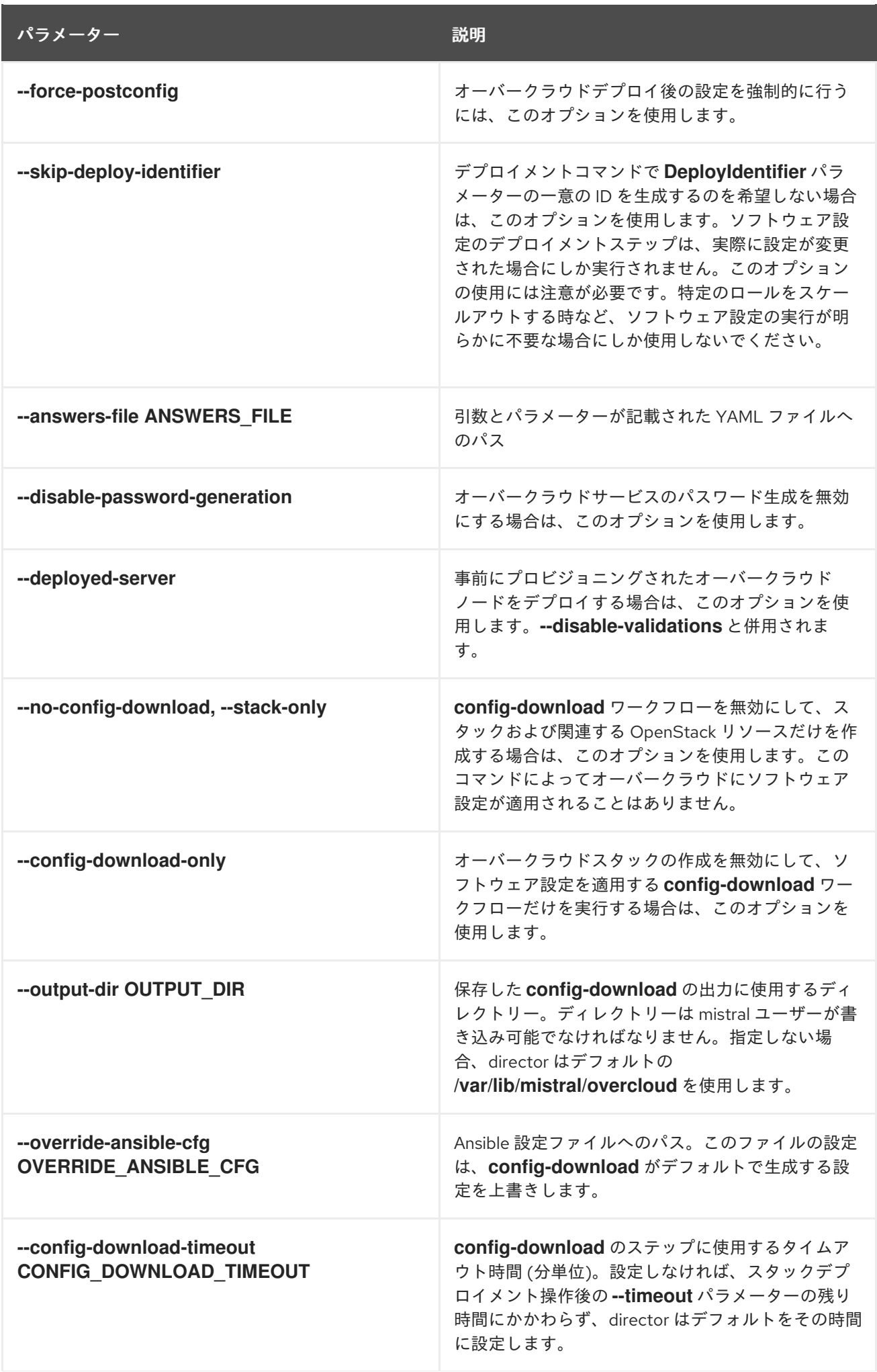

パラメーター しんしゅう しゅうしゅう こうしゅう 説明

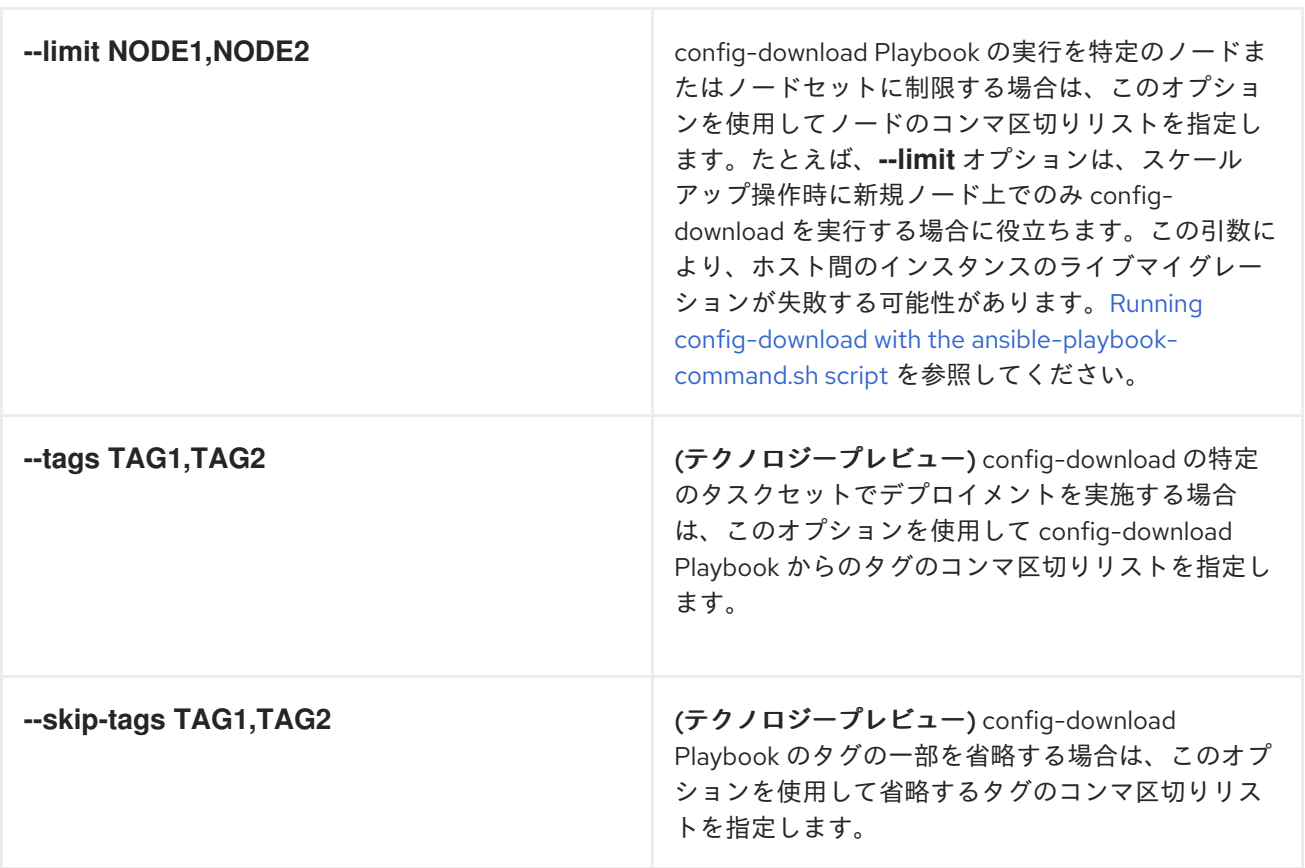

オプションの全リストを表示するには、以下のコマンドを実行します。

(undercloud) \$ openstack help overcloud deploy

環境ファイルの **parameter\_defaults** セクションに追加する heat テンプレートのパラメーターの使用が 優先されるため、一部のコマンドラインパラメーターは古いか非推奨となっています。以下の表では、 非推奨となったパラメーターと、それに相当する heat テンプレートのパラメーターを対比していま す。

#### 表7.2 非推奨の CLI パラメーターと heat テンプレートのパラメーターの対照表

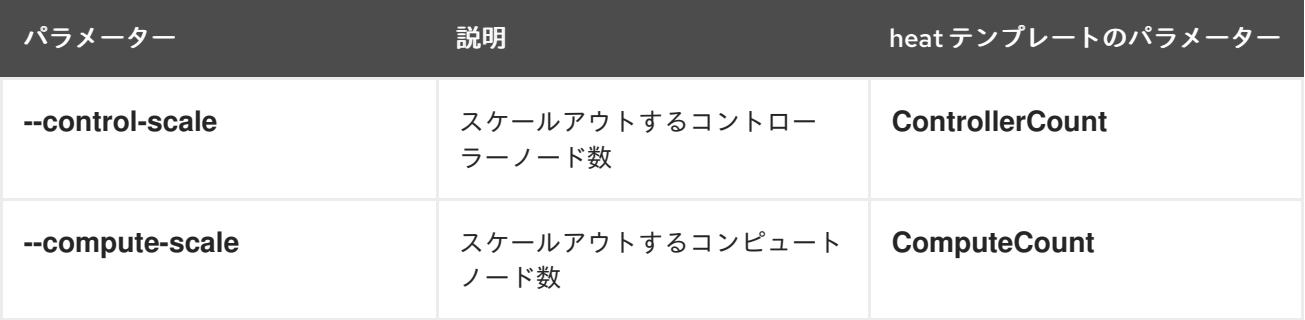

Π

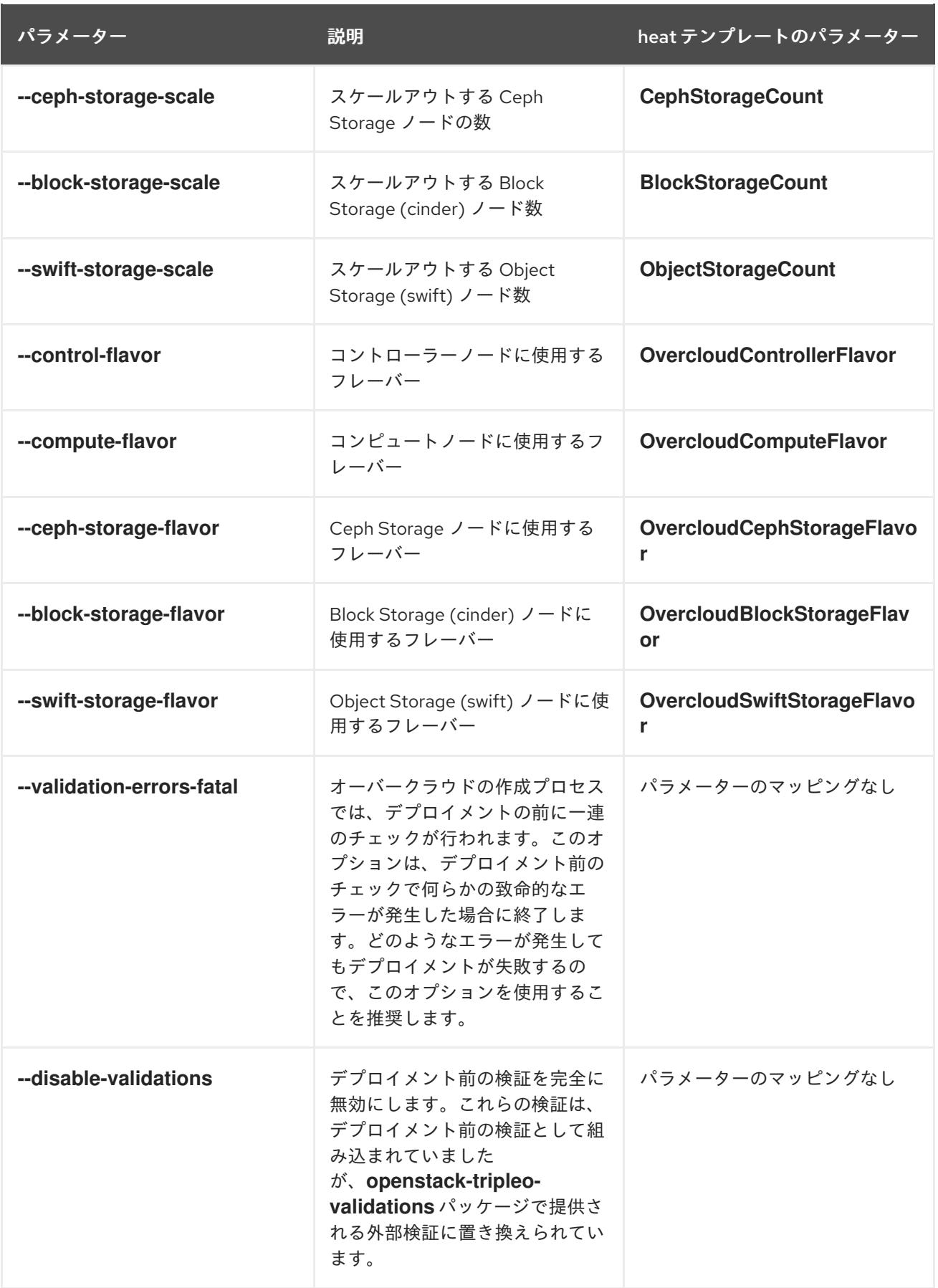

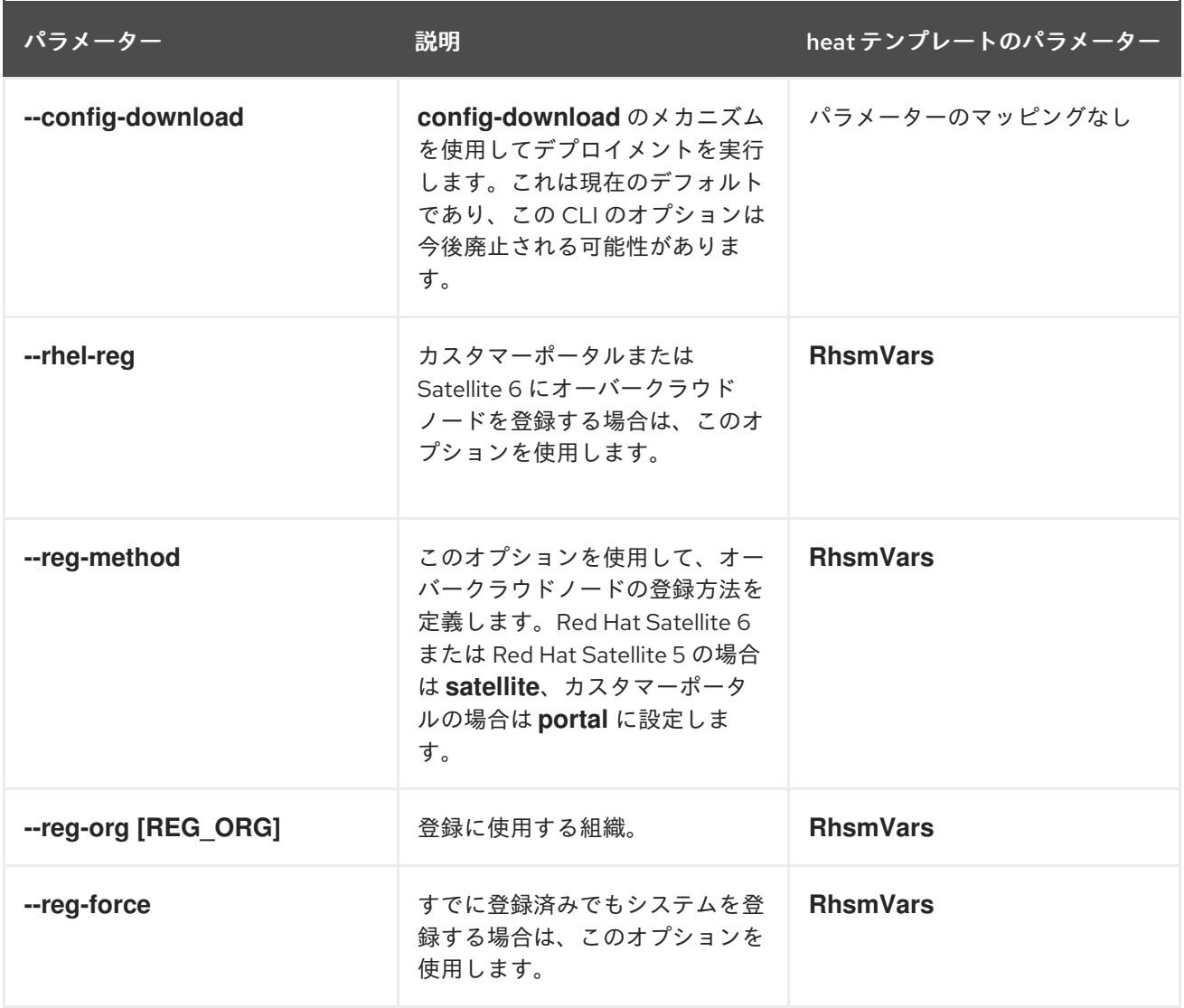

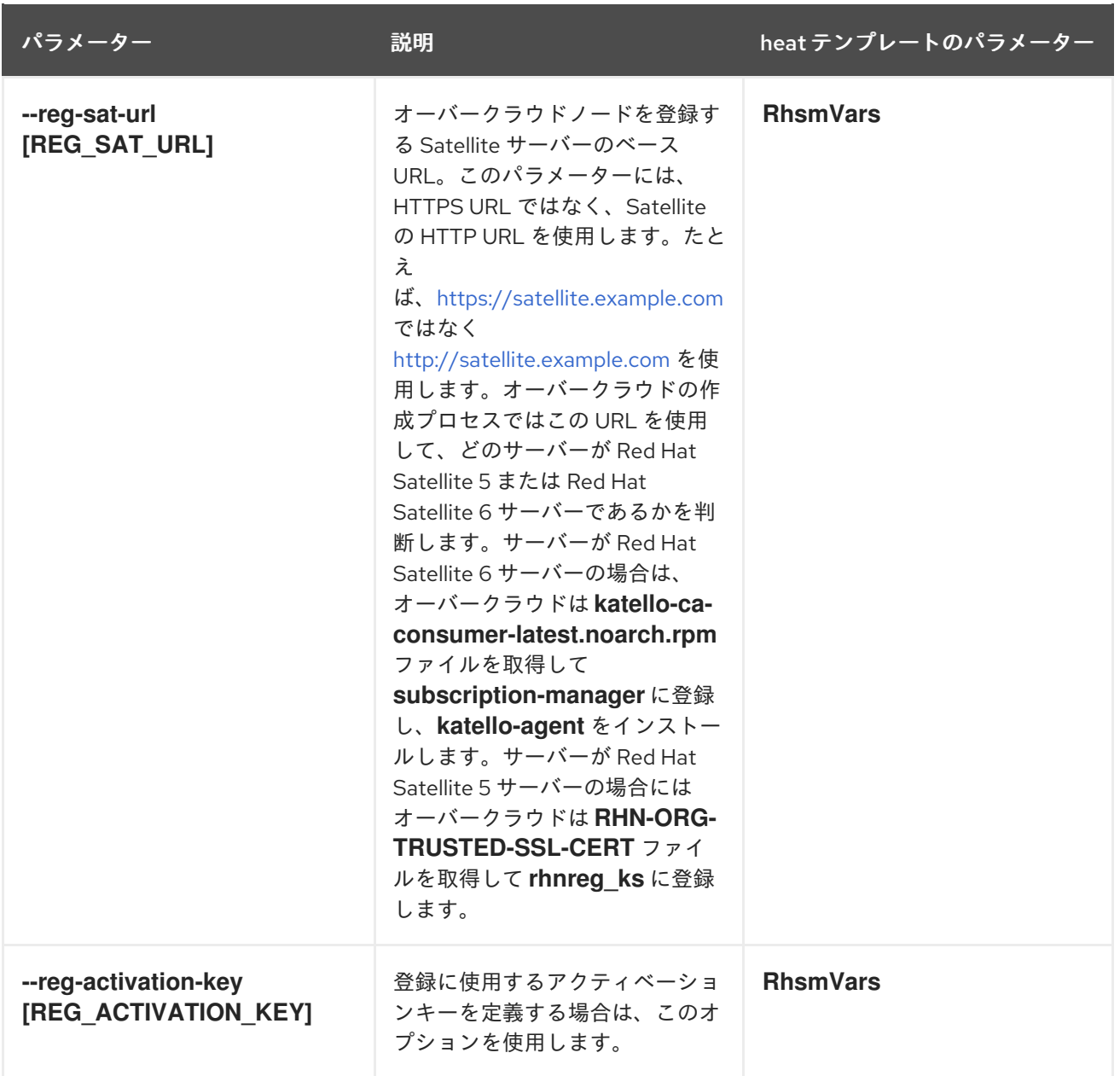

これらのパラメーターは、Red Hat OpenStack Platform の今後のリリースで廃止される予定です。

# 7.16. オーバークラウドデプロイメントへの環境ファイルの追加

オーバークラウドをカスタマイズするための環境ファイルを追加するには、**-e** オプションを使用しま す。必要に応じていくつでも環境ファイルを追加することができます。ただし、後で指定する環境ファ イルで定義されるパラメーターとリソースが優先されることになるため、環境ファイルの順番は重要で す。

**-e** オプションを使用してオーバークラウドに追加した環境ファイルはいずれも、オーバークラウドのス タック定義の一部となります。

以下のコマンドは、本シナリオの初期に定義した環境ファイルを使用してオーバークラウドの作成を開 始する方法の一例です。

(undercloud) \$ openstack overcloud deploy --templates \ -e /home/stack/templates/node-info.yaml\ -e /home/stack/containers-prepare-parameter.yaml \

<span id="page-123-0"></span>-e /home/stack/inject-trust-anchor-hiera.yaml \ -r /home/stack/templates/roles\_data.yaml \

上記のコマンドでは、以下の追加オプションも使用できます。

#### --templates

**/usr/share/openstack-tripleo-heat-templates** の heat テンプレートコレクションをベースとして使 用し、オーバークラウドを作成します。

-e /home/stack/templates/node-info.yaml

各ロールに使用するノード数とフレーバーを定義する環境ファイルを追加します。

-e /home/stack/containers-prepare-parameter.yaml

コンテナーイメージ準備の環境ファイルを追加します。このファイルはアンダークラウドのインス トール時に生成したもので、オーバークラウドの作成に同じファイルを使用することができます。

-e /home/stack/inject-trust-anchor-hiera.yaml

アンダークラウドにカスタム証明書をインストールする環境ファイルを追加します。

-r /home/stack/templates/roles\_data.yaml

(オプション) カスタムロールを使用する、またはマルチアーキテクチャークラウドを有効にする場 合に生成されるロールデータ。詳細は、[「アーキテクチャーに固有なロールの作成」](#page-111-0) を参照してく ださい。

director は、再デプロイおよびデプロイ後の機能にこれらの環境ファイルを必要とします。これらの ファイルが含まれていない場合には、オーバークラウドが破損する可能性があります。

これ以降の段階でオーバークラウド設定を変更するには、以下の操作を実施します。

1. カスタムの環境ファイルおよび heat テンプレートのパラメーターを変更します。

2. 同じ環境ファイルを指定して **openstack overcloud deploy** コマンドを再度実行します。

オーバークラウドの設定は直接編集しないでください。手動で設定しても、オーバークラウドスタック の更新時に、director が設定を上書きするためです。

# 7.17. デプロイ前の検証の実行

**pre-deployment** 検証グループを実行して、デプロイメント要件を確認します。

#### 手順

1. source コマンドで **stackrc** ファイルを読み込みます。

\$ source ~/stackrc

2. この検証には、オーバークラウドプランのコピーが必要です。必要なすべての環境ファイルと 共に、オーバークラウドプランをアップロードします。プランのみをアップロードするには、**- -update-plan-only** オプションを指定して **openstack overcloud deploy** コマンドを実行しま す。

\$ openstack overcloud deploy --templates \ -e environment-file1.yaml \ -e environment-file2.yaml \ ... --update-plan-only

3. **--group pre-deployment** オプションを指定して、**openstack tripleo validator run** コマンドを 実行します。

\$ openstack tripleo validator run --group pre-deployment

4. オーバークラウドにデフォルトのプラン名 **overcloud** 以外の名前を使用する場合は、**--plan** オ プションでプラン名を設定します。

\$ openstack tripleo validator run --group pre-deployment \ --plan myovercloud

5. 検証レポートの結果を確認します。特定の検証からの詳細出力を表示するには、レポートから の特定検証の UUID を指定して **openstack tripleo validator show run --full** コマンドを実行し ます。

\$ openstack tripleo validator show run --full <UUID>

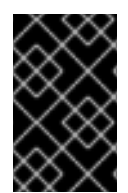

# 重要

検証結果が **FAILED** であっても、Red Hat OpenStack Platform のデプロイや実行が妨げ られることはありません。ただし、**FAILED** の検証結果は、実稼働環境で問題が発生す る可能性があることを意味します。

# 7.18. オーバークラウドデプロイメントの出力

オーバークラウドの作成が完了すると、オーバークラウドを設定するために実施された Ansible のプレ イの概要が director により提示されます。

PLAY RECAP \*\*\*\*\*\*\*\*\*\*\*\*\*\*\*\*\*\*\*\*\*\*\*\*\*\*\*\*\*\*\*\*\*\*\*\*\*\*\*\*\*\*\*\*\*\*\*\*\*\*\*\*\*\*\*\*\*\*\*\*\*

overcloud-compute-0 : ok=160 changed=67 unreachable=0 failed=0 overcloud-controller-0 : ok=210 changed=93 unreachable=0 failed=0 undercloud : ok=10 changed=7 unreachable=0 failed=0

Tuesday 15 October 2018 18:30:57 +1000 (0:00:00.107) 1:06:37.514 \*\*\*\*\*\*

========================================================================

director により、オーバークラウドへのアクセス情報も提供されます。

Ansible passed. Overcloud configuration completed. Overcloud Endpoint: http://192.168.24.113:5000 Overcloud Horizon Dashboard URL: http://192.168.24.113:80/dashboard Overcloud rc file: /home/stack/overcloudrc Overcloud Deployed

# 7.19. オーバークラウドへのアクセス

director は、アンダークラウドからオーバークラウドと対話するための設定を行い、認証をサポートす るスクリプトを作成します。director は、このファイル **overcloudrc** を **stack** ユーザーのホームディレ クトリーに保存します。このファイルを使用するには、以下のコマンドを実行します。

(undercloud) \$ source ~/overcloudrc

このコマンドにより、アンダークラウド CLI からオーバークラウドと対話するのに必要な環境変数が読 み込まれます。コマンドプロンプトが変わり、オーバークラウドと対話していることが示されます。

(overcloud) \$

アンダークラウドとの対話に戻るには、以下のコマンドを実行します。

(overcloud) \$ source ~/stackrc (undercloud) \$

7.20. デプロイ後の検証の実行

**post-deployment** 検証グループを実行し、デプロイメント後の状態を確認します。

### 手順

1. source コマンドで **stackrc** ファイルを読み込みます。

\$ source ~/stackrc

2. **--group post-deployment** オプションを指定して、**openstack tripleo validator run** コマンド を実行します。

\$ openstack tripleo validator run --group post-deployment

3. オーバークラウドにデフォルトのプラン名 **overcloud** 以外の名前を使用する場合は、**--plan** オ プションでプラン名を設定します。

\$ openstack tripleo validator run --group post-deployment \ --plan myovercloud

4. 検証レポートの結果を確認します。特定の検証からの詳細出力を表示するには、レポートから の特定検証の UUID を指定して **openstack tripleo validator show run --full** コマンドを実行し ます。

\$ openstack tripleo validator show run --full <UUID>

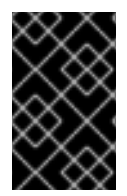

### 重要

検証結果が **FAILED** であっても、Red Hat OpenStack Platform のデプロイや実行が妨げ られることはありません。ただし、**FAILED** の検証結果は、実稼働環境で問題が発生す る可能性があることを意味します。

# 第8章 オーバークラウドのデプロイ前に行うベアメタルノードのプ ロビジョニング

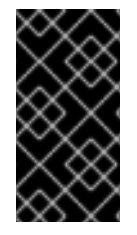

### 重要

この機能は、本リリースでは テクノロジープレビュー として提供しているため、Red Hat では全面的にはサポートしていません。これは、テスト用途にのみご利用いただく 機能です。実稼働環境にはデプロイしないでください。テクノロジープレビュー機能に ついての詳しい情報は[、対象範囲の詳細](https://access.redhat.com/ja/support/offerings/production/scope_moredetail) を参照してください。

オーバークラウドのデプロイメントプロセスには、2 つの主要な操作があります。

- ノードのプロビジョニング
- オーバークラウドのデプロイ

これらの操作を別個のプロセスに分割すると、このプロセスに伴うリスクの一部を軽減し、より効率的 に障害点を特定することができます。

- 1. ベアメタルノードをプロビジョニングする。
	- a. ノード定義ファイルを yaml 形式で作成します。
	- b. ノード定義ファイルを指定して、プロビジョニングコマンドを実行します。
- 2. オーバークラウドをデプロイする。
	- a. プロビジョニングコマンドにより生成される heat 環境ファイルを指定して、デプロイメン トコマンドを実行します。

プロビジョニングプロセスにより、ノードがプロビジョニングされ、ノード数、予測可能なノード配 置、カスタムイメージ、カスタム NIC 等のさまざまなノード仕様が含まれる heat 環境ファイルが生成 されます。オーバークラウドをデプロイする際に、このファイルをデプロイメントコマンドに追加しま す。

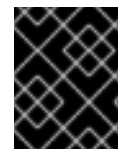

#### 重要

事前にプロビジョニングされたノードと director がプロビジョニングしたノードを組み 合わせることはできません。

# 8.1. オーバークラウドノードの登録

ディレクターには、ノードのハードウェアと電源管理の詳細を指定するノード定義テンプレートが必要 です。このテンプレートは、JSON 形式の **nodes.json** または YAML 形式の **nodes.yaml** で作成できま す。

#### 手順

1. ノードをリスト表示する **nodes.json** または **nodes.yaml** という名前のテンプレートを作成し ます。以下の例に示す JSON および YAML テンプレートを使用して、ノード定義のテンプレー トを設定する方法を説明します。

JSON テンプレートの例

```
{
"nodes": [{
 "ports": [{
  "address": "aa:aa:aa:aa:aa:aa",
  "physical network": "ctlplane",
  "local_link_connection": {
   "switch_id": "52:54:00:00:00:00",
   "port_id": "p0"
  }
 }],
 "name": "node01",
 "cpu": "4",
 "memory": "6144",
 "disk": "40",
 "arch": "x86_64",
 "pm_type": "ipmi",
 "pm_user": "admin",
 "pm_password": "p@55w0rd!",
 "pm_addr": "192.168.24.205"
 },
 {
 "ports": [{
  "address": "bb:bb:bb:bb:bb:bb",
  "physical_network": "ctlplane",
  "local_link_connection": {
   "switch_id": "52:54:00:00:00:00",
   "port_id": "p0"
  }
 }],
 "name": "node02",
 "cpu": "4",
 "memory": "6144",
 "disk": "40",
 "arch": "x86_64",
 "pm_type": "ipmi",
 "pm_user": "admin",
 "pm_password": "p@55w0rd!",
 "pm_addr": "192.168.24.206"
 }
]
}
```
# YAML テンプレートの例

```
nodes:
 - ports:
   - address: aa:aa:aa:aa:aa:aa
     physical_network: ctlplane
    local link connection:
      switch_id: 52:54:00:00:00:00
      port_id: p0
  name: "node01"
  cpu: 4
  memory: 6144
  disk: 40
```
<span id="page-128-0"></span>arch: "x86\_64" pm\_type: "ipmi" pm\_user: "admin" pm\_password: "p@55w0rd!" pm\_addr: "192.168.24.205" - ports: - address: bb:bb:bb:bb:bb:bb physical\_network: ctlplane local link connection: switch\_id: 52:54:00:00:00:00 port\_id: p0 name: "node02" cpu: 4 memory: 6144 disk: 40 arch: "x86\_64" pm\_type: "ipmi" pm\_user: "admin" pm\_password: "p@55w0rd!" pm\_addr: "192.168.24.206"

このテンプレートには、以下の属性が含まれます。

name

ノードの論理名

#### pm\_type

使用する電源管理ドライバー。この例では IPMI ドライバー (**ipmi**) を使用しています。

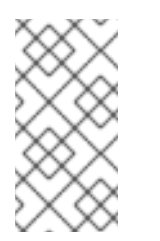

#### 注記

IPMI が推奨されるサポート対象電源管理ドライバーです。サポート対象電源 管理ドライバーの種別およびそのオプションに関する詳細は、30章電源管理 ドライバー [を参照してください。それらの電源管理ドライバーが想定どおり](#page-300-0) に機能しない場合には、電源管理に IPMI を使用してください。

#### pm\_user、pm\_password

IPMI のユーザー名およびパスワード

#### pm\_addr

IPMI デバイスの IP アドレス

pm\_port (オプション)

特定の IPMI デバイスにアクセスするためのポート

address

(オプション) ノード上のネットワークインターフェイスの MAC アドレスリスト。各システ ムのプロビジョニング NIC の MAC アドレスのみを使用します。

#### physical\_network

(オプション) プロビジョニング NIC に接続される物理ネットワーク

#### local\_link\_connection

(オプション) IPv6 プロビジョニングを使用し、イントロスペクション中に LLDP がローカ ルリンク接続を正しく反映しない場合は、**local\_link\_connection** パラメーターの **switch\_id** および **port\_id** フィールドにダミーのデータを含める必要があります。偽のデー

[タを含める方法の詳細は、](#page-131-0)Using director introspection to collect bare metal node hardware information を参照してください。

cpu

```
(オプション) ノード上の CPU 数
```
memory

(オプション) メモリーサイズ (MB 単位)

disk

(オプション) ハードディスクのサイズ (GB 単位)

arch

(オプション) システムアーキテクチャー

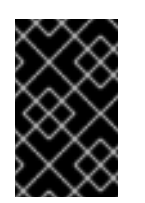

# 重要

マルチアーキテクチャークラウドをビルドする場合には、**x86\_64** アーキテク チャーを使用するノードと **ppc64le** アーキテクチャーを使用するノードを区 別するために **arch** キーが必須です。

2. テンプレートを作成したら、以下のコマンドを実行してフォーマットおよび構文を検証しま す。

\$ source ~/stackrc

(undercloud)\$ openstack overcloud node import --validate-only ~/nodes.json

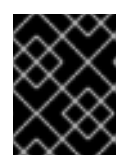

#### 重要

マルチアーキテクチャーノードの場合は、**--http-boot /var/lib/ironic/tftpboot/** オプションも追加する必要があります。

3. **stack** ユーザーのホームディレクトリーにファイルを保存し (**/home/stack/nodes.json**)、続い て以下のコマンドを実行してテンプレートを director にインポートします。

(undercloud)\$ openstack overcloud node import ~/nodes.json

このコマンドにより、それぞれのノードがテンプレートから director に登録されます。UEFI ブートモードを使用する場合は、各ノードでブートモードも設定する必要があります。UEFI ブートモードを設定せずにノードをイントロスペクトすると、ノードはレガシーモードでブー トします。詳細は、[Setting](#page-106-0) the boot mode to UEFI boot mode を参照してください。

4. ノードの登録および設定が完了するまで待ちます。完了したら、ノードが director に正しく登 録されていることを確認します。

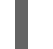

(undercloud)\$ openstack baremetal node list

# 8.2. ベアメタルノードハードウェアのインベントリーの作成

ディレクターは、プロファイルのタグ付け、ベンチマーク、および手動のルートディスク割り当てのた めに、Red Hat OpenStack Platform (RHOSP) デプロイメント内のノードのハードウェアインベント リーを必要とします。

次のいずれかの方法を使用して、ハードウェアインベントリーをディレクターに提供できます。

- Automatic: 各ノードからハードウェア情報を収集するディレクターのイントロスペクションプ ロセスを使用できます。このプロセスは、各ノードでイントロスペクションエージェントを起 動します。イントロスペクションエージェントは、ノードからハードウェアのデータを収集 し、そのデータを director に送り返します。Director は、ハードウェアデータを OpenStack 内 部データベースに保存します。
- Manual: 各ベアメタルマシンの基本的なハードウェアインベントリーを手動で設定できます。 このインベントリーは、ベアメタルプロビジョニングサービス (ironic) に保存され、ベアメタ ルマシンの管理とデプロイに使用されます。

ディレクターの自動イントロスペクションプロセスには、ベアメタルプロビジョニングサービスポート を手動で設定する方法に比べて、次の利点があります。

- イントロスペクションは、接続されているすべてのポートをハードウェア情報に記録します。 これには、**nodes.yaml** でまだ設定されていない場合に PXE ブートに使用するポートも含まれ ます。
- イントロスペクションは、属性が IIDP を使用して検出可能である場合、各ポートの **local\_link\_connection** 属性を設定します。手動による方法を使用する場合は、ノードを登録 するときに各ポートに **local\_link\_connection** を設定する必要があります。
- イントロスペクションは、スパイン/リーフ型または DCN のアーキテクチャーをデプロイする ときに、ベアメタルプロビジョニングサービスポートの **physical\_network** 属性を設定しま す。

8.2.1. ディレクターのイントロスペクションを使用してベアメタルノードのハードウェ ア情報を収集する

物理マシンをベアメタルノードとして登録した後、ディレクターイントロスペクションを使用して、 ハードウェアの詳細を自動的に追加し、イーサネット MAC アドレスごとにポートを作成できます。

#### ヒント

自動イントロスペクションの代わりに、ベアメタルノードのハードウェア情報をディレクターに手動で 提供できます。詳細は[、ベアメタルノードのハードウェア情報を手動で設定する](#page-133-0) を参照してください。

#### 前提条件

● オーバークラウドのベアメタルノードを登録しました。

#### 手順

- 1. アンダークラウドホストに **stack** ユーザーとしてログインします。
- 2. **stackrc** アンダークラウド認証情報ファイルを入手します。

\$ source ~/stackrc

3. pre-introspection 検証グループを実行して、プリイントロスペクションの要件を確認します。

(undercloud)\$ openstack tripleo validator run --group pre-introspection

- <span id="page-131-0"></span>4. 検証レポートの結果を確認します。
- 5. オプション: 特定の検証からの詳細な出力を確認します。

(undercloud)\$ openstack tripleo validator show run --full <validation>

**<validation>** を、確認するレポートの特定の検証の UUID に置き換えます。

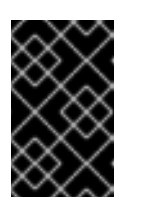

# 重要

検証結果が **FAILED** であっても、Red Hat OpenStack Platform のデプロイ や実行が妨げられることはありません。ただし、**FAILED** の検証結果は、実 稼働環境で問題が発生する可能性があることを意味します。

- 6. 各ノードのハードウェア属性を検証します。すべてのノードまたは特定のノードのハードウェ ア属性を検査できます。
	- すべてのノードのハードウェア属性を検査します。

(undercloud)\$ openstack overcloud node introspect --all-manageable --provide

- **--all-manageable** オプションを使用して、管理状態にあるノードのみをイントロスペ クションします。ここでは、すべてのノードが管理状態にあります。
- **--provide** オプションを使用して、イントロスペクション後に全ノードを **available** の 状態に再設定します。
- 特定のノードのハードウェア属性を検査します。

(undercloud)\$ openstack overcloud node introspect --provide <node1> [node2] [noden]

- **--provide** オプションを使用して、イントロスペクション後に指定されたすべてのノー ドを **available** 状態にリセットします。
- **<node1>**、**[node2]**、および **[noden]** までのすべてのノードを、イントロスペクション する各ノードの UUID に置き換えます。
- 7. 別のターミナルウィンドウで、イントロスペクションの進捗ログを監視します。

(undercloud)\$ sudo tail -f /var/log/containers/ironic-inspector/ironic-inspector.log

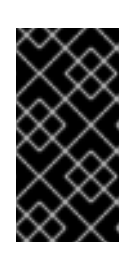

重要

イントロスペクションプロセスが完了するまで実行されていることを確認しま す。イントロスペクションは通常、ベアメタルノードの場合 15 分かかります。 ただし、イントロスペクションネットワークのサイズが正しくないと、時間がか かる可能性があり、イントロスペクションが失敗する可能性があります。

8. オプション: IPv6 を介したベアメタルプロビジョニング用にアンダークラウドを設定した場合 は、LLDP がベアメタルプロビジョニングサービス (ironic) ポートの **local\_link\_connection** を 設定していることも確認する必要があります。

(undercloud)\$ openstack baremetal port list --long -c UUID -c "Node UUID" -c "Local Link Connection"

<span id="page-132-0"></span>● ベアメタルノードのポートに対して Local Link Connection フィールドが空の場 合、**local\_link\_connection** 値に偽のデータを手動で入力する必要があります。次の例で は、偽のスイッチ ID を **52:54:00:00:00:00** に設定し、偽のポート ID を **p0** に設定します。

(undercloud)\$ openstack baremetal port set <port\_uuid> \ --local-link-connection switch id=52:54:00:00:00:00 \ --local-link-connection port\_id=p0

● ローカルリンク接続フィールドにダミーのデータが含まれていることを確認します。

(undercloud)\$ openstack baremetal port list --long -c UUID -c "Node UUID" -c "Local Link Connection"

イントロスペクション完了後には、すべてのノードが **available** の状態に変わります。

8.2.2. ベアメタルノードのハードウェア情報を手動で設定する

物理マシンをベアメタルノードとして登録した後、ハードウェアの詳細を手動で追加し、イーサネット MAC アドレスごとにベアメタルポートを作成できます。オーバークラウドをデプロイする前に、少な くとも 1 つのベアメタルポートを作成する必要があります。

### ヒント

手動イントロスペクションの代わりに、自動ディレクターイントロスペクションプロセスを使用して、 [ベアメタルノードのハードウェア情報を収集できます。詳細は、](#page-131-0)Using director introspection to collect bare metal node hardware information を参照してください。

#### 前提条件

- オーバークラウドのベアメタルノードを登録しました。
- **nodes.ison** の登録済みノードの各ポートに local\_link\_connection を設定しました。詳しい情 報は、[Registering](#page-128-0) nodes for the overcloud を参照してください。

#### 手順

- 1. アンダークラウドホストに **stack** ユーザーとしてログインします。
- 2. **stackrc** アンダークラウド認証情報ファイルを入手します。

\$ source ~/stackrc

3. ノードの機能に **boot\_option':'local** を追加して、登録されたノードごとにブートオプションを **local** に設定します。

(undercloud)\$ openstack baremetal node set \ --property capabilities="boot\_option:local" <node>

- <node> をベアメタルノードの ID に置き換えてください。
- 4. ノードドライバーのデプロイカーネルとデプロイ ramdisk を指定します。

<span id="page-133-0"></span>(undercloud)\$ openstack baremetal node set <node> \ --driver-info deploy\_kernel=<kernel\_file> \ --driver-info deploy ramdisk=<initramfs file>

- **<node>** をベアメタルノードの ID に置き換えてください。
- <kernel file> を .kernel イメージへのパス (例: file:///var/lib/ironic/httpboot/agent.kernel) に置き換えます。
- <initramfs file>は、.initramfs イメージへのパス (例: **file:///var/lib/ironic/httpboot/agent.ramdisk**) に置き換えます。
- 5. ノードの属性を更新して、ノード上のハードウェアの仕様と一致するようにします。

(undercloud)\$ openstack baremetal node set <node> \ --property cpus=<cpu> \ --property memory\_mb=<ram> \ --property local gb=<disk> \ --property cpu arch=<arch>

- **<node>** をベアメタルノードの ID に置き換えてください。
- <cpu>は、CPU の数に置き換えます。
- **<ram>** を MB 単位の RAM に置き換えます。
- <disk> を GB 単位のディスクサイズに置き換えます。
- <arch>は、アーキテクチャータイプに置き換えます。
- 6. オプション: 各ノードの IPMI 暗号スイートを指定します。

(undercloud)\$ openstack baremetal node set <node> \ --driver-info ipmi\_cipher\_suite=<version>

- <node> をベアメタルノードのID に置き換えてください。
- **<version>** は、ノードで使用する暗号スイートのバージョンに置き換えます。以下の有効 な値のいずれかに設定します。
	- **3** ノードは SHA1 暗号スイートで AES-128 を使用します。
	- **17** ノードは SHA256 暗号スイートで AES-128 を使用します。
- 7. オプション: 複数のディスクがある場合は、ルートデバイスのヒントを設定して、デプロイメン トに使用するディスクをデプロイ ramdisk に通知します。

(undercloud)\$ openstack baremetal node set <node> \ --property root\_device='{"<property>": "<value>"}'

- **<node>** をベアメタルノードの ID に置き換えてください。
- <property> と <value> は、デプロイメントに使用するディスクの詳細に置き換えます (例: **root\_device='{"size": "128"}'**)。 RHOSP は、次のプロパティーをサポートしています。
- $\circ$ **model** (文字列): デバイスの ID
- **vendor** (文字列): デバイスのベンダー  $\circ$
- **serial** (文字列): ディスクのシリアル番号  $\circ$
- **hctl** (文字列): SCSI のホスト、チャンネル、ターゲット、Lun  $\circ$
- **size** (整数): デバイスのサイズ (GB 単位)
- **wwn** (文字列): 一意のストレージ ID  $\circ$
- **wwn\_with\_extension** (文字列): ベンダー拡張子を追加した一意のストレージ ID
- **wwn\_vendor\_extension** (文字列): 一意のベンダーストレージ ID
- **rotational** (ブール値): 回転式デバイス (HDD) には true、そうでない場合 (SSD) には false
- **name** (文字列): デバイス名 (例: /dev/sdb1)。このプロパティーは、永続デバイス名が 付いたデバイスにのみ使用してください。

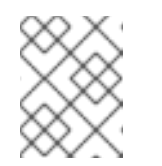

注記

複数のプロパティーを指定する場合には、デバイスはそれらの全プロパ ティーと一致する必要があります。

8. プロビジョニングネットワーク上の NIC の MAC アドレスを使用してポートを作成することに より、Bare Metal Provisioning サービスにノードのネットワークカードを通知します。

(undercloud)\$ openstack baremetal port create --node <node\_uuid> <mac\_address>

- **<node\_uuid>** をベアメタルノードの一意の ID に置き換えます。
- **<mac\_address>** は、PXE ブートに使用する NIC の MAC アドレスに置き換えます。
- 9. ノードの設定を検証します。

(undercloud)\$ openstack baremetal node validate <node> +------------+--------+---------------------------------------------+ | Interface | Result | Reason +------------+--------+---------------------------------------------+ | boot | False | Cannot validate image information for node | | | | a02178db-1550-4244-a2b7-d7035c743a9b | | because one or more parameters are missing | | from its instance\_info. Missing are: | | | | ['ramdisk', 'kernel', 'image\_source'] | | console | None | not supported | deploy | False | Cannot validate image information for node | | a02178db-1550-4244-a2b7-d7035c743a9b | | because one or more parameters are missing | | | | from its instance info. Missing are: | | | | ['ramdisk', 'kernel', 'image\_source'] | | inspect | None | not supported | management | True | | | network | True | |

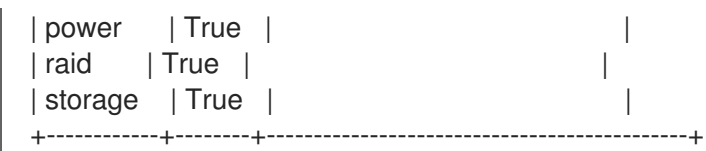

有効出力の **Result** は、次のことを示しています。

- **False**: インターフェイスは検証に失敗しました。**instance\_info** パラメーター **[\'ramdisk', \'kernel', and \'image\_source']** が見つからない場合、Compute サービスがデプロイメン トプロセスの最初にこれらのパラメーターを設定するので、この時点では設定されていな い可能性があ ります。ディスクイメージ全体を使用している場合は、検証にパスするため に **image\_source** を設定するだけでよい場合があります。
- **True**: インターフェイスは検証にパスしました。
- **None**: インターフェイスはドライバーでサポートされていません。

# 8.3. ベアメタルノードのプロビジョニング

新しい YAML ファイル **~/overcloud-baremetal-deploy.yaml** を作成し、デプロイするベアメタルノー ドの数と属性を定義して、これらのノードにオーバークラウドロールを割り当てます。プロビジョニン グプロセスにより heat 環境ファイルが作成され、そのファイルを **openstack overcloud deploy** コマ ンドに追加することができます。

#### 前提条件

- アンダークラウドがインストールされます。詳しくは、[Installing](#page-60-0) director を参照してくださ い。
- イントロスペクション済みで、プロビジョニングおよびデプロイメントに利用可能なベアメタ ルノード。詳細は、[Registering](#page-128-0) nodes for the overcloud および Creating an inventory of the bare metal node hardware [を参照してください。](#page-132-0)

### 手順

1. source コマンドで **stackrc** アンダークラウド認証情報ファイルを読み込みます。

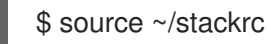

- 2. 新しい **~/overcloud-baremetal-deploy.yaml** ファイルを作成し、プロビジョニングする各ロー ルのノード数を定義します。たとえば、コントローラーノード 3 つとコンピュートノード 3 つ をプロビジョニングするには、以下の構文を使用します。
	- name: Controller count: 3 - name: Compute count: 3
- 3. **~/overcloud-baremetal-deploy.yaml** ファイルで、予測可能なノード配置、カスタムイメー ジ、カスタム NIC、またはノードに割り当てるその他の属性を定義します。たとえば、以下の 例の構文を使用すると、3 つのコントローラーノードがノード **node00**、**node01**、および **node02** に、3 つのコンピュートノードがノード **node04**、**node05**、および **node06** に、それ ぞれプロビジョニングされます。
- name: Controller count: 3
- instances:
- hostname: overcloud-controller-0 name: node00
- hostname: overcloud-controller-1 name: node01
- hostname: overcloud-controller-2 name: node02
- name: Compute

count: 3

instances:

- hostname: overcloud-novacompute-0 name: node04
- hostname: overcloud-novacompute-1 name: node05
- hostname: overcloud-novacompute-2 name: node06

デフォルトでは、プロビジョニングプロセスには **overcloud-full** イメージが使用されま す。**instances** パラメーターで **image** 属性を使用して、カスタムイメージを定義することがで きます。

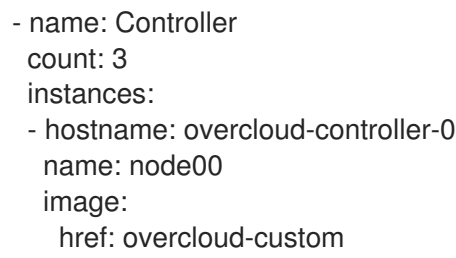

ノードエントリーごとに手動でノードを定義するのを避けるために、**defaults** パラメーターで デフォルトのパラメーター値を上書きすることもできます。

- name: Controller

count: 3

defaults:

image:

href: overcloud-custom

instances:

- hostname :overcloud-controller-0 name: node00
- hostname: overcloud-controller-1 name: node01
- hostname: overcloud-controller-2 name: node02

[ノード定義ファイルで使用できるパラメーター、属性、および値の詳細は、](#page-142-0)Bare metal node provisioning attributes を参照してください。

4. **~/overcloud-baremetal-deploy.yaml** ファイルを指定し、**--output** オプションで出力ファイル を定義して、プロビジョニングコマンドを実行します。

(undercloud)\$ openstack overcloud node provision \ --stack stack \

--output ~/overcloud-baremetal-deployed.yaml \ ~/overcloud-baremetal-deploy.yaml

プロビジョニングプロセスにより、**--output** オプションで指定する名前の heat 環境ファイルが 生成されます。このファイルには、ノード定義が含まれます。オーバークラウドをデプロイす る際に、このファイルをデプロイメントコマンドに追加します。

5. 別のターミナルでノードをモニタリングし、プロビジョニングが正常に行われていることを確 認します。プロビジョニングプロセスでは、ノードの状態が **available** から **active** に変わりま す。

(undercloud)\$ watch openstack baremetal node list

**metalsmith** ツールを使用して、割り当てや neutron ポートなどを含むノードの統合ビューを取 得します。

(undercloud)\$ metalsmith list

**openstack baremetal allocation** コマンドを使用して、ノードのホスト名への関連付けを確認 することもできます。

(undercloud)\$ openstack baremetal allocation list

ノードが正常にプロビジョニングされると、オーバークラウドをデプロイすることができます。詳細 は、Configuring a basic overcloud with [pre-provisioned](#page-150-0) nodes を参照してください。

# 8.4. ベアメタルノードのスケールアップ

既存オーバークラウドのベアメタルノード数を増やすには、**~/overcloud-baremetal-deploy.yaml** ファ イルのノード数を増やして、オーバークラウドを再デプロイします。

### 前提条件

- アンダークラウドの正常なインストール。詳しくは、[Installing](#page-60-0) director を参照してください。
- [オーバークラウドの正常なデプロイメント。詳細は、](#page-150-0)Configuring a basic overcloud with preprovisioned nodes を参照してください。
- イントロスペクション済みで、プロビジョニングおよびデプロイメントに利用可能なベアメタ [ルノード。詳細については、](#page-132-0)[Registering](#page-128-0) nodes for the overcloud と Creating an inventory of the bare-metal node hardware を参照してください。

### 手順

1. source コマンドで **stackrc** アンダークラウド認証情報ファイルを読み込みます。

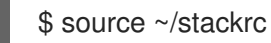

2. ベアメタルノードのプロビジョニングに使用した **~/overcloud-baremetal-deploy.yaml** ファイ ルを編集し、スケールアップするロールの **count** パラメーターを増やします。たとえば、オー バークラウドにコンピュートノードが 3 つある場合に、以下のスニペットを使用してコン ピュートノード数を 10 に増やします。

- name: Controller count: 3 - name: Compute count: 10

**instances** パラメーターを使用して、予測可能なノード配置を追加することもできます。使用 可能なパラメーターと属性の詳細は、Bare metal node [provisioning](#page-142-0) attributes を参照してくだ さい。

3. **~/overcloud-baremetal-deploy.yaml** ファイルを指定し、**--output** オプションで出力ファイル を定義して、プロビジョニングコマンドを実行します。

(undercloud)\$ openstack overcloud node provision \ --stack stack \ --output ~/overcloud-baremetal-deployed.yaml \ ~/overcloud-baremetal-deploy.yaml

- 4. **openstack baremetal node list** コマンドを使用して、プロビジョニングの進捗をモニタリング します。
- 5. デプロイメントに該当するその他の環境ファイルと共に、プロビジョニングコマンドによって 生成される **~/overcloud-baremetal-deployed.yaml** ファイルを指定して、オーバークラウドを デプロイします。

(undercloud)\$ openstack overcloud deploy \ ... -e /usr/share/openstack-tripleo-heat-templates/environments/deployed-serverenvironment.yaml \ -e ~/overcloud-baremetal-deployed.yaml \ --deployed-server \ --disable-validations \ ...

8.5. ベアメタルノードのスケールダウン

スタックから削除するノードを **~/overcloud-baremetal-deploy.yaml** ファイルでタグ付けし、オー バークラウドを再デプロイしてから、**--baremetal-deployment** オプションを指定して **openstack overcloud node delete** コマンドにこのファイルを追加します。

# 前提条件

- [アンダークラウドの正常なインストール。詳細は、](#page-58-0)4章アンダークラウドへの *director* のインス トール を参照してください。
- [オーバークラウドの正常なデプロイメント。詳細は、](#page-150-0)9章*事前にプロビジョニングされたノード* を使用した基本的なオーバークラウドの設定 を参照してください。
- スタックから削除する1つ以上のベアメタルノード

### 手順

1. source コマンドで **stackrc** アンダークラウド認証情報ファイルを読み込みます。

\$ source ~/stackrc

- <span id="page-139-0"></span>2. ベアメタルノードのプロビジョニングに使用した **~/overcloud-baremetal-deploy.yaml** ファイ ルを編集し、スケールダウンするロールの **count** パラメーターを減らします。また、スタック から削除するノードごとに以下の属性を定義する必要もあります。
	- ノードの名前
	- ノードに関連付けられたホスト名
	- **provisioned: false** 属性

たとえば、スタックからノード **overcloud-controller-1** を削除するには、**~/overcloudbaremetal-deploy.yaml** ファイルに以下のスニペットを追加します。

- name: Controller count: 2 instances: - hostname: overcloud-controller-0 name: node00 - hostname: overcloud-controller-1 name: node01 # Removed from cluster due to disk failure provisioned: false
	- hostname: overcloud-controller-2 name: node02
- 3. **~/overcloud-baremetal-deploy.yaml** ファイルを指定し、**--output** オプションで出力ファイル を定義して、プロビジョニングコマンドを実行します。

(undercloud)\$ openstack overcloud node provision \ --stack stack \ --output ~/overcloud-baremetal-deployed.yaml \ ~/overcloud-baremetal-deploy.yaml

4. デプロイメントに該当するその他の環境ファイルと共に、プロビジョニングコマンドによって 生成される **~/overcloud-baremetal-deployed.yaml** ファイルを指定して、オーバークラウドを 再デプロイします。

(undercloud)\$ openstack overcloud deploy \ ... -e /usr/share/openstack-tripleo-heat-templates/environments/deployed-serverenvironment.yaml \ -e ~/overcloud-baremetal-deployed.yaml \ --deployed-server \ --disable-validations \ ...

オーバークラウドの再デプロイ後、**provisioned: false** 属性で定義したノードがスタックには 存在しなくなります。ただし、これらのノードは provisioned の状態で稼働したままです。

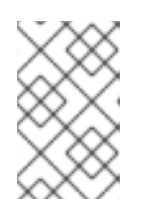

# 注記

スタックから一時的にノードを削除する場合は、オーバークラウドを属性 **provisioned: false** でデプロイしてから属性 **provisioned: true** で再デプロイす ることで、ノードをスタックに戻すことができます。

- 5. **--baremetal-deployment** オプションで **~/overcloud-baremetal-deploy.yaml** ファイルを指定 して、**openstack overcloud node delete** コマンドを実行します。
	- (undercloud)\$ openstack overcloud node delete \ --stack stack \ --baremetal-deployment ~/overcloud-baremetal-deploy.yaml

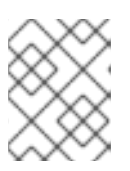

### 注記

スタックから削除するノードを、**openstack overcloud node delete** コマンドの コマンド引数に含めないでください。

# 8.6. ベアメタルノードプロビジョニングの属性

以下の表で、**openstack baremetal node provision** コマンドでベアメタルノードをプロビジョニング する際に使用できるパラメーター、属性、および値について説明します。

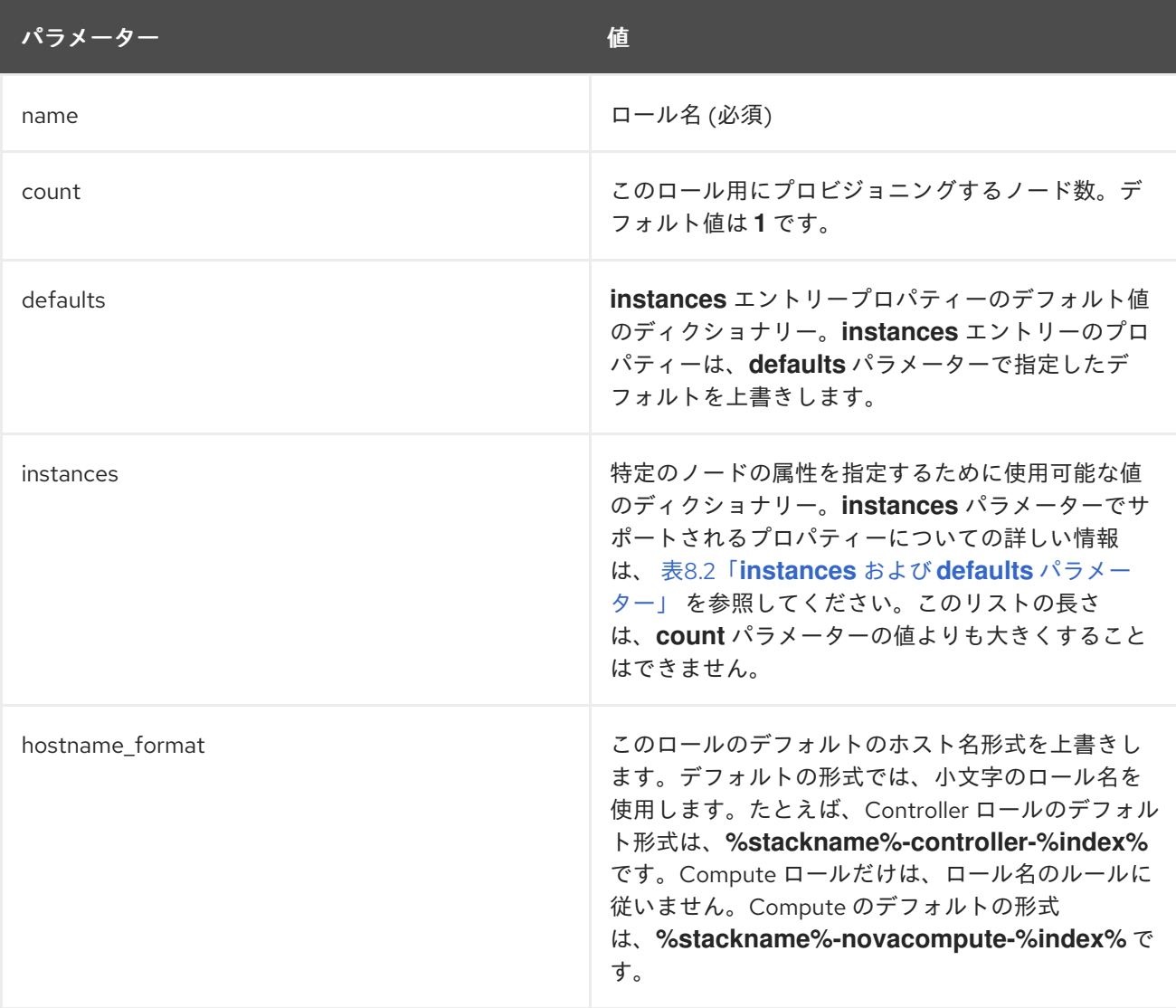

### 表8.1 ロールパラメーター

#### 構文の例

以下の例では、**name** はノードの論理名を指し、**hostname** は、オーバークラウドスタック名、ロー ル、および増分インデックスから派生して生成されたホスト名を指します。すべてのコントローラー サーバーは、デフォルトのカスタムイメージ **overcloud-full-custom** を使用し、予測可能なノード上に

### あります。コンピュートサーバーの 1 つは、カスタムホスト名 **overcloud-compute-special** の **node04** 上に予測的に配置され、残りの 99 のコンピュートサーバーは、使用可能なノードのプールから自動的 に割り当てられるノード上にあります。

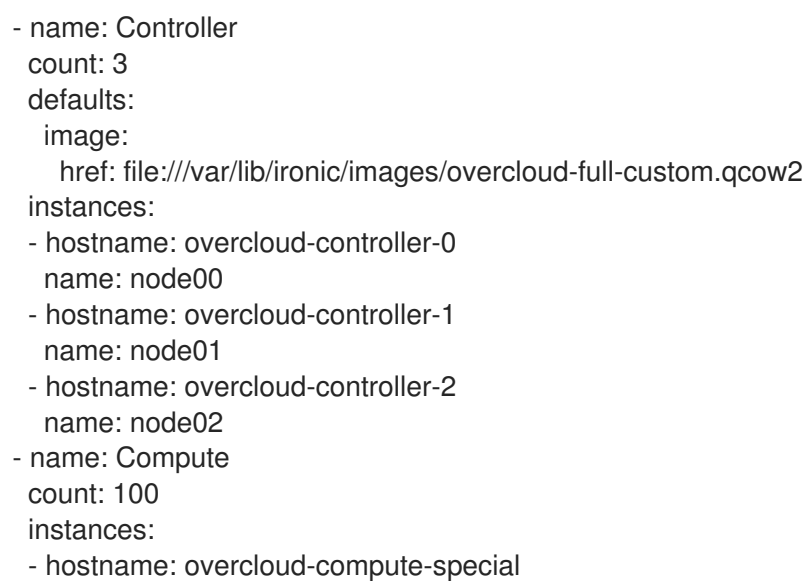

name: node04

# <span id="page-141-0"></span>表8.2 **instances** および**defaults** パラメーター

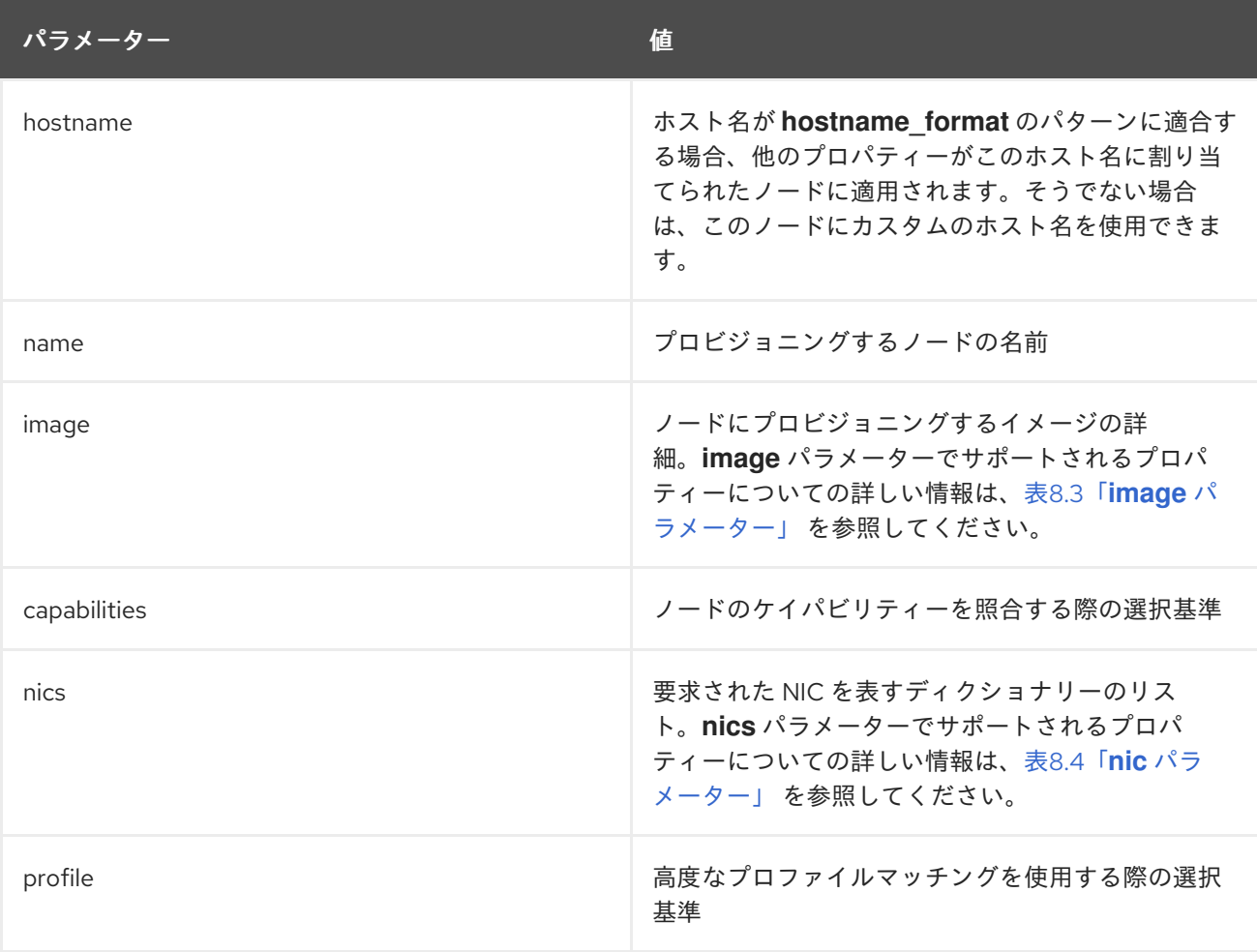

<span id="page-142-0"></span>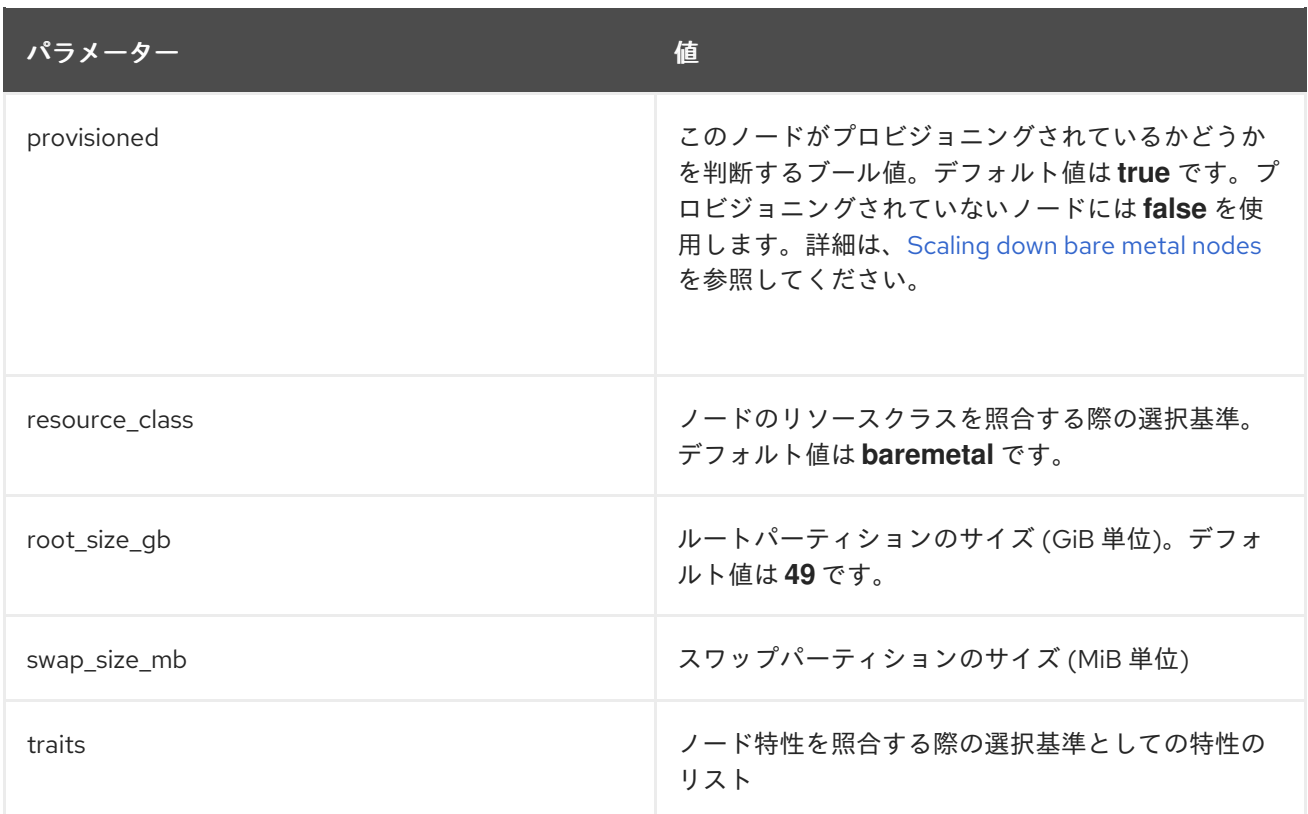

# 構文の例

以下の例では、すべてのコントローラーサーバーでカスタムのデフォルトオーバークラウドイメージ **overcloud-full-custom** が使用されます。コントローラーサーバー **overcloud-controller-0** は **node00** 上に予測的に配置され、カスタム設定のルートパーティションおよびスワップパーティションサイズを 持ちます。他の 2 つのコントローラーサーバーは、利用可能なノードのプールから自動的に割り当てら れるノード上にあり、デフォルト設定のルートパーティションおよびスワップパーティションサイズを 持ちます。

- name: Controller count: 3 defaults: image: href: file:///var/lib/ironic/images/overcloud-full-custom.qcow2 instances: - hostname: overcloud-controller-0 name: node00 root\_size\_gb: 140 swap\_size\_mb: 600

#### 表8.3 **image** パラメーター

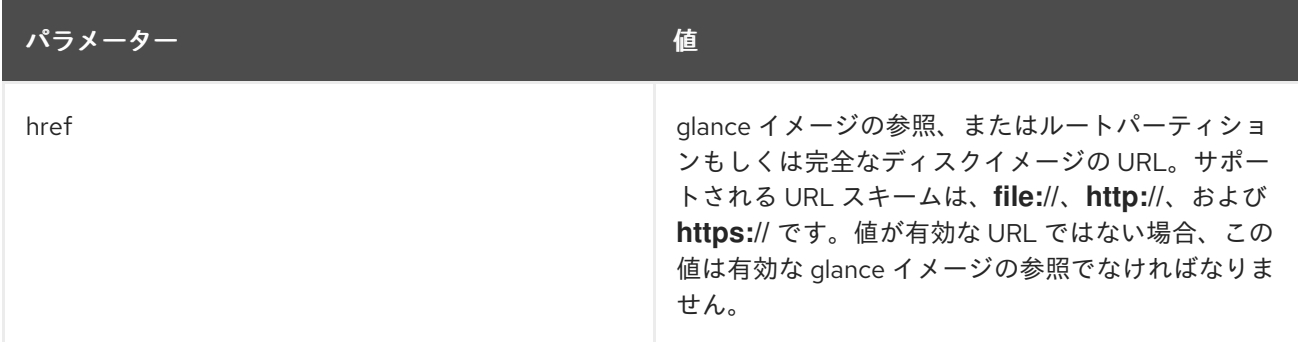

<span id="page-143-0"></span>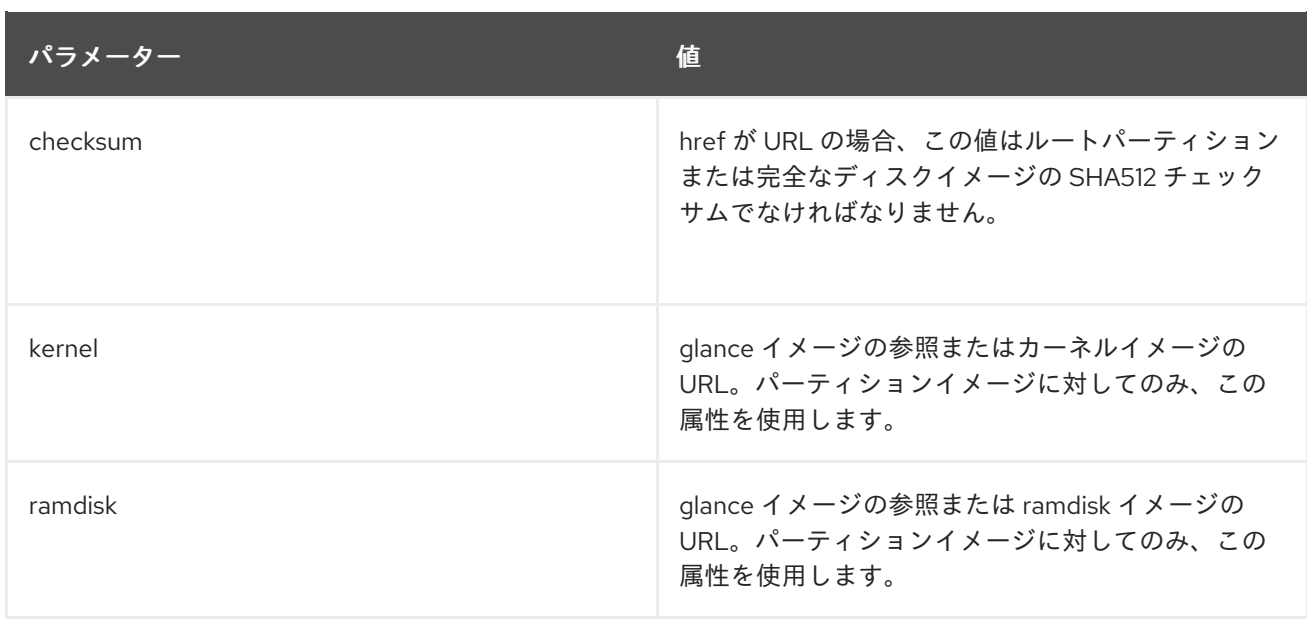

#### 構文の例

以下の例では、3 つのコントローラーサーバーは、すべて利用可能なノードのプールから自動的に割り 当てられるノード上にあります。この環境の全コントローラーサーバーは、デフォルトのカスタムイ メージ **overcloud-full-custom** を使用します。

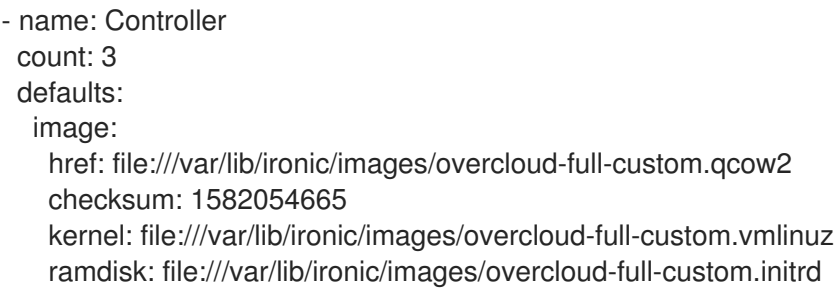

### <span id="page-143-1"></span>表8.4 **nic** パラメーター

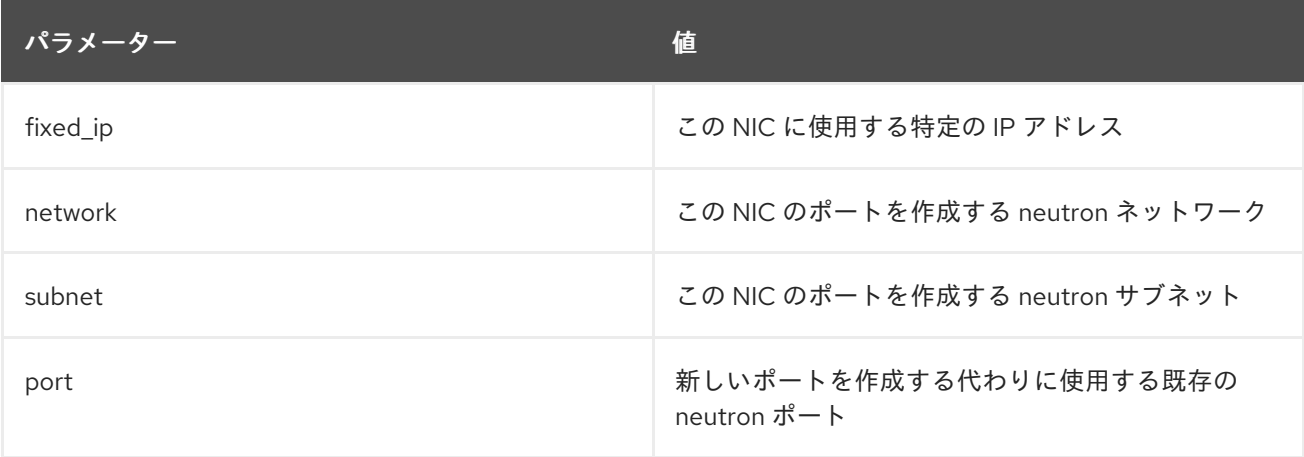

### 構文の例

以下の例では、3 つのコントローラーサーバーは、すべて利用可能なノードのプールから自動的に割り 当てられるノード上にあります。この環境の全コントローラーサーバーは、デフォルトのカスタムイ メージ **overcloud-full-custom** を使用します。また、特定のネットワーク要件を持ちます。

- name: Controller count: 3 defaults:
image:

href: file:///var/lib/ironic/images/overcloud-full-custom.qcow2 nics: network: custom-network

subnet: custom-subnet

# 第9章 事前にプロビジョニングされたノードを使用した基本的な オーバークラウドの設定

本章では、事前にプロビジョニングされたノードを使用して Red Hat OpenStack Platform (RHOSP) 環 境を設定するのに使用できる基本的な設定手順を説明します。以下のシナリオは、標準のオーバークラ ウド作成のシナリオとはさまざまな点で異なります。

- 外部ツールを使用してノードをプロビジョニングしてから、director でオーバークラウドの設 定のみを制御することができます。
- director のプロビジョニングの方法に依存せずにノードを使用することができます。これは、 電源管理制御を設定せずにオーバークラウドを作成する場合や、DHCP/PXE ブートの制限があ るネットワークを使用する場合に便利です。
- director では、ノードを管理するのに OpenStack Compute (nova)、OpenStack Bare Metal (ironic)、または OpenStack Image (glance) を使用しません。
- 事前にプロビジョニングされたノードでは、QCOW2 overcloud-full イメージに依存しないカス タムパーティションレイアウトを使用することができます。

[このシナリオには、カスタム機能を持たない基本的な設定のみが含まれています。ただし、オーバーク](https://access.redhat.com/documentation/ja-jp/red_hat_openstack_platform/16.1/html-single/advanced_overcloud_customization/index) ラウドの高度なカスタマイズ に記載の手順に従って、この基本的なオーバークラウドに高度な設定オプ ションを追加し、仕様に合わせてカスタマイズすることができます。

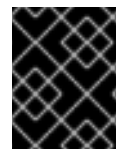

### 重要

事前にプロビジョニングされたノードと director がプロビジョニングしたノードを組み 合わせることはできません。

### 9.1. 事前にプロビジョニングされたノードの要件

事前にプロビジョニングされたノードを使用してオーバークラウドのデプロイメントを開始する前に、 以下の項目が環境に存在していること確認してください。

- 4章 [アンダークラウドへの](#page-58-0) director のインストール で作成した director ノード
- ノードに使用するベアメタルマシンのセット。必要なノード数は、作成予定のオーバークラウ ドのタイプにより異なります。これらのマシンは、各ノード種別に設定された要件に従う必要 があります。これらのノードには、ホストオペレーティングシステムとして Red Hat Enterprise Linux 8.2 をインストールする必要があります。Red Hat では、利用可能な最新バー ジョンの使用を推奨します。
- 事前にプロビジョニングされたノードを管理するためのネットワーク接続1つ。このシナリオ では、オーケストレーションエージェントの設定のために、ノードへの SSH アクセスが中断さ れないようにする必要があります。
- コントロールプレーンネットワーク用のネットワーク接続 1つ。このネットワークには、主に2 つのシナリオがあります。
	- プロビジョニングネットワークをコントロールプレーンとして使用するデフォルトのシナ リオ:このネットワークは通常、事前にプロビジョニングされたノードから director へのレ イヤー 3 (L3) を使用したルーティング可能なネットワーク接続です。このシナリオの例で は、以下の IP アドレスの割り当てを使用します。

表9.1 プロビジョニングネットワークの IP 割り当て

<span id="page-146-0"></span>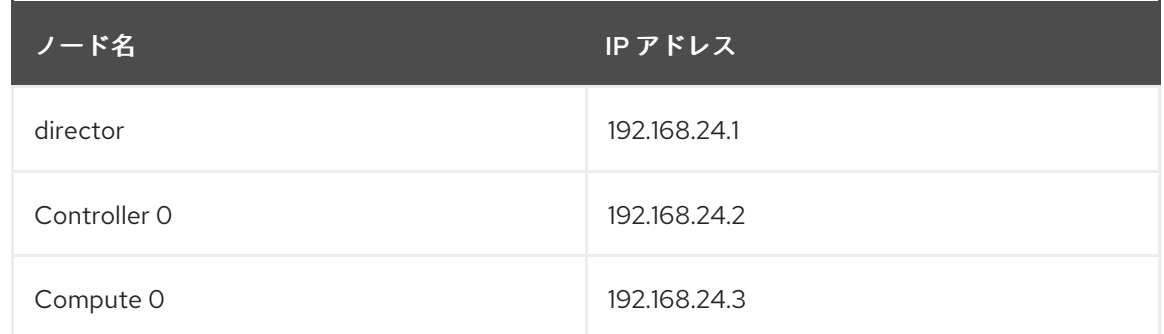

- 別のネットワークを使用するシナリオ:director のプロビジョニングネットワークがプライ ベートのルーティング不可能なネットワークの場合には、サブネットからノードの IP アド レスを定義して、パブリック API エンドポイント経由で director と通信することができま [す。このシナリオの要件についての詳細は、「事前にプロビジョニングされたノードへの](#page-151-0) 別ネットワークの使用」を参照してください。
- この例で使用するその他すべてのネットワーク種別も、OpenStack サービス用のコントロール プレーンネットワークを使用します。ただし、ネットワークトラフィックの他のタイプに追加 でネットワークを作成することができます。
- いずれかのノードで Pacemaker リソースが使用される場合、サービスユーザー **hacluster** およ びサービスグループ **haclient** の UID/GID は、189 でなければなりません。これは CVE-2018- 16877 [に対応するためです。オペレーティングシステムと共に](https://access.redhat.com/security/cve/CVE-2018-16877) Pacemaker をインストールした 場合、インストールによりこれらの ID が自動的に作成されます。ID の値が正しく設定されて [いない場合は、アーティクル](https://access.redhat.com/solutions/4669581) OpenStack minor update / fast-forward upgrade can fail on the controller nodes at pacemaker step with "Could not evaluate: backup\_cib" の手順に従って ID の 値を変更します。
- 一部のサービスが誤った IP アドレスにバインドされてデプロイメントに失敗するのを防ぐため に、**/etc/hosts** ファイルに **node-name=127.0.0.1** のマッピングが含まれないようにします。

# 9.2. 事前にプロビジョニングされたノードでのユーザーの作成

事前にプロビジョニングされたノードを使用してオーバークラウドを設定する場合、director はオー バークラウドノードに SSH アクセスする必要があります。事前にプロビジョニングされたノードで SSH 鍵認証のユーザーを作成し、そのユーザーに対してパスワード不要の sudo アクセスを設定する必 要があります。事前にプロビジョニングされたノードでユーザーを作成したら、**openstack overcloud deploy** コマンドで **--overcloud-ssh-user** および **--overcloud-ssh-key** オプションを使用して、事前に プロビジョニングされたノードでオーバークラウドを作成することができます。

デフォルトでは、オーバークラウドの SSH ユーザーおよびオーバークラウドの SSH 鍵の値は、それぞ れ **stack** ユーザーおよび **~/.ssh/id\_rsa** です。**stack** ユーザーを作成するには、以下の手順を実施しま す。

#### 手順

1. 各オーバークラウドノードで、**stack** ユーザーを作成して、それぞれにパスワードを設定しま す。コントローラーノードで、以下の例に示すコマンドを実行します。

[root@controller-0 ~]# useradd stack [root@controller-0  $\nu$ ]# passwd stack # specify a password

2. **sudo** を使用する際に、このユーザーがパスワードを要求されないようにします。

[root@controller-0 ~]# echo "stack ALL=(root) NOPASSWD:ALL" | tee -a /etc/sudoers.d/stack [root@controller-0 ~]# chmod 0440 /etc/sudoers.d/stack

3. 事前にプロビジョニングされた全ノードで **stack** ユーザーの作成と設定を行った後に、director ノードから各オーバークラウドノードに **stack** ユーザーの公開 SSH 鍵をコピーします。 director の公開 SSH 鍵をコントローラーノードにコピーするには、以下の例に示すコマンドを 実行します。

[stack@director ~]\$ ssh-copy-id stack@192.168.24.2

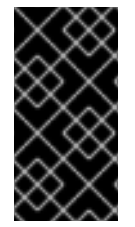

## 重要

SSH 鍵をコピーするには、各オーバークラウドノードの SSH 設定で一時的に **PasswordAuthentication Yes** を設定しなければならない場合があります。SSH 鍵をコ ピーした後に **PasswordAuthentication No** を設定し、今後は SSH 鍵を使用して認証を 行います。

9.3. 事前にプロビジョニングされたノードのオペレーティングシステムの登 録

それぞれのノードには、Red Hat サブスクリプションへのアクセスが必要です。ノードを Red Hat コン テンツ配信ネットワークに登録するには、各ノードで以下の手順を実施します。

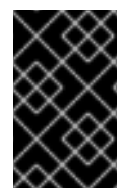

### 重要

記載されたリポジトリーのみを有効にします。追加のリポジトリーを使用すると、パッ ケージとソフトウェアの競合が発生する場合があります。他のリポジトリーは有効にし ないでください。

### 手順

1. 登録コマンドを実行して、プロンプトが表示されたらカスタマーポータルのユーザー名とパス ワードを入力します。

[heat-admin@controller-0 ~]\$ sudo subscription-manager register

2. Red Hat OpenStack Platform 16.1 のエンタイトルメントプールを検索します。

[heat-admin@controller-0 ~]\$ sudo subscription-manager list --available --all --matches="Red Hat OpenStack"

3. 上記のステップで特定したプール ID を使用して、Red Hat OpenStack Platform 16 のエンタイ トルメントをアタッチします。

[heat-admin@controller-0 ~]\$ sudo subscription-manager attach --pool=pool\_id

4. デフォルトのリポジトリーをすべて無効にします。

[heat-admin@controller-0 ~]\$ sudo subscription-manager repos --disable=\*

- 5. 必要な Red Hat Enterprise Linux リポジトリーを有効にします。
	- a. x86 64 システムの場合は、以下のコマンドを実行します。

[heat-admin@controller-0 ~]\$ sudo subscription-manager repos --enable=rhel-8-forx86\_64-baseos-eus-rpms --enable=rhel-8-for-x86\_64-appstream-eus-rpms - enable=rhel-8-for-x86\_64-highavailability-eus-rpms --enable=ansible-2.9-for-rhel-8 x86\_64-rpms --enable=openstack-16.1-for-rhel-8-x86\_64-rpms --enable=fast-datapathfor-rhel-8-x86\_64-rpms --enable=advanced-virt-for-rhel-8-x86\_64-rpms

b. POWER システムの場合は、以下のコマンドを実行します。

[heat-admin@controller-0 ~]\$ sudo subscription-manager repos --enable=rhel-8-forppc64le-baseos-rpms --enable=rhel-8-for-ppc64le-appstream-rpms --enable=rhel-8-forppc64le-highavailability-rpms --enable=ansible-2.8-for-rhel-8-ppc64le-rpms - enable=openstack-16-for-rhel-8-ppc64le-rpms --enable=fast-datapath-for-rhel-8-ppc64lerpms

6. **container-tools** リポジトリーモジュールをバージョン **2.0** に設定します。

[heat-admin@controller-0 ~]\$ sudo dnf module disable -y container-tools:rhel8 [heat-admin@controller-0 ~]\$ sudo dnf module enable -y container-tools:2.0

7. オーバークラウドで Ceph Storage ノードを使用する場合は、該当する Ceph Storage リポジト リーを有効にします。

[heat-admin@cephstorage-0 ~]\$ sudo subscription-manager repos --enable=rhel-8-forx86\_64-baseos-rpms --enable=rhel-8-for-x86\_64-appstream-rpms --enable=rhel-8-forx86\_64-highavailability-rpms --enable=ansible-2.9-for-rhel-8-x86\_64-rpms - enable=openstack-16.1-deployment-tools-for-rhel-8-x86\_64-rpms

8. **dnf update** を実行する前に、各ノードを Red Hat Enterprise Linux 8.2 にロックします。

[heat-admin@controller-0 ~]\$ sudo subscription-manager release --set=8.2

9. システムを更新して、ベースシステムパッケージが最新の状態になるようにします。

[heat-admin@controller-0 ~]\$ sudo dnf update -y [heat-admin@controller-0 ~]\$ sudo reboot

このノードをオーバークラウドに使用する準備ができました。

# 9.4. DIRECTOR への SSL/TLS アクセスの設定

director が SSL/TLS を使用する場合は、事前にプロビジョニングされたノードには、director の SSL/TLS 証明書の署名に使用する認証局ファイルが必要です。独自の認証局を使用する場合には、各 オーバークラウドノード上で以下の操作を実施します。

### 手順

1. 事前にプロビジョニングされた各ノードの **/etc/pki/ca-trust/source/anchors/** ディレクトリー に認証局ファイルをコピーします。

2. 各オーバークラウドノード上で以下のコマンドを実行します。

[root@controller-0 ~]# sudo update-ca-trust extract

この手順により、オーバークラウドノードが director のパブリック API に SSL/TLS 経由でアクセスで きるようになります。

# 9.5. コントロールプレーンのネットワークの設定

事前にプロビジョニングされたオーバークラウドノードは、標準の HTTP 要求を使用して director から メタデータを取得します。これは、オーバークラウドノードでは以下のいずれかに対して L3 アクセス が必要であることを意味します。

- director のコントロールプレーンネットワーク。これは、**undercloud.conf** ファイルの **network\_cidr** パラメーターで定義するサブネットです。オーバークラウドノードには、このサ ブネットへの直接アクセスまたはルーティング可能なアクセスのいずれかが必要です。
- **undercloud.conf** ファイルの **undercloud public host** パラメーターで指定する director のパ ブリック API エンドポイント。コントロールプレーンへの L3 ルートがない場合や、SSL/TLS 通信を使用する場合に、このオプションを利用することができます。パブリック API エンドポ [イントを使用するオーバークラウドノードの設定についての詳細は、「事前にプロビジョニン](#page-151-0) グされたノードへの別ネットワークの使用」を参照してください。

director は、コントロールプレーンネットワークを使用して標準のオーバークラウドを管理、設定しま す。事前にプロビジョニングされたノードを使用したオーバークラウドの場合には、director と事前に プロビジョニングされたノード間の通信に対応するために、ネットワーク設定を変更しなければならな い場合があります。

#### ネットワーク分離の使用

ネットワーク分離を使用することで、サービスをグループ化してコントロールプレーンなど特定のネッ トワークを使用することができます。[オーバークラウドの高度なカスタマイズ](https://access.redhat.com/documentation/ja-jp/red_hat_openstack_platform/16.1/html-single/advanced_overcloud_customization/) には、ネットワーク分離 の設定が複数記載されています。コントロールプレーン上のノードに特定の IP アドレスを定義するこ とも可能です。ネットワーク分離や予測可能なノード配置方法の策定に関する詳しい情報は、オーバー クラウドの高度なカスタマイズの以下のセクションを参照してください。

- [基本的なネットワーク分離](https://access.redhat.com/documentation/ja-jp/red_hat_openstack_platform/16.1/html/advanced_overcloud_customization/basic-network-isolation)
- [ノード配置の制御](https://access.redhat.com/documentation/ja-jp/red_hat_openstack_platform/16.1/html/advanced_overcloud_customization/sect-controlling_node_placement)

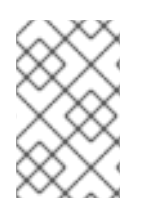

#### 注記

ネットワーク分離を使用する場合には、NIC テンプレートに、アンダークラウドのアク セスに使用する NIC を含めないようにしてください。これらのテンプレートにより NIC が再設定され、デプロイメント時に接続性や設定の問題が発生する可能性があります。

#### IP アドレスの割り当て

ネットワーク分離を使用しない場合には、単一のコントロールプレーンを使用して全サービスを管理す ることができます。これには、各ノード上のコントロールプレーンの NIC を手動で設定して、コント ロールプレーンネットワークの範囲内の IP アドレスを使用するようにする必要があります。director の プロビジョニングネットワークをコントロールプレーンとして使用する場合には、選択したオーバーク ラウドの IP アドレスが、プロビジョニング (**dhcp\_start** および **dhcp\_end**) とイントロスペクション (**inspection\_iprange**) 両方の DHCP 範囲外になるようにしてください。

<span id="page-150-0"></span>標準のオーバークラウド作成中には、director は OpenStack Networking (neutron) ポートを作成し、プ ロビジョニング/コントロールプレーンネットワークのオーバークラウドノードに IP アドレスを自動的 に割り当てます。ただし、これにより、各ノードに手動で設定する IP アドレスとは異なるアドレスを director が割り当ててしまう可能性があります。このような場合には、予測可能な IP アドレス割り当て 方法を使用して、director がコントロールプレーン上で事前にプロビジョニングされた IP の割り当てを 強制的に使用するようにしてください。

たとえば、予測可能な IP アドレス設定を実装するために、以下の IP アドレスを割り当てた環境ファイ ル **ctlplane-assignments.yaml** を使用することができます。

resource\_registry: OS::TripleO::DeployedServer::ControlPlanePort: /usr/share/openstack-tripleo-heattemplates/deployed-server/deployed-neutron-port.yaml

```
parameter_defaults:
 DeployedServerPortMap:
  controller-0-ctlplane:
   fixed ips:
    - ip_address: 192.168.24.2
   subnets:
    - cidr: 192.168.24.0/24
   network:
    tags:
      192.168.24.0/24
  compute-0-ctlplane:
   fixed ips:
     - ip_address: 192.168.24.3
   subnets:
    - cidr: 192.168.24.0/24
   network:
    tags:
      - 192.168.24.0/24
```
この例では、**OS::TripleO::DeployedServer::ControlPlanePort** リソースはパラメーターセットを director に渡して、事前にプロビジョニングされたノードの IP 割り当てを定義しま す。**DeployedServerPortMap** パラメーターを使用して、各オーバークラウドノードに対応する IP ア ドレスおよびサブネット CIDR を定義します。マッピングにより、以下の属性が定義されます。

- 1. 割り当ての名前。形式は **<node\_hostname>-<network>** です。ここで、**<node\_hostname>** の値はノードの短縮ホスト名で、**<network>** はネットワークの小文字を使用した名前です。た とえば、**controller-0.example.com** であれば **controller-0-ctlplane** となり、**compute-0.example.com** の場合は **compute-0-ctlplane** となります。
- 2. 以下のパラメーターパターンを使用する IP 割り当て
	- fixed ips/ip address: コントロールプレーンの固定 IP アドレスを定義します。複数の IP アドレスを定義する場合には、複数の **ip\_address** パラメーターをリストで指定してくださ い。
	- **subnets/cidr**: サブネットの CIDR 値を定義します。

本章のこの後のセクションで、作成された環境ファイル (**ctlplane-assignments.yaml**) を **openstack overcloud deploy** コマンドの一部として使用します。

9.6. 事前にプロビジョニングされたノードへの別ネットワークの使用

<span id="page-151-0"></span>デフォルトでは、director はオーバークラウドのコントロールプレーンとしてプロビジョニングネット ワークを使用します。ただし、このネットワークが分離されてルーティング不可能な場合には、ノード は設定中に director の Internal API と通信することができません。このような状況では、ノードに別の ネットワークを定義して、パブリック API 経由で director と通信するように設定しなければならない場 合があります。

このシナリオには、いくつかの要件があります。

- オーバークラウドノードは、[「コントロールプレーンのネットワークの設定」](#page-150-0)からの基本的な ネットワーク設定に対応する必要があります。
- パブリック API エンドポイントを使用できるように director 上で SSL/TLS を有効化する必要 [があります。詳しい情報は、「](#page-247-0)director [の設定パラメーター」](#page-49-0) および 20章カスタム *SSL/TLS* 証明書の設定 を参照してください。
- director 向けにアクセス可能な完全修飾ドメイン名 (FQDN) を定義する必要があります。この FQDN は、director にルーティング可能な IP アドレスを解決する必要がありま す。**undercloud.conf** ファイルの **undercloud\_public\_host** パラメーターを使用して、この FQDN を設定します。

本項に記載する例では、主要なシナリオとは異なる IP アドレスの割り当てを使用します。

### 表9.2 プロビジョニングネットワークの IP 割り当て

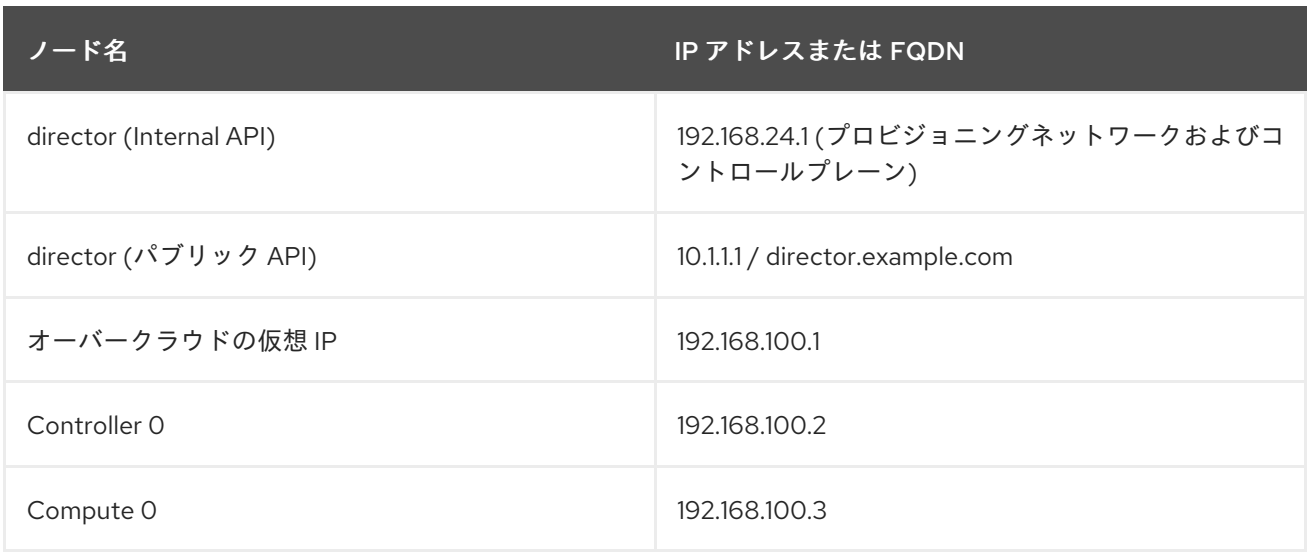

以下の項では、オーバークラウドノードに別のネットワークが必要な場合の追加の設定について説明し ます。

### IP アドレスの割り当て

IP の割り当て方法は、[「コントロールプレーンのネットワークの設定」に](#page-150-0)記載の手順と類似していま す。ただし、コントロールプレーンはデプロイしたサーバーからルーティング可能ではないの で、**DeployedServerPortMap** パラメーターを使用して、コントロールプレーンにアクセスする仮想 IP アドレスを含め、選択したオーバークラウドノードのサブネットから IP アドレスを割り当てる必要が あります。以下の例は[、「コントロールプレーンのネットワークの設定」](#page-150-0) からの **ctlplaneassignments.yaml** 環境ファイルを修正したバージョンで、このネットワークアーキテクチャーに対応 します。

resource\_registry: OS::TripleO::DeployedServer::ControlPlanePort: /usr/share/openstack-tripleo-heattemplates/deployed-server/deployed-neutron-port.yaml OS::TripleO::Network::Ports::ControlPlaneVipPort: /usr/share/openstack-tripleo-heat<span id="page-152-0"></span>templates/deployed-server/deployed-neutron-port.yaml OS::TripleO::Network::Ports::RedisVipPort: /usr/share/openstack-tripleo-heattemplates/network/ports/noop.yaml OS::TripleO::Network::Ports::OVNDBsVipPort: /usr/share/openstack-tripleo-heattemplates/network/ports/noop.yaml **1** parameter\_defaults: NeutronPublicInterface: eth1 DeployedServerPortMap: control\_virtual\_ip: fixed ips: - ip\_address: 192.168.100.1 subnets: - cidr: 24 controller-0-ctlplane: fixed\_ips: - ip\_address: 192.168.100.2 subnets: - cidr: 24 compute-0-ctlplane: fixed ips: - ip\_address: 192.168.100.3 subnets: - cidr: 24

[1](#page-152-0) **RedisVipPort** リソースおよび **OVNDBsVipPort** リソースは、**network/ports/noop.yaml** にマップ されます。デフォルトの Redis および OVNDB の VIP アドレスはコントロールプレーンから取得 されるため、このマッピングが必要です。このような場合には、**noop** を使用して、このコント ロールプレーンマッピングを無効化します。

# 9.7. 事前にプロビジョニングされたノードのホスト名のマッピング

事前にプロビジョニングされたノードを設定する場合には、heat ベースのホスト名をそれらの実際のホ スト名にマッピングして、**ansible-playbook** が解決されたホストに到達できるようにする必要があり ます。それらの値は、**HostnameMap** を使用してマッピングします。

### 手順

1. 環境ファイル (たとえば **hostname-map.yaml**) を作成して、**HostnameMap** パラメーターとホ スト名のマッピングを指定します。以下の構文を使用してください。

parameter\_defaults: HostnameMap: [HEAT HOSTNAME]: [ACTUAL HOSTNAME] [HEAT HOSTNAME]: [ACTUAL HOSTNAME]

**[HEAT HOSTNAME]** は通常 **[STACK NAME]-[ROLE]-[INDEX]** の表記法に従います。

parameter\_defaults: HostnameMap: overcloud-controller-0: controller-00-rack01 overcloud-controller-1: controller-01-rack02 overcloud-controller-2: controller-02-rack03

overcloud-novacompute-0: compute-00-rack01 overcloud-novacompute-1: compute-01-rack01 overcloud-novacompute-2: compute-02-rack01

2. **hostname-map.yaml** ファイルを保存します。

9.8. ネットワークインターフェイスのエイリアスへのマッピング

Red Hat OpenStack Platform 16.1 の場合、事前にプロビジョニングされたノードでは、オーバークラウ ドネットワークインターフェイスのマッピングが自動的に行われません。代わりに、事前にプロビジョ ニングされた各ノードの **/etc/os-net-config/mapping.yaml** ファイルでマッピングを手動で定義する必 要があります。

### 手順

- 1. 事前にプロビジョニングされた各ノードにログインします。
- 2. **/etc/os-net-config/mapping.yaml** ファイルを作成し、インターフェイスマッピングの詳細を含 めます。

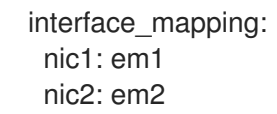

# 9.9. 事前にプロビジョニングされたノード向けの CEPH STORAGE の設定

すでにデプロイされているノードに **ceph-ansible** を設定するには、アンダークラウドホストで以下の 手順を実施します。

### 手順

1. アンダークラウドホストで環境変数 **OVERCLOUD\_HOSTS** を作成し、変数に Ceph クライア ントとして使用するオーバークラウドホストの IP アドレスのスペース区切りリストを設定しま す。

export OVERCLOUD\_HOSTS="192.168.1.8 192.168.1.42"

2. デフォルトのオーバークラウドプランの名前は **overcloud** です。別の名前を使用する場合は、 環境変数 **OVERCLOUD\_PLAN** を作成してカスタムの名前を保存します。

export OVERCLOUD PLAN="<custom-stack-name>"

- **<custom-stack-name>** を実際のスタックの名前に置き換えます。
- 3. **enable-ssh-admin.sh** スクリプトを実行して、Ansible が Ceph クライアントの設定に使用する ことのできるオーバークラウドノードのユーザーを設定します。

bash /usr/share/openstack-tripleo-heat-templates/deployed-server/scripts/enable-sshadmin.sh

**openstack overcloud deploy** コマンドを実行すると、Ansible は **OVERCLOUD\_HOSTS** 変数で Ceph クライアントとして定義したホストを設定します。

# 9.10. 事前にプロビジョニングされたノードを使用したオーバークラウドの 作成

オーバークラウドのデプロイメントには、[「デプロイメントコマンド」](#page-115-0)に記載された標準の CLI の方法 を使用します。事前にプロビジョニングされたノードの場合は、デプロイメントコマンドに追加のオプ ションと、コア heat テンプレートコレクションからの環境ファイルが必要です。

- **--disable-validations**: このオプションを使用して、事前にプロビジョニングされたインフラス トラクチャーで使用しないサービスに対する基本的な CLI 検証を無効にします。これらの検証 を無効にしないと、デプロイメントに失敗します。
- **environments/deployed-server-environment.yaml**: 事前にプロビジョニングされたインフラ ストラクチャーを作成、設定するには、この環境ファイルを追加します。この環境ファイル は、**OS::Nova::Server** リソースを **OS::Heat::DeployedServer** リソースに置き換えます。

以下のコマンドは、事前にプロビジョニングされたアーキテクチャー固有の環境ファイルを使用した オーバークラウドデプロイメントコマンドの例です。

\$ source ~/stackrc (undercloud) \$ openstack overcloud deploy \ --disable-validations \ -e /usr/share/openstack-tripleo-heat-templates/environments/deployed-server-environment.yaml \ -e /home/stack/templates/hostname-map.yaml \

--overcloud-ssh-user stack \

--overcloud-ssh-key ~/.ssh/id\_rsa \

<OTHER OPTIONS>

**--overcloud-ssh-user** および **--overcloud-ssh-key** オプションは、設定ステージ中に各オーバークラ ウドノードに SSH 接続して、初期 **tripleo-admin** ユーザーを作成し、SSH キーを **/home/tripleoadmin/.ssh/authorized\_keys** に挿入するのに使用します。SSH キーを挿入するには、**--overcloudssh-user** および **--overcloud-ssh-key** (**~/.ssh/id\_rsa** がデフォルト) を使用して、初回 SSH 接続用の 認証情報を指定します。**--overcloud-ssh-key** オプションで指定する秘密鍵の公開を制限するために、 director は heat や Workflow サービス (mistral) などのどの API サービスにもこの鍵を渡さず、director の **openstack overcloud deploy** コマンドだけがこの鍵を使用して **tripleo-admin** ユーザーのアクセス を有効化します。

# 9.11. オーバークラウドデプロイメントの出力

オーバークラウドの作成が完了すると、オーバークラウドを設定するために実施された Ansible のプレ イの概要が director により提示されます。

PLAY RECAP \*\*\*\*\*\*\*\*\*\*\*\*\*\*\*\*\*\*\*\*\*\*\*\*\*\*\*\*\*\*\*\*\*\*\*\*\*\*\*\*\*\*\*\*\*\*\*\*\*\*\*\*\*\*\*\*\*\*\*\*\* overcloud-compute-0 : ok=160 changed=67 unreachable=0 failed=0 overcloud-controller-0 : ok=210 changed=93 unreachable=0 failed=0 undercloud : ok=10 changed=7 unreachable=0 failed=0

Tuesday 15 October 2018 18:30:57 +1000 (0:00:00.107) 1:06:37.514 \*\*\*\*\*\*

========================================================================

director により、オーバークラウドへのアクセス情報も提供されます。

Ansible passed. Overcloud configuration completed. Overcloud Endpoint: http://192.168.24.113:5000 Overcloud Horizon Dashboard URL: http://192.168.24.113:80/dashboard Overcloud rc file: /home/stack/overcloudrc Overcloud Deployed

# 9.12. オーバークラウドへのアクセス

director は、アンダークラウドからオーバークラウドと対話するための設定を行い、認証をサポートす るスクリプトを作成します。director は、このファイル **overcloudrc** を **stack** ユーザーのホームディレ クトリーに保存します。このファイルを使用するには、以下のコマンドを実行します。

(undercloud) \$ source ~/overcloudrc

このコマンドにより、アンダークラウド CLI からオーバークラウドと対話するのに必要な環境変数が読 み込まれます。コマンドプロンプトが変わり、オーバークラウドと対話していることが示されます。

(overcloud) \$

アンダークラウドとの対話に戻るには、以下のコマンドを実行します。

(overcloud) \$ source ~/stackrc (undercloud) \$

# 9.13. 事前にプロビジョニングされたノードのスケーリング

事前にプロビジョニングされたノードをスケーリングするプロセスは、16章オーバークラウドノードの スケーリング [に記載する標準のスケーリング手順と類似しています。ただし、事前にプロビジョニング](#page-207-0) されたノードを新たに追加するプロセスは異なります。これは、事前にプロビジョニングされたノード が OpenStack Bare Metal (ironic) および OpenStack Compute (nova) からの標準の登録および管理プ ロセスを使用しないためです。

### 事前にプロビジョニングされたノードのスケールアップ

事前にプロビジョニングされたノードでオーバークラウドをスケールアップする際には、各ノードで director のノード数に対応するようにオーケストレーションエージェントを設定する必要があります。

オーバークラウドノードをスケールアップするには、以下の操作を実施します。

- 1. [「事前にプロビジョニングされたノードの要件」の](#page-146-0)説明に従って、事前にプロビジョニングさ れたノードを新たに準備します。
- 2. ノードをスケールアップします。詳細は、16章[オーバークラウドノードのスケーリング](#page-207-0) を参照 してください。
- 3. デプロイメントコマンドを実行した後に、director が新しいノードリソースを作成して設定を 開始するまで待ちます。

### 事前にプロビジョニングされたノードのスケールダウン

[事前にプロビジョニングされたノードを持つオーバークラウドをスケールダウンするには、](#page-207-0)16章オー バークラウドノードのスケーリング に記載するスケールダウン手順に従います。

スケールダウン操作では、OSP でプロビジョニングされたノードと事前にプロビジョニングされた ノードの両方にホスト名を使用できます。OSP プロビジョニングされたノードに UUID を使用すること もできます。ただし、事前にプロビジョニングされたノードには UUID がないため、常にホスト名を使

用します。ホスト名または UUID 値を **openstack overcloud node delete** コマンドに渡します。

#### 手順

1. 削除するノードの名前を特定します。

\$ openstack stack resource list overcloud -n5 --filter type=OS::TripleO::ComputeDeployedServerServer

2. 対応するノード名を **stack\_name** 列から **openstack overcloud node delete** コマンドに渡しま す。

\$ openstack overcloud node delete --stack <overcloud> <stack>

- <overcloud>は、オーバークラウドスタックの名前または UUID に置き換えてください。
- **<stack\_name>** を削除するノードの名前に置き換えます。**openstack overcloud node delete** コマンドに複数のノード名を含めることができます。
- 3. **openstack overcloud node delete** コマンドが完全に終了したことを確認します。

\$ openstack stack list

削除の操作が完了すると、オーバークラウド スタックのステータスは **UPDATE\_COMPLETE** と表示されます。

スタックからオーバークラウドノードを削除したら、それらのノードの電源をオフにします。標準のデ プロイメントでは、director のベアメタルサービスがこの機能を制御します。ただし、事前にプロビ ジョニングされたノードでは、これらのノードを手動でシャットダウンするか、物理システムごとに電 源管理制御を使用する必要があります。スタックからノードを削除した後にノードの電源をオフにしな いと、稼動状態が続き、オーバークラウド環境の一部として再接続されてしまう可能性があります。

削除したノードの電源をオフにした後に、それらのノードをベースオペレーティングシステムの設定に 再プロビジョニングし、意図せずにオーバークラウドに加わらないようにします。

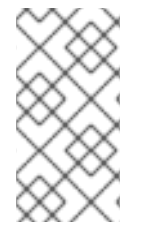

#### 注記

オーバークラウドから以前に削除したノードは、再プロビジョニングしてベースオペ レーティングシステムを新規インストールするまでは、再利用しないようにしてくださ い。スケールダウンのプロセスでは、オーバークラウドスタックからノードを削除する だけで、パッケージはアンインストールされません。

### 事前にプロビジョニングされたオーバークラウドの削除

[事前にプロビジョニングされたノードを使用するオーバークラウド全体を削除するには、「オーバーク](#page-174-0) ラウドの削除」 で標準のオーバークラウド削除手順を参照してください。オーバークラウドを削除した 後に、全ノードの電源をオフにしてからベースオペレーティングシステムの設定に再プロビジョニング します。

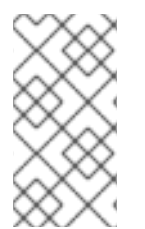

#### 注記

オーバークラウドから以前に削除したノードは、再プロビジョニングしてベースオペ レーティングシステムを新規インストールするまでは、再利用しないようにしてくださ い。削除のプロセスでは、オーバークラウドスタックを削除するだけで、パッケージは アンインストールされません。

# 第10章 複数のオーバークラウドのデプロイ

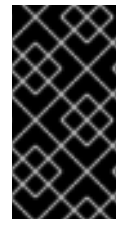

#### 重要

この機能は、本リリースでは テクノロジープレビュー として提供しているため、Red Hat では全面的にはサポートしていません。これは、テスト用途にのみご利用いただく 機能です。実稼働環境にはデプロイしないでください。テクノロジープレビュー機能に ついての詳しい情報は[、対象範囲の詳細](https://access.redhat.com/ja/support/offerings/production/scope_moredetail) を参照してください。

1 つのアンダークラウドノードを使用して、複数のオーバークラウドをデプロイおよび管理することが できます。それぞれのオーバークラウドは、スタックリソースを共有しない個別の heat スタックで す。この設定は、アンダークラウドとオーバークラウドの比率が1:1の環境で、無視できない程度の オーバーヘッドが発生する場合に有用です。たとえば、エッジサイト、複数サイト、および複数製品に またがる環境などです。

複数のオーバークラウドデプロイメントのオーバークラウド環境は完全に分離されており、**source** コ マンドを使用して環境を切り替えることができます。各オーバークラウドには、デプロイプロセスに よって作成される一意の認証情報ファイルがあります。オーバークラウドに関する操作を行うには、 source コマンドで適切な認証情報ファイルを読み込む必要があります。

Bare Metal Provisioning サービス (ironic) をベアメタルのプロビジョニングに使用する場合は、すべて のオーバークラウドが同じプロビジョニングネットワーク上にある必要があります。同じプロビジョニ ングネットワークを使用することができない場合には、デプロイされたサーバー法を使用して、ルー ティングされたネットワークで複数のオーバークラウドをデプロイすることができます。このシナリオ では、**HostnameMap** パラメーターの値が各オーバークラウドのスタック名と一致している必要があり ます。

1 つのアンダークラウドに複数のオーバークラウドをデプロイするには、以下のタスクを実行する必要 があります。

- 1. アンダークラウドをデプロイします。詳細は、パート I. Director [のインストールおよび設定](https://access.redhat.com/documentation/ja-jp/red_hat_openstack_platform/16.1/html/director_installation_and_usage/director_installation_and_configuration) を 参照してください。
- 2. [最初のオーバークラウドをデプロイします。詳細については、パート](https://access.redhat.com/documentation/ja-jp/red_hat_openstack_platform/16.1/html/director_installation_and_usage/basic_overcloud_deployment) II基本的なオーバークラ ウドのデプロイメント を参照してください。
- 3. 新しいオーバークラウド用の環境ファイルの新しいセットを作成し、デプロイコマンドで新し い設定ファイルと新しい **stack** 名とともにコア Heat テンプレートを指定することにより、追 加のオーバークラウドをデプロイします。

### 10.1. 追加のオーバークラウドのデプロイ

1 つのアンダークラウドに複数のオーバークラウドをデプロイできます。以下の手順は、既存のオー バークラウド **overcloud-one** を持つ既存の Red Hat OpenStack Platform (RHOSP) デプロイメントに 新しいオーバークラウド **overcloud-two** を作成してデプロイする方法を示しています。

となっているスタックである。<br>オーバークラウドが作成されるスタックでは、

#### 前提条件

- アンダークラウド。
- 1つ以上のオーバークラウド。
- 追加のオーバークラウドで使用できるノード。

● それぞれのオーバークラウドが作成されるスタックで固有のネットワークを持つように、追加 のオーバークラウド用のカスタムネットワーク

### 手順

- 1. アンダークラウドホストに **stack** ユーザーとしてログインします。
- 2. **stackrc** アンダークラウド認証情報ファイルを入手します。

```
$ source ~/stackrc
```
3. デプロイする追加のオーバークラウド用に、新たなディレクトリーを作成します。

(undercloud)\$ mkdir ~/overcloud-two

4. network data.yaml ファイルを既存のオーバークラウドから追加のオーバークラウド用の新し いディレクトリーにコピーします。

(undercloud)\$ cp network\_data.yaml ~/overcloud-two/network\_data.yaml

- 5. **~/overcloud-two/network\_data.yaml** ファイルを開き、**name\_lower** を追加のオーバークラウ ドネットワークの一意の名前に更新します。
	- name: InternalApi name\_lower: internal\_api\_cloud\_2 ...
- 6. まだ存在しない場合は **service\_net\_map\_replace** を追加し、値を追加のオーバークラウド ネットワークのデフォルト値に設定します。

- name: InternalApi name\_lower: internal\_api\_cloud\_2 service\_net\_map\_replace: internal\_api

7. 追加のオーバークラウドの各サブネットに VLAN ID を指定します。

```
- name: InternalApi
 ...
 vip: true
 vlan: 21
 ip_subnet: '172.21.0.0/24'
 allocation_pools: [{'start': '172.21.0.4', 'end': '172.21.0.250'}]
 ipv6_subnet: 'fd00:fd00:fd00:2001::/64'
 ipv6_allocation_pools: [{'start': 'fd00:fd00:fd00:2001::10', 'end':
'fd00:fd00:fd00:2001:ffff:ffff:ffff:fffe'}]
 mtu: 1500
- name: Storage
 ...
```
- 8. **overcloud-two** 外部ネットワークのゲートウェイの IP アドレスを指定します。
	- name: External
	- ...

gateway ip: <ip address> ...

- <ip address> を overcloud-two 外部ネットワークのゲートウェイの IP アドレス (例: **10.0.10.1**) に置き換えます。
- 9. **/usr/share/openstack-tripleo-heat-templates/environments/network-environment.yaml** ファイル (例: **network\_overrides.yaml**) で提供されるデフォルトの隔離されたネットワーク設 定をオーバーライドする、追加のオーバークラウド用のネットワーク設定ファイルを作成しま す。
- 10. **~/overcloud-two/network\_overrides.yaml** ファイルを開き、**overcloud-two** DNS サーバーの IP アドレスを追加します。

```
parameter_defaults:
 ...
 DnsServers:
  - <ip_address>
 ...
```
- **<ip\_address>** を **overcloud-two** DNS サーバーの IP アドレス (例: **10.0.10.2**) に置き換えま す。
- 11. デプロイメントで予測可能な IP アドレスを使用する場合は、新しいネットワーク IP アドレス マッピングファイル **ips-from-pool-overcloud-two.yaml** で **overcloud-two** ノードの IP アドレ スを設定します。

```
parameter_defaults:
 ControllerIPs:
 ...
  internal api cloud 2:
  - 192.168.1.10
  - 192.168.1.11
  - 192.168.1.12
  ...
  external_cloud_2:
  - 10.0.1.41
  ...
```
12. **overcloud-two** 環境ファイルを他の環境ファイルと一緒にスタックに追加し、追加のオーバー クラウドをデプロイします。

```
(undercloud)$ openstack overcloud deploy --templates \
 --stack overcloud-two \
-n ~/overcloud-two/network_data.yaml \
 -e /usr/share/openstack-tripleo-heat-templates/environments/network-isolation.yaml \
 -e /usr/share/openstack-tripleo-heat-templates/environments/network-environment.yaml \
 -e /usr/share/openstack-tripleo-heat-templates/environments/net-single-nic-with-vlans.yaml
\
 -e ~/overcloud-two/network_overrides.yaml \
 -e [your environment files] \
 ...
```
デプロイメントプロセスにより、**overcloud-two** とやり取りして管理するための **overcloudtworc** が作成されます。

13. 追加のオーバークラウドと対話するには、オーバークラウド認証情報ファイルを入手します。

\$ source overcloud-tworc

### 10.2. 複数のオーバークラウドの管理

デプロイするそれぞれのオーバークラウドでは、同じコア heat テンプレートセット

**/usr/share/openstack-tripleo-heat-templates** が使用されます。非標準のコアテンプレートセットを使 用すると、更新およびアップグレード時に問題が発生する可能性があるので、Red Hat では、これらの テンプレートを変更したり複製したりしないことを推奨します。

その代わりに、複数のオーバークラウドをデプロイまたは維持する際の管理を容易にするため、各クラ ウドに固有の環境ファイル用ディレクトリーを個別に作成します。各クラウドのデプロイコマンドを実 行する際に、コア heat テンプレートと共に個別に作成したクラウド固有の環境ファイルを含めます。 たとえば、アンダークラウドおよび 2 つのオーバークラウド用に以下のディレクトリーを作成します。

#### **~stack/undercloud**

アンダークラウドに固有の環境ファイルを保管します。

#### **~stack/overcloud-one**

最初のオーバークラウドに固有の環境ファイルを保管します。

#### **~stack/overcloud-two**

2 番目のオーバークラウドに固有の環境ファイルを保管します。

**overcloud-one** または **overcloud-two** をデプロイまたは再デプロイする場合には、**--templates** オプ ションでデプロイコマンドにコア heat テンプレートを追加し、続いてクラウド固有の環境ファイル ディレクトリーからの追加環境ファイルをすべて指定します。

あるいは、バージョン管理システムにリポジトリーを作成し、デプロイメントごとにブランチを使用し ます。詳しくは、オーバークラウドの高度なカスタマイズの カスタムのコア Heat [テンプレートの使用](https://access.redhat.com/documentation/ja-jp/red_hat_openstack_platform/16.1/html-single/advanced_overcloud_customization/index#sect-Using_Customized_Overcloud_Heat_Templates) セクションを参照してください。

利用可能なオーバークラウドプランのリストを表示するには、以下のコマンドを使用します。

\$ openstack overcloud plan list

現在デプロイされているオーバークラウドのリストを表示するには、以下のコマンドを使用します。

\$ openstack stack list

# 第11章 オーバークラウドのインストール後タスクの実施

本章では、オーバークラウドを作成したすぐ後に実施するタスクについて説明します。これらのタスク により、オーバークラウドを使用可能な状態にすることができます。

# 11.1. オーバークラウドデプロイメントステータスの確認

オーバークラウドのデプロイメントステータスを確認するには、**openstack overcloud status** コマン ドを使用します。このコマンドにより、すべてのデプロイメントステップの結果が返されます。

### 手順

1. **stackrc** ファイルを取得します。

\$ source ~/stackrc

2. デプロイメントステータスの確認コマンドを実行します。

\$ openstack overcloud status

このコマンドの出力に、オーバークラウドのステータスが表示されます。

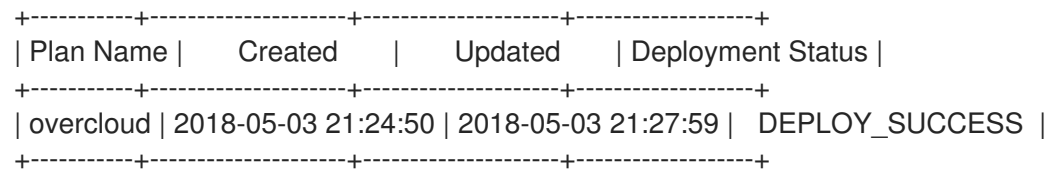

実際のオーバークラウドに別の名前が使用されている場合には、**--plan** 引数を使用してその名 前のオーバークラウドを選択します。

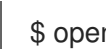

\$ openstack overcloud status --plan my-deployment

### 11.2. 基本的なオーバークラウドフレーバーの作成

本ガイドの検証ステップは、インストール環境にフレーバーが含まれていることを前提としてます。ま だ 1 つのフレーバーも作成していない場合には、以下の手順を実施して、さまざまなストレージおよび 処理能力に対応する基本的なデフォルトフレーバーセットを作成してください。

### 手順

1. source コマンドで **overcloudrc** ファイルを読み込みます。

\$ source ~/overcloudrc

2. **openstack flavor create** コマンドを実行してフレーバーを作成します。以下のオプションを使 用して、各フレーバーのハードウェア要件を指定します。

--disk

仮想マシンのボリュームのハードディスク容量を定義します。

--ram

仮想マシンに必要な RAM を定義します。

--vcpus

仮想マシンの仮想 CPU 数を定義します。

3. デフォルトのオーバークラウドフレーバー作成の例を以下に示します。

\$ openstack flavor create m1.tiny --ram 512 --disk 0 --vcpus 1 \$ openstack flavor create m1.smaller --ram 1024 --disk 0 --vcpus 1 \$ openstack flavor create m1.small --ram 2048 --disk 10 --vcpus 1 \$ openstack flavor create m1.medium --ram 3072 --disk 10 --vcpus 2 \$ openstack flavor create m1.large --ram 8192 --disk 10 --vcpus 4 \$ openstack flavor create m1.xlarge --ram 8192 --disk 10 --vcpus 8

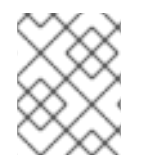

### 注記

**openstack flavor create** コマンドについての詳しい情報は、**\$ openstack flavor create --help** で確認してください。

# 11.3. デフォルトの TENANT ネットワークの作成

仮想マシンが内部で通信できるように、オーバークラウドにはデフォルトの Tenant ネットワークが必 要です。

#### 手順

1. source コマンドで **overcloudrc** ファイルを読み込みます。

\$ source ~/overcloudrc

2. デフォルトの Tenant ネットワークを作成します。

(overcloud) \$ openstack network create default

3. ネットワーク上にサブネットを作成します。

(overcloud) \$ openstack subnet create default --network default --gateway 172.20.1.1 - subnet-range 172.20.0.0/16

4. 作成したネットワークを確認します。

(overcloud) \$ openstack network list +-----------------------+-------------+--------------------------------------+ | id | name | subnets +-----------------------+-------------+--------------------------------------+ | 95fadaa1-5dda-4777... | default | 7e060813-35c5-462c-a56a-1c6f8f4f332f | +-----------------------+-------------+--------------------------------------+

これらのコマンドにより、**default** という名前の基本的な Networking サービス (neutron) ネットワーク が作成されます。オーバークラウドは内部 DHCP メカニズムを使用して、このネットワークから仮想 マシンに IP アドレスを自動的に割り当てます。

# 11.4. デフォルトの FLOATING IP ネットワークの作成

オーバークラウドの外部から仮想マシンにアクセスするためには、仮想マシンに Floating IP アドレス を提供するExternal ネットワークを設定する必要があります。

ここでは、2 つの手順例を示します。実際の環境に最も適した例を使用してください。

- ネイティブ VLAN (フラットネットワーク)
- 非ネイティブ VLAN (VLAN ネットワーク)

これらの例の両方で、**public** という名前のネットワークを作成します。オーバークラウドでは、デフォ ルトの Floating IP プールにこの特定の名前が必要です。この名前は[、「オーバークラウドの検証」の](#page-165-0) 検証テストでも重要となります。

デフォルトでは、OpenStack Networking (neutron) は、**datacentre** という物理ネットワーク名をホス トノード上の **br-ex** ブリッジにマッピングします。**public** オーバークラウドネットワークを物理ネット ワーク **datacentre** に接続し、これにより **br-ex** ブリッジを通じてゲートウェイが提供されます。

#### 前提条件

● Floating IP ネットワーク向けの専用インターフェイスまたはネイティブ VLAN

### 手順

1. source コマンドで **overcloudrc** ファイルを読み込みます。

\$ source ~/overcloudrc

- 2. **public** ネットワークを作成します。
	- ネイティブ VLAN 接続用に **flat** ネットワークを作成します。

(overcloud) \$ openstack network create public --external --provider-network-type flat - provider-physical-network datacentre

非ネイティブ VLAN 接続用に **vlan** ネットワークを作成します。

(overcloud) \$ openstack network create public --external --provider-network-type vlan - provider-physical-network datacentre --provider-segment 201

**--provider-segment** オプションを使用して、使用する VLAN を定義します。この例では、 VLAN は **201** です。

3. Floating IP アドレスの割り当てプールを使用してサブネットを作成します。以下の例では、IP 範囲は **10.1.1.51** から **10.1.1.250** までです。

(overcloud) \$ openstack subnet create public --network public --dhcp --allocation-pool start=10.1.1.51,end=10.1.1.250 --gateway 10.1.1.1 --subnet-range 10.1.1.0/24

この範囲が、External ネットワークの他の IP アドレスと競合しないようにしてください。

# 11.5. デフォルトのプロバイダーネットワークの作成

プロバイダーネットワークは別の種別の External ネットワーク接続で、トラフィックをプライベート Tenant ネットワークから External インフラストラクチャーネットワークにルーティングします。プロ バイダーネットワークは Floating IP ネットワークと類似していますが、プライベートネットワークを プロバイダーネットワークに接続するのに、論理ルーターが使用されます。

ここでは、2 つの手順例を示します。実際の環境に最も適した例を使用してください。

- ネイティブ VLAN (フラットネットワーク)
- 非ネイティブ VLAN (VLAN ネットワーク)

デフォルトでは、OpenStack Networking (neutron) は、**datacentre** という物理ネットワーク名をホス トノード上の **br-ex** ブリッジにマッピングします。**public** オーバークラウドネットワークを物理ネット ワーク **datacentre** に接続し、これにより **br-ex** ブリッジを通じてゲートウェイが提供されます。

#### 手順

1. source コマンドで **overcloudrc** ファイルを読み込みます。

\$ source ~/overcloudrc

- 2. **provider** ネットワークを作成します。
	- ネイティブ VLAN 接続用に **flat** ネットワークを作成します。

(overcloud) \$ openstack network create provider --external --provider-network-type flat - provider-physical-network datacentre --share

非ネイティブ VLAN 接続用に **vlan** ネットワークを作成します。

(overcloud) \$ openstack network create provider --external --provider-network-type vlan - -provider-physical-network datacentre --provider-segment 201 --share

**--provider-segment** オプションを使用して、使用する VLAN を定義します。この例では、 VLAN は **201** です。

例に示すこれらのコマンドにより、共有ネットワークが作成されます。テナントだけが新しい ネットワークにアクセスするように、**--share** を指定する代わりにテナントを指定することも可 能です。

プロバイダーネットワークを外部としてマークした場合には、そのネットワークでポートを作 成できるのはオペレーターのみとなります。

3. **provider** ネットワークにサブネットを追加して、DHCP サービスを提供します。

(overcloud) \$ openstack subnet create provider-subnet --network provider --dhcp - allocation-pool start=10.9.101.50,end=10.9.101.100 --gateway 10.9.101.254 --subnet-range 10.9.101.0/24

4. 他のネットワークがプロバイダーネットワークを通じてトラフィックをルーティングできるよ うに、ルーターを作成します。

(overcloud) \$ openstack router create external

5. ルーターの外部ゲートウェイを **provider** ネットワークに設定します。

(overcloud) \$ openstack router set --external-gateway provider external

6. このルーターに他のネットワークを接続します。たとえば、以下のコマンドを実行してサブ ネット **subnet1** をルーターに割り当てます。

(overcloud) \$ openstack router add subnet external subnet1

このコマンドにより、**subnet1** がルーティングテーブルに追加され、**subnet1** を使用する仮想 マシンからのトラフィックをプロバイダーネットワークにルーティングできるようになりま す。

# 11.6. 新たなブリッジマッピングの作成

デプロイメント時に追加のブリッジをマッピングすれば、Floating IP ネットワークは **br-ex** だけでなく 任意のブリッジを使用することができます。

たとえば、**br-floating** という新規ブリッジを **floating** という物理ネットワークにマッピングするに は、環境ファイルに **NeutronBridgeMappings** パラメーターを追加します。

parameter\_defaults: NeutronBridgeMappings: "datacentre:br-ex,floating:br-floating"

この手法により、オーバークラウドの作成後に独立した External ネットワークを作成することができま す。たとえば、**floating** 物理ネットワークにマッピングする Floating IP ネットワークを作成するには、 以下のコマンドを実行します。

\$ source ~/overcloudrc (overcloud) \$ openstack network create public --external --provider-physical-network floating - provider-network-type vlan --provider-segment 105 (overcloud) \$ openstack subnet create public --network public --dhcp --allocation-pool start=10.1.2.51,end=10.1.2.250 --gateway 10.1.2.1 --subnet-range 10.1.2.0/24

# <span id="page-165-0"></span>11.7. オーバークラウドの検証

オーバークラウドは、OpenStack Integration Test Suite (tempest) ツールセットを使用して、一連の統 合テストを行います。本項では、統合テストを実施するための準備について説明します。OpenStack Integration Test Suite の使用方法についての詳しい説明は、[OpenStack](https://access.redhat.com/documentation/ja-jp/red_hat_openstack_platform/16.1/html-single/openstack_integration_test_suite_guide/) Integration Test Suite Guide を 参照してください。

Integration Test Suite では、テストを成功させるために、いくつかのインストール後手順が必要になり ます。

#### 手順

1. アンダークラウドからこのテストを実行する場合は、アンダークラウドのホストがオーバーク ラウドの Internal API ネットワークにアクセスできるようにします。たとえば、172.16.0.201/24 のアドレスを使用して Internal API ネットワーク (ID: 201) にアクセスするにはアンダークラウ ドホストに一時的な VLAN を追加します。

\$ source ~/stackrc (undercloud) \$ sudo ovs-vsctl add-port br-ctlplane vlan201 tag=201 -- set interface vlan201 type=internal (undercloud) \$ sudo ip l set dev vlan201 up; sudo ip addr add 172.16.0.201/24 dev vlan201

- 2. [OpenStack](https://access.redhat.com/documentation/ja-jp/red_hat_openstack_platform/16.1/html-single/openstack_integration_test_suite_guide/) Integration Test Suite Guide の説明に従って、統合テストを実施します。
- 3. 検証が完了したら、オーバークラウドの Internal API への一時接続を削除します。この例で は、以下のコマンドを使用して、以前にアンダークラウドで作成した VLAN を削除します。

\$ source ~/stackrc (undercloud) \$ sudo ovs-vsctl del-port vlan201

# 11.8. オーバークラウドの削除防止

オーバークラウドが削除されないように、heat のカスタムポリシーを設定します。

### 手順

- 1. **prevent-stack-delete.yaml** という名前の環境ファイルを作成します。
- 2. **HeatApiPolicies** パラメーターを設定します。

parameter\_defaults: HeatApiPolicies: heat-deny-action: key: 'actions:action' value: 'rule:deny\_everybody' heat-protect-overcloud: key: 'stacks:delete' value: 'rule:deny\_everybody'

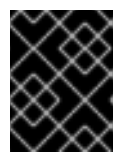

### 重要

**heat-deny-action** は、アンダークラウドのインストールに追加する必要のある デフォルトポリシーです。

3. **undercloud.conf** ファイルの **custom\_env\_files** パラメーターに、**prevent-stack-delete.yaml** 環境ファイルを追加します。

custom\_env\_files = prevent-stack-delete.yaml

4. アンダークラウドのインストールコマンドを実行して設定をリフレッシュします。

\$ openstack undercloud install

この環境ファイルにより、オーバークラウド内のスタックを削除することができなくなります。した がって、以下の操作を実施することはできません。

- オーバークラウドの削除
- 個々のコンピュートノードまたは Ceph Storage ノードの削除
- コントローラーノードの置き換え

スタックの削除を有効にするには、**custom\_env\_files** パラメーターから **prevent-stack-delete.yaml** ファイルを削除し、**openstack undercloud install** コマンドを実行します。

# 第12章 基本的なオーバークラウド管理タスクの実施

本章では、オーバークラウドのライフサイクル期間中に実行しなければならない可能性がある、基本的 なタスクについて説明します。

12.1. SSH を使用したオーバークラウドノードへのアクセス

SSH プロトコルを使用して、各オーバークラウドノードにアクセスすることができます。

- **各オーバークラウドノードには heat-admin ユーザーが含まれます。**
- アンダークラウドの **stack** ユーザーは、各オーバークラウドノードの **heat-admin** ユーザーに 鍵ベースの SSH アクセスを行うことができます。
- すべてのオーバークラウドノードは短縮ホスト名を持ち、アンダークラウドはこのホスト名を コントロールプレーンネットワーク上の IP アドレスに解決します。それぞれの短縮ホスト名に は、**.ctlplane** 接尾辞が使用されます。たとえば、**overcloud-controller-0** の短縮名は **overcloud-controller-0.ctlplane** です。

#### 前提条件

● 稼動状態にあるコントロールプレーンネットワークと共にデプロイされたオーバークラウド

#### 手順

- 1. アンダークラウドに **stack** ユーザーとしてログインします。
- 2. source コマンドで **overcloudrc** ファイルを読み込みます。

3. アクセスするノードの名前を確認します。

(undercloud) \$ openstack server list

4. ノードに **heat-admin** ユーザーとして接続し、ノードの短縮ホスト名を使用します。

(undercloud) \$ ssh heat-admin@overcloud-controller-0.ctlplane

# 12.2. コンテナー化されたサービスの管理

Red Hat OpenStack Platform (RHOSP) では、アンダークラウドおよびオーバークラウドノード上のコ ンテナー内でサービスが実行されます。特定の状況では、1 つのホスト上で個別のサービスを制御する 必要がある場合があります。本項では、コンテナー化されたサービスを管理するためにノード上で実行 することのできる、一般的なコマンドについて説明します。

### コンテナーとイメージのリスト表示

実行中のコンテナーをリスト表示するには、以下のコマンドを実行します。

\$ sudo podman ps

<sup>\$</sup> source ~/stackrc

コマンド出力に停止中またはエラーの発生したコンテナーを含めるには、コマンドに **--all** オプション を追加します。

\$ sudo podman ps --all

コンテナーイメージをリスト表示するには、以下のコマンドを実行します。

\$ sudo podman images

#### コンテナーの属性の確認

コンテナーまたはコンテナーイメージのプロパティーを表示するには、**podman inspect** コマンドを使 用します。たとえば、**keystone** コンテナーを検査するには、以下のコマンドを実行します。

\$ sudo podman inspect keystone

#### Systemd サービスを使用したコンテナーの管理

以前のバージョンの OpenStack Platform では、コンテナーは Docker およびそのデーモンで管理され ていました。OpenStack Platform 16 では、Systemd サービスインターフェイスでコンテナーのライフ サイクルが管理されます。それぞれのコンテナーはサービスであり、Systemd コマンドを実行して各コ ンテナーに関する特定の操作を実施します。

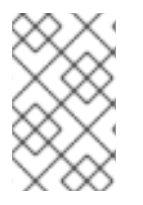

#### 注記

Systemd は再起動ポリシーを適用するため、Podman CLI を使用してコンテナーを停 止、起動、および再起動することは推奨されません。その代わりに、Systemd サービス コマンドを使用してください。

コンテナーのステータスを確認するには、**systemctl status** コマンドを実行します。

\$ sudo systemctl status tripleo keystone

• tripleo keystone.service - keystone container Loaded: loaded (/etc/systemd/system/tripleo keystone.service; enabled; vendor preset: disabled) Active: active (running) since Fri 2019-02-15 23:53:18 UTC; 2 days ago Main PID: 29012 (podman) CGroup: /system.slice/tripleo\_keystone.service └─29012 /usr/bin/podman start -a keystone

コンテナーを停止するには、**systemctl stop** コマンドを実行します。

\$ sudo systemctl stop tripleo keystone

コンテナーを起動するには、**systemctl start** コマンドを実行します。

\$ sudo systemctl start tripleo keystone

コンテナーを再起動するには、**systemctl restart** コマンドを実行します。

\$ sudo systemctl restart tripleo\_keystone

コンテナーステータスを監視するデーモンはないので、以下の状況では Systemd はほとんどのコンテ ナーを自動的に再起動します。

- **podman stop** コマンドの実行など、明瞭な終了コードまたはシグナル
- 起動後に podman コンテナーがクラッシュするなど、不明瞭な終了コード
- 不明瞭なシグナル
- コンテナーの起動に 1 分 30 秒以上かかった場合のタイムアウト

Systemd サービスに関する詳しい情報は、**[systemd.service](https://www.freedesktop.org/software/systemd/man/systemd.service.html)** のドキュメント を参照してください。

注記

コンテナー内のサービス設定ファイルに加えた変更は、コンテナーの再起動後には元に 戻ります。これは、コンテナーがノードのローカルファイルシステム上の **/var/lib/config-data/puppet-generated/** にあるファイルに基づいてサービス設定を再生 成するためです。たとえば、**keystone** コンテナー内の **/etc/keystone/keystone.conf** を 編集してコンテナーを再起動すると、そのコンテナーはノードのローカルシステム上に ある **/var/lib/config-data/puppet-generated/keystone/etc/keystone/keystone.conf** を 使用して設定を再生成します。再起動前にコンテナー内で加えられた変更は、この設定 によって上書きされます。

### Systemd タイマーを使用した podman コンテナーの監視

Systemd タイマーインターフェイスは、コンテナーのヘルスチェックを管理します。各コンテナーのタ イマーがサービスユニットを実行し、そのユニットがヘルスチェックスクリプトを実行します。

すべての OpenStack Platform コンテナーのタイマーをリスト表示するには、**systemctl list-timers** コ マンドを実行し、出力を **tripleo** が含まれる行に限定します。

\$ sudo systemctl list-timers | grep tripleo tripleo keystone healthcheck.timer tripleo keystone healthcheck.service  $\left(\ldots\right)$ 

Mon 2019-02-18 20:18:30 UTC 1s left Mon 2019-02-18 20:17:26 UTC 1min 2s ago tripleo nova metadata healthcheck.timer tripleo nova metadata healthcheck.service Mon 2019-02-18 20:18:33 UTC 4s left Mon 2019-02-18 20:17:03 UTC 1min 25s ago tripleo\_mistral\_engine\_healthcheck.timer tripleo\_mistral\_engine\_healthcheck.service Mon 2019-02-18 20:18:34 UTC 5s left Mon 2019-02-18 20:17:23 UTC 1min 5s ago Mon 2019-02-18 20:18:35 UTC 6s left Mon 2019-02-18 20:17:13 UTC 1min 15s ago tripleo memcached healthcheck.timer tripleo memcached healthcheck.service

特定のコンテナータイマーのステータスを確認するには、healthcheck サービスに対して **systemctl status** コマンドを実行します。

\$ sudo systemctl status tripleo\_keystone\_healthcheck.service

• tripleo keystone healthcheck.service - keystone healthcheck

Loaded: loaded (/etc/systemd/system/tripleo\_keystone\_healthcheck.service; disabled; vendor preset: disabled)

Active: inactive (dead) since Mon 2019-02-18 20:22:46 UTC; 22s ago

Process: 115581 ExecStart=/usr/bin/podman exec keystone /openstack/healthcheck (code=exited, status=0/SUCCESS)

Main PID: 115581 (code=exited, status=0/SUCCESS)

Feb 18 20:22:46 undercloud.localdomain systemd[1]: Starting keystone healthcheck... Feb 18 20:22:46 undercloud.localdomain podman[115581]: {"versions": {"values": [{"status": "stable", "updated": "2019-01-22T00:00:00Z", "..."}]}]}}

Feb 18 20:22:46 undercloud.localdomain podman[115581]: 300 192.168.24.1:35357 0.012 seconds Feb 18 20:22:46 undercloud.localdomain systemd[1]: Started keystone healthcheck.

コンテナータイマーを停止、起動、再起動、およびコンテナータイマーのステータスを表示するに は、**.timer** Systemd リソースに対して該当する **systemctl** コマンドを実行します。たとえ ば、**tripleo\_keystone\_healthcheck.timer** リソースのステータスを確認するには、以下のコマンドを実 行します。

- \$ sudo systemctl status tripleo keystone healthcheck.timer
- tripleo keystone healthcheck.timer keystone container healthcheck Loaded: loaded (/etc/systemd/system/tripleo keystone healthcheck.timer; enabled; vendor preset: disabled)

Active: active (waiting) since Fri 2019-02-15 23:53:18 UTC; 2 days ago

healthcheck サービスは無効だが、そのサービスのタイマーが存在し有効になっている場合には、 チェックは現在タイムアウトしているが、タイマーに従って実行されることを意味します。チェックを 手動で開始することもできます。

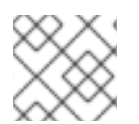

### 注記

**podman ps** コマンドは、コンテナーのヘルスステータスを表示しません。

### コンテナーログの確認

OpenStack Platform 16 では、新たなロギングディレクトリー **/var/log/containers/stdout** が導入され ています。ここには、すべてのコンテナーの標準出力 (stdout) と標準エラー (stderr) が、コンテナーご とに 1 つのファイルに統合されて保存されます。

paunch および **container-puppet.py** スクリプトは、出力を **/var/log/containers/stdout** ディレクト リーにプッシュするように podman コンテナーを設定します。これにより、**container-puppet-\*** コンテ ナー等の削除されたコンテナーを含め、すべてのログのコレクションが作成されます。

また、ホストはこのディレクトリーにログローテーションを適用し、大きな容量のファイルがディスク 容量を消費する問題を防ぎます。

コンテナーが置き換えられた場合には、新しいコンテナーは同じログファイルにログを出力しま す。**podman** はコンテナー ID ではなくコンテナー名を使用するためです。

**podman logs** コマンドを使用して、コンテナー化されたサービスのログを確認することもできます。 たとえば、**keystone** コンテナーのログを確認するには、以下のコマンドを実行します。

\$ sudo podman logs keystone

### コンテナーへのアクセス

コンテナー化されたサービスのシェルに入るには、**podman exec** コマンドを使用して **/bin/bash** を起 動します。たとえば、**keystone** コンテナーのシェルに入るには、以下のコマンドを実行します。

\$ sudo podman exec -it keystone /bin/bash

root ユーザーとして **keystone** コンテナーのシェルに入るには、以下のコマンドを実行します。

\$ sudo podman exec --user 0 -it <NAME OR ID> /bin/bash

コンテナーから出るには、以下のコマンドを実行します。

# # exit

# 12.3. オーバークラウド環境の変更

オーバークラウドを変更して、新たな機能を追加したり、既存の操作を変更したりすることができま す。オーバークラウドを変更するには、カスタムの環境ファイルと heat テンプレートに変更を加え て、最初に作成したオーバークラウドから **openstack overcloud deploy** コマンドをもう 1 度実行しま す。たとえば、[「デプロイメントコマンド」](#page-115-0)に記載の手順を使用してオーバークラウドを作成した場合 には、以下のコマンドを再度実行します。

\$ source ~/stackrc

(undercloud) \$ openstack overcloud deploy --templates \

-e ~/templates/node-info.yaml \

-e /usr/share/openstack-tripleo-heat-templates/environments/network-isolation.yaml \

- -e ~/templates/network-environment.yaml \
- -e ~/templates/storage-environment.yaml \
- --ntp-server pool.ntp.org

director は heat 内の **overcloud** スタックを確認してから、環境ファイルと heat テンプレートのあるス タックで各アイテムを更新します。director はオーバークラウドを再度作成せずに、既存のオーバーク ラウドに変更を加えます。

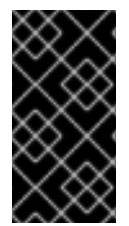

### 重要

カスタム環境ファイルからパラメーターを削除しても、パラメーター値はデフォルト設 定に戻りません。**/usr/share/openstack-tripleo-heat-templates** のコア heat テンプレー トコレクションからデフォルト値を特定し、カスタム環境ファイルでその値を手動で設 定する必要があります。

新規環境ファイルを追加する場合には、`-e` オプションを使用して **openstack overcloud deploy** コ マンドにそのファイルを追加します。以下に例を示します。

\$ source ~/stackrc

(undercloud) \$ openstack overcloud deploy --templates \

- -e ~/templates/new-environment.yaml \
- -e /usr/share/openstack-tripleo-heat-templates/environments/network-isolation.yaml \
- -e ~/templates/network-environment.yaml \
- -e ~/templates/storage-environment.yaml \
- -e ~/templates/node-info.yaml \
- --ntp-server pool.ntp.org

このコマンドにより、環境ファイルからの新規パラメーターやリソースがスタックに追加されます。

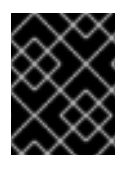

### 重要

オーバークラウドの設定に手動で変更を加えることは推奨されません。director により これらの変更が後で上書きされてしまう可能性があるためです。

12.4. オーバークラウドへの仮想マシンのインポート

既存の OpenStack 環境からご自分の Red Hat OpenStack Platform (RHOSP) 環境に仮想マシンを移行 することができます。

### 手順

1. 既存の OpenStack 環境において、実行中のサーバーのスナップショットを作成して新規イメー ジを作成し、そのイメージをダウンロードします。

\$ openstack server image create instance\_name --name image\_name \$ openstack image save image\_name --file exported\_vm.qcow2

2. エクスポートしたイメージをアンダークラウドノードにコピーします。

\$ scp exported\_vm.qcow2 stack@192.168.0.2:~/.

- 3. アンダークラウドに **stack** ユーザーとしてログインします。
- 4. source コマンドで **overcloudrc** ファイルを読み込みます。

\$ source ~/overcloudrc

5. エクスポートしたイメージをオーバークラウドにアップロードします。

(overcloud) \$ openstack image create imported\_image --file exported\_vm.qcow2 --diskformat qcow2 --container-format bare

6. 新規インスタンスを起動します。

(overcloud) \$ openstack server create imported\_instance --key-name default --flavor m1.demo --image imported\_image --nic net-id=net\_id

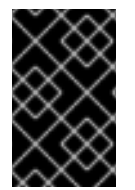

#### 重要

これらのコマンドにより、各仮想マシンのディスクが既存の OpenStack 環境から新たな Red Hat OpenStack Platform にコピーされます。QCOW スナップショットでは、元の 階層化システムが失われます。

このプロファイルにより、コンピュートノードからすべてのインスタンスが移行されます。インスタン スのダウンタイムなしにノードでメンテナンスを実行できるようになります。コンピュートノードを有 効な状態に戻すには、以下のコマンドを実行します。

\$ source ~/overcloudrc (overcloud) \$ openstack compute service set [hostname] nova-compute --enable

# 12.5. 動的インベントリースクリプトの実行

director を使用すると、Ansible ベースの自動化をご自分の Red Hat OpenStack Platform (RHOSP) 環 境で実行することができます。director は、**tripleo-ansible-inventory** コマンドを使用して、環境内に ノードの動的インベントリーを生成します。

1. ノードの動的インベントリーを表示するには、**stackrc** を読み込んだ後に **tripleo-ansibleinventory** コマンドを実行します。

\$ source ~/stackrc (undercloud) \$ tripleo-ansible-inventory --list

**--list** オプションを使用すると、全ホストの詳細が返されます。このコマンドにより、動的イン ベントリーが JSON 形式で出力されます。

{"overcloud": {"children": ["controller", "compute"], "vars": {"ansible\_ssh\_user": "heat-admin"}}, "controller": ["192.168.24.2"], "undercloud": {"hosts": ["localhost"], "vars": {"overcloud\_horizon\_url": "http://192.168.24.4:80/dashboard", "overcloud\_admin\_password": "abcdefghijklm12345678", "ansible\_connection": "local"}}, "compute": ["192.168.24.3"]}

2. お使いの環境で Ansible のPlaybookを実行するには、**ansible** コマンドを実行し、**-i** オプション を使用して動的インベントリーツールの完全パスを追加します。以下に例を示します。

(undercloud) \$ ansible [HOSTS] -i /bin/tripleo-ansible-inventory [OTHER OPTIONS]

- **[HOSTS]** を使用するホストの種別に置き換えてください。
	- 全コントローラーノードの場合には **controller**
	- 全コンピュートノードの場合には **compute**
	- オーバークラウドの全子ノードの場合には **overcloud**(たとえば、コントローラー ノー ドおよび コンピュート ノードの場合)
	- アンダークラウドの場合には **undercloud**
	- 全ノードの場合には **"\*"**
- **[OTHER OPTIONS]** を追加の Ansible オプションに置き換えてください。
	- ホストキーの確認を省略するには、**--ssh-extra-args='-o StrictHostKeyChecking=no'** オプションを使用します。
	- Ansible の自動化を実行する SSH ユーザーを変更するには、**-u [USER]** オプションを使 用します。オーバークラウドのデフォルトの SSH ユーザーは、動的インベントリーの **ansible\_ssh\_user** パラメーターで自動的に定義されます。**-u** オプションは、このパラ メーターより優先されます。
	- 特定の Ansible モジュールを使用するには、**-m [MODULE]** オプションを使用します。 デフォルトは **command** で Linux コマンドを実行します。
	- 選択したモジュールの引数を定義するには、**-a [MODULE\_ARGS]** オプションを使用し ます。

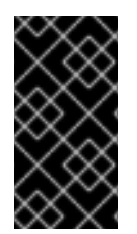

#### 重要

オーバークラウドのカスタム Ansible 自動化は、標準のオーバークラウドスタックの一部 ではありません。この後に **openstack overcloud deploy** コマンドを実行すると、オー バークラウドノード上の OpenStack Platform サービスに対する Ansible ベースの設定を 上書きする可能性があります。

# <span id="page-174-0"></span>12.6. オーバークラウドの削除

オーバークラウドを削除するには、**openstack overcloud delete** コマンドを実行します。

#### 手順

1. 既存のオーバークラウドを削除します。

\$ source ~/stackrc (undercloud) \$ openstack overcloud delete overcloud

2. **openstack stack list** コマンドの出力にオーバークラウドが表示されなくなったことを確認し ます。

(undercloud) \$ openstack stack list

削除には、数分かかります。

3. 削除が完了したら、デプロイメントシナリオの標準ステップに従って、オーバークラウドを再 度作成します。

# 第13章 ANSIBLE を使用したオーバークラウドの設定

Ansible は、オーバークラウドの設定を適用する主要な方法です。本章では、オーバークラウドの Ansible 設定を操作する方法について説明します。

director は Ansible Playbook を自動生成しますが、Ansible の構文を十分に理解しておくと役立ちま す。Ansible の使用についての詳細は、Ansible [のドキュメント](https://docs.ansible.com/) を参照してください。

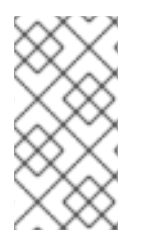

# 注記

Ansible でもロールの概念を使用します。これは、OpenStack Platform director のロール とは異なります。Ansible のロール は再利用可能な Playbook のコンポーネントを形成し ますが、director のロールには OpenStack サービスのノード種別へのマッピングが含ま れます。

# 13.1. ANSIBLE ベースのオーバークラウド設定 (CONFIG-DOWNLOAD)

director は、**config-download** 機能を使用してオーバークラウドを設定します。director は、 OpenStack Orchestration サービス (heat) および OpenStack Workflow サービス (mistral) と共に **config-download** を使用してソフトウェア設定を生成し、その設定を各オーバークラウドノードに適用 します。heat は **SoftwareDeployment** リソースから全デプロイメントデータを作成して、オーバーク ラウドのインストールと設定を行いますが、設定の適用は一切行いません。heat は、heat API から設 定データの提供のみを行います。director がスタックを作成する場合には、mistral ワークフローが heat API に対して設定データ取得のクエリーを実行し、Ansible Playbook のセットを生成してオーバー クラウドに適用します。

結果として、**openstack overcloud deploy** コマンドを実行すると、以下のプロセスが実行されます。

- director は **openstack-tripleo-heat-templates** を元に新たなデプロイメントプランを作成し、 プランをカスタマイズするための環境ファイルおよびパラメーターをすべて追加します。
- director は heat を使用してデプロイメントプランを翻訳し、オーバークラウドスタックとすべ ての子リソースを作成します。これには、OpenStack Bare Metal サービス (ironic) を使用した ノードのプロビジョニングも含まれます。
- heat はデプロイメントプランからソフトウェア設定も作成します。director はこのソフトウェ ア設定から Ansible Playbook をコンパイルします。
- director は、特に Ansible SSH アクセス用としてオーバークラウドノードに一時ユーザー (**tripleo-admin**) を生成します。
- director は heat ソフトウェア設定をダウンロードし、heat の出力を使用して Ansible Playbook のセットを生成します。
- director は、ansible-playbook を使用してオーバークラウドノードに Ansible Playbook を適用 します。

# 13.2. CONFIG-DOWNLOAD の作業ディレクトリー

director により、**config-download** プロセス用に Ansible Playbook のセットが生成されます。これらの Playbook は **/var/lib/mistral/** 内の作業ディレクトリーに保管されます。このディレクトリーには、オー バークラウドの名前が付けられます。したがって、デフォルトでは **overcloud** です。

作業ディレクトリーには、各オーバークラウドロールの名前が付けられた複数のサブディレクトリーが 存在します。これらのサブディレクトリーには、オーバークラウドロールのノードの設定に関連するす

べてのタスクが含まれます。さらに、これらのサブディレクトリーには、特定のノードの名前が付けら れたサブディレクトリーが存在します。これらのサブディレクトリーには、オーバークラウドロールの タスクに適用するノード固有の変数が含まれます。したがって、作業ディレクトリー内のオーバークラ ウドロールは、以下のような設定になります。

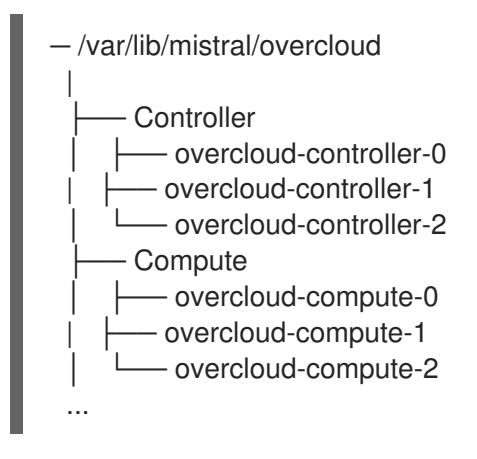

それぞれの作業ディレクトリーは、各デプロイメント操作後の変更を記録するローカルの Git リポジト リーです。ローカル Git リポジトリーを使用して、各デプロイメント間の設定変更を追跡します。

# 13.3. CONFIG-DOWNLOAD の作業ディレクトリーへのアクセスの有効化

**/var/lib/mistral/** にある作業ディレクトリー内の全ファイルの所有者は、OpenStack Workflow サービス (mistral) コンテナーの **mistral** ユーザーです。アンダークラウドの **stack** ユーザーに、このディレクト リー内の全ファイルへのアクセス権限を付与することができます。この設定は、ディレクトリー内の特 定操作を実施するのに役立ちます。

#### 手順

1. アンダークラウドの **stack** ユーザーに **/var/lib/mistral** ディレクトリーのファイルへのアクセス 権限を付与するには、**setfacl** コマンドを使用します。

\$ sudo setfacl -R -m u:stack:rwx /var/lib/mistral \$ sudo chmod -R og-rwx /var/lib/mistral/.ssh

このコマンドを実行しても、**mistral** ユーザーのディレクトリーへのアクセス権限は維持されま す。

# 13.4. CONFIG-DOWNLOAD ログの確認

**config-download** プロセス中、Ansible によりアンダークラウド内の **config-download** の作業ディレ クトリーにログファイルが作成されます。

#### 手順

1. **less** コマンドを使用して、**config-download** の作業ディレクトリー内のログを表示します。以 下の例では、**overcloud** 作業ディレクトリーが使われています。

\$ less /var/lib/mistral/overcloud/ansible.log

# 13.5. 作業ディレクトリーでの GIT 操作の実施

**config-download** の作業ディレクトリーは、ローカルの Git リポジトリーです。デプロイメント操作を

実行するたびに、director は該当する変更に関する Git コミットを作業ディレクトリーに追加します。 Git 操作を実施して、さまざまなステージでのデプロイメント設定を表示したり、異なるデプロイメン ト間で設定を比較したりすることができます。

作業ディレクトリーには制限がある点に注意してください。たとえば、Git を使用して **configdownload** の作業ディレクトリーを前のバージョンに戻しても、この操作は作業ディレクトリー内の設 定にしか影響を及ぼしません。したがって、以下の設定は影響を受けません。

- オーバークラウドデータスキーマ:作業ディレクトリーのソフトウェア設定の前のバージョンを 適用しても、データ移行およびスキーマ変更は取り消されません。
- オーバークラウドのハードウェアレイアウト: 以前のソフトウェア設定に戻しても、スケール アップ/ダウン等のオーバークラウドハードウェアに関する変更は取り消されません。
- heat スタック:作業ディレクトリーを前のバージョンに戻しても、heat スタックに保管された 設定は影響を受けません。heat スタックは新たなバージョンのソフトウェア設定を作成し、そ れがオーバークラウドに適用されます。オーバークラウドに永続的な変更を加えるに は、**openstack overcloud deploy** コマンドを再度実行する前に、オーバークラウドスタック に適用する環境ファイルを変更します。

**config-download** の作業ディレクトリー内の異なるコミットを比較するには、以下の手順を実施しま す。

### 手順

1. オーバークラウドに関する **config-download** の作業ディレクトリーに移動します。この例の作 業ディレクトリーは、**overcloud** という名前のオーバークラウド用です。

\$ cd /var/lib/mistral/overcloud

2. **git log** コマンドを実行して、作業ディレクトリー内のコミットのリストを表示します。ログの 出力に日付が表示されるようにフォーマットを設定することもできます。

\$ git log --format=format:"%h%x09%cd%x09" a7e9063 Mon Oct 8 21:17:52 2018 +1000 dfb9d12 Fri Oct 5 20:23:44 2018 +1000 d0a910b Wed Oct 3 19:30:16 2018 +1000 ...

デフォルトでは、最新のコミットから順に表示されます。

3. 2 つのコミットのハッシュに対して **git diff** コマンドを実行し、デプロイメント間の違いをすべ て表示します。

\$ git diff a7e9063 dfb9d12

# 13.6. CONFIG-DOWNLOAD を使用するデプロイメント方式

オーバークラウドのデプロイメントに関して、**config-download** を使用する方式は以下の 4 つに大別 されます。

標準のデプロイメント

**openstack overcloud deploy** コマンドを実行して、プロビジョニングステージの後に設定ステージ を自動的に実行します。これは、**openstack overcloud deploy** コマンドを実行する際のデフォルト の方式です。

#### プロビジョニングと設定の分離

特定のオプションを指定して **openstack overcloud deploy** コマンドを実行し、プロビジョニング ステージと設定ステージを分離します。

デプロイメント後の ansible-playbook-command.sh スクリプトの実行

プロビジョニングステージと設定ステージを分離または組み合わせて **openstack overcloud deploy** コマンドを実行し、続いて **config-download** の作業ディレクトリーに用意されている **ansibleplaybook-command.sh** スクリプトを実行し、設定ステージを再度適用します。

ノードのプロビジョニング、config-download の手動作成、および Ansible の実行

特定のオプションを指定して **openstack overcloud deploy** コマンドを実行し、ノードをプロビ ジョニングしてから、**deploy\_steps\_playbook.yaml** を指定して **ansible-playbook** コマンドを実 行します。

# 13.7. 標準デプロイメントでの CONFIG-DOWNLOAD の実行

**config-download** を実行するためのデフォルトの方法は、**openstack overcloud deploy** コマンドを実 行することです。この方式は、ほとんどの環境に適します。

#### 前提条件

- アンダークラウドの正常なインストール。
- デプロイ可能なオーバークラウドノード
- 実際のオーバークラウドカスタマイズに該当する Heat 環境ファイル

### 手順

- 1. アンダークラウドホストに **stack** ユーザーとしてログインします。
- 2. **stackrc** ファイルを取得します。

\$ source ~/stackrc

3. デプロイメントコマンドを実行します。オーバークラウドに必要なすべての環境ファイルを追 加します。

```
$ openstack overcloud deploy \
--templates \
-e environment-file1.yaml \
-e environment-file2.yaml \
 ...
```
4. デプロイメントプロセスが完了するまで待ちます。

デプロイメントプロセス中に、director は **/var/lib/mistral/** の作業ディレクトリーに **config-download** ファイルを生成します。デプロイメントプロセスが終了したら、作業ディレクトリーの Ansible Playbooks を表示して、オーバークラウドを設定するために director が実行したタスクを確認します。

# 13.8. プロビジョニングと設定を分離した CONFIG-DOWNLOAD の実行

**openstack overcloud deploy** コマンドは、heat ベースのプロビジョニングプロセスの後に、**configdownload** 設定プロセスを実行します。各プロセスを個別に実施するように、デプロイメントコマンド を実行することもできます。独立したプロセスとしてオーバークラウドノードをプロビジョニングする には、この方式を使用します。これにより、オーバークラウドの設定プロセスを実施する前に、ノード で手動の事前設定タスクを実行することができます。

#### 前提条件

- アンダークラウドの正常なインストール。
- デプロイ可能なオーバークラウドノード
- 実際のオーバークラウドカスタマイズに該当する Heat 環境ファイル

#### 手順

- 1. アンダークラウドホストに **stack** ユーザーとしてログインします。
- 2. **stackrc** ファイルを取得します。

\$ source ~/stackrc

3. **--stack-only** オプションを指定してデプロイメントコマンドを実行します。オーバークラウド に必要なすべての環境ファイルを追加します。

```
$ openstack overcloud deploy \
 --templates \
 -e environment-file1.yaml \
 -e environment-file2.yaml \
 ...
 --stack-only
```
- 4. プロビジョニングプロセスが完了するまで待ちます。
- 5. **tripleo-admin** ユーザーによるアンダークラウドからオーバークラウドへの SSH アクセスを有 効にします。**config-download** プロセスでは、**tripleo-admin** ユーザーを使用して Ansible ベー スの設定を実施します。

- 6. ノードで手動の事前設定タスクを実行します。設定に Ansible を使用する場合は、**tripleoadmin** ユーザーを使用してノードにアクセスします。
- 7. **--config-download-only** オプションを指定してデプロイメントコマンドを実行します。オー バークラウドに必要なすべての環境ファイルを追加します。

\$ openstack overcloud deploy \ --templates \ -e environment-file1.yaml \ -e environment-file2.yaml \ ... --config-download-only

8. 設定プロセスが完了するまで待ちます。

<sup>\$</sup> openstack overcloud admin authorize
設定ステージ中に、director は **/var/lib/mistral/** の作業ディレクトリーに **config-download** ファイルを 生成します。デプロイメントプロセスが終了したら、作業ディレクトリーの Ansible Playbooks を表示 して、オーバークラウドを設定するために director が実行したタスクを確認します。

## 13.9. ANSIBLE-PLAYBOOK-COMMAND.SH スクリプトを使用した CONFIG-DOWNLOAD の実行

標準の方式または個別のプロビジョニングおよび設定プロセスを使用してオーバークラウドをデプロイ すると、director は **/var/lib/mistral/** に作業ディレクトリーを生成します。このディレクトリーには、 設定プロセスを再度実行するのに必要な Playbook およびスクリプトが含まれています。

#### 前提条件

- 以下の方式のいずれかでデプロイされたオーバークラウド
	- プロビジョニングプロセスと設定プロセスをまとめて実施する標準の方式
	- プロビジョニングプロセスと設定プロセスを分離する方式

#### 手順

- 1. アンダークラウドホストに **stack** ユーザーとしてログインします。
- 2. Ansible Playbook のディレクトリーに移動します。

\$ cd /var/lib/mistral/overcloud/

3. **/var/lib/mistral/.ssh** ディレクトリーの所有者を **stack** ユーザーに変更します。

\$ sudo chown stack. -R /var/lib/mistral/.ssh/

4. **ansible-playbook-command.sh** コマンドを実行して、オーバークラウドの設定を実行しま す。

\$ sudo ./ansible-playbook-command.sh

5. **/var/lib/mistral/.ssh** ディレクトリーの所有者を **mistral** ユーザーに変更します。これ は、**mistral\_executor** コンテナー内で実行されている ansible-playbook コマンドが正常に実行 されるようにするために必要です。

\$ sudo chown 42430:42430 -R /var/lib/mistral/.ssh/

6. **mistral** ユーザーとしてスクリプトを再実行します。 このスクリプトには追加の Ansible 引数を渡すことができ、それらの引数は、そのまま **ansible-playbook** コマンドに渡されます。つまり、チェックモード (**--check**)、ホストの限定 (**--limit**)、変数のオーバーライド (**-e**) など、他の Ansible 機能を使用することができます。以下 に例を示します。

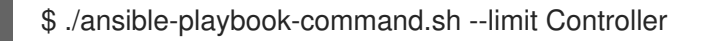

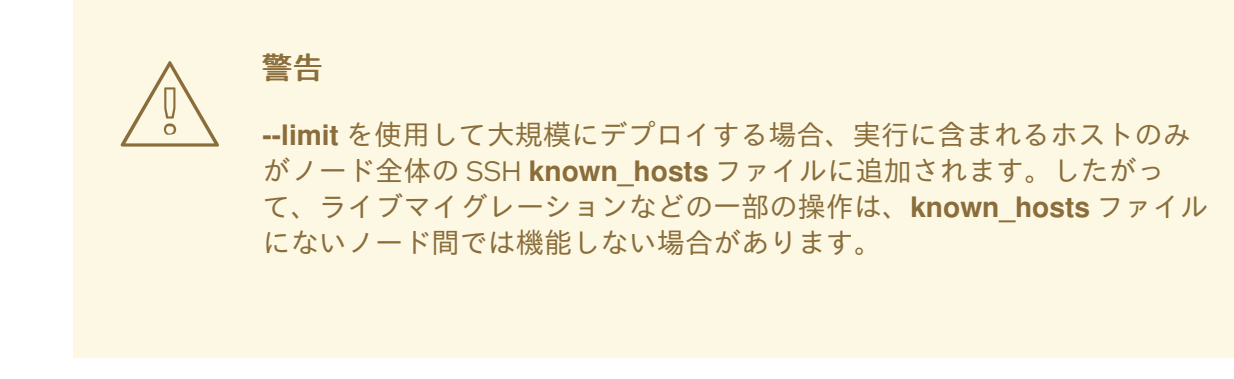

7. 設定プロセスが完了するまで待ちます。

#### 関連情報

● 作業ディレクトリーには、オーバークラウドの設定タスクを管理する **deploy\_steps\_playbook.yaml** という名前の Playbook が含まれています。この Playbook を表 示するには、以下のコマンドを実行します。

\$ less deploy\_steps\_playbook.yaml

Playbook は、作業ディレクトリーに含まれているさまざまなタスクファイルを使用します。タ スクファイルには、OpenStack Platform の全ロールに共通するものと、特定の OpenStack Platform ロールおよびサーバー固有のものがあります。

作業ディレクトリーには、オーバークラウドの **roles\_data** ファイルで定義する各ロールに対応 するサブディレクトリーも含まれます。以下に例を示します。

\$ ls Controller/

各 OpenStack Platform ロールにディレクトリーには、そのロール種別の個々のサーバー用の サブディレクトリーも含まれます。これらのディレクトリーには、コンポーザブルロールのホ スト名の形式を使用します。

\$ ls Controller/overcloud-controller-0

**deploy\_steps\_playbook.yaml** の Ansible タスクはタグ付けされます。タグの全リストを確認 するには、**ansible-playbook** で CLI オプション **--list-tags** を使用します。

\$ ansible-playbook -i tripleo-ansible-inventory.yaml --list-tags deploy\_steps\_playbook.yaml

次に、**ansible-playbook-command.sh** スクリプトで **--tags**、**--skip-tags**、**--start-at-task** の いずれかを使用して、タグ付けした設定を適用します。

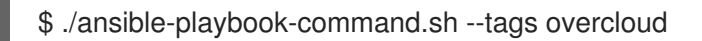

1. オーバークラウドに対して **config-download** Playbook を実行すると、それぞれのホスト の SSH フィンガープリントに関するメッセージが表示される場合があります。これらの メッセージを回避するには、**ansible-playbook-command.sh** スクリプトの実行時に、**- ssh-common-args="-o StrictHostKeyChecking=no"** を追加します。

\$ ./ansible-playbook-command.sh --tags overcloud --ssh-common-args="-o StrictHostKeyChecking=no"

## 13.10. 手動で作成した PLAYBOOK を使用した CONFIG-DOWNLOAD の実 行

標準のワークフローとは別に、専用の **config-download** ファイルを作成することができます。たとえ ば、**--stack-only** オプションを指定して **openstack overcloud deploy** コマンドを実行し、ノードをプ ロビジョニングしてから、別途 Ansible 設定を手動で適用することができます。

#### 前提条件

- アンダークラウドの正常なインストール。
- デプロイ可能なオーバークラウドノード
- 実際のオーバークラウドカスタマイズに該当する Heat 環境ファイル

#### 手順

- 1. アンダークラウドホストに **stack** ユーザーとしてログインします。
- 2. **stackrc** ファイルを取得します。

\$ source ~/stackrc

3. **--stack-only** オプションを指定してデプロイメントコマンドを実行します。オーバークラウド に必要なすべての環境ファイルを追加します。

```
$ openstack overcloud deploy \
 --templates \
 -e environment-file1.yaml \
 -e environment-file2.yaml \
 ...
 --stack-only
```
- 4. プロビジョニングプロセスが完了するまで待ちます。
- 5. **tripleo-admin** ユーザーによるアンダークラウドからオーバークラウドへの SSH アクセスを有 効にします。**config-download** プロセスでは、**tripleo-admin** ユーザーを使用して Ansible ベー スの設定を実施します。

\$ openstack overcloud admin authorize

6. **config-download** ファイルを生成します。

\$ openstack overcloud config download \ --name overcloud \ --config-dir ~/config-download

- **--name** は、Ansible ファイルのエクスポートに使用するオーバークラウドの名前です。
- **--config-dir** は、config-download ファイルを保存する場所です。
- 7. **config-download** ファイルが含まれるディレクトリーに移動します。
	- \$ cd ~/config-download

8. 静的なインベントリーファイルを生成します。

```
$ tripleo-ansible-inventory \
 --stack <overcloud> \
 --ansible_ssh_user heat-admin \
 --static-yaml-inventory inventory.yaml
```
- <overcloud> を実際のオーバークラウドの名前に置き換えてください。
- 9. **config-download** ファイルおよび静的なインベントリーファイルを使用して、設定を実施しま す。デプロイメント用の Playbook を実行するには、**ansible-playbook** コマンドを実行しま す。

```
$ ansible-playbook \
 -i inventory.yaml \
 -e gather_facts=true \
 -e @global_vars.yaml \
 --private-key ~/.ssh/id_rsa \
 --become \
 ~/config-download/deploy_steps_playbook.yaml
```
- 10. 設定プロセスが完了するまで待ちます。
- 11. この設定から手動で **overcloudrc** ファイルを生成するには、以下のコマンドを実行します。

```
$ openstack action execution run \
 --save-result \
 --run-sync \
 tripleo.deployment.overcloudrc \
 '{"container":"overcloud"}' \
 | jq -r '.["result"]["overcloudrc.v3"]' > overcloudrc.v3
```
12. デプロイメントステータスを手動で success に設定します。

\$ openstack workflow execution create tripleo.deployment.v1.set\_deployment\_status\_success '{"plan": "<OVERCLOUD>"}'

**<OVERCLOUD>** を実際のオーバークラウドの名前に置き換えてください。

#### 関連情報

**config-download** ディレクトリーには、オーバークラウドの設定を実行する deploy steps playbook.yaml という名前の Playbook が含まれています。この Playbook を表 示するには、以下のコマンドを実行します。

\$ less deploy\_steps\_playbook.yaml

Playbook は、作業ディレクトリーに含まれているさまざまなタスクファイルを使用します。タ スクファイルには、OpenStack Platform の全ロールに共通するものと、特定の OpenStack Platform ロールおよびサーバー固有のものがあります。

**config-download** ディレクトリーには、オーバークラウドの **roles\_data** ファイルで定義する 各ロールに対応するサブディレクトリーも含まれます。以下に例を示します。

\$ ls Controller/

各 OpenStack Platform ロールにディレクトリーには、そのロール種別の個々のサーバー用の サブディレクトリーも含まれます。これらのディレクトリーには、コンポーザブルロールのホ スト名の形式を使用します。

\$ ls Controller/overcloud-controller-0

● deploy\_steps\_playbook.yaml の Ansible タスクはタグ付けされます。タグの全リストを確認 するには、**ansible-playbook** で CLI オプション **--list-tags** を使用します。

\$ ansible-playbook -i tripleo-ansible-inventory.yaml --list-tags deploy\_steps\_playbook.yaml

次に、**ansible-playbook-command.sh** スクリプトで **--tags**、**--skip-tags**、**--start-at-task** の いずれかを使用して、タグ付けした設定を適用します。

- \$ ansible-playbook \ -i inventory.yaml \ -e gather facts=true  $\setminus$ -e @global\_vars.yaml \ --private-key ~/.ssh/id\_rsa \ --become \ --tags overcloud \ ~/config-download/deploy\_steps\_playbook.yaml
- 1. オーバークラウドに対して **config-download** Playbook を実行すると、それぞれのホスト の SSH フィンガープリントに関するメッセージが表示される場合があります。これらの メッセージを回避するには、**--ssh-common-args="-o StrictHostKeyChecking=no"** を **ansible-playbook** コマンドに追加します。
	- \$ ansible-playbook \ -i inventory.yaml \ -e gather facts=true  $\setminus$ -e @global\_vars.yaml \ --private-key ~/.ssh/id\_rsa \ --ssh-common-args="-o StrictHostKeyChecking=no" \ --become \ --tags overcloud \ ~/config-download/deploy\_steps\_playbook.yaml

## 13.11. CONFIG-DOWNLOAD の制限事項

**config-download** 機能にはいくつかの制限があります。

- **--tags**、**--skip-tags**、**--start-at-task** などの ansible-playbook CLI 引数を使用する場合には、デ プロイメントの設定は、間違った順序で実行したり適用したりしないでください。これらの CLI 引数は、以前に失敗したタスクを再度実行する場合や、初回のデプロイメントを繰り返す 場合に便利な方法です。ただし、デプロイメントの一貫性を保証するに は、**deploy\_steps\_playbook.yaml** の全タスクを順番どおりに実行する必要があります。
- タスク名に変数を使用する特定のタスクに **--start-at-task** 引数を使用することはできません。 たとえば、**--start-at-task** 引数は、以下の Ansible タスクでは機能しません。

- name: Run puppet host configuration for step {{ step }}

- オーバークラウドのデプロイメントに director でデプロイされた Ceph Storage クラスターが 含まれる場合、**external\_deploy\_steps** のタスクも省略しない限り、**--check** オプションを使 用する際に **step1** のタスクを省略することはできません。
- **--forks** オプションを使用して、同時に実施する Ansible タスクの数を設定することができま す。ただし、同時タスクが 25 を超えると、**config-download** 操作のパフォーマンスが低下し ます。このため、**--forks** オプションに 25 を超える値を設定しないでください。

## 13.12. CONFIG-DOWNLOAD の主要ファイル

**config-download** の作業ディレクトリー内の主要なファイルを以下に示します。

#### Ansible の設定および実行

**config-download** の作業ディレクトリー内の以下のファイルは、Ansible を設定/実行するための専用 ファイルです。

#### ansible.cfg

**ansible-playbook** 実行時に使用する設定ファイル

#### ansible.log

最後に実行した **ansible-playbook** に関するログファイル

#### ansible-errors.json

デプロイメントエラーが含まれる JSON 構造のファイル

#### ansible-playbook-command.sh

最後のデプロイメント操作の **ansible-playbook** コマンドを再実行するための実行可能スクリプト

#### ssh private key

Ansible がオーバークラウドノードにアクセスする際に使用する SSH 秘密鍵

#### tripleo-ansible-inventory.yaml

すべてのオーバークラウドノードのホストおよび変数が含まれる Ansible インベントリーファイル overcloud-config.tar.gz

作業ディレクトリーのアーカイブ

#### Playbook

以下のファイルは、**config-download** の作業ディレクトリー内の Playbook です。

#### deploy\_steps\_playbook.yaml

デプロイメントのメインステップ。この Playbook により、オーバークラウド設定の主要な操作が実 施されます。

#### pre upgrade rolling steps playbook.yaml

メジャーアップグレードのための事前アップグレードステップ

#### upgrade\_steps\_playbook.yaml

メジャーアップグレードのステップ

#### post\_upgrade\_steps\_playbook.yaml

メジャーアップグレードに関するアップグレード後ステップ

update\_steps\_playbook.yaml

マイナー更新のステップ

fast\_forward\_upgrade\_playbook.yaml

Fast Forward Upgrade のタスク。Red Hat OpenStack Platform のロングライフバージョンから次の ロングライフバージョンにアップグレードする場合にのみ、この Playbook 使用します。

## 13.13. CONFIG-DOWNLOAD のタグ

Playbook では、オーバークラウドに適用されるタスクを管理するのにタグ付けされたタスクを使用し ます。**ansible-playbook** CLI の引数 **--tags** または **--skip-tags** でタグを使用して、実行するタスクを 管理します。デフォルトで有効なタグに関する情報を、以下のリストに示します。

#### facts

ファクト収集操作

common\_roles

すべてのノードに共通な Ansible ロール

overcloud

オーバークラウドデプロイメント用のすべてのプレイ

pre\_deploy\_steps

deploy steps の操作の前に実施されるデプロイメント

host prep steps

ホスト準備のステップ

deploy\_steps

デプロイメントのステップ

post\_deploy\_steps

**deploy\_steps** の操作の後に実施される手順

external

すべての外部デプロイメントタスク

external deploy steps

アンダークラウドでのみ実行される外部デプロイメントタスク

## 13.14. CONFIG-DOWNLOAD のデプロイメントステップ

**deploy\_steps\_playbook.yaml** Playbook により、オーバークラウドが設定されます。この Playbook に より、オーバークラウドデプロイメントプランに基づき完全なオーバークラウドをデプロイするのに必 要なすべてのソフトウェア設定が適用されます。

本項では、この Playbook で使用されるさまざまな Ansible プレイの概要について説明します。本項の プレイと同じ名前が、Playbook 内で使用され **ansible-playbook** の出力にも表示されます。本項では、 それぞれのプレイに設定される Ansible タグについても説明します。

#### Gather facts from undercloud

アンダークラウドノードからファクトを収集します。 タグ: **facts**

Gather facts from overcloud

オーバークラウドノードからファクトを収集します。 タグ: **facts**

Load global variables

**global\_vars.yaml** からすべての変数を読み込みます。 タグ: **always**

#### Common roles for TripleO servers

共通の Ansible ロールをすべてのオーバークラウドノードに適用します。これには、ブートストラッ プパッケージをインストールする tripleo-bootstrap および ssh の既知のホストを設定する tripleossh-known-hosts が含まれます。 タグ: **common\_roles**

#### Overcloud deploy step tasks for step 0

deploy\_steps\_tasks テンプレートインターフェイスからのタスクを適用します。 タグ: **overcloud**、**deploy\_steps**

#### Server deployments

ネットワーク設定や hieradata 等の設定に、サーバー固有の heat デプロイメントを適用します。こ れには、NetworkDeployment、<Role>Deployment、<Role>AllNodesDeployment 等が含まれます。 タグ: **overcloud**、**pre\_deploy\_steps**

#### Host prep steps

host\_prep\_steps テンプレートインターフェイスからのタスクを適用します。 タグ: **overcloud**、**host\_prep\_steps**

#### External deployment step [1,2,3,4,5]

external deploy steps tasks テンプレートインターフェイスからのタスクを適用します。Ansible は、アンダークラウドノードに対してのみこれらのタスクを実行します。 タグ: **external**、**external\_deploy\_steps**

Overcloud deploy step tasks for [1,2,3,4,5]

deploy steps tasks テンプレートインターフェイスからのタスクを適用します。 タグ: **overcloud**、**deploy\_steps**

#### Overcloud common deploy step tasks [1,2,3,4,5]

各ステップで実施される共通タスクを適用します。これには、puppet ホストの設定、**containerpuppet.py**、および paunch (コンテナー設定) が含まれます。 タグ: **overcloud**、**deploy\_steps**

#### Server Post Deployments

5 ステップのデプロイメントプロセス後に実施される設定に、サーバー固有の heat デプロイメント を適用します。 タグ: **overcloud**、**post\_deploy\_steps**

#### External deployment Post Deploy tasks

external post deploy steps tasks テンプレートインターフェイスからのタスクを適用します。 Ansible は、アンダークラウドノードに対してのみこれらのタスクを実行します。

タグ: **external**、**external\_deploy\_steps**

# 第14章 ANSIBLE を使用したコンテナーの管理

#### 注記

この機能は、本リリースでは テクノロジープレビュー として提供しているため、Red Hat では全面的にはサポートしていません。これは、テスト用途にのみご利用いただく 機能です。実稼働環境にはデプロイしないでください。テクノロジープレビュー機能に ついての詳しい情報は[、対象範囲の詳細](https://access.redhat.com/ja/support/offerings/production/scope_moredetail) を参照してください。

Red Hat OpenStack Platform 16.1 では、Paunch を使用してコンテナーを管理します。ただし、Ansible ロール **tripleo-container-manage** を使用してコンテナーの管理操作を実施することもできま す。**tripleo-container-manage** ロールを使用する場合は、初めに Paunch を無効にする必要がありま す。Paunch が無効になっていると、director は自動的に Ansible ロールを使用します。カスタム Playbook を作成して、特定のコンテナー管理操作を実施することもできます。

- heat が生成するコンテナー設定データを収集する。**tripleo-container-manage** ロールは、この データを使用してコンテナーのデプロイメントをオーケストレーションします。
- コンテナーを起動する。
- コンテナーを停止する。
- コンテナーを更新する。
- コンテナーを削除する。
- 特定の設定でコンテナーを実行する。

director はコンテナー管理を自動的に実施しますが、コンテナー設定をカスタマイズしなければならな い場合や、オーバークラウドを再デプロイせずにコンテナーにホットフィックスを適用しなければなら ない場合があります。

#### 注記

このロールがサポートするのは Podman コンテナー管理だけです。

#### 前提条件

アンダークラウドの正常なインストール。詳細は、「director [のインストール」](#page-60-0) を参照してく ださい。

## 14.1. アンダークラウドでの TRIPLEO-CONTAINER-MANAGE ANSIBLE ロールの有効化

Red Hat OpenStack Platform 16.1 では、Paunch がデフォルトのコンテナー管理メカニズムです。ただ

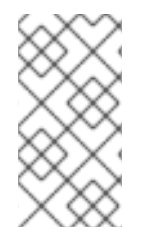

#### 注記

この機能は、本リリースではテクノロジープレビュー として提供しているため、Red Hat では全面的にはサポートしていません。これは、テスト用途にのみご利用いただく 機能です。実稼働環境にはデプロイしないでください。テクノロジープレビュー機能に ついての詳しい情報は[、対象範囲の詳細](https://access.redhat.com/ja/support/offerings/production/scope_moredetail) を参照してください。

Red Hat OpenStack Platform 16.1 では、Paunch がデフォルトのコンテナー管理メカニズムです。ただ し、**tripleo-container-manage** Ansible ロールを使用することもできます。このロールを使用する場合 は、Paunch を無効にする必要があります。

#### 前提条件

ベースオペレーティングシステムおよび **python3-tripleoclient** パッケージがインストールされ たホストマシン。詳細は、3章*director* [インストールの準備](#page-36-0) を参照してください。

#### 手順

- 1. アンダークラウドホストに **stack** ユーザーとしてログインします。
- 2. **undercloud.conf** ファイルで **undercloud\_enable\_paunch** パラメーターを **false** に設定しま す。

undercloud\_enable\_paunch: false

3. **openstack undercloud install** コマンドを実行します。

\$ openstack undercloud install

## 14.2. オーバークラウドでの TRIPLEO-CONTAINER-MANAGE ANSIBLE ロールの有効化

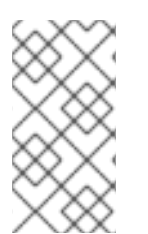

## 注記

この機能は、本リリースではテクノロジープレビューとして提供しているため、Red Hat では全面的にはサポートしていません。これは、テスト用途にのみご利用いただく 機能です。実稼働環境にはデプロイしないでください。テクノロジープレビュー機能に ついての詳しい情報は[、対象範囲の詳細](https://access.redhat.com/ja/support/offerings/production/scope_moredetail) を参照してください。

Red Hat OpenStack Platform 16.1 では、Paunch がデフォルトのコンテナー管理メカニズムです。ただ し、**tripleo-container-manage** Ansible ロールを使用することもできます。このロールを使用する場合 は、Paunch を無効にする必要があります。

#### 前提条件

[アンダークラウドの正常なインストール。詳細は、](#page-58-0)4章アンダークラウドへの *director* のインス トール を参照してください。

#### 手順

- 1. アンダークラウドホストに **stack** ユーザーとしてログインします。
- 2. source コマンドで **stackrc** 認証情報ファイルを読み込みます。

\$ source ~/stackrc

3. デプロイメントに該当するその他の環境ファイルと共に、オーバークラウドデプロイメントコ マンドに **/usr/share/openstack-tripleo-heat-templates/environments/disable-paunch.yaml** ファイルを追加します。

(undercloud) [stack@director ~]\$ openstack overcloud deploy --templates \ -e /usr/share/openstack-tripleo-heat-templates/environments/disable-paunch.yaml -e <other\_environment\_files> ...

14.3. 単一コンテナーでの操作の実施

#### 注記

この機能は、本リリースではテクノロジープレビューとして提供しているため、Red Hat では全面的にはサポートしていません。これは、テスト用途にのみご利用いただく 機能です。実稼働環境にはデプロイしないでください。テクノロジープレビュー機能に ついての詳しい情報は[、対象範囲の詳細](https://access.redhat.com/ja/support/offerings/production/scope_moredetail) を参照してください。

**tripleo-container-manage** ロールを使用して、すべてのコンテナーまたは特定のコンテナーを管理する ことができます。特定のコンテナーを管理する場合は、特定のコンテナーをカスタム Ansible Playbook の対象にできるように、コンテナーデプロイメントステップおよびコンテナー設定 JSON ファイルの名 前を特定する必要があります。

#### 前提条件

● [アンダークラウドの正常なインストール。詳細は、](#page-58-0)4章 アンダークラウドへの director のインス トール を参照してください。

#### 手順

- 1. アンダークラウドに **stack** ユーザーとしてログインします。
- 2. source コマンドで **overcloudrc** 認証情報ファイルを読み込みます。

\$ source ~/overcloudrc

- 3. コンテナーデプロイメントステップを特定します。各ステップのコンテナー設定 は、**/var/lib/tripleo-config/container-startup-config/step\_{1,2,3,4,5,6}** ディレクトリーに保存 されています。
- 4. コンテナーの JSON 設定ファイルを特定します。コンテナー設定ファイルは、該当する **step\_\*** ディレクトリーに保存されています。たとえば、ステップ 1 の HAProxy コンテナーの設定ファ イルは、**/var/lib/tripleo-config/container-startup-config/step\_1/haproxy.json** です。
- 5. 適切な Ansible Playbook を作成します。たとえば、HAProxy コンテナーイメージを置き換える には、以下の例に示す Playbook を使用します。

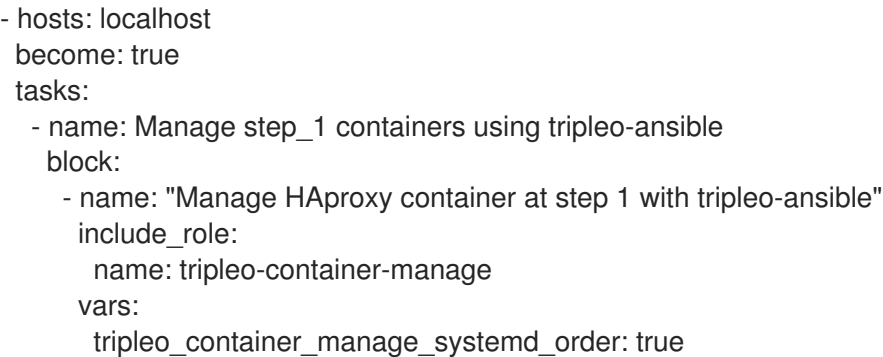

tripleo\_container\_manage\_config\_patterns: 'haproxy.json' tripleo\_container\_manage\_config: "/var/lib/tripleo-config/container-startupconfig/step\_1"

tripleo\_container\_manage\_config\_id: "tripleo\_step1" tripleo\_container\_manage\_config\_overrides: haproxy: image: registry.redhat.io/tripleomaster/<HAProxy-container>:hotfix

**tripleo-container-manage** [ロールで使用することのできる変数についての詳細は、「](#page-192-0)tripleocontainer-manage ロールの変数」 を参照してください。

6. Playbook を実行します。

(overcloud) [stack@director]\$ ansible-playbook <custom\_playbook>.yaml

変更を適用せずに Playbook を実行する場合は、**ansible-playbook** コマンドに **--check** オプ ションを追加します。

(overcloud) [stack@director]\$ ansible-playbook <custom\_playbook>.yaml --check

変更を適用せずに Playbook がコンテナーに加える変更を把握する場合は、**ansible-playbook** コマンドに **--check** および **--diff** オプションを追加します。

(overcloud) [stack@director]\$ ansible-playbook <custom\_playbook>.yaml --check --diff

## 14.4. TRIPLEO-CONTAINER-MANAGE ロールの変数

### 注記

この機能は、本リリースではテクノロジープレビューとして提供しているため、Red Hat では全面的にはサポートしていません。これは、テスト用途にのみご利用いただく 機能です。実稼働環境にはデプロイしないでください。テクノロジープレビュー機能に ついての詳しい情報は[、対象範囲の詳細](https://access.redhat.com/ja/support/offerings/production/scope_moredetail) を参照してください。

**tripleo-container-manage** Ansible ロールには、以下の変数が含まれます。

#### 表14.1 ロール変数

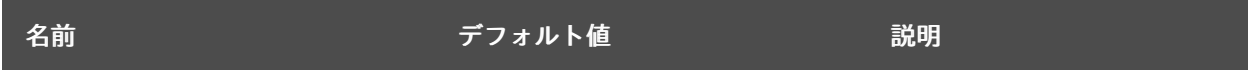

<span id="page-192-0"></span>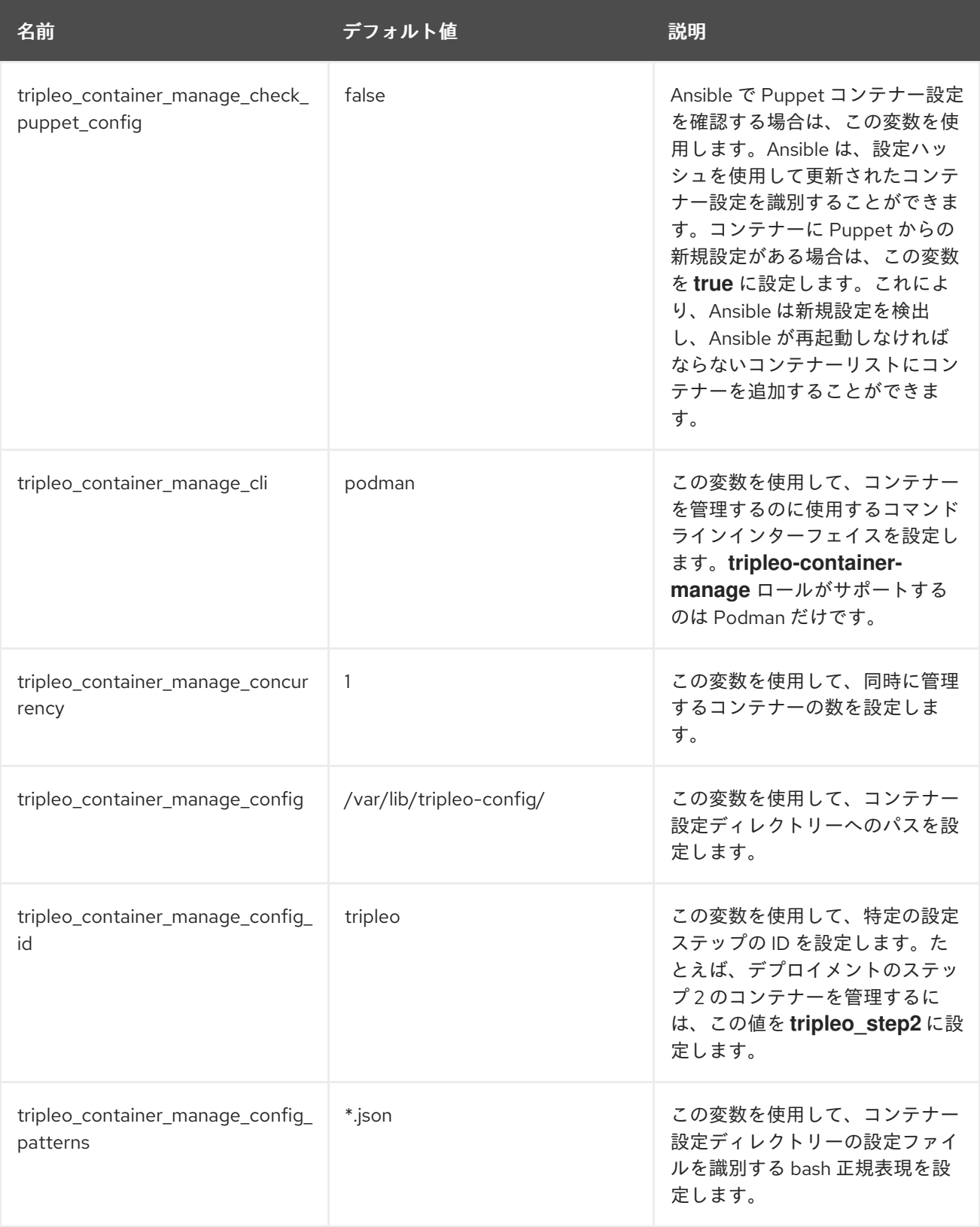

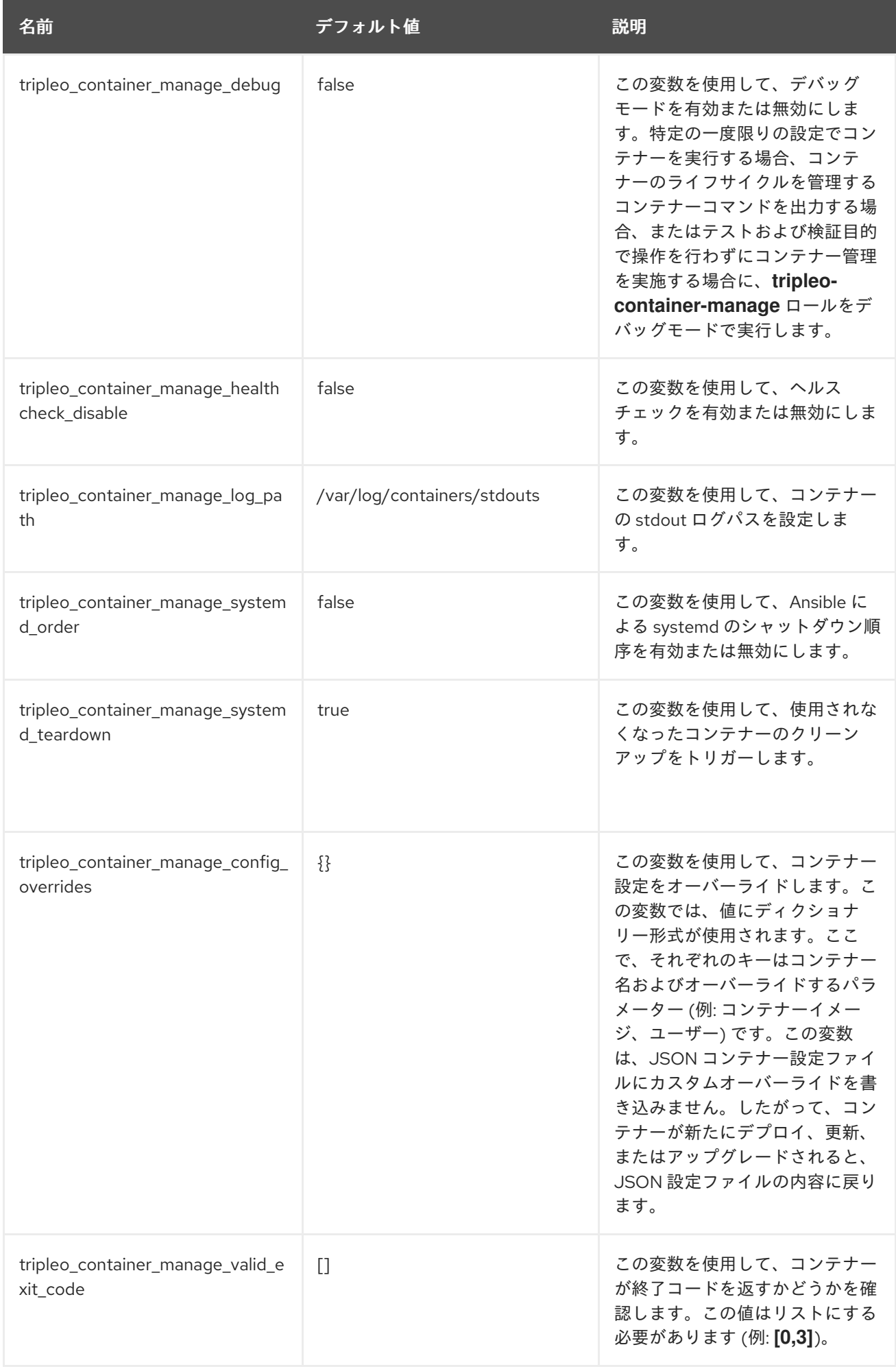

## 第15章 検証フレームワークの使用

Red Hat OpenStack Platform には検証フレームワークが含まれており、アンダークラウドおよびオー バークラウドの要件と機能の検証に使用することができます。フレームワークには、以下に示す 2 つの 検証種別が含まれます。

- Ansible ベースの手動検証: **openstack tripleo validator** コマンドセットを使用して実行しま す。
- インフライトの自動検証: デプロイメントプロセス中に実行されます。

実行する検証を理解し、環境に関係のない検証をスキップする必要があります。たとえば、事前デプロ イメントの検証には、どこでも TLS のテストが含まれます。環境を TLS 用に設定する予定がない場 合、どこでも、このテストは失敗します。**openstack tripleo validator run** コマンドの **--validation** オ プションを使用して、環境に応じて検証を調整します。

### 15.1. ANSIBLE ベースの検証

Red Hat OpenStack Platform director のインストール時に、director は **openstack-tripleo-validations** パッケージから Playbook のセットもインストールします。それぞれの Playbook には、特定のシステム 要件のテストおよびグループが含まれます。このグループを使用して、OpenStack Platform のライフ サイクル中の特定のステージにタグ付けされた一連のテストを実施することができます。

#### **no-op**

no-op (操作なし) タスクを実行してワークフローが正しく機能していることを確かめる検証。これ らの検証は、アンダークラウドとオーバークラウドの両方で実行されます。

#### **prep**

アンダークラウドノードのハードウェア設定を確認する検証。**openstack undercloud install** コマ ンドを実行する前に、これらの検証を実行します。

#### **openshift-on-openstack**

環境が要件を満たし OpenShift on OpenStack をデプロイできることを確認する検証

#### **pre-introspection**

Ironic Inspector を使用するノードのイントロスペクション前に実行する検証

#### **pre-deployment**

**openstack overcloud deploy** コマンドの前に実行する検証

#### **post-deployment**

オーバークラウドのデプロイメントが完了した後に実行する検証

#### **pre-upgrade**

アップグレード前の OpenStack デプロイメントに対する検証

#### **post-upgrade**

アップグレード後の OpenStack デプロイメントに対する検証

## 15.2. 検証のリスト表示

利用可能なさまざまな種別の検証をリスト表示するには、**openstack tripleo validator list** コマンドを 実行します。

#### 手順

<span id="page-195-0"></span>1. source コマンドで **stackrc** ファイルを読み込みます。

\$ source ~/stackrc

- 2. **openstack tripleo validator list** コマンドを実行します。
	- すべての検証をリスト表示するには、オプションを設定せずにコマンドを実行します。

\$ openstack tripleo validator list

グループの検証をリスト表示するには、**--group** オプションを指定してコマンドを実行しま す。

\$ openstack tripleo validator list --group prep

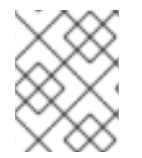

### 注記

オプションの全リストについては、**openstack tripleo validator list --help** を実行して ください。

## 15.3. 検証の実行

検証または検証グループを実行するには、**openstack tripleo validator run** コマンドを使用します。オ プションの全リストを表示するには、**openstack tripleo validator run --help** コマンドを使用します。

#### 手順

1. **stackrc** ファイルを取得します。

\$ source ~/stackrc

2. **inventory.yaml** という静的インベントリーファイルを作成して検証します。

\$ tripleo-ansible-inventory --static-yaml-inventory inventory.yaml \$ openstack tripleo validator run --group pre-introspection -i inventory.yaml

- 3. **openstack tripleo validator run** コマンドを入力します。
	- 単一の検証を実行するには、**--validation** オプションで検証の名前を指定してコマンドを入 力します。たとえば、アンダークラウドのメモリー要件を確認するには、**--validation check-ram** と入力します。

\$ openstack tripleo validator run --validation check-ram

オーバークラウドにデフォルトのプラン名 **overcloud** 以外の名前を使用する場合は、**- plan** オプションでプラン名を設定します。

\$ openstack tripleo validator run --validation check-ram --plan myovercloud

複数の特定の検証を実行するには、実行する検証のコンマ区切りリストとともに **- validation** オプションを使用します。使用可能な検証のリストを表示する方法の詳細につ いては、Listing [validations](#page-195-0) を参照してください。

グループのすべての検証を実行するには、**--group** オプションを指定してコマンドを入力し ます。

\$ openstack tripleo validator run --group prep

特定の検証からの詳細出力を表示するには、レポートからの特定検証の UUID を指定して **openstack tripleo validator show run --full** コマンドを実行します。

\$ openstack tripleo validator show run --full <UUID>

## 15.4. 検証履歴の表示

検証または検証グループの実行後に、director は各検証の結果を保存します。**openstack tripleo validator show history** コマンドを使用して、過去の検証結果を表示します。

#### 前提条件

● 検証または検証グループを実行している。

#### 手順

1. **stackrc** ファイルを取得します。

\$ source ~/stackrc

2. すべての検証のリストを表示します。

\$ openstack tripleo validator show history

特定の検証種別の履歴を表示するには、**--validation** オプションを指定して同じコマンドを実行 します。

\$ openstack tripleo validator show history --validation ntp

3. **openstack tripleo validator show run --full** コマンドを使用して、特定の検証 UUID のログを 表示します。

\$ openstack tripleo validator show run --full 7380fed4-2ea1-44a1-ab71-aab561b44395

## 15.5. 検証フレームワークのログ形式

検証または検証グループの実行後に、director は各検証の JSON 形式のログを **/var/logs/validations** ディレクトリーに保存します。ファイルを手動で表示するか、**openstack tripleo validator show run - -full** コマンドを使用して特定の検証 UUID のログを表示することができます。

それぞれの検証ログファイルは、特定の形式に従います。

**<UUID>\_<Name>\_<Time>**

UUID

検証用の Ansible UUID

名前

検証の Ansible 名

Time

検証を実行した時の開始日時

それぞれの検証ログには、3 つの主要部分が含まれます。

- [plays](#page-197-0)
- [stats](#page-197-1)
- validation output

<span id="page-197-0"></span>plays

**plays** セクションには、検証の一部として director が実行したタスクに関する情報が含まれます。

#### **play**

プレイはタスクのグループです。それぞれの **play** セクションには、開始/終了時刻、期間、プレイ のホストグループ、ならびに検証 ID およびパス等の、特定のタスクグループに関する情報が含まれ ます。

#### **tasks**

検証を行うために director が実行する個別の Ansible タスク。それぞれの **tasks** セクションには **hosts** セクションが含まれ、それぞれの個別ホストで生じたアクションおよびアクションの実行結 果が含まれます。**tasks** セクションには **task** セクションも含まれ、これにはタスクの期間が含まれ ます。

#### <span id="page-197-1"></span>stats

**stats** セクションには、各ホストで実施した全タスクの結果の基本概要 (成功したタスクおよび失敗した タスク等) が含まれます。

#### <span id="page-197-2"></span>validation\_output

検証中にいずれかのタスクが失敗したか、警告メッセージが発行された場合、**validation\_output** にそ の失敗または警告の出力が含まれます。

## 15.6. インフライト検証

Red Hat OpenStack Platform では、コンポーザブルサービスのテンプレートに、インフライト検証が 含まれています。インフライト検証により、オーバークラウドのデプロイメントプロセスの主要ステッ プにおけるサービスの動作ステータスを確認します。

インフライト検証は、デプロイメントプロセスの一部として自動的に実行されます。一部のインフライ ト検証は、**openstack-tripleo-validations** パッケージからのロールも使用します。

## 第16章 オーバークラウドノードのスケーリング

オーバークラウドの作成後にノードを追加または削除する場合は、オーバークラウドを更新する必要が あります。

# 

オーバークラウドからノードを削除する場合は、**openstack server delete** を使用 しないでください。本項の手順に従って、適切にノードの削除/置き換えを行って ください。

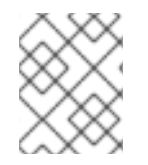

## 注記

警告

オーバークラウドノードのスケールアウトまたは削除を開始する前に、ベアメタルノー ドがメンテナンスモードに設定されていないことを確認してください。

以下の表を使用して、各ノード種別のスケーリングに対するサポートを判断してください。

#### 表16.1 各ノード種別のスケーリングサポート

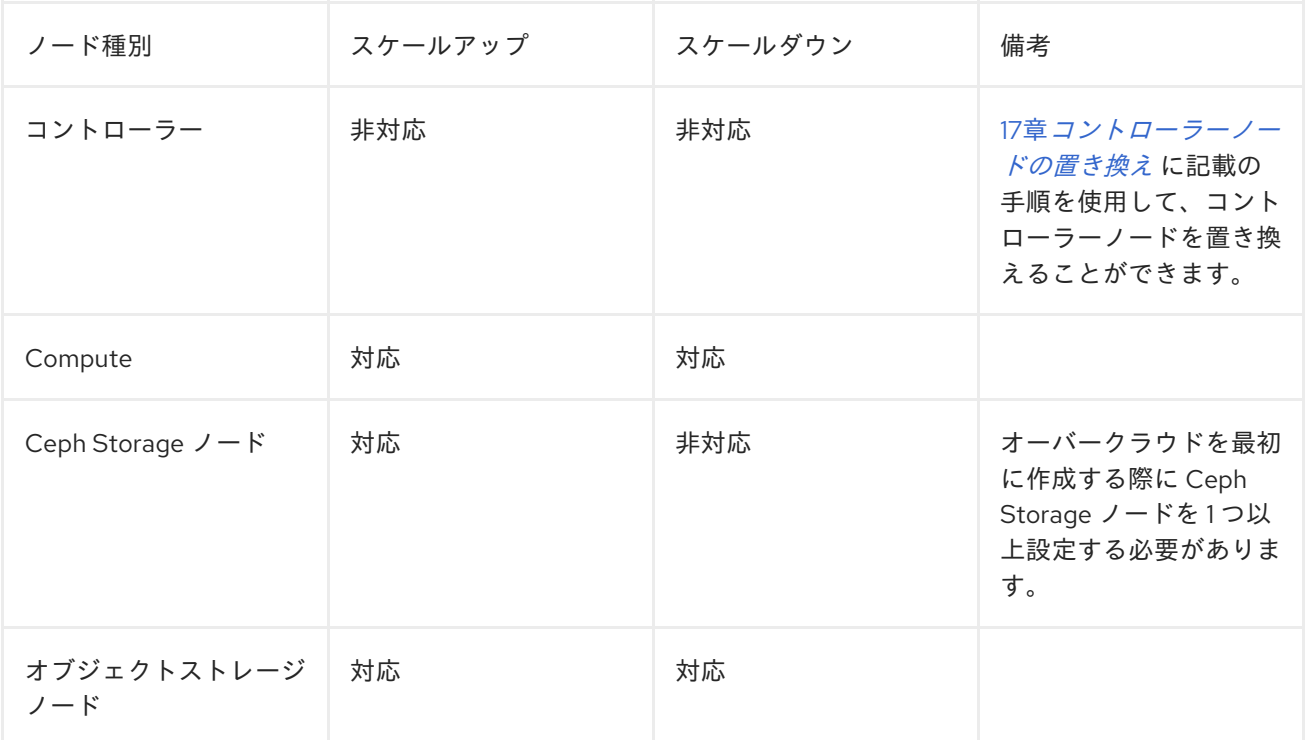

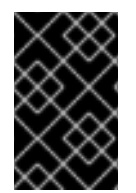

#### 重要

オーバークラウドをスケーリングする前に、空き領域が少なくとも 10 GB あることを確 認してください。この空き領域は、イメージの変換やノードのプロビジョニングプロセ スのキャッシュに使用されます。

16.1. オーバークラウドへのノード追加

director のノードプールにさらにノードを追加するには、以下の手順を実施します。

#### 注記

Red Hat OpenStack Platform の新規インストールには、セキュリティーエラータやバグ 修正などの特定の更新が含まれていません。その結果、Red Hat Customer Portal または Red Hat Satellite Server を使用する接続環境をスケールアップすると、RPM 更新は新し いノードに適用されません。最新の更新をオーバークラウドノードに適用するには、以 下のいずれかを実行する必要があります。

- スケールアウト操作後にノードのオーバークラウド更新を完了します。
- **virt-customize** ツールを使用して、スケールアウト操作の前にパッケージをベー スのオーバークラウドイメージに変更します。詳細は、Red Hat ナレッジベース で Modifying the Red Hat Linux OpenStack Platform Overcloud Image with virtcustomize [のソリューションを参照してください。](https://access.redhat.com/articles/1556833)

#### 手順

1. 登録する新規ノードの詳細を記載した新しい JSON ファイル (**newnodes.json**) を作成しま す。

```
{
 "nodes":[
  {
     "mac":[
       "dd:dd:dd:dd:dd:dd"
     ],
     "cpu":"4",
     "memory":"6144",
     "disk":"40",
     "arch":"x86_64",
     "pm_type":"ipmi",
     "pm_user":"admin",
     "pm_password":"p@55w0rd!",
     "pm_addr":"192.168.24.207"
  },
  {
     "mac":[
       "ee:ee:ee:ee:ee:ee"
     ],
     "cpu":"4",
     "memory":"6144",
     "disk":"40",
     "arch":"x86_64",
     "pm_type":"ipmi",
     "pm_user":"admin",
     "pm_password":"p@55w0rd!",
     "pm_addr":"192.168.24.208"
  }
 ]
}
```
<sup>2.</sup> 新しいノードを登録します。

\$ source ~/stackrc \$ openstack overcloud node import newnodes.json

3. 新しいノードを登録したら、新しいノードごとにイントロスペクションプロセスを起動しま す。

\$ openstack overcloud node introspect <node\_UUID> --provide

● <node UUID> を、追加するノードの UUID に置き換えます。このプロセスにより、ノード のハードウェア属性の検出とベンチマークが実行されます。

4. ノードのイメージプロパティーを設定します。

\$ openstack overcloud node configure <node\_UUID>

#### 16.2. ロールのノード数の追加

特定ロールのオーバークラウドノード (たとえばコンピュートノード) をスケーリングするには、以下の 手順を実施します。

#### 手順

1. それぞれの新規ノードを希望するロールにタグ付けします。たとえば、ノードをコンピュート ロールにタグ付けするには、以下のコマンドを実行します。

\$ openstack baremetal node set --property capabilities='profile:compute,boot\_option:local' <node\_UUID>

- <node UUID> をタグ付けするノードの UUID に置き換えます。
- 2. オーバークラウドをスケーリングするには、ノード数が含まれる環境ファイルを編集してオー バークラウドを再デプロイする必要があります。たとえば、オーバークラウドをコンピュート ノード 5 台にスケーリングするには、**ComputeCount** パラメーターを編集します。

```
parameter_defaults:
 ...
 ComputeCount: 5
 ...
```
3. 更新したファイルを使用して、デプロイメントコマンドを再度実行します。以下の例では、こ のファイルは **node-info.yaml** という名前です。

\$ openstack overcloud deploy --templates \ -e /home/stack/templates/node-info.yaml \ -e [..]

最初に作成したオーバークラウドからの環境ファイルおよびオプションをすべて追加するよう にしてください。これには、コンピュート以外のノードに対する同様のスケジューリングパラ メーターが含まれます。

4. デプロイメント操作が完了するまで待ちます。

## 16.3. コンピュートノードの削除または置き換え

状況によっては、オーバークラウドからコンピュートノードを削除する必要があります。たとえば、ク ラウドをスケールダウンするには、問題のあるコンピュートノードを置き換えるか、コンピュートノー ドのグループを削除する必要がある場合があります。コンピュートノードを削除すると、スケールアウ ト操作中にインデックスが再利用されないように、ノードのインデックスがデフォルトで拒否リストに 追加されます。

オーバークラウドデプロイメントからノードを削除した後、削除されたコンピュートノードを置き換え ることができます。

#### 前提条件

● 削除するノードでは、ノードが新しいインスタンスをスケジュールできないようにするため に、コンピュートサービスが無効になっています。Compute サービスが無効になっていること を確認するには、以下のコマンドを使用して Compute サービスを一覧表示します。

(overcloud)\$ openstack compute service list

Compute サービスが無効になっていない場合は、Compture サービスを無効にします。

(overcloud)\$ openstack compute service set <hostname> nova-compute --disable

**<hostname>** を、無効にするコンピュートノードのホスト名に置き換えます。

#### ヒント

**--disable-reason** オプションを使用して、サービスを無効にする理由についての簡単な説明を 追加します。これは、コンピュートサービスを再デプロイする場合に役立ちます。

- コンピュートノードのワークロードは、他のコンピュートノードに移行されました。詳しく は、[Migrating](https://access.redhat.com/documentation/ja-jp/red_hat_openstack_platform/16.1/html/configuring_the_compute_service_for_instance_creation/assembly_managing-instances_managing-instances#assembly_migrating-virtual-machine-instances-between-compute-nodes_migrating-instances) virtual machine instances between Compute nodes を参照してください。
- インスタンス HA が有効になっている場合は、次のいずれかのオプションを選択します。
	- Compute ノードにアクセスできる場合は、**root** ユーザーとして Compute ノードにログイ ンし、**shutdown -h now** コマンドを使用してクリーンシャットダウンを実行します。
	- Compute ノードにアクセスできない場合は、**root** ユーザーとしてコントローラーノードに ログインし、Compute ノードの STONITH デバイスを無効にして、ベアメタルノードを シャットダウンします。

\$ sudo pcs stonith disable <compute\_UUID>

source コマンドで **stackrc** アンダークラウド認証情報ファイルを読み込み、ベアメタル ノードの電源をオフにします。

\$ source ~/stackrc (undercloud)\$ openstack baremetal node power off <compute\_UUID>

● <compute UUID> を、削除するコンピュートノードの UUID に置き換えます。

手順

1. **stackrc** アンダークラウド認証情報ファイルを入手します。

\$ source ~/stackrc

2. オーバークラウドスタックの名前を特定します。

(undercloud)\$ openstack stack list

3. 削除するコンピュートノードの UUID またはホスト名を特定します。

(undercloud)\$ openstack server list

4. (オプション) **--update-plan-only** オプションを指定して **overcloud deploy** コマンドを実行 し、テンプレートからの最新の設定でプランを更新します。これにより、コンピュートノード を削除する前に、オーバークラウドの設定が最新の状態になります。

(undercloud)\$ openstack overcloud deploy --stack <overcloud> --update-plan-only \ --templates \

-e /usr/share/openstack-tripleo-heat-templates/environments/network-isolation.yaml \

-e /home/stack/templates/network-environment.yaml \

-e /home/stack/templates/storage-environment.yaml \

-e /home/stack/templates/rhel-registration/environment-rhel-registration.yaml \

-e [...]

 $8$ lt ;overcloud> をオーバークラウドスタックの名前に置き換えます。

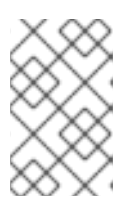

#### 注記

オーバークラウドノードのブロックリストを更新した場合は、オーバークラウド プランを更新する必要があります。オーバークラウドノードを拒否リストに追加 する方法は、[ノードのブロックリスト](#page-216-0) を参照してください。

5. スタックからコンピュートノードを削除します。

(undercloud)\$ openstack overcloud node delete --stack <overcloud> \  $\leq$ node  $1$ > ... [node n]

- &lt **;overcloud&gt**; をオーバークラウドスタックの名前に置き換えます。
- **<node 1>** (およびオプションとして **[node n]** までのすべてのノード) を、削除するコン ピュートノードのコンピュートサービスのホスト名または UUID に置き換えます。UUID と ホスト名を混在させて使用しないでください。UUID だけ、またはホスト名だけを使用しま す。

注記

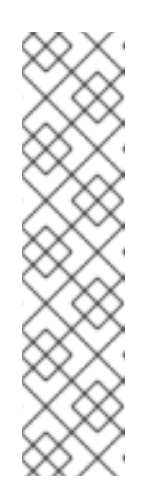

ノードの電源がすでにオフになっている場合、このコマンドは **WARNING** メッセージを返します。

Ansible failed, check log at /var/lib/mistral/overcloud/ansible.log WARNING: Scale-down configuration error. Manual cleanup of some actions may be necessary. Continuing with node removal.

電源がオフになっているノード(ノード)による問題を手動で対処するに は、[到達不可能なコンピュートノードの削除の完了の](https://access.redhat.com/documentation/ja-jp/red_hat_openstack_platform/16.1/html/director_installation_and_usage/assembly_scaling-overcloud-nodes#proc_removing-a-compute-node-manually_scaling-overcloud-nodes) ステップ1から8を完 了してから、この手順の次のステップに進みます。

- 6. コンピュートノードが削除されるまで待ちます。
- 7. 削除した各ノードのネットワークエージェントを削除します。

(undercloud)\$ source ~/overcloudrc (overcloud)\$ for AGENT in \$(openstack network agent list \  $-$ host <scaled down node> -c ID -f value) ;  $\setminus$ do openstack network agent delete \$AGENT ; done

 $8$ lt **;scaled down node&gt**; を、削除したノードのホスト名に置き換えます。

8. コマンドの出力を確認します。RHOSP 16.1.7 以前のバグにより、エージェントを削除できな かったことを示すメッセージが表示される可能性があります。

Bad agent request: OVN agents cannot be deleted.

ボー エージェント要求メッセージが表示され ない場合は、次の手順に進みます。

バッド エージェント要求メッセージが表示 された場合は、ネットワークエージェントの削除 (バグの回避策)を参照し [てください。回避策の手順が完了したら、ここに戻り、次のステッ](#page-208-0) プに進みます。

9. ノードの削除が完了したら、オーバークラウドスタックのステータスを確認します。

(overcloud)\$ source ~/stackrc (undercloud)\$ openstack stack list

#### 表16.2 結果

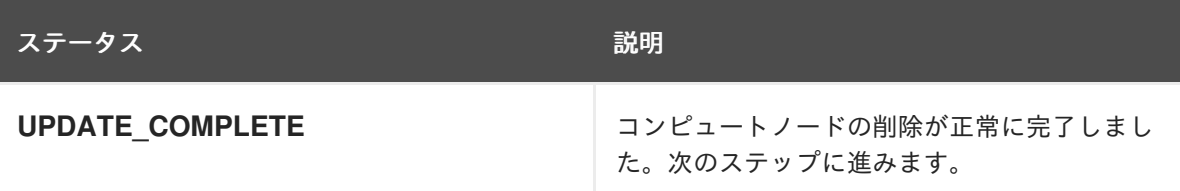

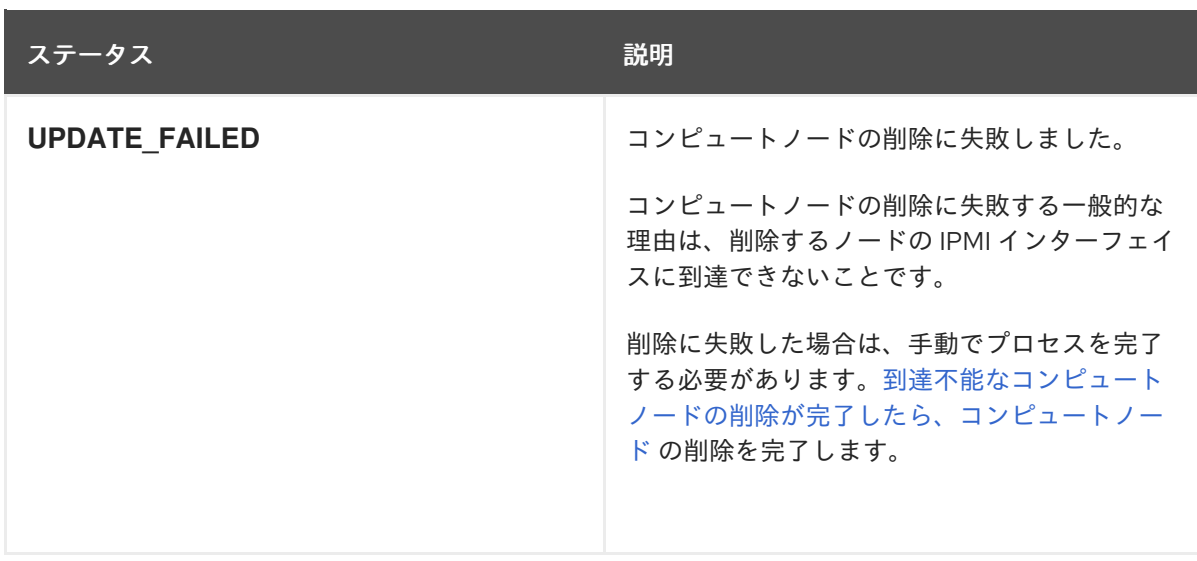

- 10. インスタンス HA が有効な場合は、以下の操作を実行します。
	- a. コンピュートノードの Pacemaker リソースをクリーンアップします。

\$ sudo pcs resource delete <compute\_UUID> \$ sudo cibadmin -o nodes --delete --xml-text '<node id="<compute\_UUID>"/>' \$ sudo cibadmin -o fencing-topology --delete --xml-text '<fencing-level target=" <compute\_UUID>"/>' \$ sudo cibadmin -o status --delete --xml-text '<node\_state id="<compute\_UUID>"/>' \$ sudo cibadmin -o status --delete-all --xml-text '<node id="<compute\_UUID>"/>' --force

b. ノードの STONITH デバイスを削除します。

\$ sudo pcs stonith delete <compute\_UUID>

11. オーバークラウドで削除されたコンピュートノードを置き換えない場合は、ノード数を含む環 境ファイルの **ComputeCount** パラメーターを減らします。このファイルは、通常 **node**info.yaml という名前です。たとえば、ノードを1つ削除する場合、ノード数を4から3に減ら します。

parameter\_defaults: ...

ComputeCount: 3

ノード数を減らすと、**openstack overcloud deploy** を実行しても director は新規ノードをプ ロビジョニングしません。

オーバークラウドデプロイメントで削除されたコンピュートノードを置き換える場合 は、[Replacing](#page-209-0) a removed Compute node を参照してください。

#### 16.3.1. 到達不能なコンピュートノードの削除の完了

**openstack overcloud node delete** コマンドが到達不能なノードのために失敗した場合は、オーバーク ラウドからのコンピュートノードの削除を手動で完了する必要があります。

コンピュートノードの削除または置換 手順を実行すると、ステータス **UPDATE\_FAILED** が返

#### 前提条件

<span id="page-205-0"></span>● [コンピュートノードの削除または置換](#page-205-0) 手順を実行すると、ステータス UPDATE FAILED が返 されました。

## 手順

1. オーバークラウドスタックの UUID を特定します。

(undercloud)\$ openstack stack list

2. 手動で削除するノードの UUID を特定します。

(undercloud)\$ openstack baremetal node list

3. 削除するノードをメンテナンスモードに設定します。

(undercloud)\$ openstack baremetal node maintenance set <UUID>

- **<UUID>** を、メンテナンスモードにするノードの UUID に置き換えます。
- 4. コンピュートサービスがその状態をベアメタルサービスと同期するのを待ちます。これには最 大 4 分かかる場合があります。
- 5. source コマンドでオーバークラウド設定を読み込みます。

(undercloud)\$ source ~/overcloudrc

6. ノードが新しいインスタンスをスケジュールできないように、オーバークラウド上の削除され たノードでコンピュートサービスが無効になっていることを確認します。

(overcloud)\$ openstack compute service list

コンピュートサービスが無効になっていない場合は、無効にします。

(overcloud)\$ openstack compute service set <hostname> nova-compute --disable

**<hostname>** は、コンピュートノードのホスト名に置き換えます。

ヒント

**--disable-reason** オプションを使用して、サービスを無効にする理由についての簡単な説 明を追加します。これは、コンピュートサービスを再デプロイする場合に役立ちます。

7. 削除したコンピュートノードから Compute サービスを削除します。

(overcloud)\$ openstack compute service delete <service\_id>

- &lt :service\_id> を、削除済みのノードで実行していた Compute サービスの ID に置き 換えます。
- 8. 削除した Compute サービスを、Placement サービスのリソースプロバイダーから除外しま す。

<span id="page-206-0"></span>(overcloud)\$ openstack resource provider list (overcloud)\$ openstack resource provider delete <UUID>

9. source コマンドでアンダークラウド設定を読み込みます。

(overcloud)\$ source ~/stackrc

10. スタックからコンピュートノードを削除します。

(undercloud)\$ openstack overcloud node delete --stack <overcloud> <node>

- <overcloud>は、オーバークラウドスタックの名前または UUID に置き換えてください。
- **<node>** を、削除するコンピュートノードのコンピュートサービスホスト名または UUID に 置き換えます。

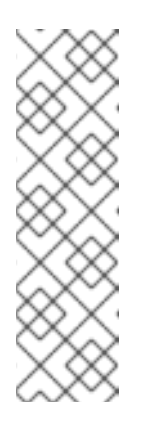

#### 注記

ノードの電源がすでにオフになっている場合、このコマンドは **WARNING** メッセージを返します。

Ansible failed, check log at `/var/lib/mistral/overcloud/ansible.log` WARNING: Scale-down configuration error. Manual cleanup of some actions may be necessary. Continuing with node removal.

このメッセージは無視しても問題ありません。

- 11. オーバークラウドノードが削除されるまで待ちます。
- 12. source コマンドでオーバークラウド設定を読み込みます。

(undercloud)\$ source ~/overcloudrc

13. 削除したノードのネットワークエージェントを削除します。

(overcloud)\$ for AGENT in \$(openstack network agent list \  $-$ host <scaled down node> -c ID -f value) ; \ do openstack network agent delete \$AGENT ; done

- &lt **;scaled down node&gt**; を削除したノードの名前に置き換えます。
- 14. コマンドの出力を確認します。RHOSP 16.1.7 以前のバグにより、エージェントを削除できな かったことを示すメッセージが表示される可能性があります。

Bad agent request: OVN agents cannot be deleted.

このメッセージが表示されない場合は、次の手順に進みます。

このメッセージが表示される場合は、[ネットワークエージェントの削除:バグの回避策](#page-208-0) の 手順 を実行してください。回避策の手順が完了したら、ここに戻り、次のステップに進みます。

15. source コマンドでアンダークラウド設定を読み込みます。

(overcloud)\$ source ~/stackrc

16. ノードの削除が完了したら、オーバークラウドスタックのステータスを確認します。

(undercloud)\$ openstack stack list

表16.3 結果

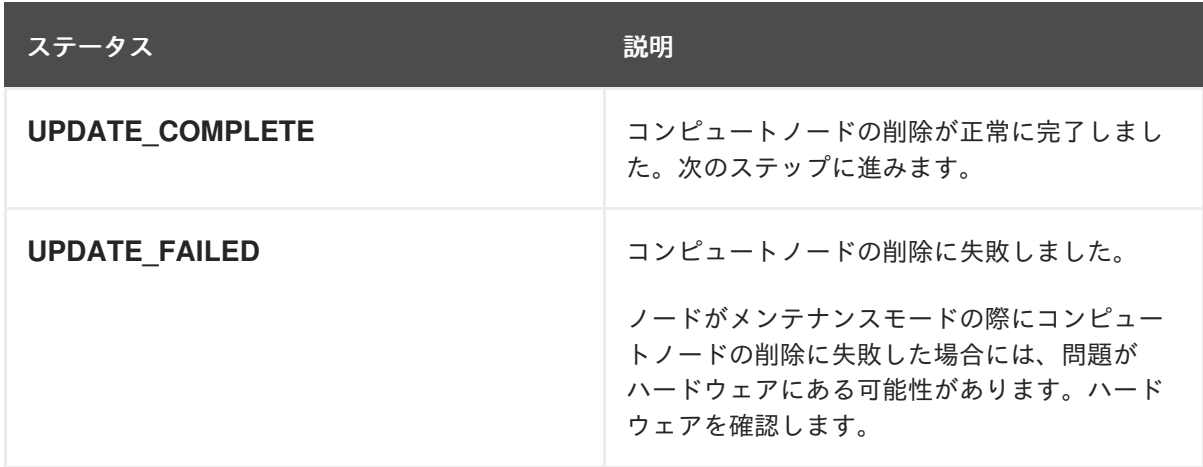

- 17. インスタンス HA が有効な場合は、以下の操作を実行します。
	- a. ノードの Pacemaker リソースをクリーンアップします。

\$ sudo pcs resource delete <scaled\_down\_node> \$ sudo cibadmin -o nodes --delete --xml-text '<node id="<scaled\_down\_node>"/>' \$ sudo cibadmin -o fencing-topology --delete --xml-text '<fencing-level target=" <scaled\_down\_node>"/>' \$ sudo cibadmin -o status --delete --xml-text '<node\_state id="<scaled\_down\_node>"/>' \$ sudo cibadmin -o status --delete-all --xml-text '<node id="<scaled\_down\_node>"/>' - force

b. ノードの STONITH デバイスを削除します。

\$ sudo pcs stonith delete <device-name>

18. オーバークラウドで削除されたコンピュートノードを置き換えない場合は、ノード数を含む環 境ファイルの **ComputeCount** パラメーターを減らします。このファイルは、通常 **node**info.yaml という名前です。たとえば、ノードを1つ削除する場合、ノード数を4から3に減ら します。

parameter\_defaults: ... ComputeCount: 3 ...

ノード数を減らすと、**openstack overcloud deploy** を実行しても director は新規ノードをプ ロビジョニングしません。

オーバークラウドデプロイメントで削除されたコンピュートノードを置き換える場合 は、[Replacing](#page-209-0) a removed Compute node を参照してください。

#### <span id="page-208-0"></span>16.3.2. ネットワークエージェントの削除:バグの回避策

コンピュートノードを削除したら、関連付けられたネットワークエージェントを削除する必要がありま す。デプロイメントで RHOSP 16.1.7 以前の場合、バグにより、ネットワークエージェントを予想通り に削除できなくなります。[BZ1788336-ovn-controllers](https://bugzilla.redhat.com/show_bug.cgi?id=1788336) are listed as agents but cannot be removed を参 照してください。

このバグにより、指示に従ってエージェントを削除しようとすると、Networking サービスに以下のエ ラーメッセージが表示されます。

Bad agent request: OVN agents cannot be deleted.

そのエラーメッセージが表示された場合は、以下の手順を実行してエージェントを削除します。

#### 前提条件

● 以下のエラーメッセージで示されるように、コンピュートノードの削除に失敗した後にネット ワークエージェントを削除しようとしました。

Bad agent request: OVN agents cannot be deleted.

#### 手順

1. オーバークラウドノードを一覧表示します。

(undercloud)\$ openstack server list

2. root 権限を持つユーザーとしてコントローラーノードにログインします。

\$ ssh heat-admin@controller-0.ctlplane

- 3. ovn controller コンテナーの ovn-sbctl コマンドへのアクセスを簡素化するコマンドエイリアス [を設定していない場合は、コマンドエイリアスを設定します。詳細については、](https://access.redhat.com/documentation/ja-jp/red_hat_openstack_platform/16.1/html/networking_guide/neutron-troubleshoot_rhosp-network#ovn-db-aliases-creating_neutron-troubleshoot)OVN トラブル シューティングコマンドのエイリアスの作成 を参照してください。
- 4. **ovn-controller.log** ファイルから IP アドレスを取得します。

\$ sudo less /var/log/containers/openvswitch/ovn-controller.log

**ovn-controller.log** が空の場合は、**ovn-controller.log.1** を試してみてください。

5. IP アドレスが正しいことを確認します。

\$ ovn-sbctl list encap |grep -a3 <IP\_address\_from\_ovn-controller.log>

<IP\_address\_from\_ovn-controller.log> をコントローラーログファイルの IP アドレスに置き換え ます。

encap over-state identity in the second of the second of the second of the second of the second of the second o<br>→ http://www.anderstate.com/second of the second of the second of the second of the second of the second of

6. IP アドレスを含むシャーシを削除します。

\$ ovn-sbctl chassis-del <chassis-name>

<chassis-id> を、前の手順の **ovn-sbctl list encap** コマンドの出力からの **chassis\_name** 値に 置き換えます。

7. Chassis Private テーブルをチェックして、シャーシが削除されたことを確認します。

\$ ovn-sbctl find Chassis\_private chassis="[]"

8. chasis が表示される場合は、以下のコマンドでそれぞれを削除します。

\$ ovn-sbctl destroy Chassis\_Private <listed\_name>

&lt **;listed\_name&gt**; を、削除するシャーシの名前に置き換えます。

9. 手順に戻り、コンピュートノードの削除を完了します。

<span id="page-209-0"></span>16.3.3. 削除されたコンピュートノードの交換

オーバークラウドデプロイメントで削除されたコンピュートノードを置き換えるには、新しいコン ピュートノードを登録して検査するか、削除したコンピュートノードを再度追加します。また、ノード をプロビジョニングするようにオーバークラウドを設定する必要があります。

#### 手順

1. オプション: 削除されたコンピュートノードのインデックスを再利用するには、コンピュート ノードが削除されたときに拒否リストを置き換えるロールの **RemovalPoliciesMode** パラメー ターと **RemovalPolicies** パラメーターを設定します。

parameter\_defaults: <RoleName>RemovalPoliciesMode: update <RoleName>RemovalPolicies: [{'resource\_list': []}]

- 2. 削除されたコンピュートノードを置き換えます。
	- 新しいコンピュートノードを追加するには、新しいノードを登録、検査、およびタグ付け して、プロビジョニングの準備をします。詳細については、[Configuring](#page-110-0) a basic overcloud を参照してください。
	- 手動で削除したコンピュートノードを再度追加するには、ノードをメンテナンスモードか ら削除します。

\$ openstack baremetal node maintenance unset <node\_uuid>

- 3. 既存のオーバークラウドのデプロイに使用した **openstack overcloud deploy** コマンドを再実 行します。
- 4. デプロイメントプロセスが完了するまで待ちます。
- 5. ディレクターが新しいコンピュートノードを正常に登録したことを確認します。

\$ openstack baremetal node list

6. 手順 1 を実行して、**update** 用のロールの **RemovalPoliciesMode** を設定した場合は、ロールの **RemovalPoliciesMode** をデフォルト値の **append** にリセットして、コンピュートノードが削 除されたときにコンピュートノードインデックスを現在の拒否リストに追加する必要がありま

す。

parameter\_defaults:

<RoleName>RemovalPoliciesMode: append

7. 既存のオーバークラウドのデプロイに使用した **openstack overcloud deploy** コマンドを再実 行します。

## 16.4. 予測可能な IP アドレスと HOSTNAMEMAP を使用するノードを置き 換えるときにホスト名を保持する

予測可能な IP アドレスを使用するようにオーバークラウドを設定し、ヒートベースのホスト名を事前 プロビジョニングされたノードのホスト名にマップするように **HostNameMap** を設定した場合は、新 しい置換ノードインデックスを IP アドレスとホスト名にマップするようにオーバークラウドを設定す る必要があります。

#### 手順

- 1. アンダークラウドに **stack** ユーザーとしてログインします。
- 2. **stackrc** ファイルを取得します。

\$ source ~/stackrc

3. 置き換えるリソースの **physical\_resource\_id** と **removed\_rsrc\_list** を取得します。

\$ openstack stack resource show <stack> <role>

- <stack> を、リソースが属するスタックの名前 (overcloud など) に置き換えます。
- **<role>を、ノードを置き換えるロールの名前 (Compute など) に置き換えます。** 出力例:

<span id="page-210-0"></span>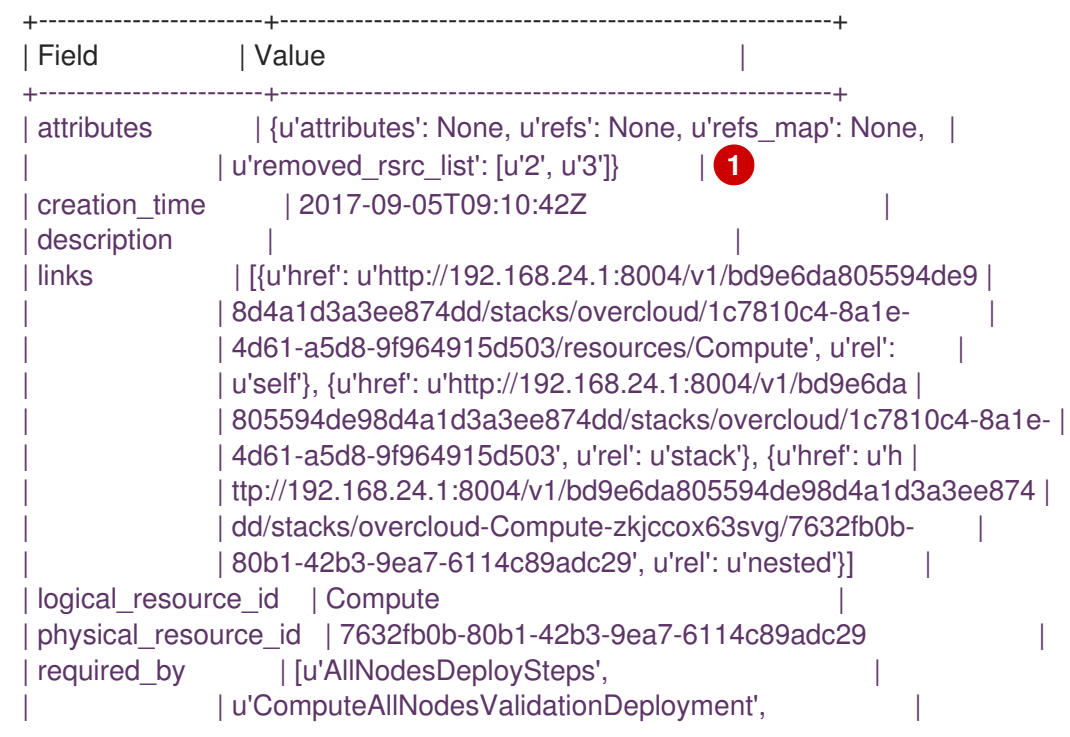

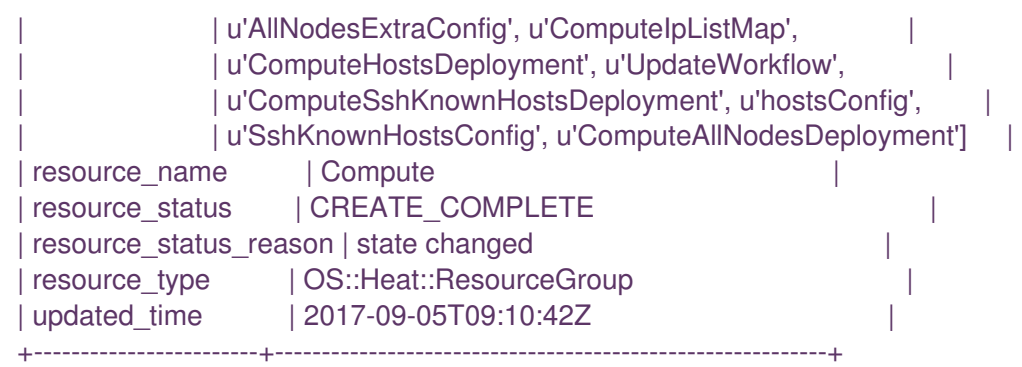

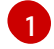

- **removed\_rsrc\_list** は、リソースからすでに削除されているノードのインデックスを リスト表示します。
- 4. **resource\_name** を取得して、このリソースのノードに heat が適用した最大インデックスを決 定します。

\$ openstack stack resource list <physical\_resource\_id>

- **<physical\_resource\_id> を手順2で取得した ID に置き換えます。**
- 5. **resource\_name** と **removed\_rsrc\_list** を使用して、heat が新しいノードに適用する次のイン デックスを決定します。
	- **removed rsrc list** が空の場合、次のインデックスは (current\_maximum\_index) + 1 になり ます。
	- removed rsrc list に値 (current maximum index) + 1 が含まれている場合、次のインデッ クスは次に使用可能なインデックスになります。
- 6. 置換用のベアメタルノードの ID を取得します。

\$ openstack baremetal node list

7. 置換ノードの機能を新しいインデックスで更新します。

\$ openstack baremetal node set --property capabilities='node:<role>- <index>,boot\_option:local' <node>

- **<role>** を、ノードを置き換えるロールの名前 (**compute** など) に置き換えます。
- **<index>** を手順5 で計算したインデックスに置き換えます。
- <node> をベアメタルノードのID に置き換えてください。

コンピュートスケジューラーは、ノード機能を使用して、デプロイメント時にノードを照合し ます。

8. **HostnameMap** 設定にインデックスを追加して、新しいノードにホスト名を割り当てます。次 に例を示します。

parameter\_defaults: ControllerSchedulerHints: 'capabilities:node': 'controller-%index%' ComputeSchedulerHints:

<span id="page-212-3"></span><span id="page-212-2"></span><span id="page-212-1"></span><span id="page-212-0"></span>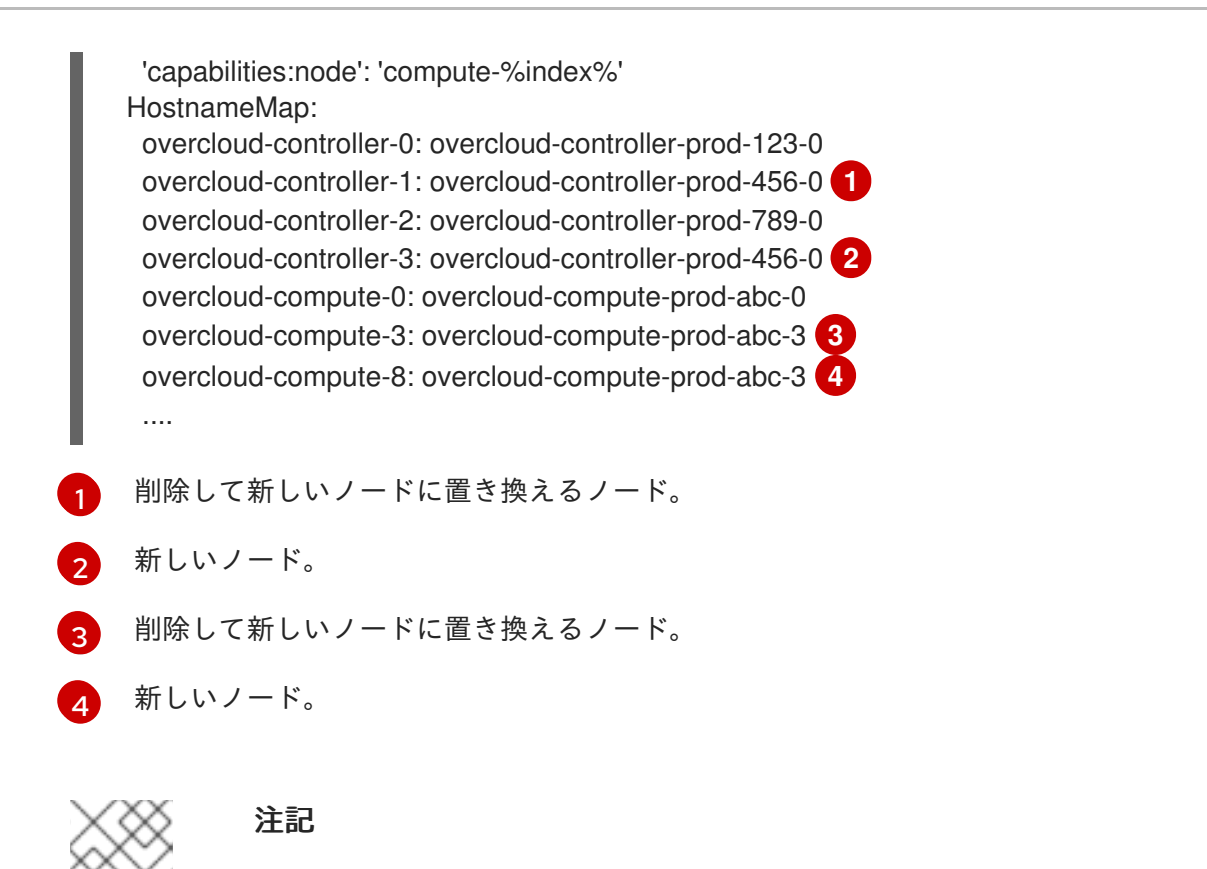

削除されたノードのマッピングを **HostnameMap** から削除しないでください。

9. 置換ノードの IP アドレスを、ネットワーク IP アドレスマッピングファイル **ips-from-poolall.yaml** の各ネットワーク IP アドレスリストの最後に追加します。次の例では、新しいイン デックス **overcloud-controller-3** の IP アドレスが、各 **ControllerIPs** ネットワークの IP アド レスリストの最後に追加され、**overcloud-controller-1** を置き換えるため、**overcloudcontroller-1** と同じ IP アドレスが割り当てられます。新しいインデックスの IP アドレス **overcloud-compute-8** も、各 **ComputeIPs** ネットワークの IP アドレスリストの最後に追加さ れ、置き換えられるインデックス **overcloud-compute-3** と同じ IP アドレスが割り当てられま す。

```
parameter_defaults:
 ControllerIPs:
  ...
  internal_api:
   - 192.168.1.10 1
   - 192.168.1.11 2
   - 192.168.1.12 3
   - 192.168.1.11 4
  ...
  storage:
   - 192.168.2.10
   - 192.168.2.11
   - 192.168.2.12
   - 192.168.2.11
  ...
 ComputeIPs:
  ...
  internal_api:
   - 172.17.0.10 5
   - 172.17.0.11 6
```
<span id="page-213-2"></span><span id="page-213-1"></span><span id="page-213-0"></span>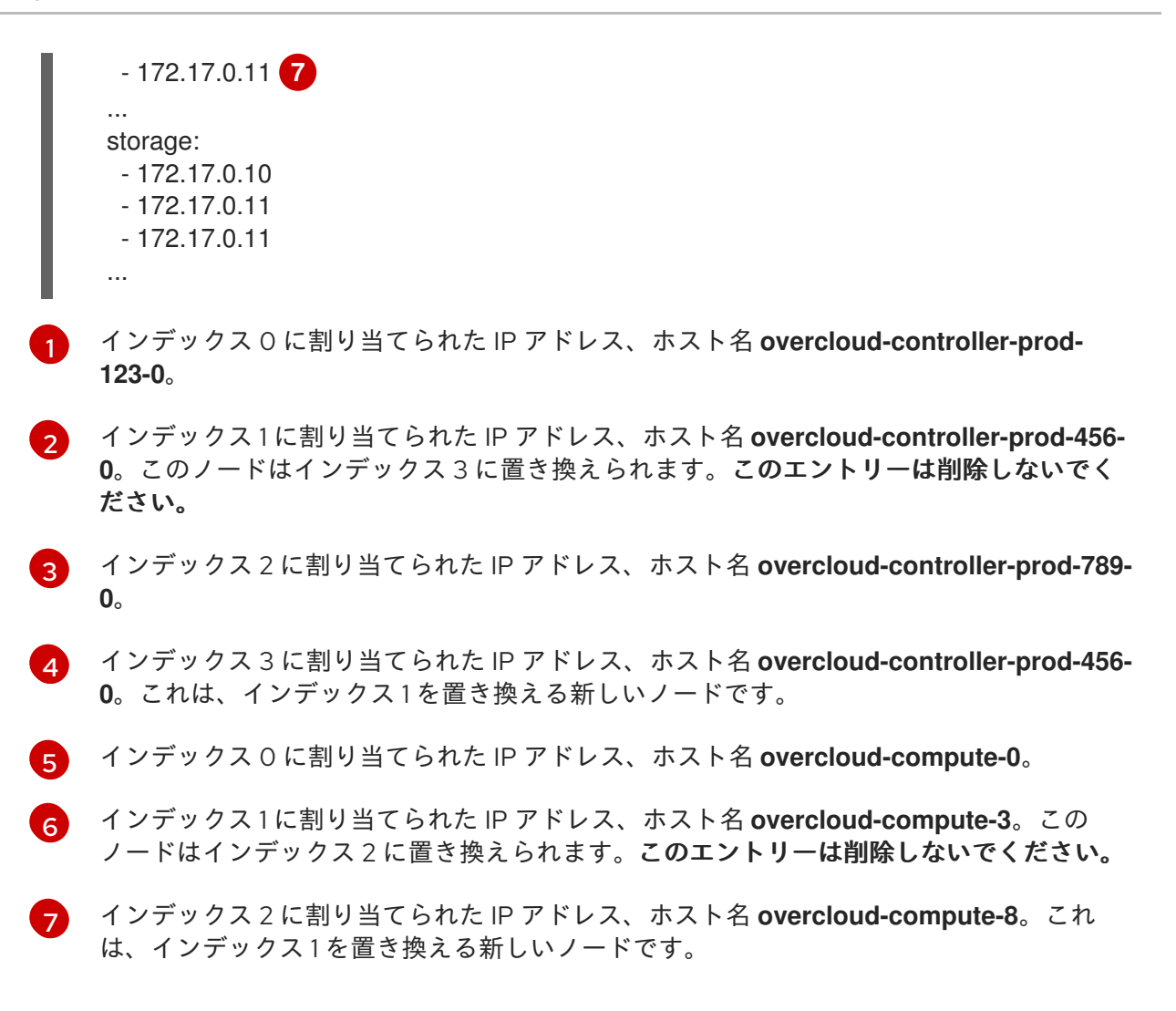

## 16.5. CEPH STORAGE ノードの置き換え

director を使用して、director で作成したクラスター内の Ceph Storage ノードを置き換えることがで きます。詳しい情報は、コンテナー化された Red Hat Ceph [を持つオーバークラウドのデプロイ](https://access.redhat.com/documentation/ja-jp/red_hat_openstack_platform/16.1/html-single/deploying_an_overcloud_with_containerized_red_hat_ceph/) を参照 してください。

## 16.6. オブジェクトストレージノードの置き換え

本項の手順で、クラスターの整合性に影響を与えずにオブジェクトストレージノードを置き換える方法 を説明します。以下の例では、3 台のノードで設定されるオブジェクトストレージクラスター で、**overcloud-objectstorage-1** ノードを置き換えます。この手順の目的は、ノードを 1 台追加し、そ の後 **overcloud-objectstorage-1** ノードを削除することです。**overcloud-objectstorage-1** ノードが新 しいノードに置き換えられます。

### 手順

1. **ObjectStorageCount** パラメーターを使用してオブジェクトストレージ数を増やします。この パラメーターは、通常ノード数を指定する環境ファイルの **node-info.yaml** に含まれています。

parameter\_defaults: ObjectStorageCount: 4

**ObjectStorageCount** パラメーターで、環境内のオブジェクトストレージノードの数を定義し ます。今回の例では、オブジェクトストレージノードの数を **3** から **4** にスケーリングします。

2. 更新した **ObjectStorageCount** パラメーターを使用して、デプロイメントコマンドを実行しま す。

\$ source ~/stackrc \$ openstack overcloud deploy --templates -e node-info.yaml <environment\_files>

デプロイメントコマンドの実行が完了すると、オーバークラウドには追加のオブジェクトスト レージノードが含まれるようになります。

3. 新しいノードにデータを複製します。ノードを削除する前に (ここでは **overcloudobjectstorage-1**)、複製のパスが新規ノードで完了するのを待ちます。**/var/log/swift/swift.log** ファイルで複製パスの進捗を確認することができます。パスが完了すると、Object Storage サービスは以下の例のようなエントリーをログに残します。

Mar 29 08:49:05 localhost \*object-server: Object replication complete.\* Mar 29 08:49:11 localhost \*container-server: Replication run OVER\* Mar 29 08:49:13 localhost \*account-server: Replication run OVER\*

4. リングから不要になったノードを削除するには、**ObjectStorageCount** パラメーターの数を減 らして不要になったノードを削除します。この例では、**ObjectStorageCount** パラメーターを **3** に減らします。

parameter\_defaults: ObjectStorageCount: 3

5. 新規環境ファイル (**remove-object-node.yaml**) を作成します。このファイルでオブジェクトス トレージノードを特定し、そのノードを削除します。以下の内容では **overcloudobjectstorage-1** の削除を指定します。

parameter\_defaults: ObjectStorageRemovalPolicies: [{'resource\_list': ['1']}]

6. デプロイメントコマンドに **node-info.yaml** ファイルと **remove-object-node.yaml** ファイルの 両方を含めます。

\$ openstack overcloud deploy --templates -e node-info.yaml <environment\_files> -e removeobject-node.yaml

director は、オーバークラウドからオブジェクトストレージノードを削除して、オーバークラウド上の 残りのノードを更新し、ノードの削除に対応します。

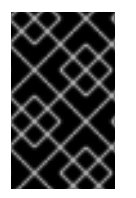

### 重要

オーバークラウドの初回作成時に使用した環境ファイルおよびオプションをすべて含め ます。これには、コンピュート以外のノードに対する同様のスケジューリングパラメー ターが含まれます。

## 16.7. スキップデプロイ識別子の使用

スタック更新操作中に、puppet はデフォルトで、すべてのマニフェストを再適用します。その結果、 必要のない操作に時間がかかることがあります。

デフォルトの操作をオーバーライドするには、**skip-deploy-identifier** オプションを使用します。

openstack overcloud deploy --skip-deploy-identifier

デプロイメントコマンドで **DeployIdentifier** パラメーターの一意の ID を生成するのを希望しない場合 は、このオプションを使用します。ソフトウェア設定のデプロイメントステップは、実際に設定が変更 された場合にしか実行されません。このオプションの使用には注意が必要です。特定のロールをスケー ルアウトする時など、ソフトウェア設定の実行が明らかに不要な場合にしか使用しないでください。

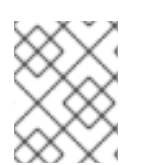

#### 注記

puppet マニフェストまたは hierdata に変更がある場合、**--skip-deploy-identifier** が指 定されている場合でも、puppet はすべてのマニフェストを再適用します。

## 16.8. ノードのブロックリスト

オーバークラウドノードがデプロイメントの更新を受け取らないように除外することができます。これ は、新規ノードをスケーリングする場合に、既存のノードがコア heat テンプレートコレクションから 更新されたパラメーターセットやリソースを受け取らないように除外するのに役立ちます。つまり、ブ ロックリストに登録されているノードは、スタック操作の影響を受けなくなります。

ブロックリストを作成するには、環境ファイルの **DeploymentServerBlacklist** パラメーターを使いま す。

#### ブロックリストの設定

**DeploymentServerBlacklist** パラメーターは、サーバー名のリストです。新たな環境ファイルを作成す るか、既存のカスタム環境ファイルにパラメーター値を追加して、ファイルをデプロイメントコマンド に渡します。

parameter\_defaults: DeploymentServerBlacklist: - overcloud-compute-0

- 
- overcloud-compute-1
- overcloud-compute-2

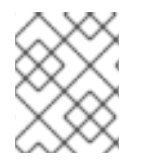

## 注記

パラメーター値のサーバー名には、実際のサーバーホスト名ではなく、OpenStack Orchestation (heat) で定義されている名前を使用します。

**openstack overcloud deploy** コマンドで、この環境ファイルを指定します。

\$ source ~/stackrc \$ openstack overcloud deploy --templates \ -e server-blocklist.yaml \ -e [...]

heat はリスト内のサーバーをすべてブロックリストし、heat デプロイメントの更新を受け取らないよ うにします。スタック操作が完了した後には、ブロックリストに登録されたサーバーは以前の状態のま まとなります。操作中に **os-collect-config** エージェントの電源をオフにしたり、停止したりすること もできます。
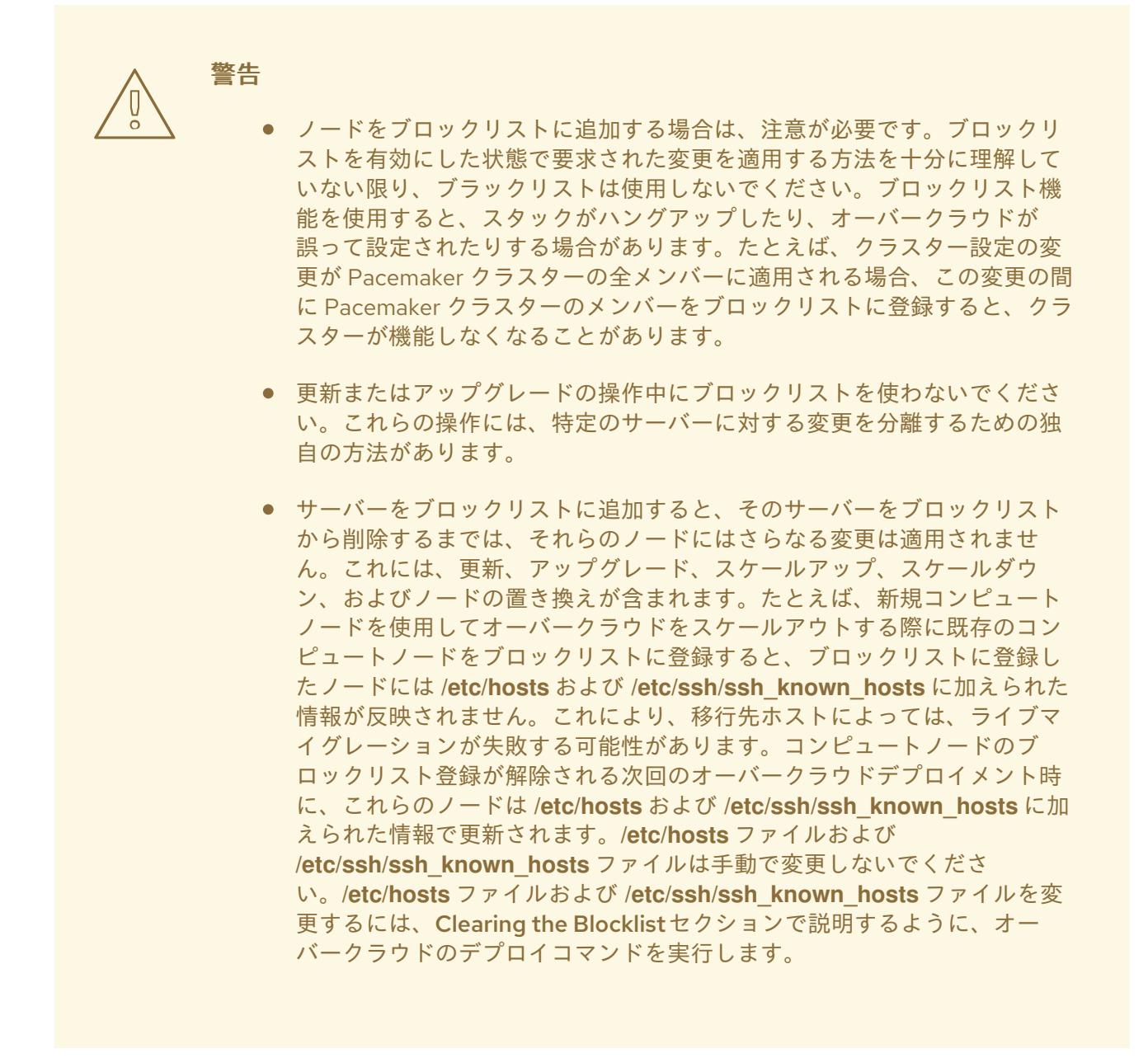

### ブロックリストの消去

その後のスタック操作のためにブロックリストをクリアするには、**DeploymentServerBlacklist** を編集 して空の配列を使用します。

parameter\_defaults: DeploymentServerBlacklist: []

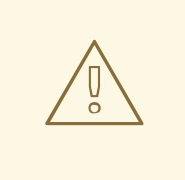

# 警告

**DeploymentServerBlacklist** パラメーターを削除しないでください。パラメーター を削除すると、オーバークラウドのデプロイメントには、前回保存された値が使用 されます。

# 第17章 コントローラーノードの置き換え

特定の状況では、高可用性クラスター内のコントローラーノードに障害が発生することがあります。そ の場合は、そのコントローラーノードをクラスターから削除して新しいコントローラーノードに置き換 える必要があります。

以下のシナリオの手順を実施して、コントローラーノードを置き換えます。コントローラーノードを置 き換えるプロセスでは、**openstack overcloud deploy** コマンドを実行し、コントローラーノードを置 き換えるリクエストでオーバークラウドを更新します。

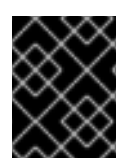

### 重要

以下の手順は、高可用性環境にのみ適用されます。コントローラーノード1台の場合に は、この手順は使用しないでください。

# 17.1. コントローラー置き換えの準備

オーバークラウドのコントローラーノードを置き換える前に、Red Hat OpenStack Platform 環境の現 在の状態をチェックしておくことが重要です。このチェックをしておくと、コントローラーの置き換え プロセス中に複雑な事態が発生するのを防ぐことができます。以下の事前チェックリストを使用して、 コントローラーノードの置き換えを実行しても安全かどうかを確認してください。チェックのためのコ マンドはすべてアンダークラウドで実行します。

### 手順

1. アンダークラウドで、**overcloud** スタックの現在の状態をチェックします。

\$ source stackrc (undercloud)\$ openstack stack list --nested

**overcloud** スタックと後続の子スタックは、**CREATE\_COMPLETE** または **UPDATE COMPLETE** のステータスである必要があります。

2. データベースクライアントツールをインストールします。

(undercloud)\$ sudo dnf -y install mariadb

3. root ユーザーのデータベースへのアクセス権限を設定します。

(undercloud)\$ sudo cp /var/lib/config-data/puppet-generated/mysql/root/.my.cnf /root/.

4. アンダークラウドデータベースのバックアップを実行します。

(undercloud)\$ mkdir /home/stack/backup (undercloud)\$ sudo mysqldump --all-databases --quick --single-transaction | gzip > /home/stack/backup/dump\_db\_undercloud.sql.gz

5. アンダークラウドに、新規ノードプロビジョニング時のイメージのキャッシュと変換に対応で きる 10 GB の空きストレージ領域があることを確認します。

6. 新規コントローラーノード用に IP アドレスを再利用する場合は、古いコントローラーが使用し

(undercloud)\$ df -h

6. 新規コントローラーノード用に IP アドレスを再利用する場合は、古いコントローラーが使用し たポートを削除するようにしてください。

(undercloud)\$ openstack port delete <port>

7. コントローラーノードで実行中の Pacemaker の状態をチェックします。たとえば、実行中のコ ントローラーノードの IP アドレスが 192.168.0.47 の場合には、以下のコマンドで Pacemaker のステータスを表示します。

(undercloud)\$ ssh heat-admin@192.168.0.47 'sudo pcs status'

この出力には、既存のノードで動作中のサービスおよび障害の発生しているノードで停止して いるサービスがすべて表示されます。

- 8. オーバークラウド MariaDB クラスターの各ノードで以下のパラメーターをチェックします。
	- **wsrep\_local\_state\_comment: Synced**
	- **wsrep\_cluster\_size: 2**

実行中のコントローラーノードで以下のコマンドを使用して、パラメーターをチェックし ます。以下の例では、コントローラーノードの IP アドレスは、それぞれ 192.168.0.47 と 192.168.0.46 です。

(undercloud)\$ for i in 192.168.0.46 192.168.0.47 ; do echo "\*\*\* \$i \*\*\*" ; ssh heatadmin@\$i "sudo podman exec \\$(sudo podman ps --filter name=galera-bundle -q) mysql -e \"SHOW STATUS LIKE 'wsrep\_local\_state\_comment'; SHOW STATUS LIKE 'wsrep\_cluster\_size':\""; done

9. RabbitMQ のステータスをチェックします。たとえば、実行中のコントローラーノードの IP ア ドレスが 192.168.0.47 の場合には、以下のコマンドで RabbitMQ のステータスを表示します。

(undercloud)\$ ssh heat-admin@192.168.0.47 "sudo podman exec \\$(sudo podman ps -f name=rabbitmq-bundle -q) rabbitmqctl cluster\_status"

**running\_nodes** キーには、障害が発生しているノードは表示されず、稼働中のノード 2 台のみ が表示されるはずです。

10. フェンシングが有効な場合は、無効にします。たとえば、実行中のコントローラーノードの IP アドレスが 192.168.0.47 の場合には、以下のコマンドを実行してフェンシングのステータスを 確認します。

(undercloud)\$ ssh heat-admin@192.168.0.47 "sudo pcs property show stonith-enabled"

フェンシングを無効にするには、以下のコマンドを実行します。

(undercloud)\$ ssh heat-admin@192.168.0.47 "sudo pcs property set stonith-enabled=false"

11. director ノードで Compute サービスがアクティブであることを確認します。

(undercloud)\$ openstack hypervisor list

出力では、メンテナンスモードに入っていないすべてのノードが **up** のステータスで表示され るはずです。

12. アンダークラウドコンテナーがすべて実行中であることを確認します。

(undercloud)\$ sudo podman ps

13. 障害が発生したコントローラーノードで実行されているすべての **nova\_\*** コンテナーを停止し ます。

[root@controller-0 ~]\$ sudo systemctl stop tripleo\_nova\_api.service [root@controller-0 ~]\$ sudo systemctl stop tripleo\_nova\_api\_cron.service [root@controller-0 ~]\$ sudo systemctl stop tripleo\_nova\_compute.service [root@controller-0 ~]\$ sudo systemctl stop tripleo\_nova\_conductor.service [root@controller-0 ~]\$ sudo systemctl stop tripleo\_nova\_metadata.service [root@controller-0 ~]\$ sudo systemctl stop tripleo\_nova\_placement.service [root@controller-0 ~]\$ sudo systemctl stop tripleo\_nova\_scheduler.service

14. オプション: virt ドライバーとして Bare Metal サービス (ironic) を使用している場合は、削除す るコントローラーに **instances.host** が設定されているベアメタルインスタンスのセルデータ ベースのサービスエントリーを手動で更新する必要があります。レッドハットサポートにお問 い合わせください。

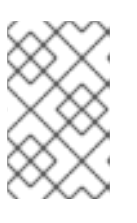

### 注記

Bare Metal サービス (ironic) を virt ドライバーとして使用する場合のセルデータ ベースのこの手動更新は、[BZ2017980](https://bugzilla.redhat.com/show_bug.cgi?id=2017980) が完了するまで、ノードのリバランスを 確保するための一時的な回避策です。

# 17.2. CEPH MONITOR デーモンの削除

コントローラーノードが Ceph monitor サービスを実行している場合には、以下のステップを完了し て、**ceph-mon** デーモンを削除してください。

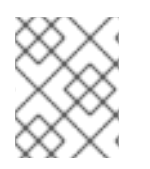

### 注記

クラスターに新しいコントローラーノードを追加すると、新しい Ceph monitor デーモン も自動的に追加されます。

### 手順

1. 置き換えるコントローラーノードに接続して、root ユーザーになります。

# ssh heat-admin@192.168.0.47 # sudo su -

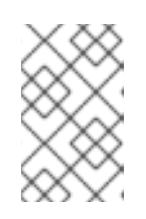

### 注記

コントローラーノードにアクセスすることができない場合、ステップ1と2をス キップして、稼働している任意のコントローラーノードでステップ 3 から手順を 続行してください。

2. monitor を停止します。

# systemctl stop ceph-mon@<monitor\_hostname>

以下に例を示します。

# systemctl stop ceph-mon@overcloud-controller-1

- 3. 置き換えるコントローラーノードとの接続を終了します。
- 4. 既存のコントローラーノードのいずれかに接続します。

# ssh heat-admin@192.168.0.46 # sudo su -

5. クラスターから monitor を削除します。

# sudo podman exec -it ceph-mon-controller-0 ceph mon remove overcloud-controller-1

6. すべてのコントローラーノード上で、**/etc/ceph/ceph.conf** から v1 および v2 monitor のエント リーを削除します。たとえば、controller-1 を削除する場合には、controller-1 の IP アドレスと ホスト名を削除します。 編集前:

mon host = [v2:172.18.0.21:3300,v1:172.18.0.21:6789], [v2:172.18.0.22:3300,v1:172.18.0.22:6789],[v2:172.18.0.24:3300,v1:172.18.0.24:6789] mon initial members = overcloud-controller-2,overcloud-controller-1,overcloud-controller-0

変更後:

mon host = [v2:172.18.0.21:3300,v1:172.18.0.21:6789], [v2:172.18.0.24:3300,v1:172.18.0.24:6789] mon initial members = overcloud-controller-2,overcloud-controller-0

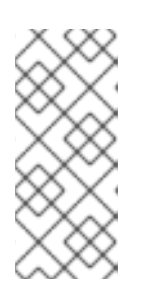

### 注記

置き換え用のコントローラーノードを追加すると、director によって該当する オーバークラウドノード上の **ceph.conf** ファイルが更新されます。通常は、 director がこの設定ファイルを管理するだけで、手動でファイルを編集する必要 はありません。ただし、新規ノードが追加する前に他のノードが再起動してし まった場合に一貫性を保つために、手動でファイルを編集することができます。

7. (オプション) monitor データをアーカイブし、アーカイブを別のサーバーに保存します。

# mv /var/lib/ceph/mon/<cluster>-<daemon\_id> /var/lib/ceph/mon/removed-<cluster>- <daemon\_id>

# 17.3. コントローラーノードを置き換えるためのクラスター準備

古いノードを置き換える前に、Pacemaker がノード上で実行されていないことを確認してからそのノー ドを Pacemaker クラスターから削除する必要があります。

手順

1. コントローラーノードの IP アドレスリストを表示するには、以下のコマンドを実行します。

(undercloud) \$ openstack server list -c Name -c Networks +------------------------+-----------------------+ | Name | Networks +------------------------+-----------------------+ | overcloud-compute-0 | ctlplane=192.168.0.44 | | overcloud-controller-0 | ctlplane=192.168.0.47 | | overcloud-controller-1 | ctlplane=192.168.0.45 | | overcloud-controller-2 | ctlplane=192.168.0.46 | +------------------------+-----------------------+

2. まだ古いノードにアクセスできる場合は、残りのノードのいずれかにログインし、古いノード 上の Pacemaker を停止します。以下の例では、overcloud-controller-1 上の Pacemaker を停止 しています。

(undercloud) \$ ssh heat-admin@192.168.0.47 "sudo pcs status | grep -w Online | grep -w overcloud-controller-1"

(undercloud) \$ ssh heat-admin@192.168.0.47 "sudo pcs cluster stop overcloud-controller-1"

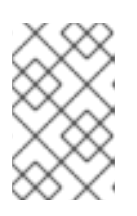

### 注記

古いノードが物理的に利用できない、または停止している場合には、そのノード では Pacemaker はすでに停止しているので、この操作を実施する必要はありま せん。

3. 古いノード上の Pacemaker を停止したら、Pacemaker クラスターから古いノードを削除しま す。以下に示すコマンドの例では、**overcloud-controller-0** にログインし、**overcloudcontroller-1** を削除しています。

(undercloud) \$ ssh heat-admin@192.168.0.47 "sudo pcs cluster node remove overcloudcontroller-1"

置き換えるノードにアクセスすることができない場合には (ハードウェア障害などの理由によ り)、**pcs** コマンドを実行する際にさらに **--skip-offline** および **--force** オプションを指定し て、ノードをクラスターから強制的に削除します。

(undercloud) \$ ssh heat-admin@192.168.0.47 "sudo pcs cluster node remove overcloudcontroller-1 --skip-offline --force"

4. Pacemaker クラスターから古いノードを削除したら、Pacemaker の既知のホストリストから ノードを削除します。

(undercloud) \$ ssh heat-admin@192.168.0.47 "sudo pcs host deauth overcloud-controller-1"

ノードにアクセス可能かどうかにかかわらず、このコマンドを実行することができます。

5. 置き換え後に新しいコントローラーノードで正しい STONITH フェンシングデバイスが使用さ れるようにするには、以下のコマンドを入力してノードから古いデバイスを削除します。

(undercloud) \$ ssh heat-admin@192.168.0.47 "sudo pcs stonith delete <stonith\_resource\_name>"

● <stonith resource name> を、古いノードに対応する STONITH リソースの名前に置き換 えます。リソース名には **<resource\_agent>-<host\_mac>** 形式が使用されます。リソース

エージェントおよびホストの MAC アドレスは、**fencing.yaml** ファイルの **FencingConfig** セクションに記載されています。

6. オーバークラウドデータベースは、置き換え手順の実行中に稼働し続ける必要があります。こ の手順の実行中に Pacemaker が Galera を停止しないようにするには、実行中のコントロー ラーノードを選択して、そのコントローラーノードの IP アドレスを使用して、アンダークラウ ドで以下のコマンドを実行します。

(undercloud) \$ ssh heat-admin@192.168.0.47 "sudo pcs resource unmanage galera-bundle"

# 17.4. コントローラーノードの置き換え

コントローラーノードを置き換えるには、置き換えるノードのインデックスを特定します。

- ノードが仮想ノードの場合には、障害の発生したディスクが含まれるノードを特定し、バック アップからそのディスクをリストアします。障害の発生したサーバー上での PXE ブートに使用 する NIC の MAC アドレスは、ディスク置き換え後も同じアドレスにしてください。
- ノードがベアメタルノードの場合には、ディスクを置き換え、オーバークラウド設定で新しい ディスクを準備し、新しいハードウェア上でノードのイントロスペクションを実施します。
- ノードがフェンシングの設定された高可用性クラスターの一部である場合、Galera ノードを個 [別に復元しなければならない場合があります。詳しくは、アーティクル](https://access.redhat.com/solutions/3215501) How Galera works and how to rescue Galera clusters in the context of Red Hat OpenStack Platform を参照してくださ い。

**overcloud-controller-1** ノードを **overcloud-controller-3** ノードに置き換えるには、以下の手順例を実 施します。**overcloud-controller-3** ノードの ID は **75b25e9a-948d-424a-9b3b-f0ef70a6eacf** です。

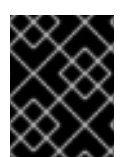

### 重要

ノードを既存のベアメタルノードに置き換えるには、director がノードを自動的に再プ ロビジョニングしないように、削除するノードをメンテナンスモードに切り替えます。

### 手順

1. **stackrc** ファイルを取得します。

\$ source ~/stackrc

2. **overcloud-controller-1** ノードのインデックスを特定します。

\$ INSTANCE=\$(openstack server list --name overcloud-controller-1 -f value -c ID)

3. インスタンスに関連付けられたベアメタルノードを特定します。

\$ NODE=\$(openstack baremetal node list -f csv --quote minimal | grep \$INSTANCE | cut -f1 -d,)

4. ノードをメンテナンスモードに切り替えます。

\$ openstack baremetal node maintenance set \$NODE

5. コントローラーノードが仮想ノードの場合には、コントローラーホストで以下のコマンドを実 行し、障害の発生した仮想ディスクをバックアップからの仮想ディスクに置き換えます。

\$ cp <VIRTUAL\_DISK\_BACKUP> /var/lib/libvirt/images/<VIRTUAL\_DISK>

● <VIRTUAL DISK BACKUP> を障害の発生した仮想ディスクのバックアップへのパス に、**<VIRTUAL\_DISK>** を置き換える仮想ディスクの名前にそれぞれ置き換えます。 削除するノードのバックアップがない場合には、新しい仮想ノードを使用する必要があり ます。

コントローラーノードがベアメタルノードの場合には、以下の手順を実施してディスクを 新しいベアメタルディスクに置き換えます。

a. 物理ハードドライブまたはソリッドステートドライブを置き換えます。

- b. 障害が発生したノードと同じ設定のノードを準備します。
- 6. 関連付けられていないノードのリストを表示し、新規ノードの ID を特定します。

\$ openstack baremetal node list --unassociated

7. 新規ノードを **control** プロファイルにタグ付けします。

(undercloud) \$ openstack baremetal node set --property capabilities='profile:control,boot\_option:local' 75b25e9a-948d-424a-9b3b-f0ef70a6eacf

# <span id="page-223-0"></span>17.5. ブートストラップコントローラーノードの置き換え

ブートストラップ操作に使用するコントローラーノードを置き換え、ノード名を維持するには、以下の 手順を実施して、置き換えプロセス後にブートストラップコントローラーノードの名前を設定します。

### 手順

1. 以下のコマンドを実行して、ブートストラップコントローラーノードの名前を確認します。

ssh tripleo-admin@CONTROLLER\_IP "sudo hiera -c /etc/puppet/hiera.yaml pacemaker\_short\_bootstrap\_node\_name"

- CONTROLLER IP を、任意のアクティブなコントローラーノードの IP アドレスに置き換 えます。
- 2. 環境ファイルに **ExtraConfig** セクションが含まれているかどうかを確認します。**ExtraConfig** パラメーターが存在しない場合は、以下の環境ファイル **~/templates/bootstrapcontroller.yaml** を作成し、以下の内容を追加します。

parameter\_defaults: ExtraConfig: pacemaker\_short\_bootstrap\_node\_name: NODE\_NAME mysql\_short\_bootstrap\_node\_name: NODE\_NAME

● NODE NAME を、置き換えプロセス後にブートストラップ操作に使用する既存のコント ローラーノードの名前に置き換えます。

お使いの環境ファイルに **ExtraConfig** パラメーターがすでに含まれている場合

お使いの環境ファイルに **ExtraConfig** パラメーターがすでに含まれている場合 t、pacemaker\_short\_bootstrap\_node\_name および **mysql short bootstrap node name** パラメーターを設定する行だけを追加します。

3. コントローラーノード置き換えのトリガーとなる手順に従って、**overcloud deploy command** に環境ファイルを追加します。詳細は、Triggering the Controller node [replacement](#page-228-0) を参照し てください。

ブートストラップコントローラーノード置き換えのトラブルシューティングに関する情報は、アーティ クル [Replacement](https://access.redhat.com/solutions/5662621) of the first controller node fails at step 1 if the same hostname is used for a new node を参照してください。

17.6. 予測可能な IP アドレスと HOSTNAMEMAP を使用するノードを置き 換えるときにホスト名を保持する

予測可能な IP アドレスを使用するようにオーバークラウドを設定し、ヒートベースのホスト名を事前 プロビジョニングされたノードのホスト名にマップするように **HostNameMap** を設定した場合は、新 しい置換ノードインデックスを IP アドレスとホスト名にマップするようにオーバークラウドを設定す る必要があります。

#### 手順

- 1. アンダークラウドに **stack** ユーザーとしてログインします。
- 2. **stackrc** ファイルを取得します。

\$ source ~/stackrc

3. 置き換えるリソースの **physical\_resource\_id** と **removed\_rsrc\_list** を取得します。

\$ openstack stack resource show <stack> <role>

- **<stack>** を、リソースが属するスタックの名前 (**overcloud** など) に置き換えます。
- **<role>** を、ノードを置き換えるロールの名前 (**Compute** など) に置き換えます。 出力例:

<span id="page-224-0"></span>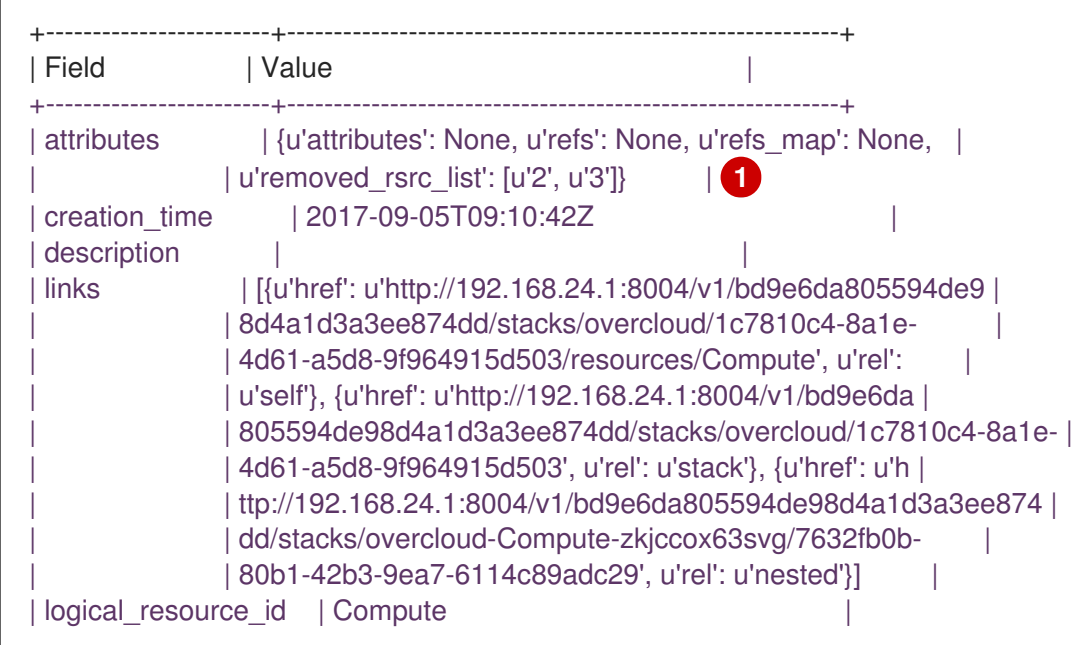

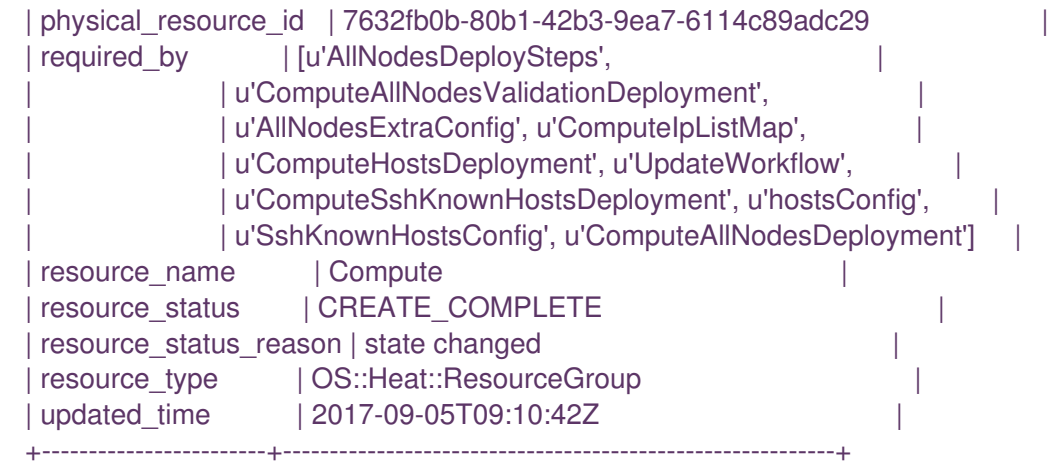

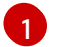

**removed\_rsrc\_list** は、リソースからすでに削除されているノードのインデックスを リスト表示します。

4. **resource\_name** を取得して、このリソースのノードに heat が適用した最大インデックスを決 定します。

\$ openstack stack resource list <physical\_resource\_id>

● <physical resource id> を手順2 で取得した ID に置き換えます。

- 5. **resource name** と **removed rsrc list** を使用して、heat が新しいノードに適用する次のイン デックスを決定します。
	- **removed rsrc list** が空の場合、次のインデックスは (current maximum index) + 1 になり ます。
	- removed rsrc list に値 (current maximum index) + 1 が含まれている場合、次のインデッ クスは次に使用可能なインデックスになります。
- 6. 置換用のベアメタルノードの ID を取得します。

\$ openstack baremetal node list

7. 置換ノードの機能を新しいインデックスで更新します。

\$ openstack baremetal node set --property capabilities='node:<role>- <index>,boot\_option:local' <node>

- **<role>を、ノードを置き換えるロールの名前 (compute など) に置き換えます。**
- **<index>** を手順 5 で計算したインデックスに置き換えます。
- <node> をベアメタルノードのID に置き換えてください。

コンピュートスケジューラーは、ノード機能を使用して、デプロイメント時にノードを照合し ます。

8. **HostnameMap** 設定にインデックスを追加して、新しいノードにホスト名を割り当てます。次 に例を示します。

parameter\_defaults:

<span id="page-226-3"></span><span id="page-226-2"></span><span id="page-226-1"></span><span id="page-226-0"></span>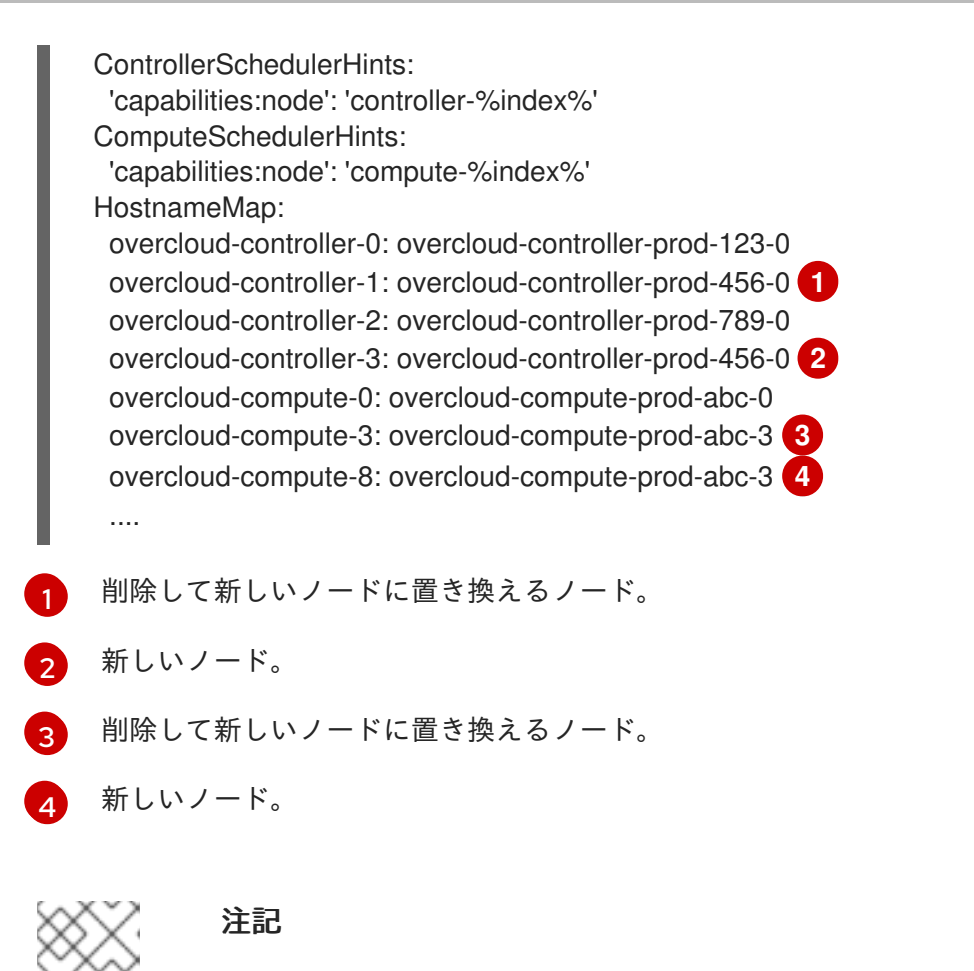

削除されたノードのマッピングを **HostnameMap** から削除しないでください。

9. 置換ノードの IP アドレスを、ネットワーク IP アドレスマッピングファイル **ips-from-poolall.yaml** の各ネットワーク IP アドレスリストの最後に追加します。次の例では、新しいイン デックス **overcloud-controller-3** の IP アドレスが、各 **ControllerIPs** ネットワークの IP アド レスリストの最後に追加され、**overcloud-controller-1** を置き換えるため、**overcloudcontroller-1** と同じ IP アドレスが割り当てられます。新しいインデックスの IP アドレス **overcloud-compute-8** も、各 **ComputeIPs** ネットワークの IP アドレスリストの最後に追加さ れ、置き換えられるインデックス **overcloud-compute-3** と同じ IP アドレスが割り当てられま す。

<span id="page-226-7"></span><span id="page-226-6"></span><span id="page-226-5"></span><span id="page-226-4"></span>parameter\_defaults: ControllerIPs: ... internal api: - 192.168.1.10 **1** - 192.168.1.11 **2** - 192.168.1.12 **3** - 192.168.1.11 **4** ... storage: - 192.168.2.10 - 192.168.2.11 - 192.168.2.12 - 192.168.2.11 ... ComputeIPs: ...

<span id="page-227-2"></span><span id="page-227-1"></span><span id="page-227-0"></span>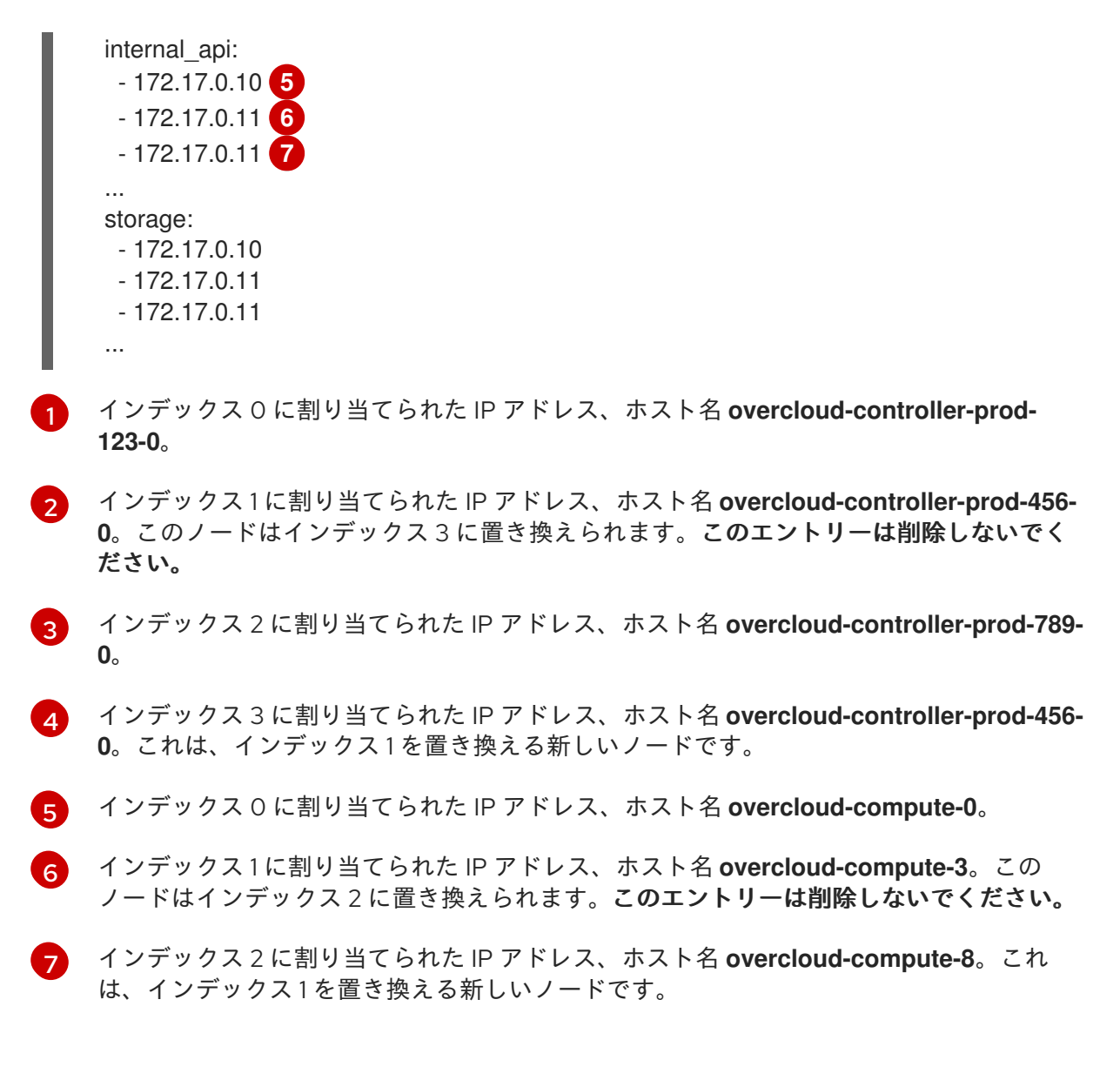

# 17.7. コントローラーノード置き換えのトリガー

古いコントローラーノードを削除して新規コントローラーノードに置き換えるには、以下の手順を実施 します。

### 手順

1. 削除するコントローラーノードの UUID を決定し、それを **<NODEID>** 変数に格納しま す。**<node\_name>** を、削除するノードの名前に置き換えてください。

(undercloud)[stack@director ~]\$ NODEID=\$(openstack server list -f value -c ID --name <node\_name>)

2. Heat リソース ID を特定するには、以下のコマンドを入力します。

(undercloud)[stack@director ~]\$ openstack stack resource show overcloud ControllerServers -f json -c attributes | jq --arg NODEID "\$NODEID" -c '.attributes.value | keys[] as \$k | if .[\$k]  $==$  \$NODEID then "Node index \(\$k) for \(.[\$k])" else empty end'

3. 以下の内容で環境ファイル **~/templates/remove-controller.yaml** を作成し、削除するコント ローラーノードのノードインデックスを含めます。

<span id="page-228-0"></span>parameters: ControllerRemovalPolicies: [{'resource\_list': ['<node\_index>']}]

4. お使いの環境に該当するその他の環境ファイルと共に **remove-controller.yaml** 環境ファイルを 指定して、オーバークラウドデプロイメントコマンドを入力します。

(undercloud) \$ openstack overcloud deploy --templates \ -e /home/stack/templates/remove-controller.yaml \ [OTHER OPTIONS]

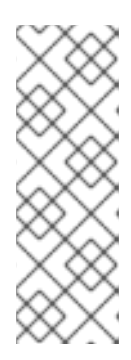

### 注記

- **-e ~/templates/remove-controller.yaml** は、デプロイメントコマンドのこ のインスタンスに対してのみ指定します。これ以降のデプロイメント操作か らは、この環境ファイルを削除してください。
- ブートストラップコントローラーノードを置き換え、ノード名を維持する場 合は **~/templates/bootstrap-controller.yaml** を追加します。詳細は、ブー [トストラップコントローラーノードの交換](#page-223-0) を参照してください。
- 5. director は古いノードを削除して、新しいノードを作成してから、オーバークラウドスタック を更新します。以下のコマンドを使用すると、オーバークラウドスタックのステータスを チェックすることができます。

(undercloud)\$ openstack stack list --nested

6. デプロイコマンドが完了したら、古いノードが新しいノードに置き換えられていることを確認 します。

(undercloud) \$ openstack server list -c Name -c Networks +------------------------+-----------------------+ | Name | Networks +------------------------+-----------------------+ | overcloud-compute-0 | ctlplane=192.168.0.44 | | overcloud-controller-0 | ctlplane=192.168.0.47 | | overcloud-controller-2 | ctlplane=192.168.0.46 | | overcloud-controller-3 | ctlplane=192.168.0.48 | +------------------------+-----------------------+

これで、新規ノードが稼動状態のコントロールプレーンサービスをホストするようになりま す。

# 17.8. コントローラーノード置き換え後のクリーンアップ

ノードの置き換えが完了したら、以下の手順を実施してコントローラークラスターの最終処理を行いま す。

### 手順

- 1. コントローラーノードにログインします。
- 2. Galera クラスターの Pacemaker 管理を有効にし、新規ノード上で Galera を起動します。

[heat-admin@overcloud-controller-0 ~]\$ sudo pcs resource refresh galera-bundle [heat-admin@overcloud-controller-0 ~]\$ sudo pcs resource manage galera-bundle

3. 最終のステータスチェックを実行して、サービスが正しく実行されていることを確認します。

[heat-admin@overcloud-controller-0 ~]\$ sudo pcs status

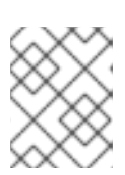

### 注記

エラーが発生したサービスがある場合には、**pcs resource refresh** コマンドを使 用して問題を解決し、そのサービスを再起動します。

4. director を終了します。

[heat-admin@overcloud-controller-0 ~]\$ exit

5. オーバークラウドと対話できるようにするために、source コマンドで **overcloudrc** ファイルを 読み込みます。

\$ source ~/overcloudrc

6. オーバークラウド環境のネットワークエージェントを確認します。

(overcloud) \$ openstack network agent list

7. 古いノードにエージェントが表示される場合には、そのエージェントを削除します。

(overcloud) \$ for AGENT in \$(openstack network agent list --host overcloud-controller-1.localdomain -c ID -f value) ; do openstack network agent delete \$AGENT ; done

8. 必要に応じて、新規ノード上の L3 エージェントホストにルーターを追加します。以下のコマ ンド例では、UUID に 2d1c1dc1-d9d4-4fa9-b2c8-f29cd1a649d4 を使用して L3 エージェントに **r1** という名称のルーターを追加しています。

(overcloud) \$ openstack network agent add router --l3 2d1c1dc1-d9d4-4fa9-b2c8 f29cd1a649d4 r1

- 9. cinder サービスを掃除します。
	- a. cinder サービスをリスト表示します。

(overcloud) \$ openstack volume service list

b. コントローラーノードにログインし、**cinder-api** コンテナーに接続し、**cinder-manage service remove** コマンドを使用して、残っているサービスを削除します。

[heat-admin@overcloud-controller-0 ~]\$ sudo podman exec -it cinder api cinder-manage service remove cinder-backup <host>

[heat-admin@overcloud-controller-0 ~]\$ sudo podman exec -it cinder api cinder-manage service remove cinder-scheduler <host>

- 10. RabbitMQ クラスターをクリーンアップします。
	- a. コントローラーノードにログインします。
	- b. **podman exec** コマンドを使用して bash を起動し、RabbitMQ クラスターのステータスを 確認します。

[heat-admin@overcloud-controller-0 ~]\$ podman exec -it rabbitmq-bundle-podman-0 bash

[heat-admin@overcloud-controller-0 ~]\$ rabbitmqctl cluster\_status

c. 置き換えられたコントローラーノードをクリアするには、**rabbitmqctl** コマンドを使用しま す。

[heat-admin@overcloud-controller-0 ~]\$ rabbitmqctl forget\_cluster\_node <node\_name>

11. ブートストラップコントローラーノードを置き換えた場合は、置き換えプロセス後に環境ファ イル **~/templates/bootstrap-controller.yaml** を削除するか、既存の環境ファイルから **pacemaker\_short\_bootstrap\_node\_name** および **mysql\_short\_bootstrap\_node\_name** パラ メーターを削除する必要があります。このステップにより、これ以降の置き換えで director が [コントローラーノード名をオーバーライドしようとするのを防ぎます。詳細は、ブートスト](#page-223-0) ラップコントローラーノードの置き換え を参照してください。

# 第18章 ノードの再起動

アンダークラウドおよびオーバークラウドで、ノードをリブートしなければならない場合があります。 以下の手順を使用して、さまざまなノード種別をリブートする方法を説明します。

- 1つのロールで全ノードをリブートする場合には、各ノードを個別にリブートすることを推奨し ています。ロールの全ノードを同時に再起動すると、その操作中サービスにダウンタイムが生 じる場合があります。
- OpenStack Platform 環境の全ノードをリブートする場合には、以下の順序でノードをリブート します。

### 推奨されるノードリブート順

- 1. アンダークラウドノードのリブート
- 2. コントローラーノードおよびその他のコンポーザブルノードのリブート
- 3. スタンドアロンの Ceph MON ノードのリブート
- 4. Ceph Storage ノードのリブート
- 5. Object Storage サービス (swift) ノードを再起動します。
- 6. コンピュートノードのリブート
- 18.1. アンダークラウドノードのリブート

アンダークラウドノードをリブートするには、以下の手順を実施します。

### 手順

- 1. アンダークラウドに **stack** ユーザーとしてログインします。
- 2. アンダークラウドをリブートします。

\$ sudo reboot

3. ノードがブートするまで待ちます。

### 18.2. コントローラーノードおよびコンポーザブルノードの再起動

設定可能なロールに基づいてコントローラーノードとスタンドアロンノードを再起動し、コンピュート ノードと Ceph ストレージノードを除外します。

### 手順

- 1. リブートするノードにログインします。
- 2. オプション: ノードが Pacemaker リソースを使用している場合は、クラスターを停止します。

[heat-admin@overcloud-controller-0 ~]\$ sudo pcs cluster stop

3. ノードをリブートします。

[heat-admin@overcloud-controller-0 ~]\$ sudo reboot

4. ノードがブートするまで待ちます。

### 検証

- 1. サービスが有効になっていることを確認します。
	- a. ノードが Pacemaker サービスを使用している場合は、ノードがクラスターに再度加わった か確認します。

[heat-admin@overcloud-controller-0 ~]\$ sudo pcs status

b. ノードが Systemd サービスを使用している場合は、すべてのサービスが有効化されている ことを確認します。

[heat-admin@overcloud-controller-0 ~]\$ sudo systemctl status

c. ノードがコンテナー化されたサービスを使用している場合には、ノード上の全コンテナー がアクティブであることを確認します。

[heat-admin@overcloud-controller-0 ~]\$ sudo podman ps

### 18.3. スタンドアロンの CEPH MON ノードのリブート

スタンドアロンの Ceph MON ノードをリブートするには、以下の手順を実施します。

### 手順

- 1. Ceph MON ノードにログインします。
- 2. ノードをリブートします。

\$ sudo reboot

3. ノードがブートして MON クラスターに再度加わるまで待ちます。

クラスター内の各 MON ノードで、この手順を繰り返します。

# 18.4. CEPH STORAGE (OSD) クラスターのリブート

Ceph Storage (OSD) ノードのクラスターをリブートするには、以下の手順を実施します。

#### 手順

1. Ceph MON またはコントローラーノードにログインして、Ceph Storage Cluster のリバランス を一時的に無効にします。

\$ sudo podman exec -it ceph-mon-controller-0 ceph osd set noout \$ sudo podman exec -it ceph-mon-controller-0 ceph osd set norebalance 注記

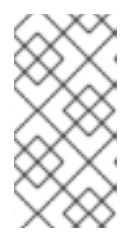

マルチスタックまたは分散コンピュートノード (DCN) アーキテクチャーを使用 している場合は、 **noout**フラグと**norebalance**フラグの設定時にクラスター名を 指定する必要があります。例: **sudo podman exec -it ceph-mon-controller-0 ceph osd set noout --cluster <cluster\_name>**

- 2. 再起動する最初の Ceph Storage ノードを選択し、そのノードにログインします。
- 3. ノードをリブートします。

\$ sudo reboot

- 4. ノードがブートするまで待ちます。
- 5. ノードにログインして、クラスターのステータスを確認します。

\$ sudo podman exec -it ceph-mon-controller-0 ceph status

**pgmap** により、すべての **pgs** が正常な状態 (**active+clean**) として報告されることを確認しま す。

- 6. ノードからログアウトして、次のノードを再起動し、ステータスを確認します。全 Ceph Storage ノードが再起動されるまで、このプロセスを繰り返します。
- 7. 完了したら、Ceph MON またはコントローラーノードにログインして、クラスターのリバラン スを再度有効にします。

\$ sudo podman exec -it ceph-mon-controller-0 ceph osd unset noout \$ sudo podman exec -it ceph-mon-controller-0 ceph osd unset norebalance

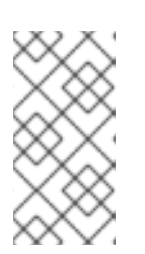

### 注記

マルチスタックまたは分散コンピュートノード (DCN) アーキテクチャーを使用 している場合は、 **noout**フラグと**norebalance**フラグの設定解除時にクラスター 名を指定する必要があります。例: **sudo podman exec -it ceph-mon-controller-0 ceph osd set noout --cluster <cluster\_name>**

8. 最終のステータスチェックを実行して、クラスターが **HEALTH\_OK** を報告していることを確認 します。

\$ sudo podman exec -it ceph-mon-controller-0 ceph status

# 18.5. OBJECT STORAGE サービス (SWIFT) ノードの再起動

次の手順では、Object Storage サービス (swift) ノードを再起動します。クラスター内のすべてのオブ ジェクトストレージノードに対して、次の手順を実行します。

### 手順

- 1. オブジェクトストレージノードにログインします。
- 2. ノードをリブートします。

\$ sudo reboot

- 3. ノードがブートするまで待ちます。
- 4. クラスター内のオブジェクトストレージノードごとに再起動を繰り返します。

### 18.6. コンピュートノードの再起動

コンピュートノードをリブートするには、以下の手順を実施します。Red Hat OpenStack Platform 環 境内のインスタンスのダウンタイムを最小限に抑えるために、この手順には、リブートするコンピュー トノードからインスタンスを移行するステップも含まれています。これは、以下のワークフローを伴い ます。

- コンピュートノードをリブートする前に、インスタンスを別のノードに移行するかどうかを決 定する。
- リブートするコンピュートノードを選択して無効にし、新規インスタンスをプロビジョニング しないようにする。
- インスタンスを別のコンピュートノードに移行する。
- 空のコンピュートノードを再起動します。
- 空のコンピュートノードを有効にします。

#### 前提条件

コンピュートノードをリブートする前に、ノードをリブートする間インスタンスを別のコンピュート ノードに移行するかどうかを決定する必要があります。

コンピュートノード間で仮想マシンインスタンスを移行する際に受ける可能性のある移行の制約のリス トを確認してください。詳細は、Configuring the Compute Service for Instance Creationの Migration [constraints](https://access.redhat.com/documentation/ja-jp/red_hat_openstack_platform/16.1/html/configuring_the_compute_service_for_instance_creation/assembly_managing-instances_managing-instances#con_migration-constraints_migrating-instances) を参照してください。

インスタンスを移行できない場合は、以下のコアテンプレートパラメーターを設定して、コンピュート ノード再起動後のインスタンスの状態を制御する。

#### **NovaResumeGuestsStateOnHostBoot**

リブート後のコンピュートノードで、インスタンスを同じ状態に戻すか定義します。**False** に設定す ると、インスタンスは停止した状態を維持し、手動で起動する必要があります。デフォルト値は **False** です。

#### **NovaResumeGuestsShutdownTimeout**

再起動する前に、インスタンスのシャットダウンを待つ秒数。この値を **0** に設定することは推奨さ れません。デフォルト値は 300 です。

[オーバークラウドパラメーターおよびその使用方法についての詳細は、オーバークラウドのパラメー](https://access.redhat.com/documentation/ja-jp/red_hat_openstack_platform/16.1/html-single/overcloud_parameters/index#compute-nova-parameters) ター を参照してください。

#### 手順

- 1. アンダークラウドに **stack** ユーザーとしてログインします。
- 2. 全コンピュートノードとその UUID をリスト表示します。

\$ source ~/stackrc (undercloud) \$ openstack server list --name compute

リブートするコンピュートノードの UUID を特定します。

3. アンダークラウドから、コンピュートノードを選択します。そのノードを無効にします。

\$ source ~/overcloudrc (overcloud) \$ openstack compute service list (overcloud) \$ openstack compute service set **<hostname>** nova-compute --disable

4. コンピュートノード上の全インスタンスをリスト表示します。

(overcloud) \$ openstack server list --host **<hostname>** --all-projects

- 5. インスタンスを移行しない場合は[、このステップ](#page-235-0) に進みます。
- 6. インスタンスを別のコンピュートノードに移行する場合には、以下のコマンドのいずれかを使 用します。
	- インスタンスを別のホストに移行する。

(overcloud) \$ openstack server migrate **<instance\_id>** --live **<target\_host>** --wait

● nova-scheduler がターゲットホストを自動的に選択できるようにします。

(overcloud) \$ nova live-migration **<instance\_id>**

● すべてのインスタンスを一度にライブマイグレーションします。

\$ nova host-evacuate-live **<hostname>**

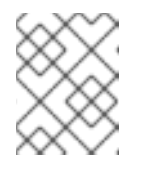

### 注記

**nova** コマンドで非推奨の警告が表示される可能性がありますが、無視して も問題ありません。

- 7. 移行が完了するまで待ちます。
- 8. 移行が正常に完了したことを確認します。

(overcloud) \$ openstack server list --host **<hostname>** --all-projects

- 9. 選択したコンピュートノードのインスタンスがなくなるまで、移行を続けます。
- <span id="page-235-0"></span>10. コンピュートノードにログインして、ノードをリブートします。

[heat-admin@overcloud-compute-0 ~]\$ sudo reboot

- 11. ノードがブートするまで待ちます。
- 12. コンピュートノードを再度有効にします。

\$ source ~/overcloudrc (overcloud) \$ openstack compute service set **<hostname>** nova-compute --enable

13. コンピュートノードが有効であることを確認します。

(overcloud) \$ openstack compute service list

# 第19章 アンダークラウドおよびオーバークラウドのシャットダウ ンおよび起動

アンダークラウドおよびオーバークラウドでメンテナンスを実施する必要がある場合は、オーバークラ ウド起動時の問題を最小限に抑えるために、アンダークラウドおよびオーバークラウドノードを特定の 順序でシャットダウンして起動する必要があります。

#### 前提条件

● 動作中のアンダークラウドおよびオーバークラウド

# 19.1. アンダークラウドおよびオーバークラウドのシャットダウン順序

Red Hat OpenStack Platform 環境をシャットダウンするには、オーバークラウドおよびアンダークラ ウドを以下の順序でシャットダウンする必要があります。

- 1. オーバークラウドコンピュートノード上のインスタンスをシャットダウンします。
- 2. コンピュートノードをシャットダウンします。
- 3. コントローラーノードの高可用性サービスおよび OpenStack Platform のサービスをすべて停 止します。
- 4. Ceph Storage ノードをシャットダウンします。
- 5. コントローラーノードをシャットダウンします。
- 6. アンダークラウドをシャットダウンします。

# 19.2. オーバークラウドコンピュートノード上のインスタンスのシャットダ ウン

Red Hat OpenStack Platform 環境のシャットダウンのサブタスクとして、コンピュートノードを シャットダウンする前にコンピュートノード上のインスタンスをすべてシャットダウンします。

#### 前提条件

Compute サービスがアクティブなオーバークラウド

#### 手順

- 1. アンダークラウドに **stack** ユーザーとしてログインします。
- 2. source コマンドでオーバークラウドの認証情報ファイルを読み込みます。

\$ source ~/overcloudrc

3. オーバークラウドで実行中のインスタンスを表示します。

\$ openstack server list --all-projects

4. オーバークラウドのそれぞれのインスタンスを停止します。

\$ openstack server stop <INSTANCE>

オーバークラウド内のすべてのインスタンスを停止するまで、それぞれのインスタンスでこの ステップを繰り返します。

## 19.3. コンピュートノードのシャットダウン

Red Hat OpenStack Platform 環境をシャットダウンする際のサブタスクとして、それぞれのコン ピュートノードにログインしてシャットダウンします。

#### 前提条件

● コンピュートノード上のすべてのインスタンスがシャットダウンされている。

#### 手順

- 1. コンピュートノードに **root** ユーザーとしてログインします。
- 2. ノードをシャットダウンします。

# shutdown -h now

3. すべてのコンピュートノードをシャットダウンするまで、それぞれのコンピュートノードでこ の手順を実施します。

## 19.4. コントローラーノードのサービスの停止

Red Hat OpenStack Platform 環境のシャットダウンする際のサブタスクとして、コントローラーノー ドをシャットダウンする前にノードのサービスを停止します。これには Pacemaker サービスおよび systemd サービスが含まれます。

### 前提条件

● Pacemaker サービスがアクティブなオーバークラウド

#### 手順

- 1. コントローラーノードに **root** ユーザーとしてログインします。
- 2. Pacemaker クラスターを停止します。

# pcs cluster stop --all

このコマンドにより、すべてのノード上のクラスターが停止します。

- 3. Pacemaker サービスが停止するまで待ち、サービスが停止したことを確認します。
	- a. Pacemaker のステータスを確認します。

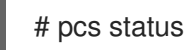

b. Pacemaker サービスが実行されていないことを Podman で確認します。

# podman ps --filter "name=.\*-bundle.\*"

4. Red Hat OpenStack Platform のサービスを停止します。

# systemctl stop 'tripleo\_\*'

5. サービスが停止するまで待ち、サービスが実行されなくなったことを Podman で確認します。

# podman ps

# 19.5. CEPH STORAGE ノードのシャットダウン

Red Hat OpenStack Platform 環境のシャットダウンのサブタスクとして、Ceph Storage サービスを無 効にし、続いてそれぞれの Ceph Storage ノードにログインしてシャットダウンします。

### 前提条件

- 正常な Ceph Storage クラスター。
- Ceph MON サービスがスタンドアロンの Ceph MON ノードまたはコントローラーノードで動 作している。

### 手順

- 1. Ceph MON サービスを実行するノード (例: コントローラーノードまたはスタンドアロンの Ceph MON ノード) に **root** ユーザーとしてログインします。
- 2. クラスターが正常であることを確認します。以下の例の **podman** コマンドにより、コントロー ラーノード上の Ceph MON コンテナー内でステータス確認が実施されます。

# sudo podman exec -it ceph-mon-controller-0 ceph status

ステータスが **HEALTH\_OK** であることを確認します。

3. クラスターの **noout**、**norecover**、**norebalance**、**nobackfill**、**nodown**、および **pause** フラ グを設定します。以下の例の **podman** コマンドにより、コントローラーノード上の Ceph MON コンテナーを通じてこれらのフラグが設定されます。

# sudo podman exec -it ceph-mon-controller-0 ceph osd set noout # sudo podman exec -it ceph-mon-controller-0 ceph osd set norecover # sudo podman exec -it ceph-mon-controller-0 ceph osd set norebalance # sudo podman exec -it ceph-mon-controller-0 ceph osd set nobackfill # sudo podman exec -it ceph-mon-controller-0 ceph osd set nodown # sudo podman exec -it ceph-mon-controller-0 ceph osd set pause

- 4. それぞれの Ceph Storage ノードをシャットダウンします。
	- a. Ceph Storage ノードに **root** ユーザーとしてログインします。
	- b. ノードをシャットダウンします。

# shutdown -h now

- c. すべての Ceph Storage ノードをシャットダウンするまで、それぞれの Ceph Storage ノー ドでこの手順を実施します。
- 5. スタンドアロンの Ceph MON ノードをすべてシャットダウンします。
	- a. スタンドアロンの Ceph MON ノードに **root** ユーザーとしてログインします。
	- b. ノードをシャットダウンします。

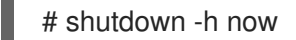

c. スタンドアロンの Ceph MON ノードをすべてシャットダウンするまで、それぞれのスタン ドアロンの Ceph MON ノードでこの手順を実施します。

#### 関連情報

What is the [procedure](https://access.redhat.com/solutions/2139301) to shutdown and bring up the entire ceph cluster?

## 19.6. コントローラーノードのシャットダウン

Red Hat OpenStack Platform 環境のシャットダウンのサブタスクとして、それぞれのコントローラー ノードにログインしてシャットダウンします。

#### 前提条件

- Pacemaker クラスターが停止している。
- コントローラーノードのすべての Red Hat OpenStack Platform サービスが停止している。

#### 手順

- 1. コントローラーノードに **root** ユーザーとしてログインします。
- 2. ノードをシャットダウンします。

# shutdown -h now

3. すべてのコントローラーノードをシャットダウンするまで、それぞれのコントローラーノード でこの手順を実施します。

### 19.7. アンダークラウドのシャットダウン

Red Hat OpenStack Platform 環境のシャットダウンのサブタスクとして、アンダークラウドノードに ログインしてアンダーグラウンドをシャットダウンします。

#### 前提条件

● 動作中のアンダークラウド

### 手順

- 1. アンダークラウドに **stack** ユーザーとしてログインします。
- 2. アンダークラウドをシャットダウンします。

\$ sudo shutdown -h now

# 19.8. システムメンテナンスの実施

アンダークラウドおよびオーバークラウドを完全にシャットダウンしたら、環境内のシステムに対する メンテナンスを実施し、続いてアンダークラウドおよびオーバークラウドを起動します。

# 19.9. アンダークラウドおよびオーバークラウドの起動順序

Red Hat OpenStack Platform 環境を起動するには、アンダークラウドおよびオーバークラウドを以下 の順序で起動する必要があります。

- 1. アンダークラウドを起動する
- 2. コントローラーノードを起動する
- 3. Ceph Storage ノードを起動する
- 4. コンピュートノードを起動する
- 5. オーバークラウドコンピュートノード上のインスタンスを起動する

# 19.10. アンダークラウドの起動

Red Hat OpenStack Platform 環境の起動のサブタスクとして、アンダークラウドノードの電源をオン にし、アンダークラウドにログインし、アンダークラウドのサービスを確認します。

#### 前提条件

● 電源がオフのアンダークラウド

### 手順

1. アンダークラウドの電源をオンにし、アンダークラウドがブートするまで待ちます。

#### 検証

- 1. アンダークラウドに **stack** ユーザーとしてログインします。
- 2. アンダークラウドのサービスを確認します。

\$ systemctl list-units 'tripleo\_\*'

3. source コマンドでアンダークラウドの認証情報ファイルを読み込み、検証コマンドを実行し て、すべてのサービスおよびコンテナーがアクティブで正常であることを確認します。

\$ source stackrc \$ openstack tripleo validator run --validation service-status --limit undercloud

#### 関連情報

● [検証フレームワークの使用](https://access.redhat.com/documentation/ja-jp/red_hat_openstack_platform/16.1/html-single/director_installation_and_usage/index#using-the-validation-framework)

# 19.11. コントローラーノードの起動

Red Hat OpenStack Platform 環境の起動のサブタスクとして、それぞれのコントローラーノードの電 源をオンにし、そのノードの Pacemaker 以外のサービスを確認します。

### 前提条件

● 電源がオフのコントローラーノード

### 手順

1. それぞれのコントローラーノードの電源をオンにします。

### 検証

- 1. **root** ユーザーとして各コントローラーノードにログインします。
- 2. コントローラーノードのサービスを確認します。

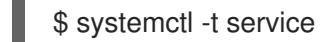

Pacemaker ベース以外のサービスだけが動作中です。

3. Pacemaker サービスが起動するまで待ち、サービスが起動したことを確認します。

\$ pcs status

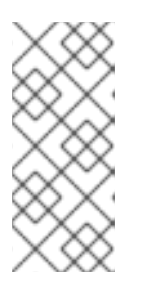

#### 注記

環境でインスタンス HA を使用している場合、Pacemaker リソースは、コン ピュートノードを起動するか、**pcs stonith confirm <compute\_node>** コマンド を使用して手動でフェンスを解除する操作を実行するまで起動しません。このコ マンドは、インスタンス HA を使用する各コンピュートノードで実行する必要が あります。

# 19.12. CEPH STORAGE ノードの起動

Red Hat OpenStack Platform 環境の起動のサブタスクとして、Ceph MON ノードおよび Ceph Storage ノードの電源をオンにし、Ceph Storage サービスを有効にします。

### 前提条件

- 電源がオフの Ceph Storage クラスター。
- 電源がオフのスタンドアロンの Ceph MON ノードまたは電源がオンのコントローラーノード で、Ceph MON サービスが有効になっている。

### 手順

- 1. 使用している環境にスタンドアロンの Ceph MON ノードがある場合、それぞれの Ceph MON ノードの電源をオンにします。
- 2. それぞれの Ceph Storage ノードの電源をオンにします。
- 3. Ceph MON サービスを実行するノード (例: コントローラーノードまたはスタンドアロンの Ceph MON ノード) に **root** ユーザーとしてログインします。
- 4. クラスターノードのステータスを確認します。以下の例の **podman** コマンドにより、コント ローラーノード上の Ceph MON コンテナー内でステータス確認が実施されます。

# sudo podman exec -it ceph-mon-controller-0 ceph status

それぞれのノードの電源がオンで、接続された状態であることを確認します。

5. クラスターの **noout**、**norecover**、**norebalance**、**nobackfill**、**nodown**、および **pause** フラ グの設定を解除します。以下の例の **podman** コマンドにより、コントローラーノード上の Ceph MON コンテナーを通じてこれらのフラグの設定が解除されます。

# sudo podman exec -it ceph-mon-controller-0 ceph osd unset noout # sudo podman exec -it ceph-mon-controller-0 ceph osd unset norecover # sudo podman exec -it ceph-mon-controller-0 ceph osd unset norebalance # sudo podman exec -it ceph-mon-controller-0 ceph osd unset nobackfill # sudo podman exec -it ceph-mon-controller-0 ceph osd unset nodown # sudo podman exec -it ceph-mon-controller-0 ceph osd unset pause

### 検証

1. クラスターが正常であることを確認します。以下の例の **podman** コマンドにより、コントロー ラーノード上の Ceph MON コンテナー内でステータス確認が実施されます。

# sudo podman exec -it ceph-mon-controller-0 ceph status

ステータスが **HEALTH\_OK** であることを確認します。

#### 関連情報

What is the [procedure](https://access.redhat.com/solutions/2139301) to shutdown and bring up the entire ceph cluster?

# 19.13. コンピュートノードの起動

Red Hat OpenStack Platform 環境の起動のサブタスクとして、それぞれのコンピュートノードの電源 をオンにし、そのノードのサービスを確認します。

#### 前提条件

● 電源がオフのコンピュートノード

#### 手順

1. それぞれのコンピュートノードの電源をオンにします。

### 検証

- 1. 各コンピュートに **root** ユーザーとしてログインします。
- 2. コンピュートノードのサービスを確認します。

\$ systemctl -t service

# 19.14. オーバークラウドコンピュートノード上のインスタンスの起動

Red Hat OpenStack Platform 環境の起動のサブタスクとして、コンピュートノード上のインスタンス を起動します。

### 前提条件

● アクティブなノードを持つアクティブなオーバークラウド

### 手順

- 1. アンダークラウドに **stack** ユーザーとしてログインします。
- 2. source コマンドでオーバークラウドの認証情報ファイルを読み込みます。

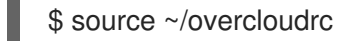

3. オーバークラウドで実行中のインスタンスを表示します。

\$ openstack server list --all-projects

4. オーバークラウド内のインスタンスを起動します。

\$ openstack server start <INSTANCE>

# 第20章 カスタム SSL/TLS 証明書の設定

アンダークラウドがパブリックエンドポイントの通信に SSL/TLS を使用するように手動で設定できま す。SSL/TLS を使用してアンダークラウドエンドポイントを手動で設定すると、概念実証としてセ キュアなエンドポイントが作成されます。Red Hat は、認証局ソリューションを使用することを推奨し ます。

認証局 (CA) ソリューションを使用すると、証明書の更新、証明書失効リスト (CRL)、業界で受け入れ られている暗号化など、運用に対応したソリューションが得られます。Red Hat Identity Manager (IdM) を CA として使用する方法は、Ansible [を使用した](https://access.redhat.com/documentation/ja-jp/red_hat_openstack_platform/16.1/html/advanced_overcloud_customization/assembly_enabling-ssl-tls-on-internal-and-public-endpoints-with-identity-management#proc_implementing-tls-e-with-ansible_enabling-ssl-tls-on-internal-and-public-endpoints-with-identity-management) TLS-e の実装 を参照してください。

独自の認証局で発行した SSL 証明書を使用する場合は、以下の設定手順を実施する必要があります。

# 20.1. 署名ホストの初期化

署名ホストとは、認証局を使用して新規証明書を生成し署名するホストです。選択した署名ホスト上で SSL 証明書を作成したことがない場合には、ホストを初期化して新規証明書に署名できるようにする必 要がある可能性があります。

### 手順

1. すべての署名済み証明書の記録は、**/etc/pki/CA/index.txt** ファイルに含まれます。ファイルシ ステムパスと **index.txt** ファイルが存在することを確認します。

\$ sudo mkdir -p /etc/pki/CA \$ sudo touch /etc/pki/CA/index.txt

2. **/etc/pki/CA/serial** ファイルは、次に署名する証明書に使用する次のシリアル番号を特定しま す。このファイルが存在しているかどうかを確認してください。ファイルが存在しない場合に は、新規ファイルを作成して新しい開始値を指定します。

\$ echo '1000' | sudo tee /etc/pki/CA/serial

### 20.2. 認証局の作成

通常、SSL/TLS 証明書の署名には、外部の認証局を使用します。場合によっては、独自の認証局を使 用する場合もあります。たとえば、内部のみの認証局を使用するように設定する場合などです。

### 手順

1. 鍵と証明書のペアを生成して、認証局として機能するようにします。

\$ openssl genrsa -out ca.key.pem 4096 \$ openssl req -key ca.key.pem -new -x509 -days 7300 -extensions v3\_ca -out ca.crt.pem

- 2. **openssl req** コマンドは、認証局に関する特定の情報を要求します。要求されたら、それらの 情報を入力してください。これらのコマンドにより、**ca.crt.pem** という名前の認証局ファイル が作成されます。
- 3. 証明書の場所を **enable-tls.yaml** ファイルの **PublicTLSCAFile** パラメーターの値として設定し ます。証明書の場所を **PublicTLSCAFile** パラメーターの値として設定する場合、CA 証明書パ スが **clouds.yaml** 認証ファイルに追加されていることを確認してください。

parameter\_defaults: PublicTLSCAFile: /etc/pki/ca-trust/source/anchors/cacert.pem

# 20.3. クライアントへの認証局の追加

SSL/TLS を使用して通信する外部クライアントについては、Red Hat OpenStack Platform 環境にアク セスする必要のある各クライアントに認証局ファイルをコピーします。

### 手順

1. 認証局をクライアントシステムにコピーします。

\$ sudo cp ca.crt.pem /etc/pki/ca-trust/source/anchors/

2. 各クライアントに認証局ファイルをコピーしたら、それぞれのクライアントで以下のコマンド を実行し、証明書を認証局のトラストバンドルに追加します。

\$ sudo update-ca-trust extract

# 20.4. SSL/TLS 鍵の作成

OpenStack 環境で SSL/TLS を有効にするには、証明書を生成するための SSL/TLS 鍵が必要です。

### 手順

1. 以下のコマンドを実行し、SSL/TLS 鍵 (**server.key.pem**) を生成します。

\$ openssl genrsa -out server.key.pem 2048

# 20.5. SSL/TLS 証明書署名要求の作成

証明書署名要求を作成するには、以下の手順を実施します。

### 手順

1. デフォルトの OpenSSL 設定ファイルをコピーします。

\$ cp /etc/pki/tls/openssl.cnf .

2. 新しい **openssl.cnf** ファイルを編集して、director に使用する SSL パラメーターを設定しま す。変更するパラメーターの種別には以下のような例が含まれます。

[req] distinguished\_name = req\_distinguished\_name req extensions =  $v3$  req

[req\_distinguished\_name] countryName = Country Name (2 letter code) countryName\_default = AU stateOrProvinceName = State or Province Name (full name) stateOrProvinceName\_default = Queensland

localityName = Locality Name (eg, city) localityName\_default = Brisbane organizationalUnitName = Organizational Unit Name (eg, section) organizationalUnitName\_default = Red Hat commonName = Common Name commonName\_default = 192.168.0.1 commonName  $max = 64$ 

[ v3 reg ] # Extensions to add to a certificate request basicConstraints = CA:FALSE keyUsage = nonRepudiation, digitalSignature, keyEncipherment subjectAltName =  $@$ alt\_names

```
[alt_names]
IP.1 = 192.168.0.1
DNS.1 = instack.localdomain
DNS.2 = vip.localdomain
DNS.3 = 192.168.0.1
```
commonName default を、以下のエントリーのいずれかに設定します。

- IP アドレスを使用して SSL/TLS 経由で director にアクセスする場合に は、**undercloud.conf** ファイルの **undercloud\_public\_host** パラメーターを使用します。
- 完全修飾ドメイン名を使用して SSL/TLS 経由で director にアクセスする場合には、ドメイ ン名を使用します。

**alt\_names** セクションを編集して、以下のエントリーを追加します。

- **IP**: SSL 経由で director にアクセスするためにクライアントが使用する IP アドレスリスト
- **DNS**: SSL 経由で director にアクセスするためにクライアントが使用するドメイン名リス ト。**alt\_names** セクションの最後に DNS エントリーとしてパブリック API の IP アドレス も追加します。

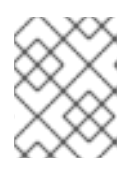

### 注記

**openssl.cnf** に関する詳しい情報については、**man openssl.cnf** コマンドを実行 してください。

3. 以下のコマンドを実行し、証明書署名要求 (**server.csr.pem**) を生成します。

\$ openssl req -config openssl.cnf -key server.key.pem -new -out server.csr.pem

**-key** オプションを使用して、OpenStack SSL/TLS 鍵を指定するようにしてください。

このコマンドにより、証明書署名要求として **server.csr.pem** ファイルが生成されます。このファイル を使用して OpenStack SSL/TLS 証明書を作成します。

# 20.6. SSL/TLS 証明書の作成

OpenStack 環境の SSL/TLS 証明書を生成するには、以下のファイルが必要です。

### **openssl.cnf**

v3 拡張機能を指定するカスタム設定ファイル

#### **server.csr.pem**

証明書を生成して認証局を使用して署名するための証明書署名要求

#### **ca.crt.pem**

証明書への署名を行う認証局

#### **ca.key.pem**

認証局の秘密鍵

#### 手順

1. 以下のコマンドを実行し、アンダークラウドまたはオーバークラウドの証明書を作成します。

\$ sudo openssl ca -config openssl.cnf -extensions v3\_req -days 3650 -in server.csr.pem -out server.crt.pem -cert ca.crt.pem -keyfile ca.key.pem

コマンドは、以下のオプションを使用します。

#### **-config**

カスタム設定ファイルを使用します (ここでは、v3 拡張機能を指定した **openssl.cnf** ファイ ル)。

**-extensions v3\_req**

v3 拡張機能を有効にします。

**-days**

証明書の有効期限が切れるまでの日数を定義します。

**-in**

証明書署名要求

**-out**

作成される署名済み証明書

#### **-cert**

認証局ファイル

**-keyfile**

認証局の秘密鍵

上記のコマンドにより、**server.crt.pem** という名前の新規証明書が作成されます。OpenStack SSL/TLS 鍵と共にこの証明書を使用します。

# 20.7. アンダークラウドへの証明書の追加

OpenStack SSL/TLS 証明書をアンダークラウドのトラストバンドルに追加するには、以下の手順を実 施します。

### 手順

1. 以下のコマンドを実行して、証明書と鍵を統合します。

\$ cat server.crt.pem server.key.pem > undercloud.pem

このコマンドにより、**undercloud.pem** ファイルが作成されます。

2. **undercloud.pem** ファイルを **/etc/pki** ディレクトリー内の場所にコピーし、HAProxy が読み取 ることができるように必要な SELinux コンテキストを設定します。

\$ sudo mkdir /etc/pki/undercloud-certs \$ sudo cp ~/undercloud.pem /etc/pki/undercloud-certs/. \$ sudo semanage fcontext -a -t etc\_t "/etc/pki/undercloud-certs(/.\*)?" \$ sudo restorecon -R /etc/pki/undercloud-certs

3. **undercloud.conf** ファイルの **undercloud\_service\_certificate** オプションに **undercloud.pem** ファイルの場所を追加します。

undercloud\_service\_certificate = /etc/pki/undercloud-certs/undercloud.pem

**generate service certificate および certificate generation ca パラメーターを設定または有** 効にしないでください。director は、手動で作成した **undercloud.pem** 証明書を使用する代わ りに、これらのパラメーターを使用して証明書を自動的に生成します。

4. アンダークラウド内の別のサービスが認証局にアクセスできるように、証明書に署名した認証 局をアンダークラウドの信頼済み認証局のリストに追加します。

\$ sudo cp ca.crt.pem /etc/pki/ca-trust/source/anchors/ \$ sudo update-ca-trust extract

認証局がアンダークラウドに追加されたことを確認するには、**openssl** を使用してトラストバ ンドルを確認します。

\$ openssl crl2pkcs7 -nocrl -certfile /etc/pki/tls/certs/ca-bundle.crt | openssl pkcs7 -print\_certs -text | grep <CN of the CA issuer> -A 10 -B 10

**<CN of the CA issuer>** を CA の発行者の一般名に置き換えます。このコマンドにより、有 効期間を含むメインの証明書の詳細が出力されます。

# 第21章 その他のイントロスペクション操作

状況によっては、標準のオーバークラウドデプロイメントワークフローの外部でイントロスペクション を実行したい場合があります。たとえば、既存の未使用ノードのハードウェアを交換した後、新しい ノードをイントロスペクトしたり、イントロスペクションデータを更新したりすることができます。

# 21.1. ノードイントロスペクションの個別実行

available の状態のノードで個別にイントロスペクションを実行するには、ノードを管理モードに設定し て、イントロスペクションを実行します。

### 手順

1. すべてのノードを **manageable** 状態に設定します。

(undercloud) \$ openstack baremetal node manage [NODE UUID]

2. イントロスペクションを実行します。

(undercloud) \$ openstack overcloud node introspect [NODE UUID] --provide

イントロスペクションが完了すると、ノードの状態が **available** に変わります。

21.2. 初回のイントロスペクション後のノードイントロスペクションの実行

**--provide** オプションを指定したので、初回のイントロスペクションの後には、全ノードが **available** の状態になります。最初のイントロスペクションの後にすべてのノードでイントロスペクションを実行 するには、ノードを管理モードに設定してイントロスペクションを実行します。

### 手順

1. すべてのノードを **manageable** 状態に設定します

(undercloud) \$ for node in \$(openstack baremetal node list --fields uuid -f value) ; do openstack baremetal node manage \$node ; done

2. bulk introspection コマンドを実行します。

(undercloud) \$ openstack overcloud node introspect --all-manageable --provide

イントロスペクション完了後には、すべてのノードが **available** の状態に変わります。

# 21.3. ネットワークイントロスペクションの実行によるインターフェイス情 報の取得

ネットワークイントロスペクションにより、Link Layer Discovery Protocol (LLDP) データがネットワー クスイッチから取得されます。以下のコマンドにより、ノード上の全インターフェイスに関する LLDP 情報のサブセット、または特定のノードおよびインターフェイスに関するすべての情報が表示されま す。この情報は、トラブルシューティングに役立ちます。director では、デフォルトで LLDP データ収 集が有効になっています。

手順

1. ノード上のインターフェイスをリスト表示するには、以下のコマンドを実行します。

(undercloud) \$ openstack baremetal introspection interface list [NODE UUID]

以下に例を示します。

(undercloud) \$ openstack baremetal introspection interface list c89397b7-a326-41a0-907d-79f8b86c7cd9

+-----------+-------------------+------------------------+-------------------+----------------+ | Interface | MAC Address | Switch Port VLAN IDs | Switch Chassis ID | Switch Port ID | +-----------+-------------------+------------------------+-------------------+----------------+ | p2p2 | 00:0a:f7:79:93:19 | [103, 102, 18, 20, 42] | 64:64:9b:31:12:00 | 510 | | p2p1 | 00:0a:f7:79:93:18 | [101] | 64:64:9b:31:12:00 | 507 | | em1 | c8:1f:66:c7:e8:2f | [162] | 08:81:f4:a6:b3:80 | 515 | | em2 | c8:1f:66:c7:e8:30 | [182, 183] | 08:81:f4:a6:b3:80 | 559 | +-----------+-------------------+------------------------+-------------------+----------------+

2. インターフェイスのデータおよびスイッチポートの情報を表示するには、以下のコマンドを実 行します。

(undercloud) \$ openstack baremetal introspection interface show [NODE UUID] [INTERFACE]

以下に例を示します。

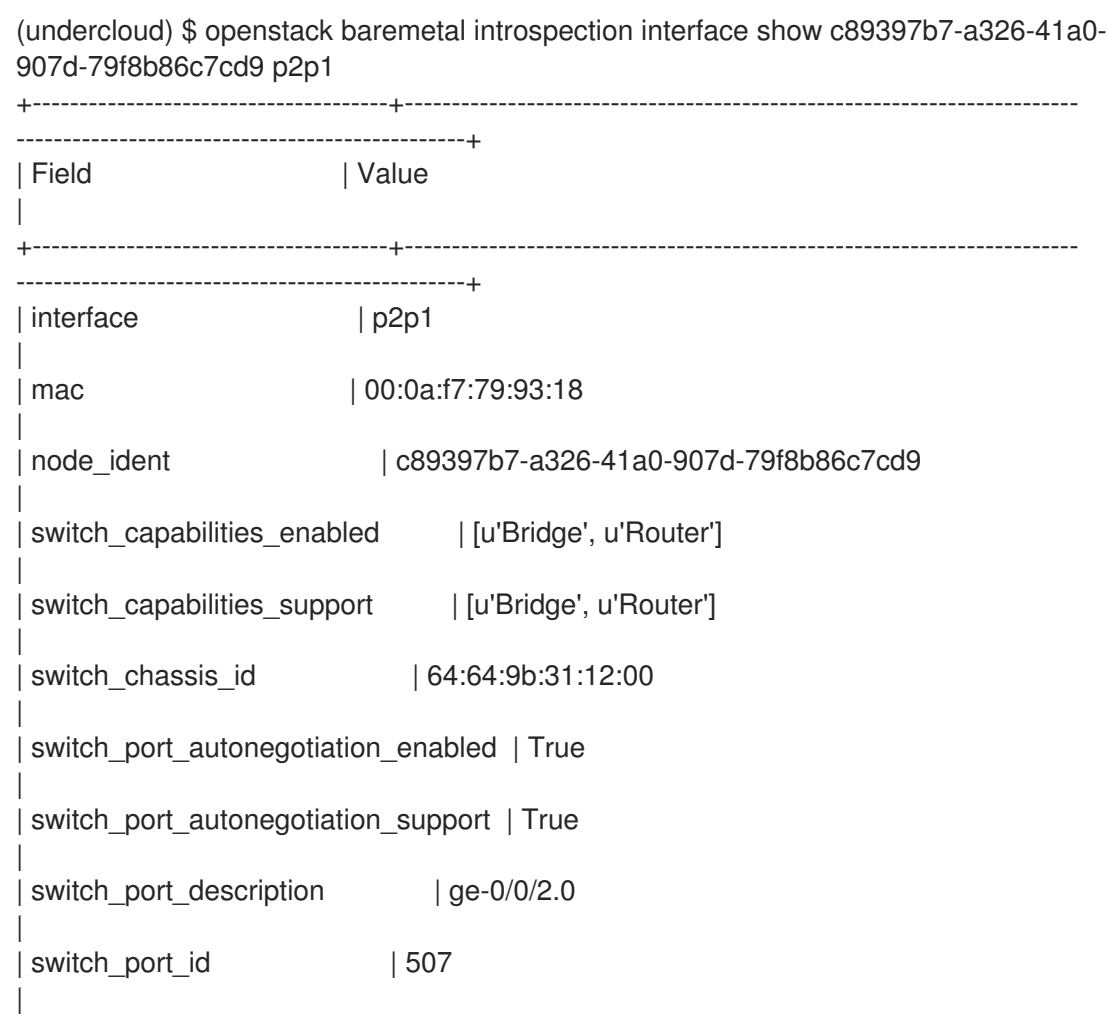
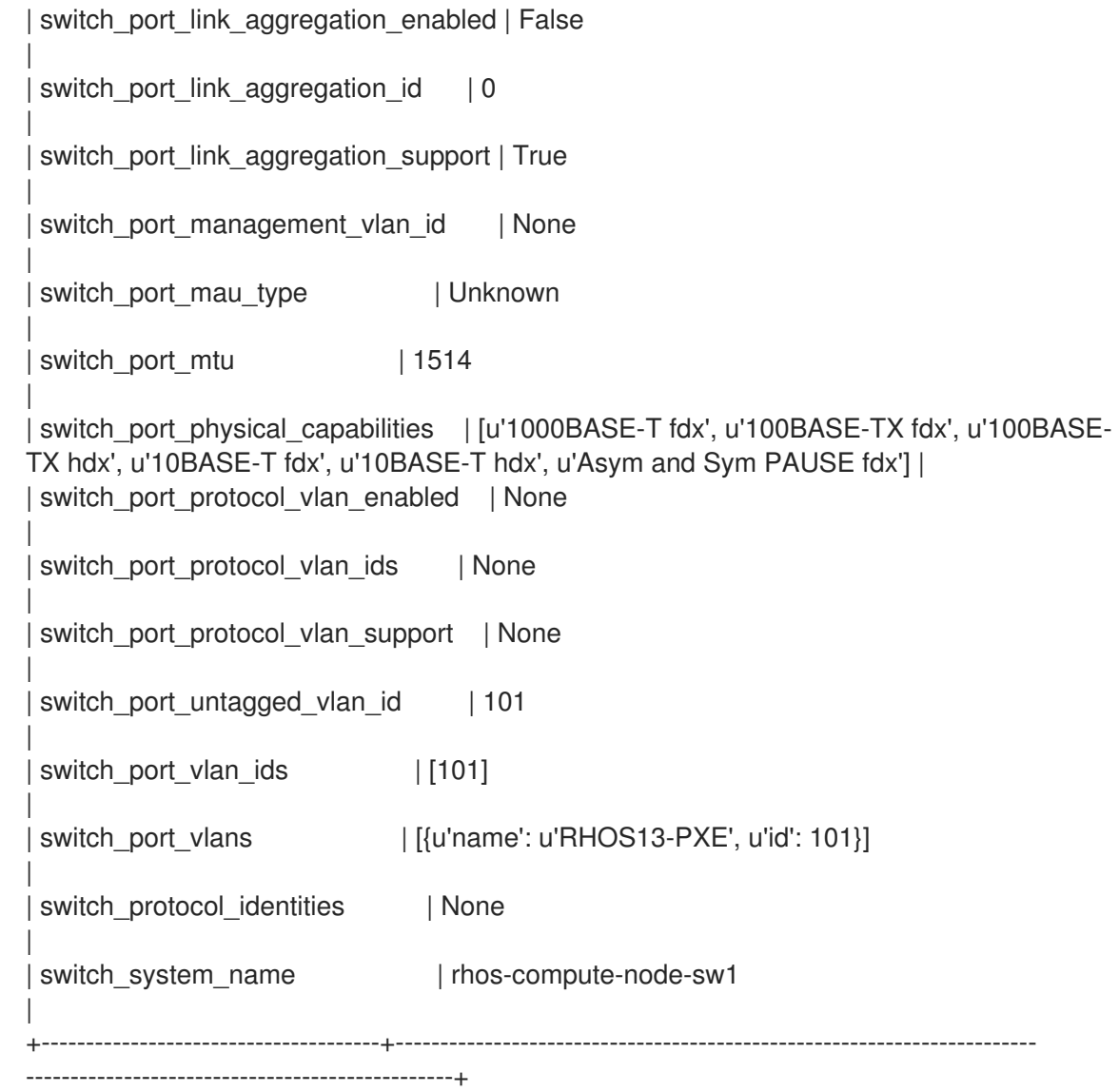

# 21.4. ハードウェアイントロスペクション情報の取得

Bare Metal サービスでは、オーバークラウド設定の追加ハードウェア情報を取得する機能がデフォルト で有効です。**undercloud.conf** ファイルの **inspection\_extras** パラメーターについての詳しい情報は、 Director Installation and Usage の [Configuring](https://access.redhat.com/documentation/ja-jp/red_hat_openstack_platform/16.1/html/director_installation_and_usage/installing-the-undercloud#configuring-director) director を参照してください。

たとえば、**numa\_topology** コレクターは、追加ハードウェアイントロスペクションの一部で、各 NUMA ノードに関する以下の情報が含まれます。

- RAM (キロバイト単位)
- 物理 CPU コアおよびそのシブリングスレッド
- NUMA ノードに関連付けられた NIC

手順

● 上記の情報を取得するには、<UUID> をベアメタルノードの UUID に置き換えて、以下のコマン ドを実行します。

# openstack baremetal introspection data save <UUID> | jq .numa\_topology

取得されるベアメタルノードの NUMA 情報の例を以下に示します。

```
{
 "cpus": [
  {
   "cpu": 1,
   "thread_siblings": [
    1,
    17
   ],
   "numa_node": 0
  },
  {
   "cpu": 2,
   "thread_siblings": [
    10,
    26
   ],
   "numa_node": 1
  },
  {
   "cpu": 0,
   "thread_siblings": [
    0,
    16
   ],
   "numa_node": 0
  },
  {
   "cpu": 5,
   "thread_siblings": [
    13,
    29
   ],
   "numa_node": 1
  },
  {
   "cpu": 7,
   "thread_siblings": [
    15,
    31
   ],
   "numa_node": 1
 },
  {
   "cpu": 7,
   "thread_siblings": [
    7,
    23
   ],
   "numa_node": 0
  },
  {
   "cpu": 1,
   "thread_siblings": [
    9,
```

```
2
5
  ]
,
  "numa_node": 1
}
,
{
  "cpu": 6,
  "thread_siblings": [
   6
,
   2
2
  ]
,
  "
n
u
m
a_
n
o
d
e
": 0
}
,
{
  "cpu": 3,
  "thread_siblings": [
   1
1
,
   2
7
  ]
,
  "numa_node": 1
}
,
{
  "
c
p
u
": 5
,
  "thread_siblings": [
   5
,
   2
1
  ]
,
  "
n
u
m
a_
n
o
d
e
": 0
}
,
{
  "cpu": 4,
  "thread_siblings": [
   1
2
,
   2
8
  ]
,
  "numa_node": 1
}
,
{
  "cpu": 4,
  "thread_siblings": [
   4
,
   2
0
  ]
,
  "numa_node": 0
}
,
{
  "
c
p
u
": 0
,
  "thread_siblings": [
   8
,
   2
4
  ]
,
  "numa_node": 1
}
,
{
  "cpu": 6,
  "thread_siblings": [
   1
4
,
```

```
30
  ],
  "numa_node": 1
 },
 {
  "cpu": 3,
  "thread_siblings": [
   3,
   19
  ],
  "numa_node": 0
 },
 {
  "cpu": 2,
  "thread_siblings": [
   2,
   18
  ],
  "numa_node": 0
 }
],
"ram": [
 {
  "size_kb": 66980172,
  "numa_node": 0
 },
 {
  "size_kb": 67108864,
  "numa_node": 1
 }
],
"nics": [
 {
  "name": "ens3f1",
  "numa_node": 1
 },
 {
  "name": "ens3f0",
  "numa_node": 1
 },
 {
  "name": "ens2f0",
  "numa_node": 0
 },
 {
  "name": "ens2f1",
  "numa_node": 0
 },
 {
  "name": "ens1f1",
  "numa_node": 0
 },
 {
  "name": "ens1f0",
  "numa_node": 0
 },
```

```
{
   "name": "eno4",
   "numa_node": 0
  },
  {
   "name": "eno1",
   "numa_node": 0
  },
  {
   "name": "eno3",
   "numa_node": 0
  },
  {
   "name": "eno2",
   "numa_node": 0
  }
 ]
}
```
# 第22章 ベアメタルノードの自動検出

自動検出を使用すると、オーバークラウドノードを登録してそのメタデータを生成するの に、**instackenv.json** ファイルを作成する必要がありません。この改善は、ノードに関する情報を取得 するのに費す時間を短縮するのに役立ちます。たとえば、自動検出を使用する場合、IPMI IP アドレス を照合し、その後に **instackenv.json** を作成する必要がありません。

# 22.1. 自動検出の有効化

Bare Metal 自動検出を有効にして設定し、PXE でブートするときにプロビジョニングネットワークに 参加するノードを自動的に検出してインポートします。

### 手順

1. **undercloud.conf** ファイルで、ベアメタルの自動検出を有効にします。

enable\_node\_discovery = True discovery default driver = ipmi

- enable node discovery: 有効にすると、PXE を使用して introspection ramdisk をブート するすべてのノードが、自動的に Bare Metal サービス (ironic) に登録されます。
- discovery default driver: 検出されたノードに使用するドライバーを設定します。例: ipmi
- 2. IPMI の認証情報を ironic に追加します。
	- a. IPMI の認証情報を **ipmi-credentials.json** という名前のファイルに追加します。この例の **SampleUsername**、**RedactedSecurePassword**、および **bmc\_address** の値を、実際の 環境に応じて置き換えてください。

```
[
   {
     "description": "Set default IPMI credentials",
     "conditions": [
        {"op": "eq", "field": "data://auto_discovered", "value": true}
     ],
     "actions": [
        {"action": "set-attribute", "path": "driver_info/ipmi_username",
        "value": "SampleUsername"},
        {"action": "set-attribute", "path": "driver_info/ipmi_password",
        "value": "RedactedSecurePassword"},
        {"action": "set-attribute", "path": "driver_info/ipmi_address",
         "value": "{data[inventory][bmc_address]}"}
     \mathbf{1}}
]
```
3. IPMI の認証情報ファイルを ironic にインポートします。

\$ openstack baremetal introspection rule import ipmi-credentials.json

## 22.2. 自動検出のテスト

PXE は、プロビジョニングネットワークに接続されているノードを起動して、Bare Metal 自動検出機 能をテストします。

#### 手順

- 1. 必要なノードの電源をオンにします。
- 2. **openstack baremetal node list** コマンドを実行します。新しいノードが **enroll** の状態でリス トに表示されるはずです。

\$ openstack baremetal node list +--------------------------------------+------+---------------+-------------+--------------------+------------ -+ | UUID | Name | Instance UUID | Power State | Provisioning State | Maintenance | +--------------------------------------+------+---------------+-------------+--------------------+------------ -+ | c6e63aec-e5ba-4d63-8d37-bd57628258e8 | None | None | power off | enroll | False | | 0362b7b2-5b9c-4113-92e1-0b34a2535d9b | None | None | power off | enroll | False | +--------------------------------------+------+---------------+-------------+--------------------+------------ -+

3. 各ノードにリソースクラスを設定します。

\$ for NODE in `openstack baremetal node list -c UUID -f value` ; do openstack baremetal node set \$NODE --resource-class baremetal ; done

4. 各ノードにカーネルと ramdisk を設定します。

\$ for NODE in `openstack baremetal node list -c UUID -f value` ; do openstack baremetal node manage \$NODE ; done \$ openstack overcloud node configure --all-manageable

5. 全ノードを利用可能な状態に設定します。

\$ for NODE in `openstack baremetal node list -c UUID -f value` ; do openstack baremetal node provide \$NODE ; done

### 22.3. ルールを使用した異なるベンダーハードウェアの検出

異種のハードウェアが混在する環境では、イントロスペクションルールを使用して、認証情報の割り当 てやリモート管理を行うことができます。たとえば、DRAC を使用する Dell ノードを処理するには、別 の検出ルールが必要になる場合があります。

#### 手順

 $\lceil$ {

1. 以下の内容で、**dell-drac-rules.json** という名前のファイルを作成します。

"description": "Set default IPMI credentials",

```
"conditions": [
         {"op": "eq", "field": "data://auto_discovered", "value": true},
         {"op": "ne", "field": "data://inventory.system_vendor.manufacturer",
          "value": "Dell Inc."}
       ],
       "actions": [
         {"action": "set-attribute", "path": "driver_info/ipmi_username",
          "value": "SampleUsername"},
         {"action": "set-attribute", "path": "driver_info/ipmi_password",
          "value": "RedactedSecurePassword"},
         {"action": "set-attribute", "path": "driver_info/ipmi_address",
          "value": "{data[inventory][bmc_address]}"}
       ]
    },
    {
       "description": "Set the vendor driver for Dell hardware",
       "conditions": [
         {"op": "eq", "field": "data://auto_discovered", "value": true},
         {"op": "eq", "field": "data://inventory.system_vendor.manufacturer",
          "value": "Dell Inc."}
       ],
       "actions": [
         {"action": "set-attribute", "path": "driver", "value": "idrac"},
         {"action": "set-attribute", "path": "driver_info/drac_username",
          "value": "SampleUsername"},
         {"action": "set-attribute", "path": "driver_info/drac_password",
          "value": "RedactedSecurePassword"},
         {"action": "set-attribute", "path": "driver_info/drac_address",
          "value": "{data[inventory][bmc_address]}"}
       ]
    }
 ]
この例のユーザー名およびパスワードの値を、実際の環境に応じて置き換えてください。
```
2. ルールを ironic にインポートします。

\$ openstack baremetal introspection rule import dell-drac-rules.json

# 第23章 プロファイルの自動タグ付けの設定

イントロスペクションプロセスでは、一連のベンチマークテストを実行します。director は、これらの テストからデータを保存します。このデータをさまざまな方法で使用するポリシーセットを作成するこ とができます。

- ポリシーにより、パフォーマンスの低いノードまたは不安定なノードを特定して、これらの ノードがオーバークラウドで使用されないように隔離することができます。
- ポリシーにより、ノードを自動的に特定のプロファイルにタグ付けするかどうかを定義するこ とができます。

### 23.1. ポリシーファイルの構文

ポリシーファイルは JSON 形式で、ルールセットが記載されます。各ルールでは、説明、条件、および アクションが定義されます。説明 はプレーンテキストで記述されたルールの説明で、条件 はキー/値の パターンを使用して評価を定義し、アクション は条件のパフォーマンスを表します。

#### 説明

これは、プレーンテキストで記述されたルールの説明です。

#### 例:

"description": "A new rule for my node tagging policy"

#### conditions

ここでは、以下のキー/値のパターンを使用して評価を定義します。

#### field

評価するフィールドを定義します。

- memory mb: ノードのメモリーサイズ (MB 単位)
- **cpus**: ノードの CPU の合計スレッド数
- **cpu\_arch**: ノードの CPU のアーキテクチャー
- local gb: ノードのルートディスクの合計ストレージ容量

#### op

評価に使用する演算を定義します。これには、以下の属性が含まれます。

- **eq**: 等しい
- **ne**: 等しくない
- **lt**: より小さい
- gt: より大きい
- **le**: より小さいか等しい
- **ge**: より大きいか等しい
- **in-net**: IP アドレスが指定のネットワーク内にあることを確認します。
- **matches**: 指定の正規表現と完全に一致する必要があります。
- contains: 値には、指定の正規表現が含まれる必要があります。
- **is-empty**: **field** が空欄であることを確認します。

#### invert

評価の結果をインバージョン (反転) するかどうかを定義するブール値

#### multiple

複数の結果が存在する場合に、使用する評価を定義します。このパラメーターには以下の属性が含 まれます。

- **any**: いずれかの結果が一致する必要があります。
- **all**: すべての結果が一致する必要があります。
- **first**: 最初の結果が一致する必要があります。

#### value

評価する値を定義します。フィールド、演算および値の条件が満たされる場合には、true の結果を 返します。そうでない場合には、条件は false の結果を返します。

```
例:
```

```
"conditions": [
 {
   "field": "local_gb",
   "op": "ge",
   "value": 1024
 }
],
```
#### アクション

条件が **true** の場合には、ポリシーはアクションを実行します。アクションでは、**action** キーおよび **action** の値に応じて追加のキーが使用されます。

- **fail**: イントロスペクションが失敗します。失敗のメッセージには、**message** パラメーターが必 要です。
- **set-attribute**: ironic ノードの属性を設定します。ironic の属性へのパス (例: **/driver\_info/ipmi\_address**) を指定する **path** フィールドおよび設定する **value** が必要です。
- set-capability: ironic ノードのケイパビリティーを設定します。新しいケイパビリティーの名前 と値を指定する **name** および **value** フィールドが必要です。これにより、このケイパビリ ティーの既存の値が置き換えられます。たとえば、これを使用してノードのプロファイルを定 義します。
- **extend-attribute**: **set-attribute** と同じですが、既存の値をリストとして扱い、そのリストに値 を追記します。オプションの **unique** パラメーターを True に設定すると、対象の値がすでにリ ストに含まれている場合には何も追加しません。

例:

```
"actions": [
 {
   "action": "set-capability",
  "name": "profile",
   "value": "swift-storage"
  }
]
```
23.2. ポリシーファイルの例

イントロスペクションルールを記載した JSON ファイル (**rules.json**) の例を以下に示します。

```
[
 {
  "description": "Fail introspection for unexpected nodes",
  "conditions": [
    {
     "op": "lt",
     "field": "memory_mb",
     "value": 4096
   }
  ],
  "actions": [
    {
     "action": "fail",
     "message": "Memory too low, expected at least 4 GiB"
    }
  ]
 },
 {
  "description": "Assign profile for object storage",
  "conditions": [
    {
     "op": "ge",
     "field": "local_gb",
     "value": 1024
   }
  ],
  "actions": [
    {
     "action": "set-capability",
     "name": "profile",
     "value": "swift-storage"
    }
  ]
 },
 {
  "description": "Assign possible profiles for compute and controller",
  "conditions": [
    {
     "op": "lt",
     "field": "local_gb",
     "value": 1024
    },
    {
```

```
"op": "ge",
     "field": "local_gb",
     "value": 40
    }
  ],
  "actions": [
    \{"action": "set-capability",
     "name": "compute_profile",
     "value": "1"
    },
    {
     "action": "set-capability",
     "name": "control_profile",
     "value": "1"
    },
    {
     "action": "set-capability",
     "name": "profile",
     "value": null
    }
  ]
 }
]
```
上記の例は、3 つのルールで設定されています。

- メモリーが 4096 MiB 未満の場合には、イントロスペクションが失敗します。クラウドから特 定のノードを除外する場合は、このルール種別を適用することができます。
- ハードドライブのサイズが1TiB 以上のノードの場合は swift-storage プロファイルが無条件で 割り当てられます。
- ハードドライブが 1 TiB 未満だが 40 GiB を超えているノードは、コンピュートノードまたはコ ントローラーノードのいずれかに割り当てることができます。**openstack overcloud profiles match** コマンドを使用して後で最終選択できるように、2 つのケイパビリティー (**compute\_profile** および **control\_profile**) を割り当てています。このプロセスが機能するため には、既存のプロファイルケイパビリティーを削除する必要があります。削除しないと、既存 のプロファイルケイパビリティーが優先されます。

プロファイルマッチングルールは、他のノードを変更しません。

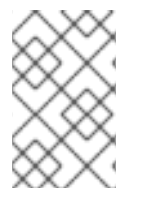

### 注記

イントロスペクションルールを使用して **profile** 機能を割り当てる場合は常に、既存の値 よりこの割り当てた値が優先されます。ただし、すでにプロファイルケイパビリティー を持つノードについては、**[PROFILE]\_profile** ケイパビリティーは無視されます。

# 23.3. ポリシーファイルのインポート

ポリシーファイルを director にインポートするには、以下の手順を実施します。

### 手順

1. ポリシーファイルを director にインポートします。

\$ openstack baremetal introspection rule import rules.json

2. イントロスペクションのプロセスを実行します。

\$ openstack overcloud node introspect --all-manageable

3. イントロスペクションが完了したら、ノードとノードに割り当てられたプロファイルを確認し ます。

\$ openstack overcloud profiles list

4. イントロスペクションルールに間違いがあった場合には、以下のコマンドを実行してすべての ルールを削除します。

\$ openstack baremetal introspection rule purge

# 第24章 完全なディスクイメージの作成

メインのオーバークラウドイメージは、パーティション情報またはブートローダーが含まれないフラッ トパーティションイメージです。director は、ノードをブートする時には別のカーネルおよび ramdisk を使用し、オーバークラウドイメージをディスクに書き込む時に基本的なパーティションレイアウトを 作成します。ただし、パーティションレイアウト、ブートローダー、および強化されたセキュリティー 機能が含まれる完全なディスクイメージを作成することができます。

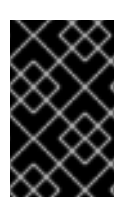

### 重要

以下のプロセスでは、director のイメージビルド機能を使用します。Red Hat では、本 項に記載の指針に従うイメージのみをサポートしています。これらとは異なる仕様でビ ルドされたカスタムイメージはサポートされていません。

### 24.1. セキュリティー強化手段

完全なディスクイメージには、セキュリティーが重要な機能となる Red Hat OpenStack Platform のデ プロイメントに必要な、追加のセキュリティー強化手段が含まれます。

イメージを作成する際のセキュリティーに関する推奨事項

- **/tmp** ディレクトリーを別のボリュームまたはパーティションにマウント し、**rw**、**nosuid**、**nodev**、**noexec**、および **relatime** のフラグを付ける。
- /var、/var/log、および /var/log/audit ディレクトリーを別のボリュームまたはパーティション にマウントし、**rw** および **relatime** のフラグを付ける。
- **/home** ディレクトリーを別のパーティションまたはボリュームにマウントし、**rw**、**nodev**、お よび **relatime** のフラグを付ける。
- GRUB CMDLINE LINUX の設定に以下の変更を加える。
	- 監査を有効にするには、**audit=1** カーネルブートフラグを追加します。
	- ブートローダー設定を使用した USB のカーネルサポートを無効にするには、**nousb** を追加 します
	- セキュアでないブートフラグを削除するには、**crashkernel=auto** を削除します。
- セキュアでないモジュール (**usbstorage**、**cramfs**、**freevxfs**、**jffs2**、**hfs**、**hfsplus**、**squashfs**、**udf**、**vfat**) をブラックリスト に登録して、読み込まれないようにする。
- **telnet** などの安全でないパッケージは、デフォルトでインストールされているため、イメージ から削除します。

### 24.2. 完全なディスクイメージに関するワークフロー

完全なディスクイメージをビルドするには、以下のワークフローに従います。

- 1. ベースの Red Hat Enterprise Linux 8 2 イメージをダウンロードする。
- 2. 登録固有の環境変数を設定する。
- 3. パーティションスキーマとサイズを変更してイメージをカスタマイズする。
- 4. イメージを作成する。
- 5. イメージを director にアップロードする。

## 24.3. ベースのクラウドイメージのダウンロード

完全なディスクイメージをビルドする前に、ベースとして使用する Red Hat Enterprise Linux の既存の クラウドイメージをダウンロードする必要があります。

### 手順

- 1. Red Hat Enterprise Linux 8.2 ダウンロードページに移動します。Red Hat OpenStack Platform 16.2 は Red Hat Enterprise Linux 8.2 でサポートされています。
	- [https://access.redhat.com/downloads/content/479/ver=/rhel---8/8.4/x86\\_64/product](https://access.redhat.com/downloads/content/479/ver=/rhel---8/8.4/x86_64/product-software)software

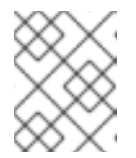

注記

プロンプトが表示されたら、カスタマーポータルのログイン情報を入力しま す。

2. Red Hat Enterprise Linux 8.2 KVM Guest Imageの横にある Download Now をクリックしま す。

24.4. 一貫したインターフェイスの命名を有効にする

一貫性のあるネットワークインターフェイスデバイスの命名は、デフォルトで KVM ゲストイメージで 無効になっています。**virt-customize** を使用して、一貫した命名を有効にします。

### 手順

1. KVM ゲストイメージを **/var/lib/libvirt/images** に移動します。

\$ sudo mv <kvm\_guest\_image> /var/lib/libvirt/images/

2. **libvirtd** を開始します。

\$ sudo systemctl start libvirtd

3. KVM ゲストイメージで一貫したインターフェイスの命名を有効にします。

\$ sudo virt-customize -a /var/lib/libvirt/images/<kvm guest image> --edit /etc/default/grub:s/net.ifnames=0/net.ifnames=1/

ディスクイメージのビルドプロセスとして、director にはベースイメージと、新規オーバークラウドイ

4. **libvirtd** を停止します。

\$ sudo systemctl stop libvirtd

## 24.5. ディスクイメージの環境変数

ディスクイメージのビルドプロセスとして、director にはベースイメージと、新規オーバークラウドイ メージのパッケージを取得するための登録情報が必要です。これらの属性は、以下に示す Linux の環境 変数を使用して定義します。

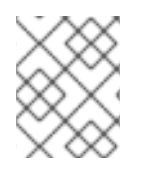

### 注記

イメージのビルドプロセスにより、イメージは一時的に Red Hat サブスクリプションに 登録され、イメージのビルドプロセスが完了するとシステムの登録が解除されます。

ディスクイメージをビルドするには、Linux の環境変数をお使いの環境と要件に応じて設定します。

#### DIB\_LOCAL\_IMAGE

完全なディスクイメージのベースに使用するローカルイメージを設定します。

#### REG\_ACTIVATION\_KEY

登録プロセスにおいて、ログイン情報の代わりにアクティベーションキーを使用します。

#### REG\_AUTO\_ATTACH

最も互換性のあるサブスクリプションを自動的にアタッチするかどうかを定義します。

#### **REG\_BASE\_URL**

イメージのパッケージが含まれるコンテンツ配信サーバーのベース URL。カスタマーポータル Subscription Management のデフォルトプロセスでは **https://cdn.redhat.com** を使用します。Red Hat Satellite 6 サーバーを使用している場合は、このパラメーターをお使いの Satellite サーバーの ベース URL に設定します。

#### REG\_ENVIRONMENT

組織内の環境に登録します。

#### REG\_METHOD

登録の方法を設定します。Red Hat カスタマーポータルに登録するには **portal** を使用します。Red Hat Satellite 6 で登録するには、**satellite** を使用します。

#### REG\_ORG

イメージを登録する組織

#### REG\_POOL\_ID

製品のサブスクリプション情報のプール ID

#### REG\_PASSWORD

イメージを登録するユーザーアカウントのパスワードを設定します。

#### REG\_RELEASE

Red Hat Enterprise Linux のマイナーリリースバージョンを設定します。**REG\_AUTO\_ATTACH** ま たは **REG\_POOL\_ID** 環境変数でこれを使用する必要があります。

#### REG\_REPOS

リポジトリー名のコンマ区切り文字列。この文字列の各リポジトリーは **subscription-manager** で 有効化されます。 以下に示すセキュリティーが強化された完全なディスクイメージのリポジトリーを使用します。

- - **rhel-8-for-x86\_64-baseos-eus-rpms**
	- **rhel-8-for-x86\_64-appstream-eus-rpms**
	- **rhel-8-for-x86\_64-highavailability-eus-rpms**
	- **ansible-2.9-for-rhel-8-x86\_64-rpms**
- **fast-datapath-for-rhel-8-x86\_64-rpms**
- **openstack-16.1-for-rhel-8-x86\_64-rpms**

#### **REG\_SAT\_URL**

オーバークラウドノードを登録する Satellite サーバーのベース URL。このパラメーターには、 HTTPS URL ではなく、Satellite の HTTP URL を使用します。たとえ ば、<https://satellite.example.com> ではなく <http://satellite.example.com> を使用します。

#### REG\_SERVER\_URL

使用するサブスクリプションサービスのホスト名を設定します。Red Hat カスタマーポータルの場 合、デフォルトホスト名は **subscription.rhn.redhat.com** です。Red Hat Satellite 6 サーバーを使用 している場合は、このパラメーターをお使いの Satellite サーバーのホスト名に設定します。

#### REG\_USER

イメージを登録するアカウントのユーザー名を設定します。

環境変数のセットをエクスポートし、ローカルの QCOW2 イメージを一時的に Red Hat カスタマー ポータルに登録するには、以下の例に示すコマンドのセットを使用します。

- \$ export DIB\_LOCAL\_IMAGE=./rhel-8.2-x86\_64-kvm.qcow2
- \$ export REG\_METHOD=portal
- \$ export REG\_USER=**<your\_name>**
- \$ export REG\_PASSWORD=**<your\_password>**
- \$ export REG\_RELEASE="8.2"
- \$ export REG\_POOL\_ID=**<pool\_id>**
- \$ export REG\_REPOS="rhel-8-for-x86\_64-baseos-eus-rpms \ rhel-8-for-x86\_64-appstream-eus-rpms \ rhel-8-for-x86\_64-highavailability-eus-rpms \ ansible-2.9-for-rhel-8-x86\_64-rpms \ fast-datapath-for-rhel-8-x86\_64-rpms \ openstack-16.1-for-rhel-8-x86\_64-rpms"

## 24.6. ディスクレイアウトのカスタマイズ

デフォルトでは、セキュリティーが強化されたイメージのサイズは 20 GB で、事前定義されたパー ティショニングサイズを使用します。ただし、オーバークラウドのコンテナーイメージを収容するに は、パーティションレイアウトを変更する必要があります。以降のセクションで説明する手順を実施し て、イメージのサイズを 40 GB に増やします。より厳密にご自分のニーズに合わせるために、パー ティションレイアウトやディスクのサイズを変更することができます。

パーティションレイアウトとディスクサイズを変更するには、以下の手順に従ってください。

- **DIB\_BLOCK\_DEVICE\_CONFIG** 環境変数を使用してパーティショニングスキーマを変更す る。
- **DIB\_IMAGE\_SIZE** 環境変数を更新して、イメージのグローバルサイズを変更する。

### 24.7. パーティショニングスキーマの変更

パーティショニングスキーマを編集して、パーティショニングサイズを変更したり、新規パーティショ ンの作成や既存パーティションの削除を行うことができます。新規パーティショニングスキーマを定義 するには、以下の環境変数を使用します。

\$ export DIB\_BLOCK\_DEVICE\_CONFIG='<yaml\_schema\_with\_partitions>'

### BIOS の例

以下の YAML 設定は、オーバークラウドのコンテナーイメージをプルするのに十分なスペースを提供す る、論理ボリュームの変更後のパーティションレイアウトを示しています。

```
export DIB_BLOCK_DEVICE_CONFIG='''
- local_loop:
  name: image0
- partitioning:
  base: image0
  label: mbr
  partitions:
   - name: root
     flags: [ boot,primary ]
     size: 40G
- lvm:
  name: lvm
  base: [ root ]
  pvs:
     - name: pv
      base: root
      options: [ "--force" ]
  vgs:
     - name: vg
      base: [ "pv" ]
      options: [ "--force" ]
  lvs:
     - name: lv_root
      base: vg
      extents: 23%VG
     - name: lv_tmp
      base: vg
      extents: 4%VG
     - name: lv_var
      base: vg
      extents: 45%VG
     - name: lv_log
      base: vg
      extents: 23%VG
     - name: lv_audit
      base: vg
      extents: 4%VG
     - name: lv_home
      base: vg
      extents: 1%VG
- mkfs:
  name: fs_root
  base: lv_root
  type: xfs
  label: "img-rootfs"
  mount:
     mount_point: /
     fstab:
       options: "rw,relatime"
```
fsck-passno: 1 - mkfs: name: fs\_tmp base: lv\_tmp type: xfs mount: mount\_point: /tmp fstab: options: "rw,nosuid,nodev,noexec,relatime" fsck-passno: 2 - mkfs: name: fs\_var base: lv\_var type: xfs mount: mount\_point: /var fstab: options: "rw,relatime" fsck-passno: 2 - mkfs: name: fs\_log base: lv\_log type: xfs mount: mount\_point: /var/log fstab: options: "rw,relatime" fsck-passno: 3 - mkfs: name: fs\_audit base: lv\_audit type: xfs mount: mount\_point: /var/log/audit fstab: options: "rw,relatime" fsck-passno: 4 - mkfs: name: fs\_home base: lv\_home type: xfs mount: mount\_point: /home fstab: options: "rw,nodev,relatime" fsck-passno: 2 '''

このサンプル YAML コンテンツをイメージのパーティションスキーマのベースとして使用します。パー ティションサイズとレイアウトを必要に応じて変更します。

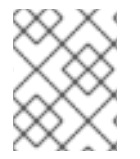

### 注記

デプロイメント後にパーティションサイズを変更することはできないので、イメージ用 に正しいパーティションサイズを定義する必要があります。

### UEFI の例

以下の YAML 設定は、オーバークラウドのコンテナーイメージをプルするのに十分なスペースを提供す る、論理ボリュームの変更後のパーティションレイアウトを示しています。

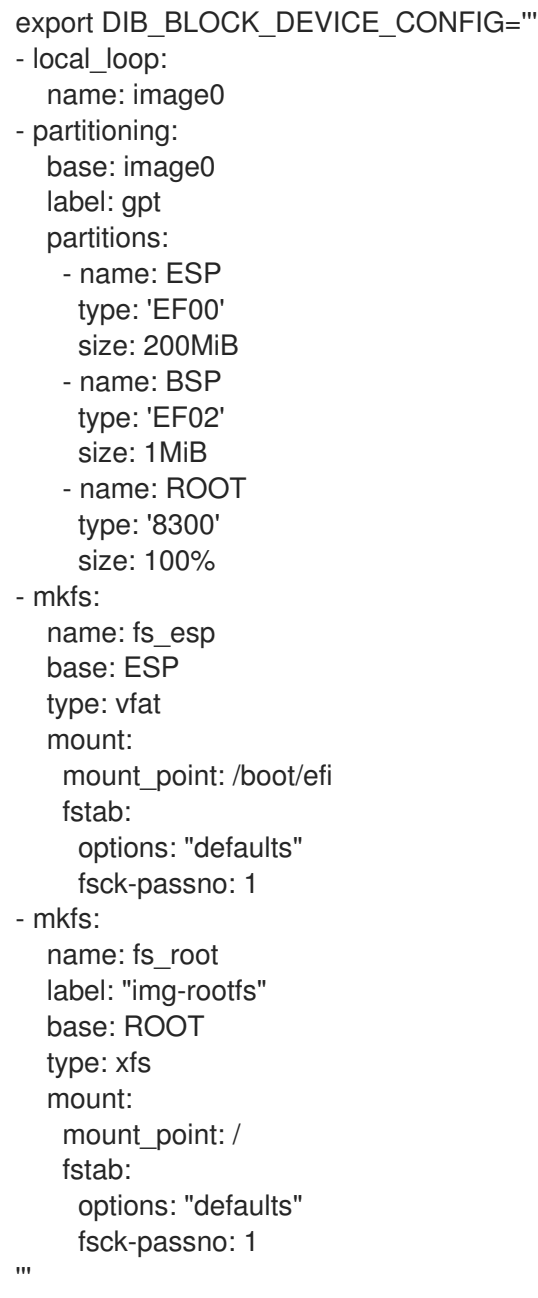

このサンプル YAML コンテンツをイメージのパーティションスキーマのベースとして使用します。ご使 用の環境に合わせて、パーティションのサイズとレイアウトを変更してください。

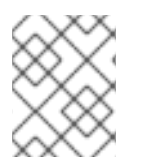

### 注記

デプロイメント後にイメージのサイズを変更することはできないため、デプロイメント 前にイメージの正しいパーティションサイズを定義する必要があります。

### 24.8. イメージサイズの変更

変更後のパーティショニングスキーマの合計は、デフォルトのディスクサイズ (20 GB) を超える可能性 があります。そのような場合には、イメージサイズを変更しなければならない場合があります。イメー ジサイズを変更するには、イメージを作成する設定ファイルを編集します。

- 手順
- 1. **/usr/share/openstack-tripleo-common/image-yaml/overcloud-hardened-imagespython3.yaml** のコピーを作成します。

# cp /usr/share/openstack-tripleo-common/image-yaml/overcloud-hardened-imagespython3.yaml \

/home/stack/overcloud-hardened-images-python3-custom.yaml

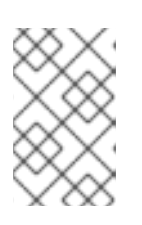

[1](#page-272-0)

### 注記

UEFI の完全なディスクイメージの場合は、**/usr/share/openstack-tripleocommon/image-yaml/overcloud-hardened-images-uefi-python3.yaml** を使用 します。

2. 設定ファイルで **DIB\_IMAGE\_SIZE** を編集して、必要な値に調整します。

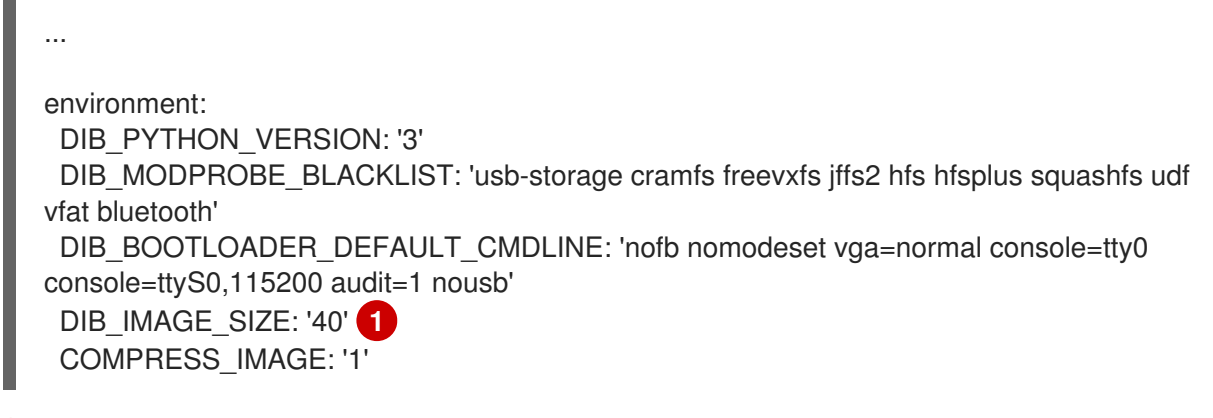

<span id="page-272-0"></span>この値は、新しいディスクサイズの合計に応じて調整してください。

3. オプション:プロキシーを設定するには、**http\_proxy** と **https:\_proxy** 環境変数も含める必要が あります。

environment: http\_proxy: <proxy\_server> https\_proxy: <proxy\_server>

- <**proxy server>** をプロキシーのアドレスに置き換えます。
- 4. ファイルを保存します。

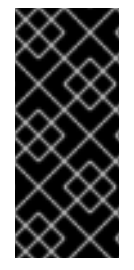

### 重要

オーバークラウドをデプロイする際に、director はオーバークラウドイメージの RAW バージョンを作成します。これは、アンダークラウドに、その RAW イメージを収容する のに十分な空き容量がなければならないことを意味します。たとえば、セキュリティー が強化されたイメージのサイズを 40 GB に設定した場合には、アンダークラウドのハー ドディスクに 40 GB の空き容量が必要となります。

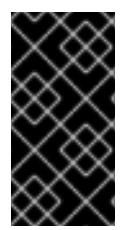

重要

director が物理ディスクにイメージを書き込む際に、ディスクの最後に 64 MB のコン フィグドライブ一次パーティションが作成されます。完全なディスクイメージを作成す る場合には、物理ディスクをこの追加パーティションを収容することのできるサイズに してください。

# 24.9. 完全なディスクイメージのビルド

環境変数を設定してイメージをカスタマイズしたら、**openstack overcloud image build** コマンドを使 用してイメージを作成します。

### 手順

1. 必要なすべての設定ファイルを指定して、**openstack overcloud image build** コマンドを実行 します。

# openstack overcloud image build \

<span id="page-273-0"></span>--image-name overcloud-hardened-full \ **1**

<span id="page-273-1"></span>--config-file /home/stack/overcloud-hardened-images-python3-custom.yaml \ **2**

<span id="page-273-2"></span>--config-file /usr/share/openstack-tripleo-common/image-yaml/overcloud-hardened-imagesrhel8.yaml **3**

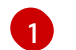

[2](#page-273-1)

UEFI ディスク全体のイメージの場合は、**overcloud-hardened-uefi-full** を使用します。

**overcloud-hardened-images-python3-custom.yaml** ファイルは、新しいディスクサイズ を含むカスタム設定ファイルです。異なるカスタムディスクサイズを使用していない場合 は、代わりに元の **/usr/share/openstack-tripleo-common/image-yaml/overcloudhardened-images-python3.yaml** ファイルを使用してください。標準の UEFI の完全な ディスクイメージの場合は、**overcloud-hardened-images-uefi-python3.yaml** を使用し ます。

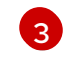

UEFI の完全なディスクイメージの場合は、**overcloud-hardened-images-uefi-rhel8.yaml** を使用します。

このコマンドにより、必要なセキュリティー機能がすべて含まれた、**overcloud-hardenedfull.qcow2** という名前のイメージが作成されます。

# 24.10. 完全なディスクイメージのアップロード

OpenStack Image (glance) サービスにイメージをアップロードして、Red Hat OpenStack Platform director から使用を開始します。セキュリティーが強化されたイメージをアップロードするには、以下 の手順を実施してください。

1. 新たに生成したイメージの名前を変更し、**images** ディレクトリーに移動します。

# mv overcloud-hardened-full.qcow2 ~/images/overcloud-full.qcow2

2. オーバークラウドの古いイメージをすべて削除します。

# openstack image delete overcloud-full

- # openstack image delete overcloud-full-initrd
- # openstack image delete overcloud-full-vmlinuz

3. 新規オーバークラウドイメージをアップロードします。

# openstack overcloud image upload --image-path /home/stack/images --whole-disk

既存のイメージをセキュリティーが強化されたイメージに置き換える場合は、**--update-existing** フラ グを使用します。このフラグを使用することで、元の **overcloud-full** イメージがセキュリティーの強化 された新しいイメージに書き換えられます。

# 第25章 直接デプロイの設定

ノードをプロビジョニングする場合、director は iSCSI マウントにオーバークラウドのベースオペレー ティングシステムのイメージをマウントし、そのイメージを各ノードのディスクにコピーします。直接 デプロイとは、ディスクイメージを HTTP の場所から直接ベアメタルノード上のディスクに書き込む代 替方法です。

# 25.1. アンダークラウドへの直接デプロイインターフェイスの設定

iSCSI デプロイインターフェイスがデフォルトのデプロイインターフェイスです。ただし、直接デプロ イインターフェイスを有効にして、イメージを HTTP の保管場所からターゲットディスクにダウンロー ドすることができます。

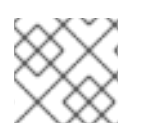

注記

オーバークラウドノードのメモリー **tmpfs** には、少なくとも 8 GB の RAM が必要です。

### 手順

1. カスタム環境ファイル **/home/stack/undercloud\_custom\_env.yaml** を作成または変更し て、**IronicDefaultDeployInterface** を指定します。

parameter\_defaults: IronicDefaultDeployInterface: direct

2. デフォルトでは、各ノードの Bare Metal サービス (ironic) エージェントは、HTTP リンクを通 じて Object Storage サービス (swift) に保管されているイメージを取得します。あるいは、 ironic は、**ironic-conductor** HTTP サーバーを通じて、このイメージを直接ノードにストリー ミングすることもできます。イメージを提供するサービスを変更するに

は、**/home/stack/undercloud\_custom\_env.yaml** ファイルの **IronicImageDownloadSource** を **http** に設定します。

parameter\_defaults: IronicDefaultDeployInterface: direct IronicImageDownloadSource: http

3. カスタム環境ファイルを **undercloud.conf** ファイルの **DEFAULT** セクションに追加します。

custom\_env\_files = /home/stack/undercloud\_custom\_env.yaml

4. アンダークラウドのインストールを実施します。

\$ openstack undercloud install

# 第26章 仮想コントロールプレーンの作成

仮想コントロールプレーンは、ベアメタルではなく仮想マシン (VM) 上にあるコントロールプレーンで す。仮想コントロールプレーンを使用することで、コントロールプレーンに必要なベアメタルマシンの 数を減らすことができます。

本章では、Red Hat OpenStack Platform (RHOSP) および Red Hat Virtualization を使用して、オーバー クラウドの RHOSP コントロールプレーンを仮想化する方法について説明します。

# 26.1. 仮想コントロールプレーンのアーキテクチャー

director を使用して、Red Hat Virtualization クラスターにデプロイされたコントローラーノードを使用 するオーバークラウドをプロビジョニングします。その後、これらの仮想コントローラーを仮想コント ロールプレーンノードとしてデプロイできます。

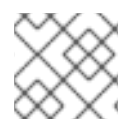

### 注記

仮想コントローラーノードは、Red Hat Virtualization 上でのみサポートされます。

以下のアーキテクチャー図は、仮想コントロールプレーンのデプロイ方法を示しています。オーバーク ラウドを Red Hat Virtualization の仮想マシン上で実行中のコントローラーノードに分散し、コンピュー トノードおよびストレージノードをベアメタル上で実行します。

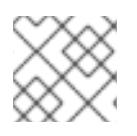

### 注記

OpenStack 仮想アンダークラウドは、Red Hat Virtualization 上で実行されます。

### 仮想コントロールプレーンのアーキテクチャー

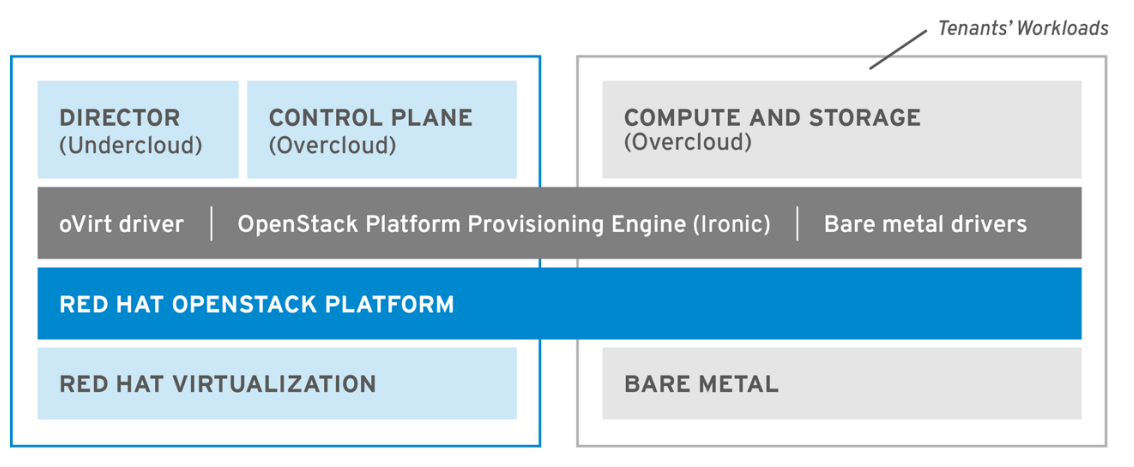

**OPENSTACK 477985 1018** 

OpenStack Bare Metal Provisioning サービス (ironic) には、Red Hat Virtualization の仮想マシン用ドラ イバー **[staging-ovirt](https://access.redhat.com/documentation/ja-jp/red_hat_openstack_platform/16.1/html-single/director_installation_and_usage/index#sect-Red_Hat_Virtualization)** が含まれています。このドライバーを使用して、Red Hat Virtualization 環境内の 仮想ノードを管理できます。このドライバーを使用して、Red Hat Virtualization 環境内の仮想マシンと してオーバークラウドのコントローラーをデプロイすることもできます。

### RHOSP オーバークラウドのコントロールプレーンを仮想化する際の利点と制限

RHOSP オーバークラウドのコントロールプレーンを仮想化する利点は数多くありますが、すべての設 定に適用できる訳ではありません。

### 利点

オーバークラウドのコントロールプレーンを仮想化することには、ダウンタイムを回避し、パフォーマ ンスを向上させる数多くの利点があります。

- ホットプラグおよびホットアンプラグを使用して CPU およびメモリーを必要に応じてスケーリ ングし、リソースを仮想コントローラーに動的に割り当てることができます。これにより、ダ ウンタイムを防ぎ、プラットフォームの拡張に合わせて増大した能力を活用できます。
- 同じ Red Hat Virtualization クラスターに追加のインフラストラクチャー仮想マシンをデプロイ することができます。これにより、データセンターのサーバーフットプリントが最小限に抑え られ、物理ノードの効率が最大化されます。
- コンポーザブルロールを使用すると、より複雑な RHOSP コントロールプレーンを定義するこ とができ、リソースをコントロールプレーンの特定のコンポーネントに割り当てることができ ます。
- 仮想マシンのライブマイグレーション機能により、サービスを中断せずにシステムをメンテナ ンスすることができます。
- Red Hat Virtualization がサポートするサードパーティーまたはカスタムツールを統合すること ができます。

### 制限

仮想コントロールプレーンには、使用できる設定の種類に制限があります。

- 仮想 Ceph Storage ノードおよびコンピュートノードはサポートされません。
- ファイバーチャネルを使用するバックエンドについては、Block Storage (cinder) のイメージか らボリュームへの転送はサポートされません。Red Hat Virtualization は N\_Port ID Virtualization (NPIV) をサポートしていません。したがって、ストレージのバックエンドからコ ントローラー (デフォルトで cinder-volume を実行) に LUN をマッピングする必要のある Block Storage (cinder) ドライバーは機能しません。仮想化されたコントローラーに含めるので はなく、cinder-volume 専用のロールを作成し、そのロールを使用して物理ノードを作成する [必要があります。詳しい情報は、オーバークラウドの高度なカスタマイズの](https://access.redhat.com/documentation/ja-jp/red_hat_openstack_platform/16.1/html-single/advanced_overcloud_customization/index#Chap-Roles) コンポーザブル サービスとカスタムロール を参照してください。

# 26.2. RED HAT VIRTUALIZATION ドライバーを使用した仮想コントロー ラーのプロビジョニング

RHOSP および Red Hat Virtualization を使用してオーバークラウドの仮想 RHOSP コントロールプレー ンをプロビジョニングするには、以下の手順を実施します。

### 前提条件

- Intel 64 または AMD64 CPU 拡張機能をサポートする、64 ビット x86 プロセッサーが必要で す。
- 以下のソフトウェアがすでにインストールされ、設定されている必要があります。
	- Red Hat Virtualization。詳しい情報は、Red Hat Virtualization [ドキュメントスイート](https://access.redhat.com/documentation/ja-jp/red_hat_virtualization/4.3/) を参 照してください。
	- Red Hat OpenStack Platform (RHOSP)。詳しい情報は、director [のインストールと使用方](https://access.redhat.com/documentation/ja-jp/red_hat_openstack_platform/16.1/html-single/director_installation_and_usage/index) 法 を参照してください。
- 事前に仮想コントローラーノードを準備しておく必要があります。これらの要件は、ベアメタ ルのコントローラーノードの要件と同じです。詳しい情報は[、コントローラーノードの要件](https://access.redhat.com/documentation/ja-jp/red_hat_openstack_platform/16.1/html-single/director_installation_and_usage/index#controller-node-requirements) を 参照してください。
- オーバークラウドのコンピュートノードおよびストレージノードとして使用するベアメタル [ノードを、事前に準備しておく必要があります。ハードウェアの仕様については、コンピュー](https://access.redhat.com/documentation/ja-jp/red_hat_openstack_platform/16.1/html-single/director_installation_and_usage/index#compute-node-requirements) トノードの要件 および Ceph Storage [ノードの要件](https://access.redhat.com/documentation/ja-jp/red_hat_openstack_platform/16.1/html-single/director_installation_and_usage/index#ceph-storage-node-requirements) を参照してください。POWER (ppc64le) [ハードウェアにオーバークラウドのコンピュートノードをデプロイするには、](https://access.redhat.com/documentation/ja-jp/red_hat_openstack_platform/16.1/html-single/director_installation_and_usage/index#appe-OSP_on_POWER)Red Hat OpenStack Platform for POWER を参照してください。
- 論理ネットワークが作成され、ホストネットワークのクラスターで複数ネットワークによる ネットワーク分離を使用する用意ができている必要があります。詳しい情報は、Red Hat Virtualization Administration Guide の Logical [Networks](https://access.redhat.com/documentation/ja-jp/red_hat_virtualization/4.3/html/administration_guide/chap-logical_networks) を参照してください。
- 各ノードの内部 BIOS クロックを UTC に設定する必要があります。これにより、タイムゾーン オフセットを適用する前に hwclock が BIOS クロックを同期するとファイルのタイムスタンプ に未来の日時が設定される問題を防ぐことができます。

### ヒント

パフォーマンスのボトルネックを防ぐために、コンポーザブルロールを使用しデータプレーンサービス をベアメタルのコントローラーノード上に維持します。

#### 手順

1. director で **staging-ovirt** ドライバーを有効にするには、**undercloud.conf** 設定ファイルの **enabled\_hardware\_types** パラメーターにこのドライバーを追加します。

enabled\_hardware\_types = ipmi,redfish,ilo,idrac,staging-ovirt

2. アンダークラウドに **staging-ovirt** ドライバーが含まれることを確認します。

(undercloud) [stack@undercloud ~]\$ openstack baremetal driver list

アンダークラウドを正しく設定していれば、コマンドにより以下の結果が返されます。

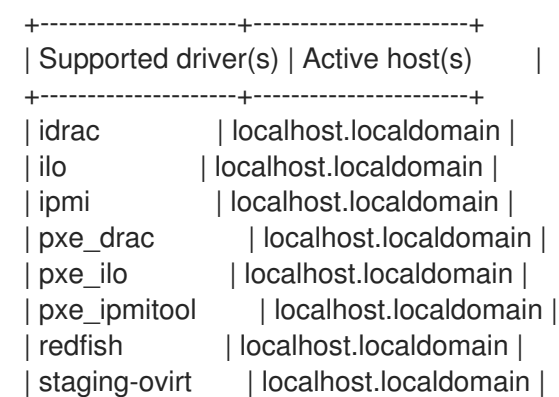

3. オーバークラウドノードの定義テンプレート (例: **nodes.json**) を更新し、Red Hat Virtualization がホストする仮想マシンを director に登録します。詳しい情報は、Registering Nodes for the Overcloud [を参照してください。以下のキー](https://access.redhat.com/documentation/ja-jp/red_hat_openstack_platform/16.1/html-single/director_installation_and_usage/index#proc_registering-nodes-for-the-overcloud_basic)/値のペアを使用して、オーバーク ラウドでデプロイする仮想マシンの特性を定義します。

表26.1 オーバークラウド用仮想マシンの設定

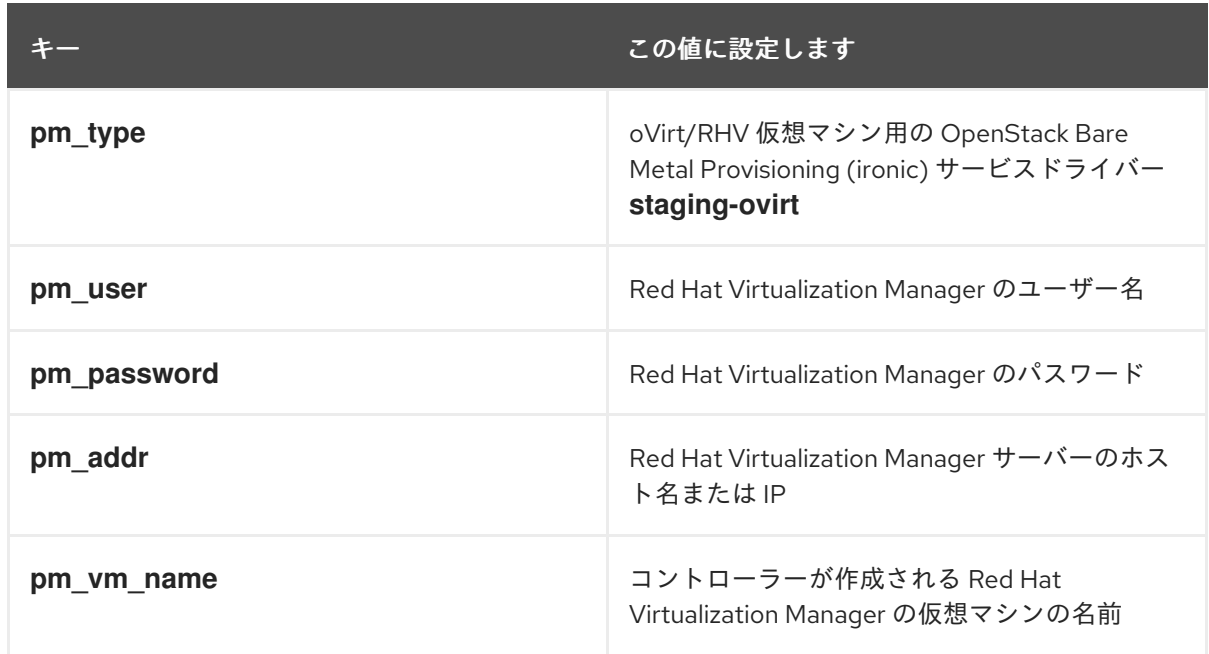

以下に例を示します。

```
{
   "nodes": [
      {
        "name":"osp13-controller-0",
        "pm_type":"staging-ovirt",
        "mac":[
           "00:1a:4a:16:01:56"
        ],
        "cpu":"2",
        "memory":"4096",
        "disk":"40",
        "arch":"x86_64",
        "pm_user":"admin@internal",
        "pm_password":"password",
        "pm_addr":"rhvm.example.com",
        "pm_vm_name":"{osp_curr_ver}-controller-0",
        "capabilities": "profile:control,boot_option:local"
      },
      ...
 }
```
Red Hat Virtualization Host ごとに 1 つのコントローラーを設定します。

- 4. Red Hat Virtualization でアフィニティーグループをソフトネガティブアフィニティーに設定 し、コントローラー用仮想マシンの高可用性を確保します。詳しい情報は、Red Hat Virtualization Virtual Machine Management Guide の Affinity [Groups](https://access.redhat.com/documentation/ja-jp/red_hat_virtualization/4.3/html-single/virtual_machine_management_guide/index#sect-Affinity_Groups) を参照してください。
- 5. Red Hat Virtualization Manager のインターフェイスにアクセスし、これを使用してそれぞれの VLAN をコントローラー用仮想マシンの個別の論理仮想 NIC にマッピングします。詳しい情報 は、Red Hat Virtualization Administration Guide の Logical [Networks](https://access.redhat.com/documentation/ja-jp/red_hat_virtualization/4.3/html/administration_guide/chap-logical_networks) を参照してください。
- 6. director とコントローラー用仮想マシンの仮想 NIC で **no\_filter** を設定し、仮想マシンを再起動 します。これにより、コントローラー用仮想マシンにアタッチされたネットワークで MAC ス プーフィングフィルターが無効化されます。詳しい情報は、Red Hat Virtualization Administration Guide の Virtual Network [Interface](https://access.redhat.com/documentation/ja-jp/red_hat_virtualization/4.3/html-single/administration_guide/index#sect-Virtual_Network_Interface_Cards) Cards を参照してください。

7. オーバークラウドをデプロイして、新しい仮想コントローラーノードを環境に追加します。

(undercloud) [stack@undercloud ~]\$ openstack overcloud deploy --templates

# 第27章 高度なコンテナーイメージ管理の実施

デフォルトのコンテナーイメージ設定は、ほとんどの環境に対応します。状況によっては、コンテナー イメージ設定にバージョンの固定などのカスタマイズが必要になる場合があります。

### 27.1. アンダークラウド用コンテナーイメージの固定

特定の状況では、アンダークラウド用に特定のコンテナーイメージバージョンのセットが必要な場合が あります。そのような場合には、イメージを特定のバージョンに固定する必要があります。イメージに 固定するには、コンテナー設定ファイルを生成および変更し、続いてアンダークラウドのロールデータ をコンテナー設定ファイルと組み合わせ、サービスとコンテナーイメージのマッピングが含まれる環境 ファイルを生成する必要があります。次に、この環境ファイルを **undercloud.conf** ファイルの **custom env files** パラメーターに追加します。

#### 手順

- 1. アンダークラウドホストに **stack** ユーザーとしてログインします。
- 2. **--output-env-file** オプションを指定して **openstack tripleo container image prepare default** コマンドを実行し、デフォルトのイメージ設定が含まれるファイルを生成します。

\$ sudo openstack tripleo container image prepare default \ --output-env-file undercloud-container-image-prepare.yaml

- 3. 環境の要件に応じて、**undercloud-container-image-prepare.yaml** ファイルを変更します。
	- a. **tag:** パラメーターを削除して、director が **tag\_from\_label:** パラメーターを使用できるよ うにします。director はこのパラメーターを使用して各コンテナーイメージの最新バージョ ンを特定し、それぞれのイメージをプルし、director のコンテナーレジストリーの各イメー ジをタグ付けします。
	- b. アンダークラウドの Ceph ラベルを削除します。
	- c. **neutron\_driver:** パラメーターが空であることを確認します。OVN はアンダークラウドで サポートされないため、このパラメーターを **OVN** に設定しないでください。
	- d. コンテナーイメージレジストリーの認証情報を追加します。

ContainerImageRegistryCredentials: registry.redhat.io myser: 'p@55w0rd!'

### 注記

**image-serve** レジストリーがまだインストールされていないので、新しいア ンダークラウドのアンダークラウドレジストリーにコンテナーイメージを プッシュすることはできません。**push\_destination** の値を **false** に設定す るか、カスタム値を使用して、イメージを直接ソースからプルする必要があ ります。詳細は[、コンテナーイメージ準備のパラメーター](https://access.redhat.com/documentation/ja-jp/red_hat_openstack_platform/16.1/html-single/director_installation_and_usage/index#container-image-preparation-parameters) を参照してくださ い。

4. カスタムの **undercloud-container-image-prepare.yaml** ファイルと組み合わせたアンダークラ ウドのロールファイルを使用する、新たなコンテナーイメージ設定ファイルを作成します。

\$ sudo openstack tripleo container image prepare \

-r /usr/share/openstack-tripleo-heat-templates/roles\_data\_undercloud.yaml \

-e undercloud-container-image-prepare.yaml \

--output-env-file undercloud-container-images.yaml

**undercloud-container-images.yaml** ファイルは、サービスパラメーターのコンテナーイメー ジへのマッピングが含まれる環境ファイルです。たとえば、OpenStack Identity (keystone) は、**ContainerKeystoneImage** パラメーターを使用してそのコンテナーイメージを定義しま す。

ContainerKeystoneImage: undercloud.ctlplane.localdomain:8787/rhosp-rhel8/openstackkeystone:16.1.4-5

コンテナーイメージタグは **{version}-{release}** 形式に一致することに注意してください。

5. **undercloud.conf** ファイルの **custom\_env\_files** パラメーターに **undercloud-containerimages.yaml** ファイルを追加します。アンダークラウドのインストールを実施する際に、アン ダークラウドサービスはこのファイルから固定されたコンテナーイメージのマッピングを使用 します。

## 27.2. オーバークラウド用コンテナーイメージのピニング

特定の状況では、オーバークラウド用に特定のコンテナーイメージバージョンのセットが必要な場合が あります。そのような場合には、イメージを特定のバージョンに固定する必要があります。イメージに 固定するには、**containers-prepare-parameter.yaml** ファイルを作成して、このファイルを使用してア ンダークラウドレジストリーにコンテナーイメージをプルし、固定されたイメージのリストが含まれる 環境ファイルを生成する必要があります。

たとえば、**containers-prepare-parameter.yaml** ファイルに以下の内容が含まれる場合があります。

parameter\_defaults: ContainerImagePrepare: - push destination: true set: name\_prefix: openstackname\_suffix: '' namespace: registry.redhat.io/rhosp-rhel8 neutron\_driver: ovn tag\_from\_label: '{version}-{release}'

ContainerImageRegistryCredentials: registry.redhat.io: myuser: 'p@55w0rd!'

**ContainerImagePrepare** パラメーターには、単一のルール **set** が含まれます。このルール **set** には **tag** パラメーターを含めないでください。各コンテナーイメージの最新バージョンとリリースを特定するの に、**tag\_from\_label** パラメーターを使用する必要があります。director はこのルール **set** を使用して各 コンテナーイメージの最新バージョンを特定し、それぞれのイメージをプルし、director のコンテナー レジストリーの各イメージをタグ付けします。

### 手順

1. **openstack tripleo container image prepare** コマンドを実行します。このコマンド は、**containers-prepare-parameter.yaml** ファイルで定義されたソースからすべてのイメージ をプルします。固定されたコンテナーイメージのリストが含まれる出力ファイルを指定するに は、**--output-env-file** を追加します。

\$ sudo openstack tripleo container image prepare -e /home/stack/templates/containersprepare-parameter.yaml --output-env-file overcloud-images.yaml

**overcloud-images.yaml** ファイルは、サービスパラメーターのコンテナーイメージへのマッピ ングが含まれる環境ファイルです。たとえば、OpenStack Identity (keystone) は、**ContainerKeystoneImage** パラメーターを使用してそのコンテナーイメージを定義しま す。

ContainerKeystoneImage: undercloud.ctlplane.localdomain:8787/rhosp-rhel8/openstackkeystone:16.2.4-5

コンテナーイメージタグは **{version}-{release}** 形式に一致することに注意してください。

2. **openstack overcloud deploy** コマンドを実行する際に、**containers-prepare-parameter.yaml** および **overcloud-images.yaml** ファイルを特定の順序で環境ファイルコレクションに含めま す。

\$ openstack overcloud deploy --templates \

-e /home/stack/containers-prepare-parameter.yaml \

- -e /home/stack/overcloud-images.yaml \
- ...

...

オーバークラウドサービスは、**overcloud-images.yaml** ファイルにリスト表示されている固定された イメージを使用します。

# 第28章 DIRECTOR のエラーに関するトラブルシューティング

director プロセスの特定の段階で、エラーが発生する可能性があります。本項では、典型的な問題の診 断について説明します。

### 28.1. ノードの登録に関するトラブルシューティング

ノード登録における問題は、通常ノードの情報が間違っていることが原因で発生します。このような場 合には、ノードの情報が含まれるテンプレートファイルを検証して、インポートされたノードの情報を 修正します。

#### 手順

1. **stackrc** ファイルを取得します。

\$ source ~/stackrc

2. **--validate-only** オプションを指定して、ノードのインポートコマンドを実行します。このオプ ションを指定した場合には、インポートを実施せずにノードのテンプレートを検証します。

(undercloud) \$ openstack overcloud node import --validate-only ~/nodes.json Waiting for messages on queue 'tripleo' with no timeout.

Successfully validated environment file

- 3. インポートしたノードの誤った情報を修正するには、**openstack baremetal** コマンドを実行し てノードの情報を更新します。ネットワーク設定の詳細を変更する方法を、以下の例に示しま す。
	- a. インポートしたノードに割り当てられたポートの UUID を特定します。

\$ source ~/stackrc (undercloud) \$ openstack baremetal port list --node [NODE UUID]

b. MAC アドレスを更新します。

(undercloud) \$ openstack baremetal port set --address=[NEW MAC] [PORT UUID]

c. ノードの新しい IPMI アドレスを設定します。

(undercloud) \$ openstack baremetal node set --driver-info ipmi\_address=[NEW IPMI ADDRESS] [NODE UUID]

## 28.2. ハードウェアのイントロスペクションに関するトラブルシューティン グ

イントロスペクションのプロセスは最後まで実行する必要があります。ただし、イントロスペクション ramdisk が応答しない場合には、**ironic-inspector** がデフォルトの 1 時間が経過した後にタイムアウト します。イントロスペクション ramdisk にバグがあることを示している可能性もありますが、通常は環 境の設定ミス (特に、BIOS のブート設定) によりこのタイムアウトが発生します。

典型的な環境の誤設定の問題を診断して解決するには、以下の手順を実施します。

### 手順

1. **stackrc** ファイルを取得します。

\$ source ~/stackrc

2. director は OpenStack Object Storage (swift) を使用して、イントロスペクションプロセス中に 取得するハードウェアデータを保存します。このサービスが稼働していない場合には、イント ロスペクションは失敗する場合があります。以下のコマンドを実行して、OpenStack Object Storage に関連したサービスをすべてチェックし、このサービスが稼働中であることを確認し ます。

(undercloud) \$ sudo systemctl list-units tripleo\_swift\*

3. ノードを **manageable** の状態にします。イントロスペクションは、デプロイメント用を意味す る **available** の状態にあるノードを検査しません。**available** の状態にあるノードを検査するに は、イントロスペクションの前にノードのステータスを **manageable** の状態に変更します。

(undercloud) \$ openstack baremetal node manage [NODE UUID]

- 4. イントロスペクション ramdisk への一時的なアクセスを設定します。一時パスワードまたは SSH 鍵のいずれかを指定して、イントロスペクションのデバッグ中にノードにアクセスするこ とができます。ramdisk へのアクセスを設定するには、以下の手順を実施します。
	- a. 一時パスワードを指定して **openssl passwd -1** コマンドを実行し、MD5 ハッシュを生成 します。

(undercloud) \$ openssl passwd -1 mytestpassword \$1\$enjRSyIw\$/fYUpJwr6abFy/d.koRgQ/

b. **/var/lib/ironic/httpboot/inspector.ipxe** ファイルを編集し、**kernel** で始まる行を特定 し、**rootpwd** パラメーターおよび MD5 ハッシュを追記します。

kernel http://192.2.0.1:8088/agent.kernel ipa-inspection-callbackurl=http://192.168.0.1:5050/v1/continue ipa-inspection-collectors=default,extrahardware,logs systemd.journald.forward to console=yes BOOTIF=\${mac} ipa-debug=1 ipa-inspection-benchmarks=cpu,mem,disk rootpwd="\$1\$enjRSyIw\$/fYUpJwr6abFy/d.koRgQ/" selinux=0

あるいは、**sshkey** パラメーターに公開 SSH 鍵 を追加します。

#### 注記

**rootpwd** および **sshkey** パラメーターには、いずれも引用符を含めます。

5. ノード上でイントロスペクションを実行します。

(undercloud) \$ openstack overcloud node introspect [NODE UUID] --provide

イントロスペクションの完了後にノードの状態を **available** に変更するには、**--provide** オプ ションを使用します。

6. **dnsmasq** ログでノードの IP アドレスを特定します。

٠

(undercloud) \$ sudo tail -f /var/log/containers/ironic-inspector/dnsmasq.log

7. エラーが発生する場合には、root ユーザーおよび一時アクセス用の詳細を使用してノードにア クセスします。

\$ ssh root@192.168.24.105

イントロスペクション中にノードにアクセスして、診断コマンドを実行してイントロスペク ションの失敗に関するトラブルシューティングを行います。

8. イントロスペクションのプロセスを停止するには、以下のコマンドを実行します。

(undercloud) \$ openstack baremetal introspection abort [NODE UUID]

プロセスがタイムアウトするまで待つことも可能です。

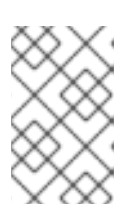

#### 注記

イントロスペクションの最初の中止後、Red Hat OpenStack Platform director は実行を 3 回試みます。イントロスペクションを完全に中止するには、それぞれ の試行時に **openstack baremetal introspection abort** コマンドを実行します。

### 28.3. ワークフローおよび実行に関するトラブルシューティング

OpenStack Workflow (mistral) サービスは、複数の OpenStack タスクをワークフローにグループ化しま す。Red Hat OpenStack Platform は、これらのワークフローのセットを使用して、director 全体を通じ て共通の機能を実行します。これには、ベアメタルノードの制御、検証、プラン管理、およびオーバー クラウドのデプロイメントが含まれます。

たとえば **openstack overcloud deploy** コマンドを実行すると、OpenStack Workflow サービスは 2 つ のワークフローを実行します。最初のワークフローは、デプロイメントプランをアップロードします。

Removing the current plan files Uploading new plan files Started Mistral Workflow. Execution ID: aef1e8c6-a862-42de-8bce-073744ed5e6b Plan updated

2 つ目のワークフローは、オーバークラウドのデプロイメントを開始します。

Deploying templates in the directory /tmp/tripleoclient-LhRlHX/tripleo-heat-templates Started Mistral Workflow. Execution ID: 97b64abe-d8fc-414a-837a-1380631c764d 2016-11-28 06:29:26Z [overcloud]: CREATE\_IN\_PROGRESS Stack CREATE started 2016-11-28 06:29:26Z [overcloud.Networks]: CREATE\_IN\_PROGRESS state changed 2016-11-28 06:29:26Z [overcloud.HeatAuthEncryptionKey]: CREATE\_IN\_PROGRESS state changed

2016-11-28 06:29:26Z [overcloud.ServiceNetMap]: CREATE\_IN\_PROGRESS state changed ...

OpenStack Workflow サービスは、以下のオブジェクトを使用してワークフローを追跡します。

アクション

関連タスクが実行される際に OpenStack が実施する特定の指示。これには、シェルスクリプトの実 行や HTTP リクエストの実行などが含まれます。OpenStack の一部のコンポーネントには、 OpenStack Workflow が使用するアクションが組み込まれています。

#### タスク

実行するアクションと、アクションの実行後の結果を定義します。これらのタスクには通常、アク ションまたはアクションに関連付けられたワークフローが含まれます。タスクが完了すると、ワー クフローは、タスクが成功したか否かによって、別のタスクに指示を出します。

#### ワークフロー

グループ化されて特定の順番で実行されるタスクのセット

#### 実行

実行する特定のアクション、タスク、またはワークフローを定義します。

また、OpenStack Workflow では、実行が確実にログとして記録されるので、特定のコマンドが失敗し た場合に問題を特定しやすくなります。たとえば、ワークフローの実行に失敗した場合には、どの部分 で失敗したかを特定することができます。

#### 手順

1. **stackrc** ファイルを取得します。

\$ source ~/stackrc

2. 失敗した状態 (**ERROR**) のワークフローの実行をリスト表示します。

(undercloud) \$ openstack workflow execution list | grep "ERROR"

3. 失敗したワークフロー実行の UUID を取得して (例: **dffa96b0-f679-4cd2-a490- 4769a3825262**)、実行と出力を表示します。

(undercloud) \$ openstack workflow execution show dffa96b0-f679-4cd2-a490-4769a3825262 (undercloud) \$ openstack workflow execution output show dffa96b0-f679-4cd2-a490- 4769a3825262

4. これらのコマンドにより、実行に失敗したタスクに関する情報が返されます。**openstack workflow execution show** コマンドは、実行に使用したワークフローも表示します (例: **tripleo.plan\_management.v1.publish\_ui\_logs\_to\_swift**)。以下のコマンドを使用して完全な ワークフロー定義を表示することができます。

(undercloud) \$ openstack workflow definition show tripleo.plan\_management.v1.publish\_ui\_logs\_to\_swift

これは、特定のタスクがワークフローのどの部分で発生するかを特定する際に便利です。

5. 同様のコマンド構文を使用して、アクションの実行とその結果を表示します。

(undercloud) \$ openstack action execution list (undercloud) \$ openstack action execution show 8a68eba3-0fec-4b2a-adc9-5561b007e886 (undercloud) \$ openstack action execution output show 8a68eba3-0fec-4b2a-adc9- 5561b007e886

これは、問題を引き起こす具体的なアクションを特定する際に便利です。
# 28.4. オーバークラウドの作成およびデプロイメントに関するトラブル シューティング

オーバークラウドの初回作成は、OpenStack Orchestration (heat) サービスにより実行されます。オー バークラウドのデプロイメントに失敗した場合には、OpenStack クライアントおよびサービスログファ イルを使用して、失敗したデプロイメントの診断を行います。

## 手順

1. **stackrc** ファイルを取得します。

\$ source ~/stackrc

2. デプロイメントのエラー発生ステップ確認コマンドを実行します。

\$ openstack overcloud failures

3. 以下のコマンドを実行して、エラーの詳細を表示します。

(undercloud) \$ openstack stack failures list <OVERCLOUD\_NAME> --long

- <OVERCLOUD NAME> を実際のオーバークラウドの名前に置き換えてください。
- 4. 以下のコマンドを実行し、エラーが発生したスタックを特定します。

(undercloud) \$ openstack stack list --nested --property status=FAILED

# 28.5. ノードのプロビジョニングに関するトラブルシューティング

OpenStack Orchestration (heat) サービスは、プロビジョニングプロセスを制御します。ノードのプロ ビジョニングに失敗した場合には、OpenStack クライアントおよびサービスログファイルを使用して、 問題の診断を行います。

## 手順

1. **stackrc** ファイルを取得します。

\$ source ~/stackrc

2. Bare Metal サービスをチェックして、全登録ノードおよびそれらの現在の状態を表示します。

(undercloud) \$ openstack baremetal node list

+----------+------+---------------+-------------+-----------------+-------------+

| UUID | Name | Instance UUID | Power State | Provision State | Maintenance |

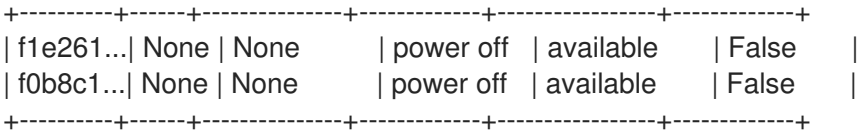

プロビジョニングに使用できるすべてのノードは、以下の状態でなければなりません。

- **Maintenance: False に設定。**
- Provision State: プロビジョニングの前に available に設定。
- 3. ノードの **Maintenance** が **False** に設定されていない場合、または **Provision State** が **available** に設定されていない場合は、次の表を使用して問題と解決策を特定します。

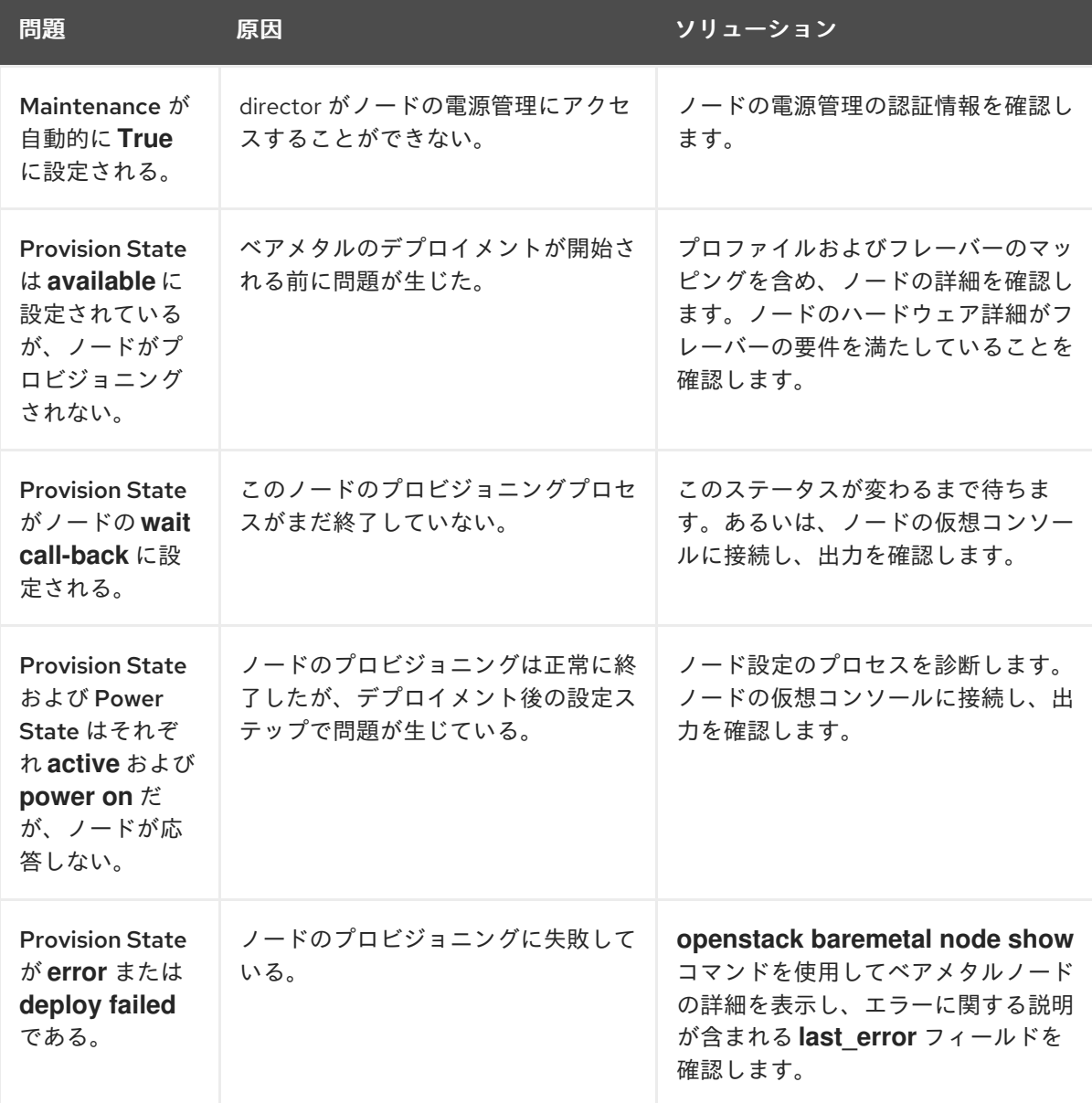

### 関連情報

● [ベアメタルノードのプロビジョニング状態](https://access.redhat.com/documentation/ja-jp/red_hat_openstack_platform/16.1/html/bare_metal_provisioning/index#ref_bare-metal-node-provisioning-states_bare-metal-post-deployment)

# 28.6. プロビジョニング時の IP アドレス競合に関するトラブルシューティン グ

対象のホストにすでに使用中の IP アドレスが割り当てられている場合には、イントロスペクションお よびデプロイメントのタスクは失敗します。このタスク失敗を防ぐには、プロビジョニングネットワー クのポートスキャンを実行して、検出の IP アドレス範囲とホストの IP アドレス範囲が解放されている かどうかを確認します。

### 手順

1. **nmap** をインストールします。

\$ sudo dnf install nmap

2. **nmap** を使用して、アクティブなアドレスの IP アドレス範囲をスキャンします。この例では、 192.168.24.0/24 の範囲をスキャンします。この値は、プロビジョニングネットワークの IP サ ブネットに置き換えてください (CIDR 表記のビットマスク)。

\$ sudo nmap -sn 192.168.24.0/24

3. **nmap** スキャンの出力を確認します。たとえば、アンダークラウドおよびサブネット上に存在 するその他のホストの IP アドレスを確認する必要があります。

\$ sudo nmap -sn 192.168.24.0/24

Starting Nmap 6.40 ( http://nmap.org ) at 2015-10-02 15:14 EDT Nmap scan report for 192.168.24.1 Host is up (0.00057s latency). Nmap scan report for 192.168.24.2 Host is up (0.00048s latency). Nmap scan report for 192.168.24.3 Host is up (0.00045s latency). Nmap scan report for 192.168.24.5 Host is up (0.00040s latency). Nmap scan report for 192.168.24.9 Host is up (0.00019s latency). Nmap done: 256 IP addresses (5 hosts up) scanned in 2.45 seconds

アクティブな IP アドレスが undercloud.conf の IP アドレス範囲と競合している場合には、オー バークラウドノードのイントロスペクションまたはデプロイを実行する前に、IP アドレスの範 囲を変更するか、IP アドレスを解放するかのいずれかを行う必要があります。

# 28.7. NO VALID HOST FOUND エラーに関するトラブルシューティング

**/var/log/nova/nova-conductor.log** に、以下のエラーが含まれる場合があります。

NoValidHost: No valid host was found. There are not enough hosts available.

このエラーは、Compute Scheduler が新規インスタンスをブートするのに適したベアメタルノードを検 出できない場合に発生します。通常これは、Compute サービスが検出を想定しているリソースと、 Bare Metal サービスが Compute に通知するリソースが、一致していないことを意味します。不一致に よるエラーがあることを確認するには、以下の手順を実施します。

## 手順

1. **stackrc** ファイルを取得します。

\$ source ~/stackrc

2. ノードのイントロスペクションが成功したことを確認します。イントロスペクションが失敗す る場合には、各ノードに必要な ironic ノードの属性が含まれていることを確認してください。

(undercloud) \$ openstack baremetal node show [NODE UUID]

**properties** JSON フィールドの **cpus**、**cpu\_arch**、**memory\_mb**、および **local\_gb** キーに有 効な値が指定されていることを確認してください。

3. ノードにマッピングされた Compute フレーバーが、必要なノード数のノード属性を超えない ようにしてください。

(undercloud) \$ openstack flavor show [FLAVOR NAME]

- 4. **openstack baremetal node list** コマンドを実行して、available の状態にあるノードが十分に あることを確認します。ノードの状態が **manageable** の場合には、通常イントロスペクション に失敗します。
- 5. **openstack baremetal node list** コマンドを実行し、ノードがメンテナンスモードに設定されて いないことを確認します。ノードが自動的にメンテナンスモードに切り替わる場合には、電源 管理の認証情報が間違っていることが一般的な原因として考えられます。電源管理の認証情報 を確認し、メンテナンスモードを解除します。

(undercloud) \$ openstack baremetal node maintenance unset [NODE UUID]

- 6. プロファイルの自動タグ付けを使用している場合には、各フレーバー/プロファイルに対応する ノードが十分に存在することを確認します。ノードで **openstack baremetal node show** コマ ンドを実行し、**properties** フィールドの **capabilities** キーを確認します。たとえば、Compute ロールにタグ付けされたノードには、**profile:compute** の値が含まれます。
- 7. イントロスペクションの後にノードの情報が Bare Metal から Compute に反映されるのを待つ 必要があります。ただし、一部のステップを手動で実行した場合、短時間 Compute サービス (nova) がノードを利用できない状態になる可能性があります。以下のコマンドを使用して、シ ステム内の合計リソースをチェックします。

(undercloud) \$ openstack hypervisor stats show

# 28.8. オーバークラウドの設定に関するトラブルシューティング

Red Hat OpenStack Platform director は、Ansible を使用してオーバークラウドを設定します。オー バークラウドでの Ansible Playbook のエラー (**config-download**) を診断するには、以下の手順を実施 します。

## 手順

1. **stack** ユーザーが アンダークラウド 上の **/var/lib/mistral** ディレクトリー内のファイルにアクセ スできるようにします。

\$ sudo setfacl -R -m u:stack:rwx /var/lib/mistral

このコマンドを実行しても、**mistral** ユーザーのディレクトリーへのアクセス権限は維持されま す。

2. **config-download** ファイルの作業ディレクトリーに移動します。通常これは **/var/lib/mistral/overcloud/** です。

\$ cd /var/lib/mistral/overcloud/

3. **ansible.log** ファイルを確認し、異常のあった場所を探します。

\$ less ansible.log

異常のあったステップを書き留めます。

4. 作業ディレクトリー内の **config-download** Playbook で異常のあったステップを探し、実行し ていたアクションを特定します。

28.9. コンテナーの設定に関するトラブルシューティング

Red Hat OpenStack Platform director は、**paunch** を使用してコンテナーを起動し、**podman** を使用し てコンテナーを管理し、また **puppet** を使用してコンテナー設定を作成します。以下の手順で、エラー が発生した場合にコンテナーを診断する方法について説明します。

### ホストへのアクセス

1. **stackrc** ファイルを取得します。

\$ source ~/stackrc

2. 障害の発生したコンテナーがあるノードの IP アドレスを取得します。

(undercloud) \$ openstack server list

3. ノードにログインします。

(undercloud) \$ ssh heat-admin@192.168.24.60

4. root ユーザーに変更します。

\$ sudo -i

#### 障害が発生したコンテナーの識別

1. すべてのコンテナーを表示します。

\$ podman ps --all

障害の発生したコンテナーを特定します。障害の発生したコンテナーは、通常ゼロ以外のス テータスで終了します。

### コンテナーログの確認

1. 各コンテナーは、主要プロセスからの標準出力を保持します。この出力をログとして使用し、 コンテナー実行時に実際に何が発生したのかを特定するのに役立てます。たとえば、**keystone** コンテナーのログを確認するには、以下のコマンドを実行します。

\$ sudo podman logs keystone

多くの場合、このログにコンテナー障害の原因に関する情報が含まれます。

2. ホストには、失敗したサービスの **stdout** ログも保持されます。**stdout** ログ は、**/var/log/containers/stdouts/** に保存されます。たとえば、障害の発生した **keystone** コン テナーのログを確認するには、以下のコマンドを使用します。

\$ cat /var/log/containers/stdouts/keystone.log

## コンテナーの検査

状況によっては、コンテナーに関する情報を検証する必要がある場合があります。たとえば、以下のコ マンドを使用して **keystone** コンテナーのデータを確認します。

## \$ sudo podman inspect keystone

このコマンドにより、ローレベルの設定データが含まれた JSON オブジェクトが返されます。その出力 を **jq** コマンドにパイプして、特定のデータを解析することが可能です。たとえば、**keystone** コンテ ナーのマウントを確認するには、以下のコマンドを実行します。

\$ sudo podman inspect keystone | jq .[0].Mounts

**--format** オプションを使用して、データを単一行に解析することもできます。これは、コンテナーデー タのセットに対してコマンドを実行する場合に役立ちます。たとえば、**keystone** コンテナーを実行す るのに使用するオプションを再生成するには、以下のように **inspect** コマンドに **--format** オプション を指定して実行します。

\$ sudo podman inspect --format='{{range .Config.Env}} -e "{{.}}" {{end}} {{range .Mounts}} -v {{.Source}}:{{.Destination}}:{{ join .Options "," }}{{end}} -ti {{.Config.Image}}' keystone

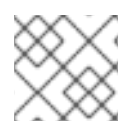

# 注記

**--format** オプションは、Go 構文を使用してクエリーを作成します。

これらのオプションを **podman run** コマンドと共に使用して、トラブルシューティング目的のコンテ ナーを再度作成します。

\$ OPTIONS=\$( sudo podman inspect --format='{{range .Config.Env}} -e "{{.}}" {{end}} {{range .Mounts}} -v {{.Source}}:{{.Destination}}{{if .Mode}}:{{.Mode}}{{end}}{{end}} -ti {{.Config.Image}}' keystone )

\$ sudo podman run --rm \$OPTIONS /bin/bash

## コンテナー内でのコマンドの実行

状況によっては、特定の Bash コマンドでコンテナー内の情報を取得する必要がある場合があります。 このような場合には、以下の **podman** コマンドを使用して、稼働中のコンテナー内でコマンドを実行 します。たとえば、**podman exec** コマンドを実行して、**keystone** コンテナー内でコマンドを実行しま す。

\$ sudo podman exec -ti keystone <COMMAND>

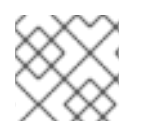

## 注記

**-ti** オプションを指定すると、コマンドは対話式の擬似ターミナルで実行されます。

**<COMMAND>** を実行するコマンドに置き換えてください。たとえば、各コンテナーには、 サービスの接続を確認するためのヘルスチェックスクリプトがあります。**keystone** にヘルス チェックスクリプトを実行するには、以下のコマンドを実行します。

\$ sudo podman exec -ti keystone /openstack/healthcheck

コンテナーのシェルにアクセスするには、コンテナー内で実行するコマンドとして **/bin/bash** を使用し て **podman exec** を実行します。

\$ sudo podman exec -ti keystone /bin/bash

### コンテナーファイルシステムの確認

1. 障害の発生したコンテナーのファイルシステムを確認するには、**podman mount** コマンドを実 行します。たとえば、障害の発生した **keystone** コンテナーのファイルシステムを確認するに は、以下のコマンドを実行します。

\$ podman mount keystone

これによりマウント位置が表示され、ファイルシステムの内容を確認することができます。

/var/lib/containers/storage/overlay/78946a109085aeb8b3a350fc20bd8049a08918d74f573396d 7358270e711c610/merged

これは、コンテナー内の Puppet レポートを確認する際に役立ちます。これらのレポートは、 コンテナーのマウント内の **var/lib/puppet/** ディレクトリーにあります。

### コンテナーのエクスポート

コンテナーに障害が発生した場合には、ファイルの内容を詳細に調べる必要があります。この場合は、 コンテナーの全ファイルシステムを **tar** アーカイブとしてエクスポートすることができます。たとえ ば、**keystone** コンテナーのファイルシステムをエクスポートするには、以下のコマンドを実行しま す。

\$ sudo podman export keystone -o keystone.tar

このコマンドにより **keystone.tar** アーカイブが作成されます。これを抽出して、調べることができま す。

28.10. コンピュートノードの異常に関するトラブルシューティング

コンピュートノードは、Compute サービスを使用して、ハイパーバイザーベースの操作を実行しま す。これは、このサービスを中心にコンピュートノードのメインの診断が行われていることを意味しま す。

### 手順

1. **stackrc** ファイルを取得します。

\$ source ~/stackrc

2. 障害が発生したコンピュートノードの IP アドレスを取得します。

(undercloud) \$ openstack server list

- 3. ノードにログインします。
	-

(undercloud) \$ ssh heat-admin@192.168.24.60

4. root ユーザーに変更します。

\$ sudo -i

5. コンテナーのステータスを表示します。

\$ sudo podman ps -f name=nova\_compute

- 6. コンピュートノードの主なログファイルは **/var/log/containers/nova/nova-compute.log** で す。コンピュートノードの通信で問題が発生した場合、このファイルを使用して診断を始めま す。
- 7. コンピュートノードでメンテナンスを実行する場合には、既存のインスタンスをホストから稼 働中のコンピュートノードに移行し、ノードを無効にします。

# 28.11. SOS レポートの作成

Red Hat に連絡して Red Hat OpenStack Platform に関するサポートを受ける必要がある場合は、**SOS** レポート を生成しなければならない場合があります。**SOS** レポート 作成についての詳しい情報は、以 下のドキュメントを参照してください。

How to collect all required logs for Red Hat Support to investigate an [OpenStack](https://access.redhat.com/solutions/2055933) issue

## 28.12. ログの場所

問題のトラブルシューティングを行う場合、以下のログを使用してアンダークラウドおよびオーバーク ラウドについての情報を収集します。

### 表28.1 アンダークラウドおよびオーバークラウドノード両方に関するログ

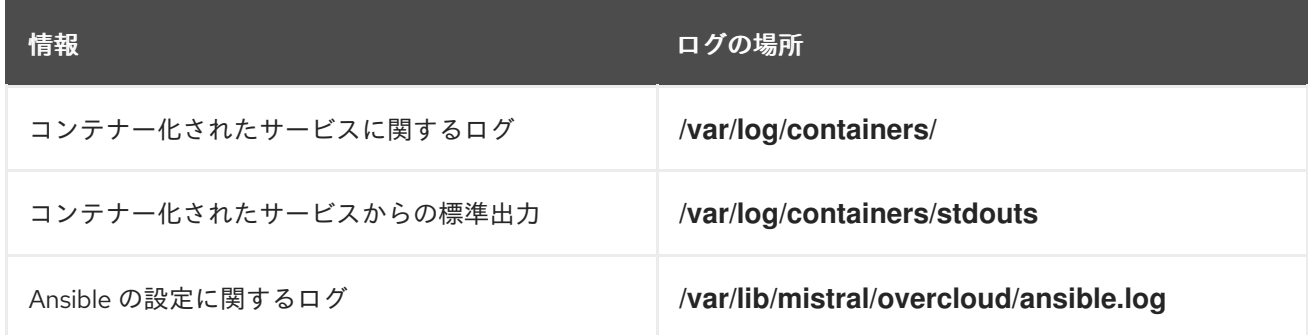

### 表28.2 アンダークラウドノードに関する追加のログ

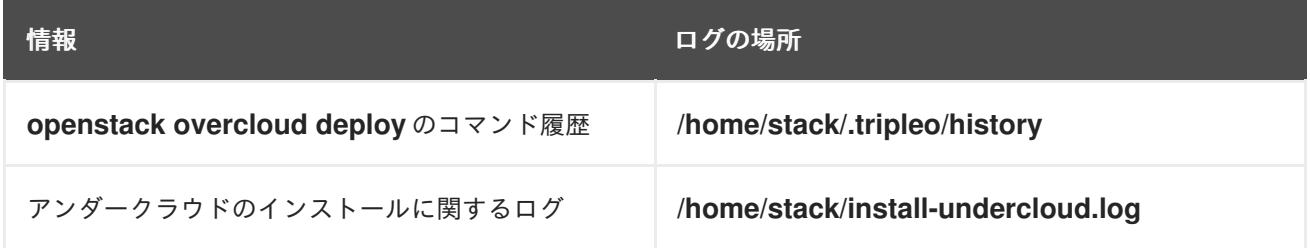

### 表28.3 オーバークラウドノードに関する追加のログ

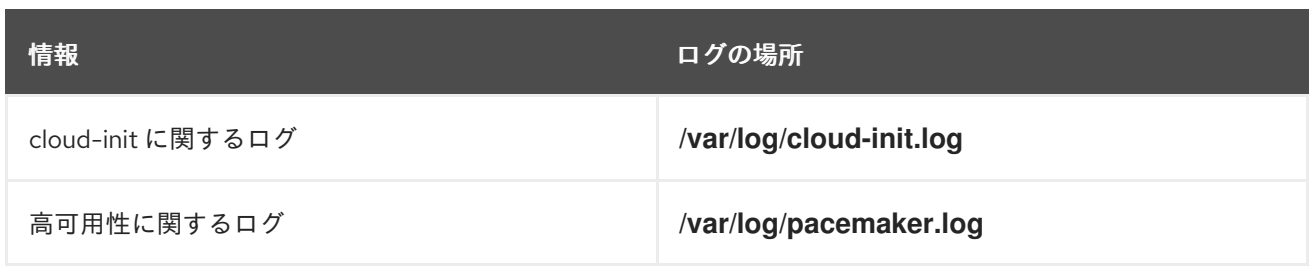

# 第29章 アンダークラウドおよびオーバークラウドサービスについ てのヒント

本項では、アンダークラウド上の特定の OpenStack サービスのチューニングと管理についてアドバイ スを行います。

# 29.1. デプロイメントパフォーマンスのチューニング

Red Hat OpenStack Platform director は、OpenStack Orchestration (heat) を使用してメインのデプロ イメントおよびプロビジョニング機能を実施します。heat は一連のワーカーを使用してデプロイメント タスクを実行します。デフォルトのワーカー数を計算するには、director の heat 設定ではアンダーク ラウドの合計 CPU スレッド数を 2 で割ります。ここでは、スレッド数とは CPU コア数にハイパース レッディングの値を掛けたものを指します。たとえば、アンダークラウドの CPU スレッド数が 16 の場 合には、デフォルトでは heat により 8 つのワーカーが提供されます。デフォルトでは、director の設 定に最小および最大のワーカー数も適用されます。

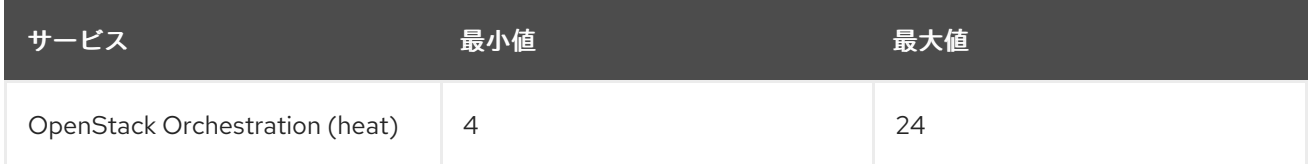

ただし、環境ファイルの **HeatWorkers** パラメーターを使用して、手動でワーカー数を設定することが できます。

## heat-workers.yaml

parameter\_defaults: HeatWorkers: 16

## undercloud.conf

custom\_env\_files: heat-workers.yaml

# 29.2. コンテナーでの SWIFT-RING-BUILDER の実行

Object Storage (swift) リングを管理するには、サーバーコンテナー内で **swift-ring-builder** コマンドを 使用します。

- **swift\_object\_server**
- **•** swift container server
- **swift\_account\_server**

たとえば、swift オブジェクトリングの情報を表示するには、以下のコマンドを実行します。

\$ sudo podman exec -ti -u swift swift\_object\_server swift-ring-builder /etc/swift/object.builder

アンダークラウドおよびオーバークラウドノードの両方で、このコマンドを実行することができます。

# 29.3. HAPROXY の SSL/TLS 暗号ルールの変更

アンダークラウドで SSL/TLS を有効にした場合には (「director [の設定パラメーター」を](#page-49-0)参照)、 HAProxy 設定で使用する SSL/TLS の暗号とルールを強化することを推奨します。この強化 は、[POODLE](https://access.redhat.com/ja/solutions/1378533) TLS 脆弱性 などの SSL/TLS の脆弱性を回避するのに役立ちます。

**hieradata\_override** のアンダークラウド設定オプションを使用して、以下の hieradata を設定します。

tripleo::haproxy::ssl\_cipher\_suite

HAProxy で使用する暗号スイート

### tripleo::haproxy::ssl\_options

HAProxy で使用する SSL/TLS ルール

たとえば、以下のような暗号およびルールを使用することができます。

- 暗号: ECDHE-ECDSA-CHACHA20-POLY1305:ECDHE-RSA-CHACHA20-POLY1305:ECDHE-**ECDSA-AES128-GCM-SHA256:ECDHE-RSA-AES128-GCM-SHA256:ECDHE-ECDSA-AES256-GCM-SHA384:ECDHE-RSA-AES256-GCM-SHA384:DHE-RSA-AES128-GCM-SHA256:DHE-RSA-AES256-GCM-SHA384:ECDHE-ECDSA-AES128-SHA256:ECDHE-RSA-AES128-SHA256:ECDHE-ECDSA-AES128-SHA:ECDHE-RSA-AES256-SHA384:ECDHE-RSA-AES128-SHA:ECDHE-ECDSA-AES256-SHA384:ECDHE-ECDSA-AES256- SHA:ECDHE-RSA-AES256-SHA:DHE-RSA-AES128-SHA256:DHE-RSA-AES128-SHA:DHE-RSA-AES256-SHA256:DHE-RSA-AES256-SHA:ECDHE-ECDSA-DES-CBC3-SHA:ECDHE-RSA-DES-CBC3-SHA:EDH-RSA-DES-CBC3-SHA:AES128-GCM-SHA256:AES256-GCM-SHA384:AES128-SHA256:AES256-SHA256:AES128-SHA:AES256-SHA:DES-CBC3- SHA:!DSS**
- ルール: **no-sslv3 no-tls-tickets**

hieradata オーバーライドファイル (**haproxy-hiera-overrides.yaml**) を作成して、以下の内容を記載し ます。

tripleo::haproxy::ssl\_cipher\_suite: ECDHE-ECDSA-CHACHA20-POLY1305:ECDHE-RSA-CHACHA20-POLY1305:ECDHE-ECDSA-AES128-GCM-SHA256:ECDHE-RSA-AES128-GCM-SHA256:ECDHE-ECDSA-AES256-GCM-SHA384:ECDHE-RSA-AES256-GCM-SHA384:DHE-RSA-AES128-GCM-SHA256:DHE-RSA-AES256-GCM-SHA384:ECDHE-ECDSA-AES128- SHA256:ECDHE-RSA-AES128-SHA256:ECDHE-ECDSA-AES128-SHA:ECDHE-RSA-AES256- SHA384:ECDHE-RSA-AES128-SHA:ECDHE-ECDSA-AES256-SHA384:ECDHE-ECDSA-AES256- SHA:ECDHE-RSA-AES256-SHA:DHE-RSA-AES128-SHA256:DHE-RSA-AES128-SHA:DHE-RSA-AES256-SHA256:DHE-RSA-AES256-SHA:ECDHE-ECDSA-DES-CBC3-SHA:ECDHE-RSA-DES-CBC3-SHA:EDH-RSA-DES-CBC3-SHA:AES128-GCM-SHA256:AES256-GCM-SHA384:AES128- SHA256:AES256-SHA256:AES128-SHA:AES256-SHA:DES-CBC3-SHA:!DSS tripleo::haproxy::ssl\_options: no-sslv3 no-tls-tickets

注記

暗号のコレクションは、改行せずに1行に記述します。

**openstack undercloud install** を実行する前に作成した hierradata オーバーライドファイルを使用する ように、**undercloud.conf** ファイルの **hieradata\_override** パラメーターを設定します。

## [DEFAULT]

hieradata\_override = haproxy-hiera-overrides.yaml

...

...

# 第30章 電源管理ドライバー

IPMI は、director が電源管理制御に使用する主要な手法ですが、director は他の電源管理タイプもサ ポートします。この付録には、director がサポートする電源管理機能のリストが記載されています。 オーバークラウドのノードを登録する際に、これらの電源管理設定を使用します。詳しい情報 は、[Registering](https://access.redhat.com/documentation/ja-jp/red_hat_openstack_platform/16.1/html-single/director_installation_and_usage/index#proc_registering-nodes-for-the-overcloud_basic) nodes for the overcloud を参照してください。

# 30.1. INTELLIGENT PLATFORM MANAGEMENT INTERFACE (IPMI)

Baseboard Management Controller (BMC) を使用する際の標準的な電源管理手法

## pm\_type

このオプションを **ipmi** に設定します。

### pm\_user、pm\_password

IPMI のユーザー名およびパスワード

### pm\_addr

IPMI コントローラーの IP アドレス

### pm\_port (オプション)

IPMI コントローラーに接続するためのポート

# 30.2. REDFISH

Distributed Management Task Force (DMTF) の開発した、IT インフラストラクチャー向け標準 RESTful API

### pm\_type

このオプションを **redfish** に設定します。

### pm\_user、pm\_password

Redfish のユーザー名およびパスワード

### pm\_addr

Redfish コントローラーの IP アドレス

### pm\_system\_id

システムリソースへの正規パス。このパスには、そのシステムの root サービス、バージョン、パス/ 一意 ID を含める必要があります。たとえば、**/redfish/v1/Systems/CX34R87**。

### redfish verify ca

ベースボード管理コントローラー (BMC) の Redfish サービスが、認識済み認証局 (CA) により署名 された有効な TLS 証明書を使用するように設定されていない場合、ironic の Redfish クライアント は BMC への接続に失敗します。**redfish\_verify\_ca** オプションを **false** に設定して、エラーを ミュートします。ただし、BMC 認証を無効にすると、BMC のアクセスセキュリティーが低下する ので、注意してください。

# 30.3. DELL REMOTE ACCESS CONTROLLER (DRAC)

DRAC は、電源管理やサーバー監視などの帯域外 (OOB) リモート管理機能を提供するインターフェイ スです。

### pm\_type

このオプションを **idrac** に設定します。

pm\_user、pm\_password

DRAC のユーザー名およびパスワード

### pm\_addr

DRAC ホストの IP アドレス

## 30.4. INTEGRATED LIGHTS-OUT (ILO)

Hewlett-Packard の iLO は、電源管理やサーバー監視などの帯域外 (OOB) リモート管理機能を提供す るインターフェイスです。

### pm\_type

このオプションを **ilo** に設定します。

pm\_user、pm\_password

iLO のユーザー名およびパスワード

#### pm\_addr

il O インターフェイスの IP アドレス

- このドライバーを有効にするには、**undercloud.conf** の **enabled\_hardware\_types** オプ ションに **ilo** を追加してから、**openstack undercloud install** を再実行します。
- 正常にイントロスペクションを実施するためには、HP ノードの ILO ファームウェアバー ジョンは、最低でも 1.85 (2015 年 5 月 13 日版) でなければなりません。この ILO ファーム ウェアバージョンを使用するノードで、director は正常にテストされています。
- 共有 iLO ポートの使用はサポートされません。

# 30.5. FUJITSU INTEGRATED REMOTE MANAGEMENT CONTROLLER (IRMC)

Fujitsu iRMC は、LAN 接続と拡張された機能を統合した Baseboard Management Controller (BMC) で す。このドライバーは、iRMC に接続されたベアメタルシステムの電源管理にフォーカスしています。

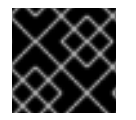

### 重要

iRMC S4 以降のバージョンが必要です。

pm\_type

このオプションを **irmc** に設定します。

pm\_user、pm\_password

iRMC インターフェイスのユーザー名とパスワード

pm\_addr

iRMC インターフェイスの IP アドレス

pm\_port (オプション)

iRMC の操作に使用するポート。デフォルトは 443 です。

pm\_auth\_method (オプション)

iRMC 操作の認証方法。**basic** または **digest** を使用します。デフォルトは **basic** です。 pm\_client\_timeout (オプション)

iRMC 操作のタイムアウト (秒単位)。デフォルトは 60 秒です。

pm\_sensor\_method (オプション)

センサーデータの取得方法。**ipmitool** または **scci** です。デフォルトは **ipmitool** です。

このドライバーを有効にするには、**undercloud.conf** の **enabled\_hardware\_types** オプ ションに **irmc** を追加してから、**openstack undercloud install** コマンドを再実行します。

# 30.6. RED HAT VIRTUALIZATION

このドライバーにより、RESTful API を介して、Red Hat Virtualization (RHV) 内の仮想マシンを制御す ることができるようになります。

### pm\_type

このオプションを **staging-ovirt** に設定します。

### pm\_user、pm\_password

RHV 環境のユーザー名およびパスワード。ユーザー名には、認証プロバイダーも含めます。たとえ ば、**admin@internal**。

### pm\_addr

RHV REST API の IP アドレス

### pm\_vm\_name

制御する仮想マシンの名前

### mac

ノード上のネットワークインターフェイスの MAC アドレスリスト。各システムのプロビジョニング NIC の MAC アドレスのみを使用します。

このドライバーを有効にするには、**undercloud.conf** の **enabled\_hardware\_types** オプ ションに **staging-ovirt** を追加してから、**openstack undercloud install** コマンドを再実行 します。

## 30.7. 手動管理ドライバー

電源管理を持たないベアメタルデバイスを制御するには、**manual-management** ドライバーを使用しま す。director は登録されたベアメタルデバイスを制御しないので、イントロスペクションおよびデプロ イメントの特定の時点で、手動で電源管理操作を実施する必要があります。

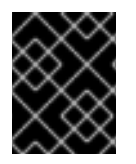

### 重要

このオプションは、テストおよび評価の目的でのみ利用することができます。Red Hat OpenStack Platform のエンタープライズ環境には推奨していません。

### pm\_type

このオプションを **manual-management** に設定します。

- このドライバーは、電源管理を制御しないので、認証情報は使用しません。
- このドライバーを有効にするには、**undercloud.conf** の **enabled\_hardware\_types** オプ ションに **manual-management** を追加してから、**openstack undercloud install** コマンド を再実行します。

**instackenv.json** ノードインベントリーファイルで、手動で管理するノードの **pm\_type** を **manual-management** に設定します。

イントロスペクション

- ノードのイントロスペクションを実行する際には、**openstack overcloud node introspect** コ マンドを実行した後に手動でノードを起動します。ノードが PXE を介して起動することを確認 します。
- ノードクリーニングを有効にしている場合は、**openstack baremetal node list** コマンドを実行 した際に **Introspection completed** メッセージが表示され、各ノードの状態が **clean wait** に なった後、手動でノードを再起動するようにしてください。ノードが PXE を介して起動するこ とを確認します。
- イントロスペクションとクリーニングのプロセスが完了したら、ノードをシャットダウンしま す。

#### Deployment

- オーバークラウドデプロイメントを実行する場合は、**openstack baremetal node list** コマンド を使用してノードのステータスを確認してください。ノードのステータスが **deploying** から **wait call-back** に変わるまで待ってから、ノードを手動で開始します。ノードが PXE を介して 起動することを確認します。
- オーバークラウドプロビジョニングプロセスが完了すると、ノードはシャットダウンします。 設定プロセスを開始するには、ディスクからノードを起動する必要があります。プロビジョニ ングの完了を確認するには、**openstack baremetal node list** コマンドを使用してノードのス テータスを確認し、ノードのステータスが各ノードで **active** に変わるまで待ちます。ノードス テータスが **active** な場合、プロビジョニングされたオーバークラウドノードを手動で起動しま す。